$\overline{aws}$ 

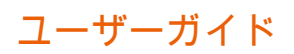

# Incident Manager

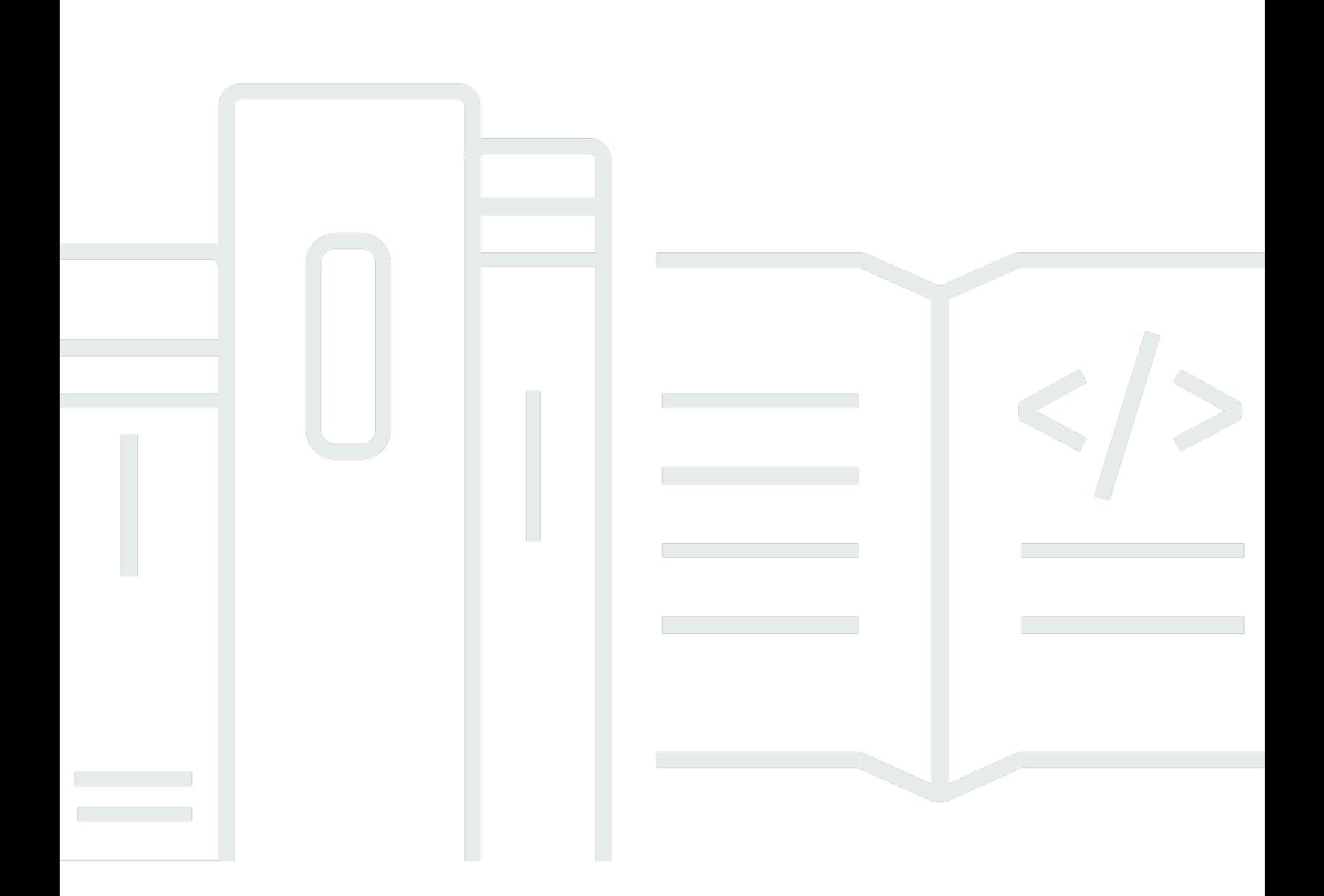

Copyright © 2024 Amazon Web Services, Inc. and/or its affiliates. All rights reserved.

### Incident Manager: ユーザーガイド

Copyright © 2024 Amazon Web Services, Inc. and/or its affiliates. All rights reserved.

Amazon の商標とトレードドレスは、Amazon 以外の製品またはサービスとの関連において、顧客 に混乱を招いたり、Amazon の名誉または信用を毀損するような方法で使用することはできませ ん。Amazon が所有していない他のすべての商標は、それぞれの所有者の所有物であり、Amazon と 提携、接続、または後援されている場合とされていない場合があります。

## **Table of Contents**

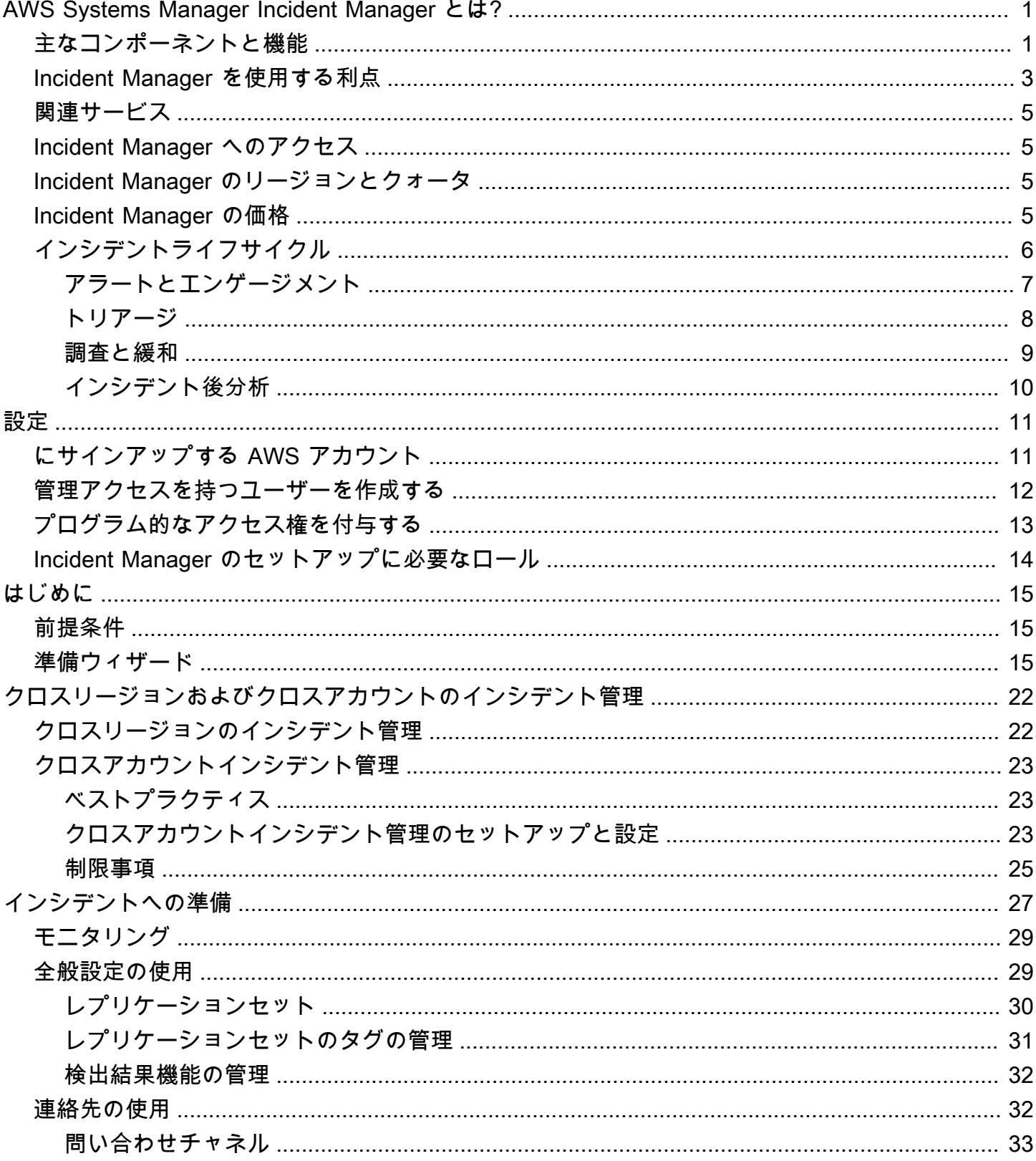

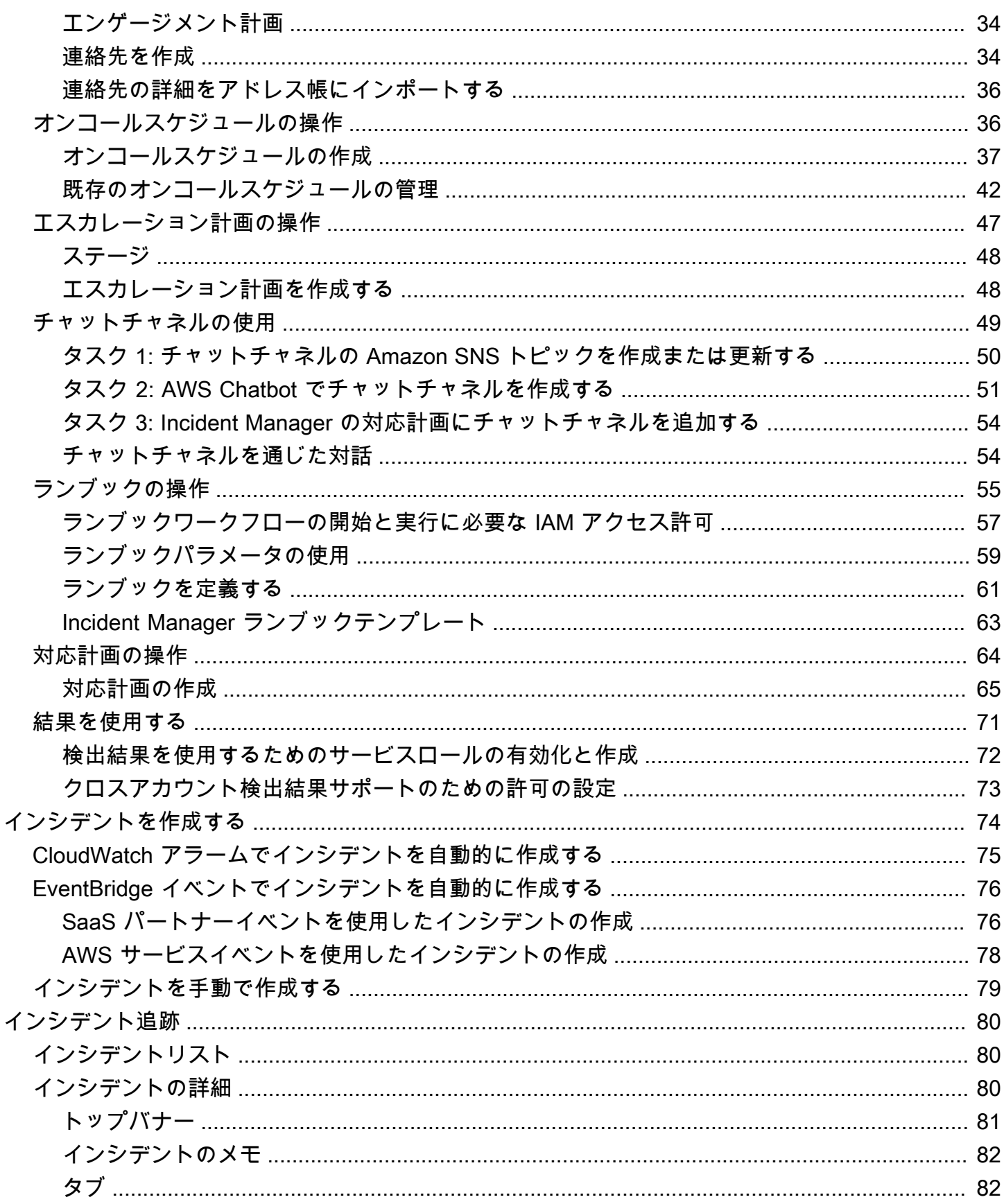

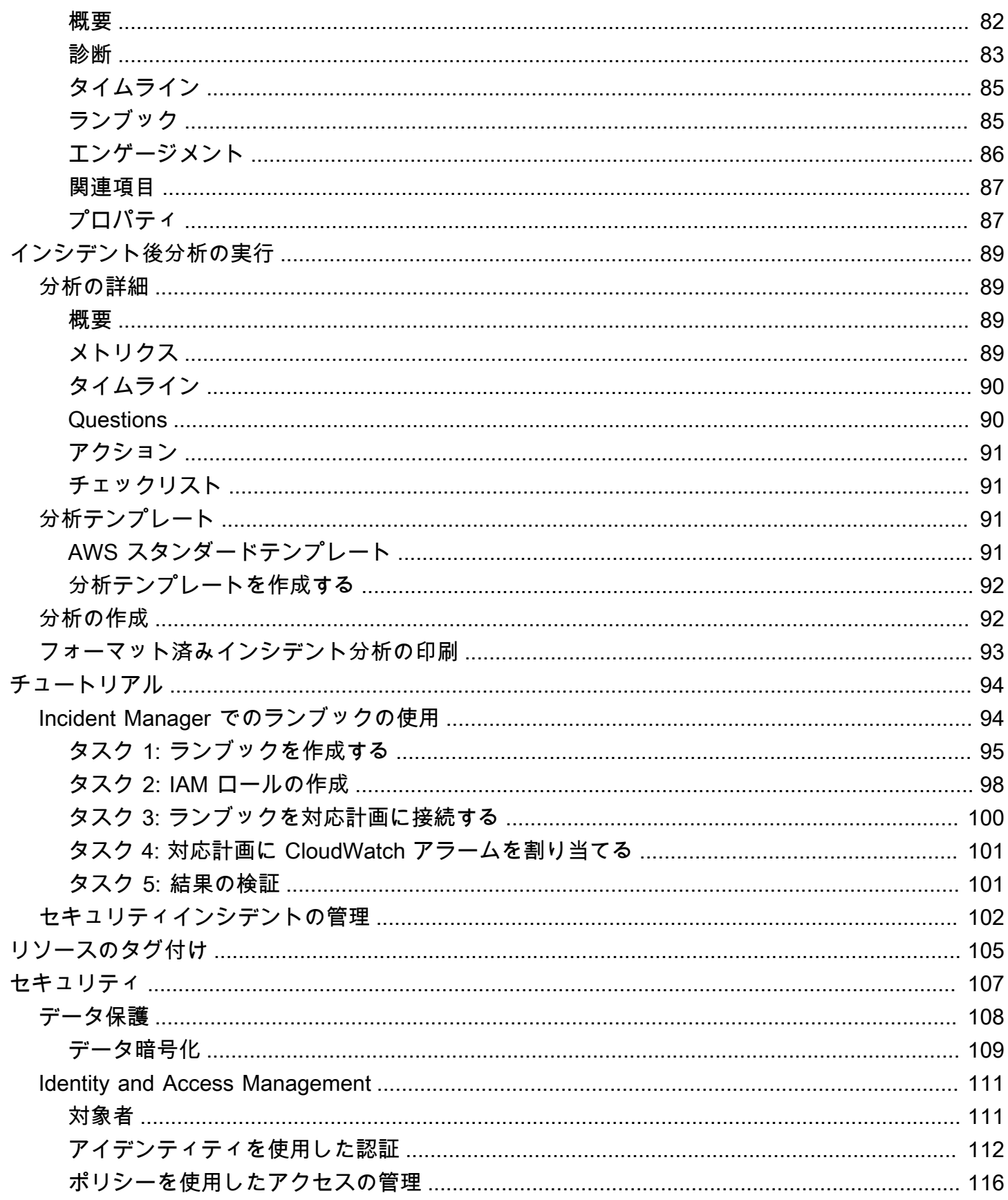

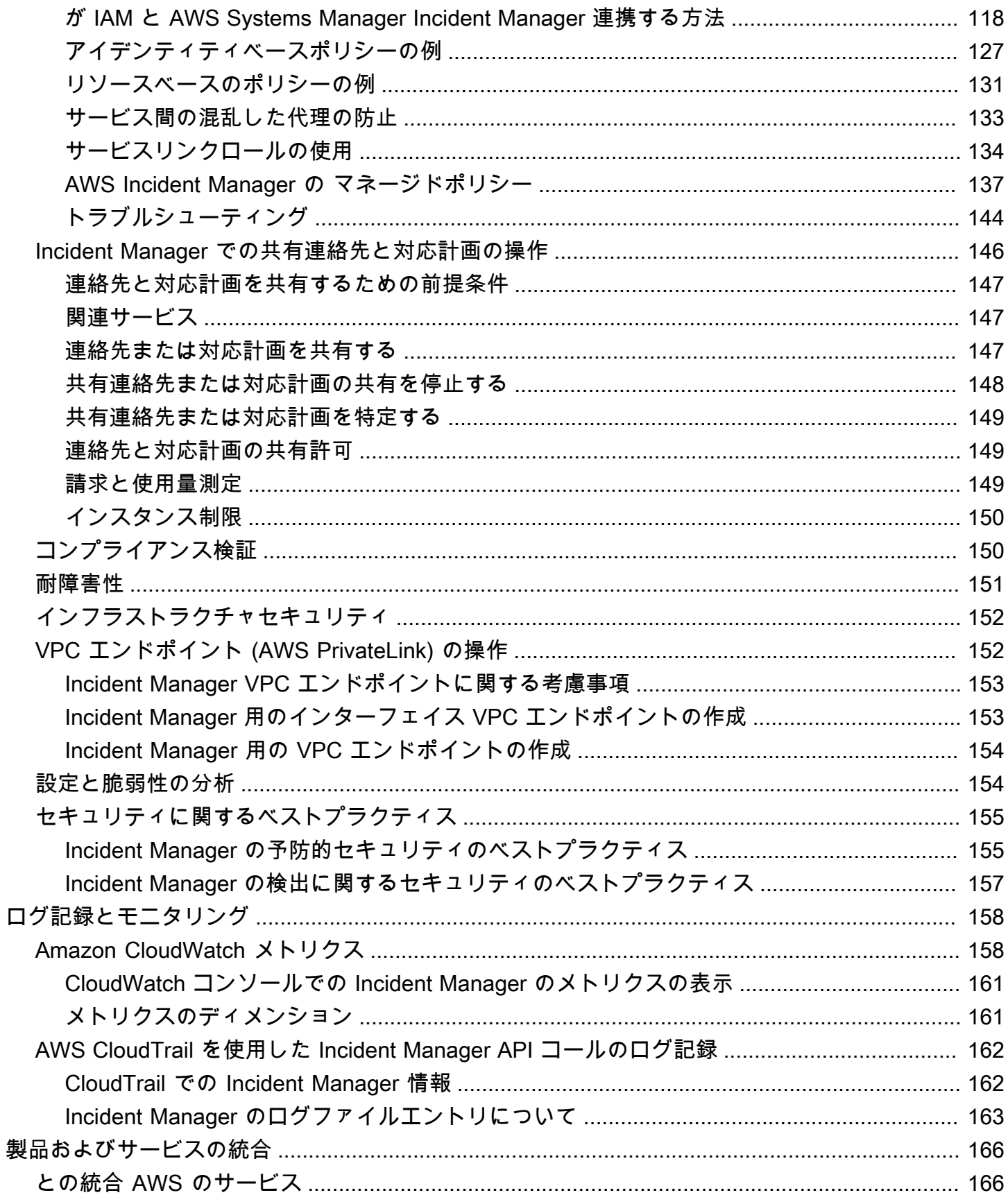

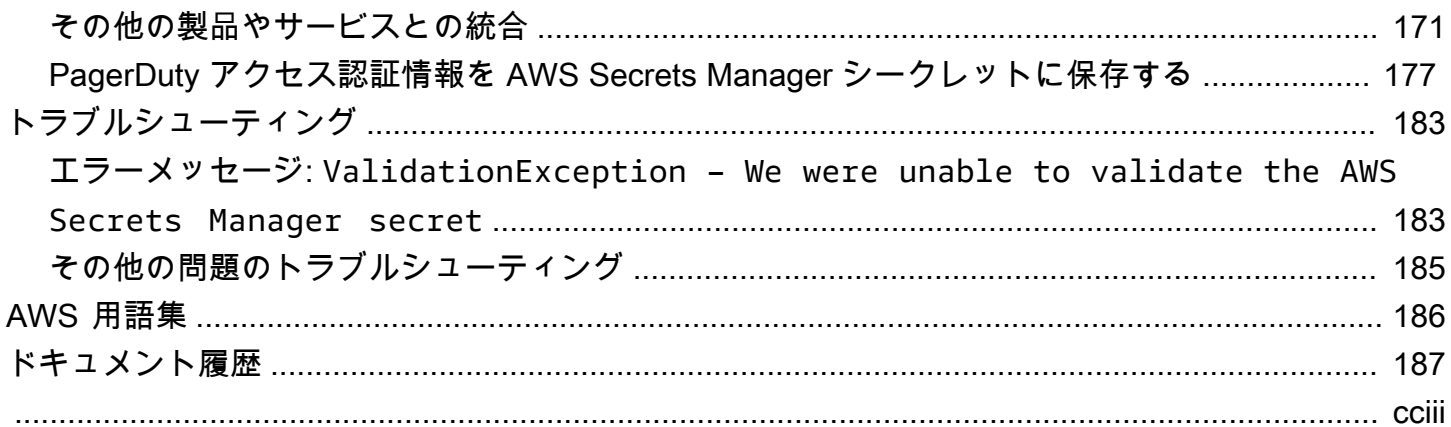

### <span id="page-7-0"></span>AWS Systems Manager Incident Manager とは?

AWS Systems Manager の一機能である Incident Manager は、AWS でホストされているアプリケー ションに影響を与えるインシデントを軽減し、回復させるのに役立つように設計されています。

AWS のコンテキストにおいて、インシデントとは、業務運営に重大な影響を与える可能性のある、 サービスの計画外の中断または品質の低下を意味します。したがって、組織にとって、インシデント を効率的に軽減して回復するための対応戦略を確立し、将来のインシデントを防ぐための措置を実行 することが重要です。

Incident Manager は、以下の方法でインシデント解決にかかる時間を短縮できます。

- インシデント対応の責任者を効率的にエンゲージさせるための自動計画を提供する。
- 関連するトラブルシューティングデータを提供する。
- 定義済みのオートメーションランブックを使用して、自動対応アクションを有効にする。
- すべてのステークホルダーと協力し連絡を取る方法を提供する。

Incident Manager に組み込まれている機能とワークフローは、Amazon がほぼ設立当初から開発し てきたインシデント対応のベストプラクティスに基づいています。Incident Manager は Amazon CloudWatch、AWS CloudTrail、AWS Systems Manager、Amazon EventBridge などの AWS のサー ビス と統合されています。

#### <span id="page-7-1"></span>主なコンポーネントと機能

このセクションでは、インシデント対応計画のセットアップに使用する Incident Manager の機能に ついて説明します。

対応計画

対応計画は、インシデント発生時に何を準備する必要があるかを定義するテンプレートとして機 能します。これには以下のような情報が含まれます。

- インシデント発生時に対応を求められるのは誰か。
- インシデントを軽減するための確立された自動対応。
- 応答者が連絡を取り、インシデントに関する自動通知を受け取るために使用する必要があるコ ラボレーションツール。

インシデント検知

Amazon CloudWatch アラームおよび Amazon EventBridge イベントを設定して、AWS リソース に影響を与える条件または変更が検出されたときに、インシデントを作成できます。

ランブックオートメーションサポート

Incident Manager 内からオートメーションランブックを開始して、インシデントへの重要な対応 を自動化し、最初の応答者に詳細なステップを提供します。

エンゲージメントとエスカレーション

エンゲージメント計画は、一意のインシデントが発生するたびに全員に通知するように指定しま す。Incident Manager に追加した個々の連絡先を指定することも、Incident Manager で作成し たオンコールスケジュールを指定することもできます。また、エンゲージメント計画は、エスカ レーションパスを指定して、ステークホルダーの間での可視性およびインシデント対応プロセス への積極的な参加を確保できるようにします。

オンコールスケジュール

Incident Manager のオンコールスケジュールは、そのスケジュール用に作成する 1 つ以上のロー テーションで構成されます。各ローテーションには、最大 30 個の連絡先を含めることができま す。オンコールスケジュールは、エスカレーション計画または対応計画に追加すると、応答者の 介入が必要なインシデントが発生した場合に誰が通知を受けるかを定義します。オンコールスケ ジュールは、インシデント対応に必要な完全かつ冗長な 24 時間 365 日のカバレッジを確保する のに役立ちます。

アクティブコラボレーション

インシデント応答者は、AWS Chatbot クライアントとの統合を通じて、インシデントに積極的 に対応します。AWS Chatbot は、Slack、Microsoft Teams、または Amazon Chime を使用する Incident Manager 用のチャットチャネルの作成をサポートします。応答者は、互いに直接連絡を 取り合ったり、インシデントに関する自動通知を受け取ることができます。また、Slack および Microsoft Teams では、一部の Incident Manager のコマンドラインインターフェイス (CLI) オペ レーションを直接実行できます。

インシデント診断

応答者は、インシデント発生時に、Incident Manager コンソールで最新情報を表示できます。そ の後、応答者は情報の変更に基づき、オートメーションランブックを使用してフォローアップ項 目を作成し、それらを修正できます。

#### 他のサービスからの検出結果

応答者のインシデント診断をサポートするために、Incident Manager の検出結果機能を有効にで きます。検出結果とは、インシデント発生前後に発生した、インシデントに関連する可能性の ある 1 つ以上のリソースが関与した AWS CodeDeploy デプロイおよび AWS CloudFormation ス タックの更新に関する情報です。この情報があると、潜在的な原因の評価に必要な時間が短縮さ れ、インシデントからの平均回復時間 (MTTR) を短縮できます。

#### インシデント後分析

インシデントが解決されたら、インシデント後分析を使用して、検出および緩和までの時間な ど、インシデント対応を改善するための改善点を特定します。分析は、インシデントの原因を理 解するのに役立ちます。Incident Manager は、インシデント対応を改善するために使用できる推 奨フォローアップアクション項目を作成します。

#### <span id="page-9-0"></span>Incident Manager を使用する利点

インシデント検出および対応業務に Incident Manager を使用することの利点について説明します。

このセクションでは、Incident Manager 対応計画を実装することで組織が得られる利点について説明 します。

問題を効率的かつ即時に診断する

設定した Amazon CloudWatch アラームおよび Amazon EventBridge イベントは、サービスの計画外 の中断または品質の低下が発生した場合に、自動的にインシデントを作成することができます。

CloudWatch アラームは、複数の期間にわたってしきい値を基準としたメトリクスまたは式の値に変 化があった場合、検出して報告します。EventBridge イベントは、EventBridge ルールで指定した環 境、アプリケーション、またはサービスの変更の結果として作成されます。アラームまたはイベント を作成する場合、Incident Manager で作成するインシデントのアクション、およびインシデントのエ ンゲージメント、エスカレーション、緩和を円滑に進めるための適切な対応計画を指定できます。

Incident Manager は、CloudWatch メトリクスを使用して、インシデントに関連するメトリクスを自 動的に収集および追跡する機能を提供します。CloudWatch アラームによってインシデントが作成さ れたときに生成される自動メトリクスに加えて、メトリクスをリアルタイムで手動で追加して、イン シデントの応答者に追加のコンテキストおよびデータを提供できます。

Incident Manager インシデントタイムラインを使用して、POI を時系列で表示します。応答者は、タ イムラインを使用してカスタムイベントを追加し、自分が何をしたのか、何が起こったのかを説明す ることもできます。自動化された POI は次のとおりです。

- CloudWatch アラームまたは EventBridge ルールはインシデントを作成します。
- インシデントメトリクスは Incident Manager に報告されます。
- 応答者はエンゲージしています。
- ランブックのステップは正常に完了しました。

効果的にエンゲージさせる

Incident Manager は、連絡先、オンコールスケジュール、エスカレーション計画、チャットチャネル を使用して、インシデント応答者をまとめます。Incident Manager で個々の連絡先を直接定義し、連 絡先設定 (E メール、SMS、音声) を指定します。オンコールスケジュールのローテーションに連絡 先を追加して、特定の期間に誰をインシデントにエンゲージさせるかを決定します。定義された連絡 先およびオンコールスケジュールを使用して、インシデント中に適切なタイミングで必要な応答者を エンゲージさせるエスカレーション計画を作成します。

リアルタイムで協力する

インシデント中のコミュニケーションは、より迅速な解決の鍵です。Slack、Microsoft Teams、また は Amazon Chime を使用するようにセットアップされた AWS Chatbot クライアントを使用すると、 応答者を希望する接続チャットチャネルに集めて、直接インシデントと対話したり、相互にやり取り したりできます。また、Incident Manager は、チャットチャネル内のインシデント応答者のリアルタ イムアクションを表示し、他のユーザーにコンテキストを提供します。

サービスの復旧を自動化する

Incident Manager では、オートメーションランブックを使用することで、応答者はインシデントの解 決に必要な主要タスクに集中できます。Incident Manager では、ランブックは、インシデントを解決 するために実行される事前定義された一連のアクションです。必要に応じて、自動タスクの力と手動 ステップを組み合わせて、応答者が影響を分析して対応できるようにします。

将来のインシデントを防ぐ

Incident Manager によるインシデント後分析により、チームはより強固な対応計画を策定し、アプ リケーション全体で変更を反映させて、将来のインシデントおよびダウンタイムを防ぐことができま す。インシデント後分析は、ランブック、対応計画、およびメトリクスの反復学習および改善も提供 します。

## <span id="page-11-0"></span>関連サービス

Incident Manager は、インシデントの検出および解決、API オペレーションとの間接的な対話、イ ンフラストラクチャの管理に役立つように、他の AWS のサービス やサードパーティのサービスお よびツールと統合されています。詳細については、[「Product and service integrations with Incident](#page-172-0) [Manager」](#page-172-0)を参照してください。

### <span id="page-11-1"></span>Incident Manager へのアクセス

Incident Manager には、次のいずれかの方法でアクセスできます。

- [Incident Manager コンソール](https://console.aws.amazon.com/systems-manager/incidents/home)
- AWS CLI 一般的な情報については、「AWS Command Line Interface ユーザーガイド」の 「[AWS CLI の開始方法」](https://docs.aws.amazon.com/cli/latest/userguide/cli-chap-getting-started.html)を参照してください。Incident Manager の CLI コマンドの詳細について は、「AWS CLI Command Reference」の「[ssm-incidents」](https://docs.aws.amazon.com/cli/latest/reference/ssm-incidents/)および「[ssm-contacts」](https://docs.aws.amazon.com/cli/latest/reference/ssm-contacts/)を参照してく ださい。
- Incident Manager API 詳細については、「AWS Systems Manager Incident Manager API [Reference](https://docs.aws.amazon.com/incident-manager/latest/APIReference/Welcome.html)」を参照してください。
- AWS SDKs 詳細については、「[AWS での構築ツール」](https://aws.amazon.com/developer/tools)を参照してください。

### <span id="page-11-2"></span>Incident Manager のリージョンとクォータ

Incident Manager は、Systems Manager がサポートしているすべての AWS リージョン でサポート されているわけではありません。

Incident Manager のリージョンおよびクォータに関する情報を確認するには、「Amazon Web Services 全般のリファレンス」の[「AWS Systems Manager Incident Manager エンドポイントと](https://docs.aws.amazon.com/general/latest/gr/incident-manager.html) [クォータ](https://docs.aws.amazon.com/general/latest/gr/incident-manager.html)」を参照してください。

### <span id="page-11-3"></span>Incident Manager の価格

Incident Manager の使用には料金がかかりますか。詳細については、「[AWSSystems Manager の料](https://aws.amazon.com/systems-manager/pricing/) [金](https://aws.amazon.com/systems-manager/pricing/)」を参照してください。

**a** Note

このサービスに関連して提供される他の AWS のサービス、AWS コンテンツ、およびサード パーティコンテンツには、別途料金がかかり、追加条件が適用される場合があります。

AWS 環境のコスト、セキュリティ、およびパフォーマンスの最適化に役立つサービスである Trusted Advisor の概要については、「AWS Support ユーザーガイド」の[「AWS Trusted Advisor」](https://docs.aws.amazon.com/awssupport/latest/user/trusted-advisor.html) を参照してください。

### <span id="page-12-0"></span>Incident Manager でのインシデントライフサイクル

AWS Systems Manager Incident Manager は、サービスの停止やセキュリティ上の脅威などのインシ デントを特定して対応するためのベストプラクティスに基づいた段階的なフレームワークを提供しま す。Incident Manager の主な目的は、完全なインシデントライフサイクル管理ソリューションを通じ て、影響を受けたサービスやアプリケーションをできるだけ早く正常に戻すことです。

Incident Manager は、インシデントライフサイクルのすべてのフェーズにツールとベストプラクティ スを提供します。

- [アラートとエンゲージメント](#page-13-0)
- [トリアージ](#page-14-0)
- [調査と緩和](#page-15-0)
- [インシデント後分析](#page-16-0)

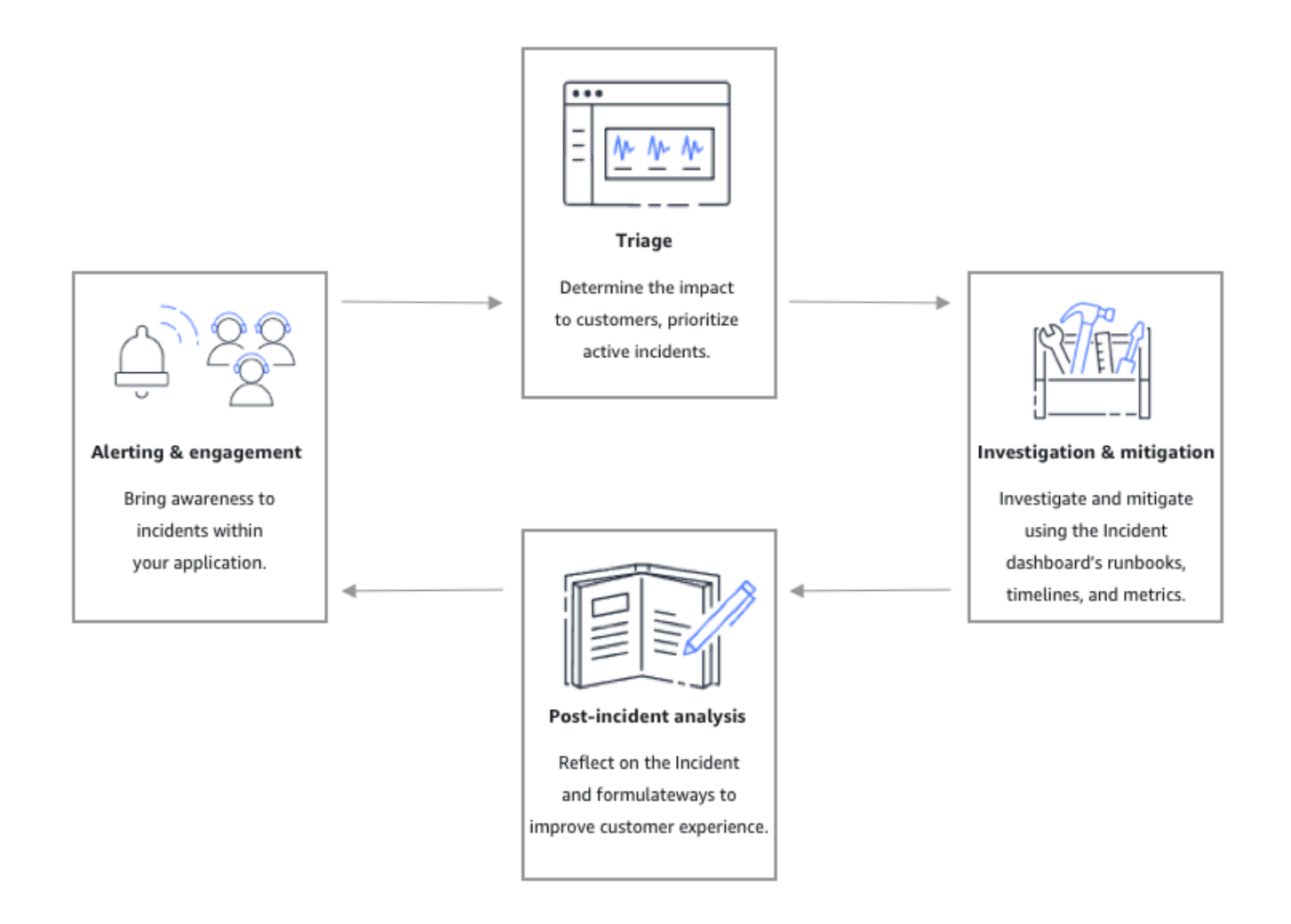

#### <span id="page-13-0"></span>アラートとエンゲージメント

インシデントライフサイクルのアラートとエンゲージメントフェーズでは、アプリケーションお よびサービス内のインシデントに対する認識の提供に重点を置いています。このフェーズは、イン シデントが検出される前に開始され、アプリケーションを深く理解する必要があります。[Amazon](https://docs.aws.amazon.com/AmazonCloudWatch/latest/monitoring/working_with_metrics.html) [CloudWatch メトリクスを](https://docs.aws.amazon.com/AmazonCloudWatch/latest/monitoring/working_with_metrics.html)使用してアプリケーションのパフォーマンスに関するデータをモニタリン グしたり、[Amazon EventBridge](https://docs.aws.amazon.com/eventbridge/latest/userguide/) を活用してさまざまなソース、アプリケーション、サービスからの アラートを集約したりできます。アプリケーションのモニタリングを設定したら、履歴基準外のメト リクスに関するアラートを開始できます。モニタリングのベストプラクティスについては、「[モニタ](#page-35-0) [リング](#page-35-0)」を参照してください。

応答者のインシデント診断をサポートするために、Incident Manager の検出結果機能を有効にで きます。検出結果とは、インシデント発生前後に発生した AWS CodeDeploy デプロイと AWS

CloudFormation スタックの更新に関する情報です。この情報があると、潜在的な原因の評価に必要 な時間が短縮され、インシデントからの平均回復時間 (MTTR) を短縮できます。

アプリケーションのインシデントをモニタリングしているので、インシデントの際に使用するインシ デント 対応計画 を定義できます。対応計画の作成の詳細については、「[Incident Manager での対応](#page-70-0) [計画の操作](#page-70-0)」を参照してください。Amazon EventBridge イベントまたは CloudWatch アラームは、 テンプレートとして対応計画を使用してインシデントを自動的に作成できます。インシデントの作成 の詳細については、「[Incident Manager でのインシデントの作成](#page-80-0)」を参照してください。

対応計画では、関連する エスカレーション計画 および最初の応答者をインシデントに参加させるた めの エンゲージメント計画 を開始します。エスカレーションプランの設定の詳細については、[エ](#page-54-1) [スカレーション計画を作成する](#page-54-1) を参照してください。同時に、AWS Chatbot はチャットチャネル を使用して、インシデントの詳細ページを応答者に通知します。チャットチャネルと インシデント の詳細を使用すると、チームはインシデントを通信し、トリアージすることができます。Incident Manager でのチャットチャネルのセットアップの詳細については、「[タスク 2: AWS Chatbot で](#page-57-0) [チャットチャネルを作成する](#page-57-0)」を参照してください。

<span id="page-14-0"></span>トリアージ

トリアージとは、最初の応答者が顧客への影響を判断しようとする場合です。Incident Manager コ ンソールのインシデント詳細ビューには、応答者がインシデントを評価するのに役立つタイムライン とメトリクスが表示されます。インシデントの影響を評価することは、インシデントの対応時間、解 決、コミュニケーションの基盤にもなります。応答者は、1 (重大) から 5 (影響なし) までの影響度評 価を使用してインシデントに優先順位を付けます。

組織は、各影響度評価の正確な範囲を自由に定義できます。次の表に、各影響レベルの一般的な定義 の例を示します。

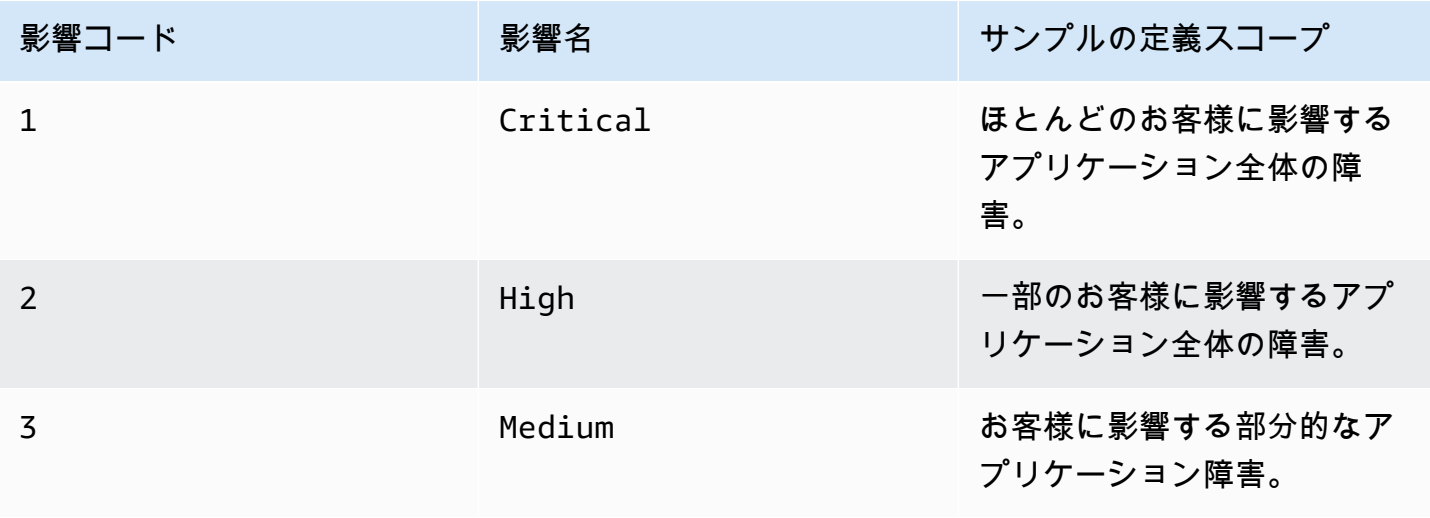

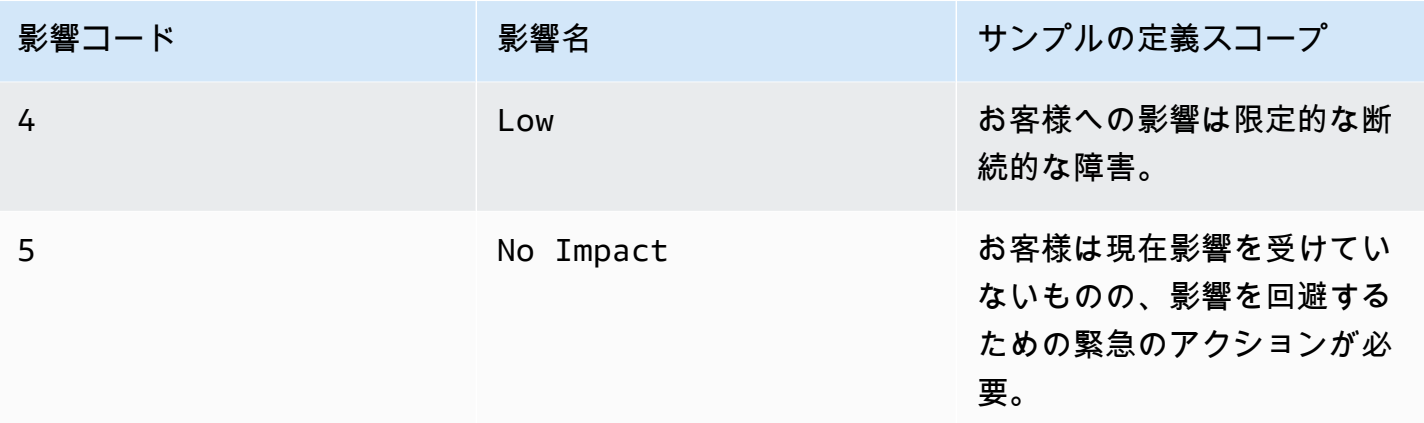

#### <span id="page-15-0"></span>調査と緩和

インシデント 詳細ビューでは、チームに Runbook、タイムライン、およびメトリクスが提供されま す。インシデントの取り扱い方法については、「[インシデントの詳細](#page-86-2)」を参照してください。

Runbooks 一般的に調査ステップを提供し、データを自動的に取得したり、一般的に使用されるソ リューションを試すことができます。Runbooks は、チームがインシデントの緩和に役立つと判断し た、明確で反復可能なステップも提供します。Runbook タブは現在の Runbook ステップに焦点を当 て、過去と将来のステップを表示します。

Incident Manager は、Systems Manager 自動化と統合して Runbook を構築します。Runbook を使 用して、以下のいずれかを実行します。

- インスタンスと AWS リソースの管理
- スクリプトの自動実行
- AWS CloudFormation リソースの管理

サポートされるアクションタイプの詳細については、「AWS Systems Manager ユーザーガイド」の 「[Systems Manager Automation アクションのリファレンス」](https://docs.aws.amazon.com/systems-manager/latest/userguide/automation-actions.html)を参照してください。

[タイムライン] タブには、実行されたアクションが表示されます。タイムラインには、タイムスタン プと自動的に作成された詳細が記録されます。タイムラインにカスタムイベントを追加するには、こ のユーザーガイドの インシデントの詳細 ページの [タイムライン](#page-91-0) セクションを 参照してください。

[診断] タブには、自動的に入力されたメトリクスと手動で追加されたメトリクスが表示されます。こ のビューは、インシデント中のアプリケーションのアクティビティに関する貴重な情報を提供しま す。

[エンゲージメント] タブでは、インシデントに連絡先を追加することができ、インシデントに関与し たエンゲージメント中の連絡先に、対応を迅速化するためのリソースを提供するのに役立ちます。連 絡先は、定義済みのエスカレーション計画、または個人のエンゲージメント計画に従ってエンゲージ します。

チャットチャネルを使用すると、直接インシデントを操作したりチームの他の応答者と対話したり できます。AWS Chatbot を使用して、Slack、Microsoft Teams、および Amazon Chime にチャッ トチャネルを設定できます。Slack および Microsoft Teams チャネルでは、応答者は、多くの ssmincidents コマンドを使用して、チャットチャネルから直接インシデントを操作できます。詳細に ついては、「[チャットチャネルを通じた対話](#page-60-1)」を参照してください。

#### <span id="page-16-0"></span>インシデント後分析

Incident Manager は、インシデントを検証し、インシデントの今後の再発を防止するために必要な措 置を講じ、インシデント対応活動全体を改善するためのフレームワークを提供します。改善には以下 が含まれます。

- インシデントに関連したアプリケーションの変更。チームはこの時間を使用してシステムを改善 し、耐障害性を高めることができます。
- インシデント対応計画への変更。時間をかけて学んだ教訓を取り入れます。
- ランブックの変更。チームは、解決に必要なステップと、自動化できるステップについて深く掘り 下げることができます。
- アラートの変更。インシデント後、チームはインシデントについてより早くチームに警告するため に使用できるメトリクスのクリティカルポイントに気づくことができます。

Incident Manager は、インシデントタイムラインと並んでインシデント後分析の質問とアクショ ン項目を使用して、これらの潜在的な改善を容易にします。分析による改善の詳細については、 「[Incident Manager でのインシデント後分析の実行](#page-95-0)」を参照してください。

## <span id="page-17-0"></span>AWS Systems Manager Incident Manager のセットアップ

オペレーションの管理に使用するアカウントで AWS Systems Manager Incident Manager を設定す ることをお勧めします。Incident Manager を初めて使用する場合は、事前に以下のタスクを完了しま す。

#### トピック

- [にサインアップする AWS アカウント](#page-17-1)
- [管理アクセスを持つユーザーを作成する](#page-18-0)
- [プログラム的なアクセス権を付与する](#page-19-0)
- [Incident Manager のセットアップに必要なロール](#page-20-0)

#### <span id="page-17-1"></span>にサインアップする AWS アカウント

がない場合は AWS アカウント、次の手順を実行して作成します。

にサインアップするには AWS アカウント

- 1. <https://portal.aws.amazon.com/billing/signup> を開きます。
- 2. オンラインの手順に従います。

サインアップ手順の一環として、通話呼び出しを受け取り、電話キーパッドで検証コードを入力 するように求められます。

にサインアップすると AWS アカウント、 AWS アカウントのルートユーザーが作成されます。 ルートユーザーには、アカウントのすべての AWS のサービス とリソースへのアクセス権があ ります。セキュリティのベストプラクティスとして、ユーザーに管理アクセスを割り当て、ルー トユーザーのみを使用して[ルートユーザーアクセスが必要なタスク](https://docs.aws.amazon.com/accounts/latest/reference/root-user-tasks.html)を実行してください。

AWS サインアッププロセスが完了すると、 から確認メールが送信されます。[https://](https://aws.amazon.com/)  [aws.amazon.com/](https://aws.amazon.com/) の [マイアカウント] を選んで、いつでもアカウントの現在のアクティビティを表 示し、アカウントを管理できます。

#### <span id="page-18-0"></span>管理アクセスを持つユーザーを作成する

にサインアップしたら AWS アカウント、 を保護し AWS アカウントのルートユーザー、 を有効に して AWS IAM Identity Center、日常的なタスクにルートユーザーを使用しないように管理ユーザー を作成します。

のセキュリティ保護 AWS アカウントのルートユーザー

1. ルートユーザーを選択し、 AWS アカウント E メールアドレスを入力して、アカウント所有 者[AWS Management Consoleと](https://console.aws.amazon.com/)して にサインインします。次のページでパスワードを入力しま す。

ルートユーザーを使用してサインインする方法については、AWS サインイン ユーザーガイドの 「[ルートユーザーとしてサインインする](https://docs.aws.amazon.com/signin/latest/userguide/console-sign-in-tutorials.html#introduction-to-root-user-sign-in-tutorial)」を参照してください。

2. ルートユーザーの多要素認証 (MFA) を有効にします。

手順については、「IAM [ユーザーガイド」の AWS アカウント 「ルートユーザーの仮想 MFA デ](https://docs.aws.amazon.com/IAM/latest/UserGuide/enable-virt-mfa-for-root.html) [バイスを有効にする \(コンソール\)](https://docs.aws.amazon.com/IAM/latest/UserGuide/enable-virt-mfa-for-root.html)」を参照してください。

管理アクセスを持つユーザーを作成する

1. IAM アイデンティティセンターを有効にします。

手順については、「AWS IAM Identity Center ユーザーガイド」の「[AWS IAM Identity Centerの](https://docs.aws.amazon.com/singlesignon/latest/userguide/get-set-up-for-idc.html) [有効化](https://docs.aws.amazon.com/singlesignon/latest/userguide/get-set-up-for-idc.html)」を参照してください。

2. IAM アイデンティティセンターで、ユーザーに管理アクセスを付与します。

を ID ソース IAM アイデンティティセンターディレクトリ として使用する方法のチュートリア ルについては、「 ユーザーガイ[ド」の「デフォルト でユーザーアクセス IAM アイデンティティ](https://docs.aws.amazon.com/singlesignon/latest/userguide/quick-start-default-idc.html) [センターディレクトリ](https://docs.aws.amazon.com/singlesignon/latest/userguide/quick-start-default-idc.html)を設定するAWS IAM Identity Center 」を参照してください。

管理アクセス権を持つユーザーとしてサインインする

• IAM アイデンティティセンターのユーザーとしてサインインするには、IAM アイデンティティ センターのユーザーの作成時に E メールアドレスに送信されたサインイン URL を使用します。

IAM Identity Center ユーザーを使用してサインインする方法については、「 AWS サインイン ユーザーガイド[」の AWS 「 アクセスポータルへのサインイン](https://docs.aws.amazon.com/signin/latest/userguide/iam-id-center-sign-in-tutorial.html)」を参照してください。

追加のユーザーにアクセス権を割り当てる

1. IAM アイデンティティセンターで、最小特権のアクセス許可を適用するというベストプラク ティスに従ったアクセス許可セットを作成します。

手順については、「AWS IAM Identity Center ユーザーガイド」の「[権限設定を作成する」](https://docs.aws.amazon.com/singlesignon/latest/userguide/get-started-create-a-permission-set.html)を参 照してください。

2. グループにユーザーを割り当て、そのグループにシングルサインオンアクセス権を割り当てま す。

手順については、「AWS IAM Identity Center ユーザーガイド」の「[グループの参加」](https://docs.aws.amazon.com/singlesignon/latest/userguide/addgroups.html)を参照し てください。

### <span id="page-19-0"></span>プログラム的なアクセス権を付与する

ユーザーが の AWS 外部で を操作する場合は、プログラムによるアクセスが必要です AWS Management Console。プログラムによるアクセスを許可する方法は、 にアクセスするユーザーの タイプによって異なります AWS。

ユーザーにプログラマチックアクセス権を付与するには、以下のいずれかのオプションを選択しま す。

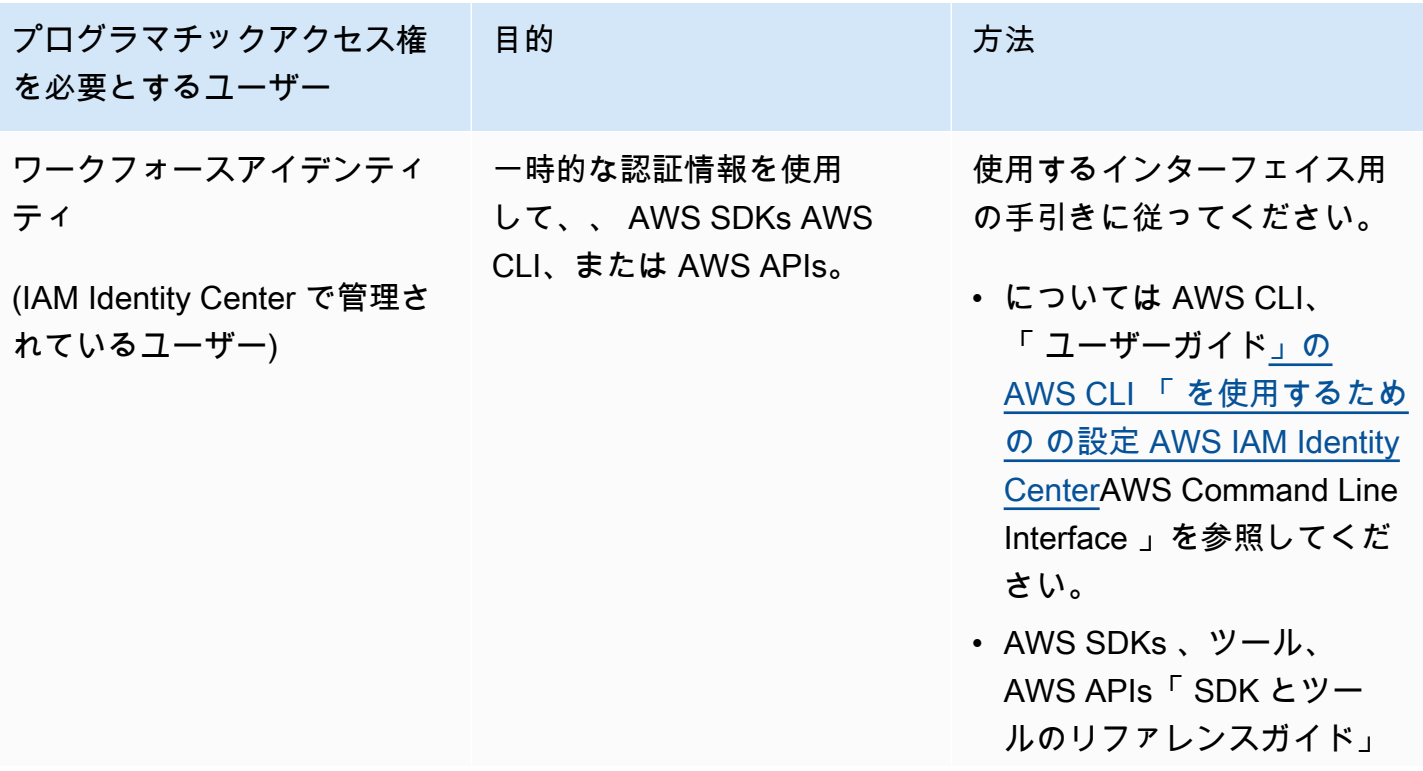

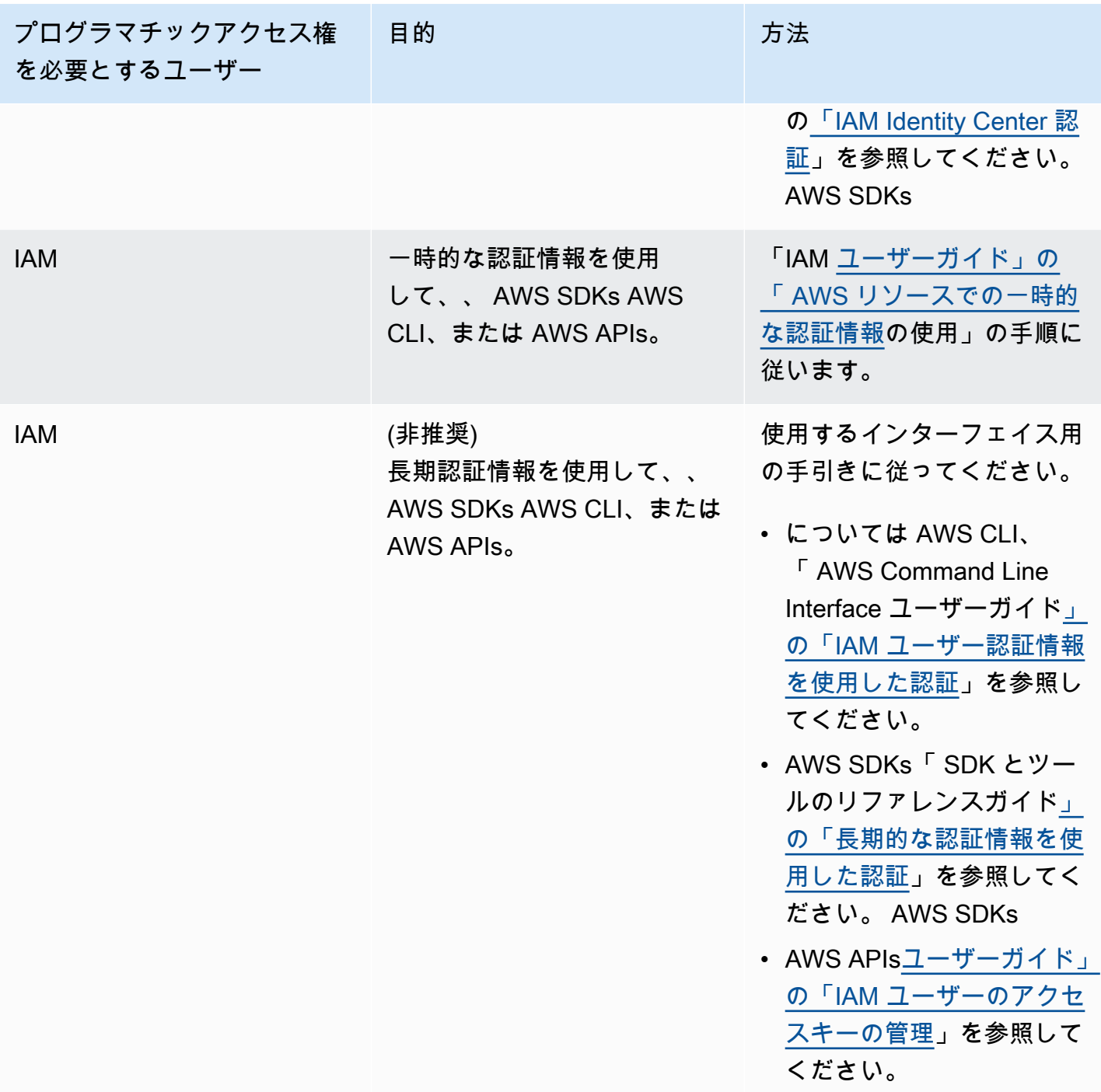

### <span id="page-20-0"></span>Incident Manager のセットアップに必要なロール

開始する前に、アカウントに IAM アクセス許可 iam:CreateServiceLinkedRole が必要です。Incident Manager は、この許可を使用して、アカウントに AWSServiceRoleforIncidentManager を作成します。詳細については、「[Incident Manager の](#page-140-0) [サービスリンクロールの使用](#page-140-0)」を参照してください。

### <span id="page-21-0"></span>Incident Manager の使用開始

このセクションでは、Incident Manager コンソールでの 準備 について説明します。コンソールをイ ンシデント管理に使用する前に、コンソールで準備ウィザードを完了する必要があります。このウィ ザードに従って、レプリケーションセット、少なくとも 1 つの連絡先と 1 つのエスカレーション計 画、および最初の対応計画を設定します。以下は、Incident Manager とインシデントのライフサイク ルを理解するのに役立つガイドです。

- [AWS Systems Manager Incident Manager とは?](#page-7-0)
- [Incident Manager でのインシデントライフサイクル](#page-12-0)

#### <span id="page-21-1"></span>前提条件

Incident Manager を初めて使用する場合は、「[AWS Systems Manager Incident Manager のセット](#page-17-0) [アップ](#page-17-0)」を参照してください。オペレーションの管理に使用するアカウントで Incident Manager を 設定することをお勧めします。

Incident Manager の準備ウィザードを開始する前に、Systems Manager の高速セットアップを完了 することをお勧めします。Systems Manager [高速セットアップ](https://console.aws.amazon.com/systems-manager/quick-setup) を使用して、頻繁に使用するサービ スや機能を推奨されるベストプラクティスで設定します。Incident Manager は、Systems Manager の機能を使用して AWS アカウント に関連するインシデントを管理しますので、Systems Manager を最初に設定することによる利点があります。

#### <span id="page-21-2"></span>準備ウィザード

Incident Manager を初めて使用する際には、Incident Manager サービスのホームページから準備ウィ ザードにアクセスできます。初回設定の完了後に準備ウィザードにアクセスするには、インシデン トリストページで [準備] を選択します。

- 1. [Incident Manager コンソール](https://console.aws.amazon.com/systems-manager/incidents/home)を開きます。
- 2. Incident Manager サービスのホームページで、準備を選択します。

#### 全般設定

1. [全般設定] で、[ファイル] を選択します。

- 2. 利用規約を読みます。Incident Manager の利用規約に同意する場合は、「私は Incident Manager の利用規約を読み、同意します」を選択し、[次へ] を選択します。
- 3. [リージョン] 領域に、現在の AWS リージョン がレプリケーションセットの最初のリージョンと して表示されます。レプリケーションセットにリージョンを追加するには、リージョンのリスト から選択します。

2 つ以上のリージョンを含めることをお勧めします。1 つのリージョンが一時的に利用できなく なった場合に、インシデント関連のアクティビティを別のリージョンに転送できます。

**a** Note

レプリケーションセットを作成すると、アカウントに AWSServiceRoleforIncidentManager サービスリンクロールが作成されます。この ロールの詳細については、「[Incident Manager のサービスリンクロールの使用](#page-140-0)」を参照 してください。

4. レプリケーションセットの暗号化をセットアップするには、以下のいずれかを実行します。

**a** Note

すべての Incident Manager リソースは暗号化されます。データ暗号化の詳細について は、「[Incident Manager でのデータ保護](#page-114-0)」を参照してください。Incident Manager レプ リケーションセットの詳細については、「[Incident Manager レプリケーションセットの](#page-36-0) [使用](#page-36-0)」を参照してください。

- AWS 所有キーを使用するには、[AWS 所有キーを使用] を選択します。
- 自己所有の AWS KMS キーを使用するには、[既存の AWS KMS key キーを選択] を選択しま す。ステップ 3 で選択した各リージョンについて、AWS KMS キーを選択するか、AWS KMS Amazon リソースネーム (ARN) を入力します。

G Tip

使用できる AWS KMS key がない場合は、[AWS KMS key の作成] を選択します。

5. (オプション) [タグ] 領域で、1 つ以上のタグをレプリケーションセットに追加します。タグに は、キーと、オプションで値が含まれます。

タグは、リソースに割り当てるオプションのメタデータです。タグを使用すると、目的、所 有者、環境などのさまざまな方法でリソースを分類できます。詳細については、「[Incident](#page-111-0) [Manager でのリソースのタグ付け」](#page-111-0)を参照してください。

6. (オプション) [サービスアクセス] 領域で、検出結果機能を有効にするには、[このアカウントに 検出結果のサービスロールを作成する] チェックボックスをオンにします。

検出結果とは、インシデントが作成されたのとほぼ同時期に発生したコードのデプロイまたはイ ンフラストラクチャの変更に関する情報です。検出結果は、インシデントの潜在的な原因として 調査できます。これらの潜在的な原因に関する情報は、インシデントのインシデント詳細ページ に追加されます。こうしたデプロイや変更に関する情報がすぐに手元にあれば、対応者はこの情 報を手動で検索する必要がありません。

#### **G** Tip

作成するロールに関する情報を表示するには、[許可を表示] を選択します。

7. [Create] (作成) を選択します。

レプリケーションセットと回復性の詳細については、「[の耐障害性 AWS Systems Manager](#page-157-0)  [Incident Manager」](#page-157-0)を参照してください。

連絡先 (オプション)

1. 問い合わせの作成 を選択します。

Incident Manager は、インシデント中にお問い合わせにエンゲージします。お問い合わせの詳細 については、「[Incident Manager での連絡先の操作](#page-38-1)」を参照してください。

- 2. [名前] には、連絡先の名前を入力します。
- 3. [一意のエイリアス] には、この連絡先を識別するエイリアスを入力します。
- 4. [連絡先チャネル] セクションで、次の手順を実行し、インシデント発生時の連絡先のエンゲージ 方法を定義します。
	- a. [タイプ] には、[E メール]、[SMS]、または [音声] を選択します。
	- b. [チャネル名] には、チャネルを識別するのに役立つ一意の名前を入力します。
	- c. [詳細] には、連絡先の E メールアドレスまたは電話番号を入力します。

電話番号は 9~15 文字で、+ の後に国コードとサブスクライバー番号を続ける必要があり ます。

- d. 別の問い合わせチャネルを作成するには、新しい問い合わせチャネルを追加するを選択しま す。連絡先ごとに少なくとも 2 つのチャネルを定義することをお勧めします。
- 5. [エンゲージメントプラン] 領域では、以下の手順を実行し、連絡先への通知に使用するチャネル と、各チャネルで承認を待機する時間を定義します。インシデント中に連絡先にエンゲージする のに使用する連絡先チャネルを選択します。

**a** Note

エンゲージメント計画には少なくとも 2 つのデバイスを定義することをお勧めします。

- a. [連絡先チャネル名] には、[連絡先チャネル] 領域で指定したチャネルを選択します。
- b. [エンゲージメント時間 (分)] には、連絡先チャネルにエンゲージするまでの待ち時間を分単 位で入力します。

エンゲージメントの開始時にエンゲージするデバイスを少なくとも 1 つ選択し、待機時間 を **0** (ゼロ) 分に指定することをお勧めします。

- c. エンゲージメント計画に問い合わせチャネルを追加するには、エンゲージメントを追加す るを選択します。
- 6. (オプション) [タグ] 領域で、連絡先に 1 つ以上のタグを追加します。タグには、キーと、オプ ションで値が含まれます。

タグは、リソースに割り当てるオプションのメタデータです。タグを使用すると、目的、所 有者、環境などのさまざまな方法でリソースを分類できます。詳細については、「[Incident](#page-111-0) [Manager でのリソースのタグ付け」](#page-111-0)を参照してください。

- 7. 連絡先レコードを作成し、定義された連絡先チャネルにアクティベーションコードを送信するに は、[次へ] を選択します。
- 8. (オプション) 連絡先チャネルのアクティベーションページで、各チャネルに送信されたアクティ ベーションコードを入力します。

すぐにコードを入力できない場合は、後で新しいアクティベーションコードを生成できます。

- 9. Incident Manager にすべてのお問い合わせを追加するまで、ステップ 4 を繰り返します。
- 10. 連絡先をすべて入力したら、[完了] を選択します。

(オプション) エスカレーション計画

1. エスカレーション計画の作成を選択します。

エスカレーション計画は、インシデント中にお問い合わせを通じてエスカレーション し、Incident Manager がインシデント中に正しい応答者をエンゲージできるようにします。エス カレーション計画の詳細については、「[Incident Manager でのエスカレーション計画の操作](#page-53-0)」を 参照してください。

- 2. [名前] にエスカレーション計画の一意の名前を入力します。
- 3. [エイリアス] には、エスカレーション計画の識別に役立つ一意のエイリアスを入力します。
- 4. [ステージ 1] 領域で、以下を実行します。
	- a. [エスカレーションチャネル] には、エンゲージに使用する連絡先チャネルを選択します。
	- b. 連絡先がエスカレーション計画のステージの進行を停止できるようにする場合は、[プラン の進行停止を承認] を選択します。
	- c. ステージにチャネルをさらに追加するには、[エスカレーションチャネルを追加してくださ い] を選択します。
- 5. エスカレーション計画に新しいステージを作成するには、[ステージの追加] を選択し、ステージ の詳細を追加します。
- 6. (オプション) [タグ] 領域で、1 つ以上のタグをエスカレーション計画に追加します。タグには、 キーと、オプションで値が含まれます。

タグは、リソースに割り当てるオプションのメタデータです。タグを使用すると、目的、所 有者、環境などのさまざまな方法でリソースを分類できます。詳細については、「[Incident](#page-111-0) [Manager でのリソースのタグ付け」](#page-111-0)を参照してください。

7. エスカレーション計画の作成を選択します。

対応計画

- 1. 対応計画の作成を選択します。対応計画を使用して、作成した連絡先とエスカレーション計画を まとめます。この開始ウィザード中、特に対応計画を初めて設定する場合は、以下のセクション は省略可能です。
	- チャットチャネル
	- ランブック
	- エンゲージメント

• サードパーティ統合

これらの要素を後で対応計画に追加する方法については、「[Incident Manager でのインシデント](#page-33-0) [への準備](#page-33-0)」を参照してください。

- 2. [名前] に、この対応計画の一意の識別可能な名前を入力します。この名前は、対応計画 ARN の 作成、または表示名のない対応計画に使用されます。
- 3. (オプション) [表示名] に、インシデントを作成するときにこの対応計画を識別するのに役立つ名 前を入力します。
- 4. [タイトル] に、この対応計画に関連するインシデントのタイプを識別するのに役立つタイトルを 入力します。指定する値は、各インシデントのタイトルに含まれます。インシデントを発生させ たアラームまたはイベントもタイトルに追加されます。
- 5. [影響] では、この対応計画に関連するインシデントが及ぼすことが想定される影響レベル (**Critical** や**Low** など) を選択します。
- 6. (オプション) [概要] に、インシデントの概要を示す簡単な説明を入力します。Incident Manager は、インシデント中に概要に関連情報を自動的に入力します。
- 7. (オプション) [重複排除文字列] は、重複排除文字列を入力します。Incident Manager は、この文 字列を使用して、同じ根本原因が同じアカウントに複数のインシデントを作成しないようにしま す。

重複排除文字列は、システムがインシデントの重複をチェックするために使用する用語またはフ レーズです。重複排除文字列を指定すると、Incident Manager はインシデントを作成するときに dedupeString フィールドに同じ文字列が含まれる未解決のインシデントを検索します。重複 が検出されると、Incident Manager は新しいインシデントを既存のインシデントに重複排除しま す。

**a** Note

デフォルトでは、Incident Manager は同じ Amazon CloudWatch アラームまたは Amazon EventBridge イベントによって作成された複数のインシデントを自動的に重複 排除します。これらのリソースタイプの重複を避けるために、独自の重複排除文字列を 入力する必要はありません。

8. (オプション) [タグ] 領域で、1 つ以上のタグを対応計画に追加します。タグには、キーと、オプ ションで値が含まれます。

タグは、リソースに割り当てるオプションのメタデータです。タグを使用すると、目的、所 有者、環境などのさまざまな方法でリソースを分類できます。詳細については、「[Incident](#page-111-0) [Manager でのリソースのタグ付け」](#page-111-0)を参照してください。

- 9. [エンゲージメント] ドロップダウンから、インシデントに適用する連絡先とエスカレーション計 画を選択します。
- 10. 対応計画の作成を選択します。

対応計画を作成したら、Amazon CloudWatch アラームまたは Amazon EventBridge イベントを対応 計画に関連付けることができます。これにより、アラームまたはイベントに基づいてインシデントが 自動的に作成されます。詳細については、「[Incident Manager でのインシデントの作成](#page-80-0)」を参照して ください。

## <span id="page-28-0"></span>Incident Manager でのクロスリージョンおよびクロスアカウ ントのインシデント管理

AWS Systems Manager の一機能である Incident Manager を、複数の AWS リージョン およびアカ ウントと連携するように設定できます。このセクションでは、クロスリージョンおよびクロスアカウ ントのベストプラクティス、セットアップ手順、既知の制限事項について説明します。

トピック

- [クロスリージョンのインシデント管理](#page-28-1)
- [クロスアカウントインシデント管理](#page-29-0)

#### <span id="page-28-1"></span>クロスリージョンのインシデント管理

Incident Manager は、[複数の AWS リージョン](https://docs.aws.amazon.com/general/latest/gr/incident-manager.html) で自動および手動によるインシデント作成をサポー トしています。[準備] ウィザードを使用して Incident Manager で初めてオンボードする場合、レ プリケーションセットには最大 3 つの AWS リージョン を指定できます。Amazon CloudWatch アラームまたは Amazon EventBridge イベントによって自動的に作成されたインシデントの場 合、Incident Manager はイベントルールまたはアラームと同じ AWS リージョン にインシデントを 作成しようとします。Incident Manager が AWS リージョン で利用できない場合、CloudWatch また は EventBridge は、レプリケーションセットで指定されている使用可能なリージョンのいずれかにイ ンシデントを自動的に作成します。

**A** Important

次の重要な詳細に留意してください。

- レプリケーションセットには、少なくとも 2 つの AWS リージョン を指定することをお勧 めします。リージョンを少なくとも 2 つ指定しないと、Incident Manager が使用できない 間、システムはインシデントを作成できません。
- クロスリージョンフェイルオーバーによって作成されたインシデントは、対応計画で指定 されているランブックを呼び出しません。

Incident Manager を使用したオンボーディングおよび追加リージョンの指定の詳細については、 「[Incident Manager の使用開始](#page-21-0)」を参照してください。

## <span id="page-29-0"></span>クロスアカウントインシデント管理

Incident Manager は、AWS Resource Access Manager (AWS RAM) を使用して、管理アカウント およびアプリケーションアカウントで Incident Manager リソースを共有します。このセクションで は、クロスアカウントのベストプラクティス、Incident Manager のクロスアカウント機能の設定方 法、および Incident Manager でのクロスアカウント機能の既知の制限について説明します。

管理アカウントは、オペレーション管理を実行するアカウントです。組織の設定では、管理アカウ ントは、対応計画、連絡先、エスカレーション計画、ランブック、およびその他の AWS Systems Manager リソースを所有します。

アプリケーションアカウントは、アプリケーションを構成するリソースを所有するアカウントです。 これらのリソースは、Amazon EC2 インスタンス、Amazon DynamoDB テーブル、または AWS ク ラウド でアプリケーションを構築するために使用するその他のリソースです。アプリケーションア カウントは、Incident Manager でインシデントを作成する Amazon CloudWatch アラームと Amazon EventBridge イベントも所有しています。

AWS RAM は、リソース共有を使用して、アカウント間でリソースを共有します。対応計画と連絡 先リソースは、AWS RAMのアカウント間で共有できます。これらのリソースを共有することで、ア プリケーションアカウントと管理アカウントはエンゲージメントやインシデントと対話できます。対 応計画を共有すると、その対応計画を使用して作成された過去と今後のインシデントがすべて共有さ れます。連絡先の共有は、連絡先または対応計画の過去と今後のすべてのエンゲージメントを共有し ます。

#### <span id="page-29-1"></span>ベストプラクティス

アカウント間で Incident Manager リソースを共有する場合は、次のベストプラクティスに従いま す。

- 対応計画と連絡先を使用して、リソース共有を定期的に更新します。
- リソース共有プリンシパルを定期的に確認します。
- 管理アカウントで Incident Manager、ランブック、チャットチャネルを設定します。

#### <span id="page-29-2"></span>クロスアカウントインシデント管理のセットアップと設定

次のステップでは、Incident Manager リソースを設定・構成し、クロスアカウント機能に使用する方 法について説明します。過去に、クロスアカウント機能用にいくつかのサービスとリソースを設定し

たことがあるかもしれません。クロスアカウントリソースを使用して最初のインシデントを開始する 前に、このステップを要件のチェックリストとして使用してください。

- 1. (オプション) AWS Organizationsを使用して組織と組織単位を作成します。「AWS Organizations ユーザーガイド」の[「チュートリアル: 組織の作成と設定」](https://docs.aws.amazon.com/organizations/latest/userguide/orgs_tutorials_basic.html)のステップに従いま す。
- 2. (オプション) Systems Manager Quick Setup 機能を使用して、クロスアカウントのランブックを 設定する際に使用する正しい AWS Identity and Access Management ロールをセットアップしま す。詳細については、「AWS Systems Manager ユーザーガイド」の「[Quick Setup」](https://docs.aws.amazon.com/systems-manager/latest/userguide/systems-manager-quick-setup.html)を参照し てください。
- 3. 「AWS Systems Manager ユーザーガイド」の「[複数の AWS リージョン とアカウントでのオー](https://docs.aws.amazon.com/systems-manager/latest/userguide/systems-manager-automation-multiple-accounts-and-regions.html) [トメーションの実行](https://docs.aws.amazon.com/systems-manager/latest/userguide/systems-manager-automation-multiple-accounts-and-regions.html)」にリストされている手順に従って、Systems Manager オートメーション ドキュメントにランブックを作成します。ランブックは、管理アカウントまたはアプリケーショ ンアカウントのいずれかで実行できます。ユースケースに応じて、インシデント中にランブック を作成・表示するのに必要なロールに応じて、適切な AWS CloudFormation テンプレートをイ ンストールする必要があります。
	- 管理アカウントでランブックを実行します。管理アカウントは、[AWS-SystemsManager-](https://s3.amazonaws.com/aws-incident-manager-assets.us-east-1/cross-account-setup/AWS-SystemsManager-AutomationReadOnlyRole.zip)[AutomationReadOnlyRole](https://s3.amazonaws.com/aws-incident-manager-assets.us-east-1/cross-account-setup/AWS-SystemsManager-AutomationReadOnlyRole.zip) CloudFormation テンプレートをダウンロードしてインストー ルする必要があります。AWS-SystemsManager-AutomationReadOnlyRoleをインス トールする際には、すべてのアプリケーションアカウントのアカウント ID を指定してくだ さい。このロールにより、アプリケーションアカウントはインシデントの詳細ページからラ ンブックのステータスを読み取ることができます。アプリケーションアカウントは、[AWS-](https://s3.amazonaws.com/aws-incident-manager-assets.us-east-1/cross-account-setup/AWS-SystemManager-AutomationAdministrationReadOnlyRole.zip)[SystemsManager-AutomationAdministrationReadOnlyRole](https://s3.amazonaws.com/aws-incident-manager-assets.us-east-1/cross-account-setup/AWS-SystemManager-AutomationAdministrationReadOnlyRole.zip) CloudFormation テン プレートをインストールする必要があります。インシデントの詳細ページでは、このロール を使用して、管理アカウントから自動化ステータスを取得します。
	- アプリケーションアカウントでランブックを実行します。管理アカウントは、[AWS-](https://s3.amazonaws.com/aws-incident-manager-assets.us-east-1/cross-account-setup/AWS-SystemManager-AutomationAdministrationReadOnlyRole.zip)[SystemsManager-AutomationAdministrationReadOnlyRole](https://s3.amazonaws.com/aws-incident-manager-assets.us-east-1/cross-account-setup/AWS-SystemManager-AutomationAdministrationReadOnlyRole.zip) CloudFormation テンプレートをダウンロードしてインストールする必要があります。このロールは、 管理アカウントがアプリケーションアカウント内のランブックのステータスを読み 取ることを許可します。アプリケーションアカウントは、[AWS-SystemsManager-](https://s3.amazonaws.com/aws-incident-manager-assets.us-east-1/cross-account-setup/AWS-SystemsManager-AutomationReadOnlyRole.zip)[AutomationReadOnlyRole](https://s3.amazonaws.com/aws-incident-manager-assets.us-east-1/cross-account-setup/AWS-SystemsManager-AutomationReadOnlyRole.zip) CloudFormationテンプレートをダウンロードしてインストー ルする必要があります。AWS-SystemsManager-AutomationReadOnlyRoleをインス トールする際には、管理アカウントやその他のアプリケーションアカウントのアカウント ID を指定してください。管理アカウントおよびその他のアプリケーションアカウントは、 ランブックのステータスを読み取るために、このロールを引き受けます。
- 4. (オプション) 組織の各アプリケーションアカウントで、[AWS-SystemsManager-](https://s3.amazonaws.com/aws-incident-manager-assets.us-east-1/cross-account-setup/AWS-SystemsManager-IncidentManagerIncidentAccessServiceRole.zip)[IncidentManagerIncidentAccessServiceRole](https://s3.amazonaws.com/aws-incident-manager-assets.us-east-1/cross-account-setup/AWS-SystemsManager-IncidentManagerIncidentAccessServiceRole.zip) CloudFormation テン プレートをダウンロードしてインストールします。AWS-SystemsManager-IncidentManagerIncidentAccessServiceRole をインストールする際には、管理ア カウントのアカウント ID を指定してください。このロールは、Incident Manager が AWS CodeDeploy デプロイおよび AWS CloudFormation スタックの更新に関する情報にアクセスする ために必要なアクセス許可を付与します。検出結果機能が有効になっている場合、この情報はイ ンシデントの検出結果として報告されます。詳細については、「[Incident Manager での検出結果](#page-77-0) [の使用](#page-77-0)」を参照してください。
- 5. 連絡先、エスカレーションプラン、チャットチャネル、および応答プランを設定して作成するに は、「[Incident Manager でのインシデントへの準備](#page-33-0)」で説明されているステップに従います。
- 6. 連絡先や対応計画のリソースを既存のリソース共有または新規のリソース共有に AWS RAMで 追加できます。詳細については、「AWS RAM ユーザーガイド」の「[AWS RAM の使用開始](https://docs.aws.amazon.com/ram/latest/userguide/getting-started.html)」 を参照してください。対応計画を AWS RAM に追加すると、アプリケーションアカウントが、 対応計画を使用して作成されたインシデントとインシデントダッシュボードにアクセスできるよ うになります。また、アプリケーションアカウントは、CloudWatch のアラームや EventBridge のイベントを対応計画に関連付けることができるようになります。連絡先とエスカレーション計 画を AWS RAM に追加すると、アプリケーションアカウントがインシデントダッシュボードか らエンゲージメントを表示し、連絡先をエンゲージできるようになります。
- 7. クロスアカウントクロスリージョン機能を CloudWatch コンソールに追加します。ステップおよ び情報については、「Amazon CloudWatch ユーザーガイド」の「[クロスアカウントクロスリー](https://docs.aws.amazon.com/AmazonCloudWatch/latest/monitoring/Cross-Account-Cross-Region.html) [ジョン CloudWatch コンソール」](https://docs.aws.amazon.com/AmazonCloudWatch/latest/monitoring/Cross-Account-Cross-Region.html)を参照してください。この機能を追加すると、作成したアプリ ケーションアカウントと管理アカウントが、インシデントと分析ダッシュボードのメトリクスの 表示と編集ができるようになります。
- 8. クロスアカウントの Amazon EventBridge イベントバスを作成します。ステップおよび情報につ いては、「[AWS アカウント間での Amazon EventBridge イベントの送受信」](https://docs.aws.amazon.com/eventbridge/latest/userguide/eb-cross-account.html)を参照してくださ い。次に、このイベントバスを使用して、アプリケーションアカウントのインシデントを検出 し、管理アカウントにインシデントを作成するイベントルールを作成できます。

#### <span id="page-31-0"></span>制限事項

Incident Manager のクロスアカウント機能の既知の制限事項を次に示します。

• インシデント後分析を作成したアカウントが、その分析を表示および変更できる唯一のアカウント です。アプリケーションアカウントを使用してインシデント後分析を作成した場合、そのアカウン

トのメンバーだけがその分析を表示および変更できます。管理アカウントを使用してインシデント 後分析を作成した場合も同様です。

- アプリケーションアカウントで実行されるオートメーションドキュメントでは、タイムラインイベ ントは入力されません。アプリケーションアカウントで実行されるオートメーションドキュメント の更新は、インシデントの [ランブック] タブに表示されます。
- Amazon Simple Notification Service トピックは、クロスアカウントで使用できません。Amazon SNS トピックは、それを使用する対応計画と同じリージョンおよびアカウントで作成する必要が あります。管理アカウントを使用して、すべての SNS トピックと対応計画を作成することをお勧 めします。
- エスカレーション計画は、同じアカウントの連絡先を使用してのみ作成できます。共有されている 連絡先は、アカウントのエスカレーション計画に追加できません。
- 対応計画、インシデントレコード、連絡先に適用されたタグは、リソース所有者アカウントからの み表示および変更できます。

## <span id="page-33-0"></span>Incident Manager でのインシデントへの準備

インシデントの計画は、インシデントのライフサイクルのずっと前に始まります。インシデントの準 備をするには、対応計画を作成する前に、次の各トピックを検討してください。モニタリング、連絡 先、エスカレーション計画、チャットチャネル、ランブックを使用して、対応を自動化する対応計画 を作成します。

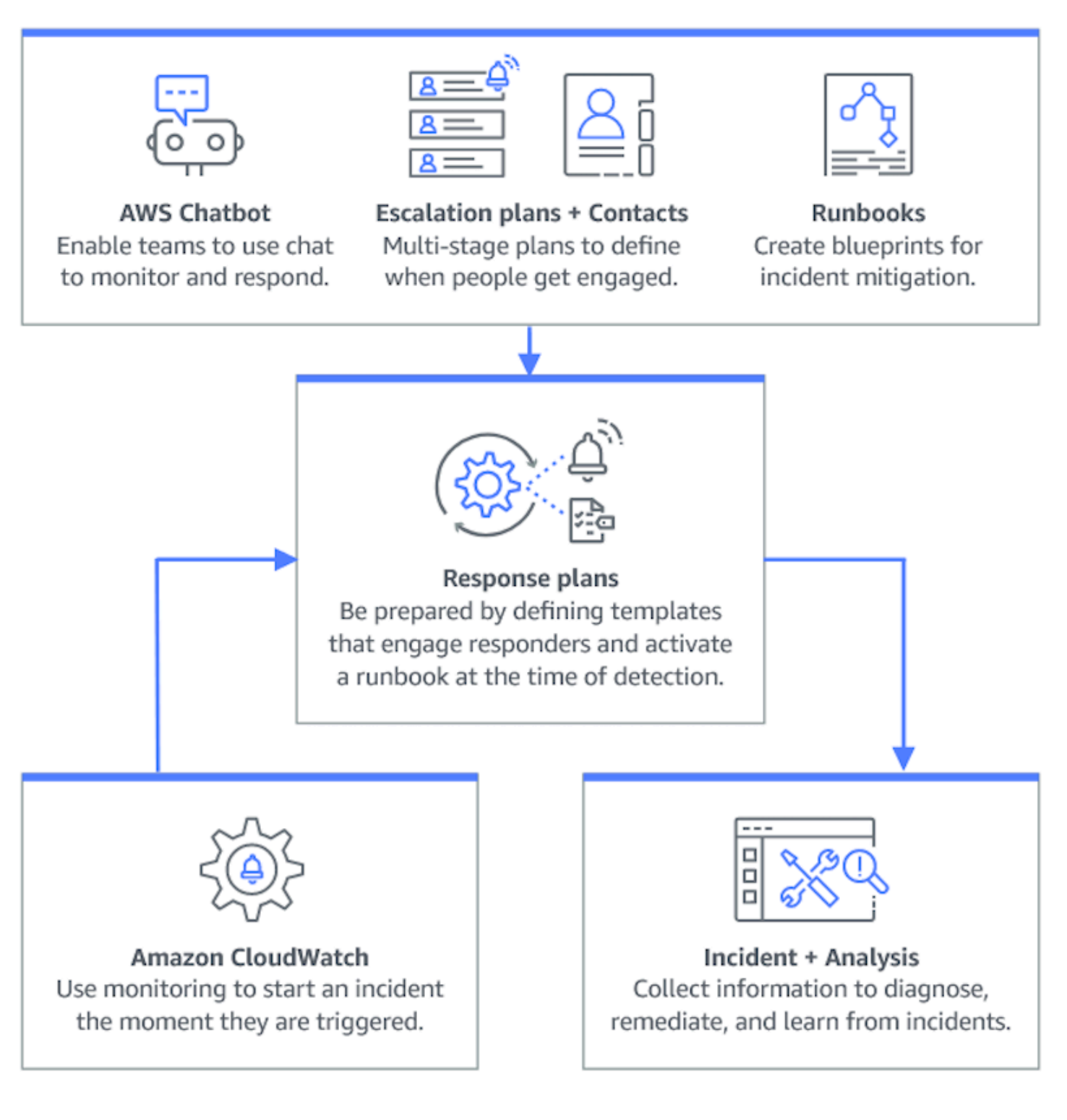

#### トピック

- [モニタリング](#page-35-0)
- [全般設定の使用](#page-35-1)
- [Incident Manager での連絡先の操作](#page-38-1)
- [Incident Manager でのオンコールスケジュールの操作](#page-42-1)
- [Incident Manager でのエスカレーション計画の操作](#page-53-0)
- [Incident Manager でのチャットチャネルの操作](#page-55-0)
- [Incident Manager での Systems Manager Automation ランブックの操作](#page-61-0)
- [Incident Manager での対応計画の操作](#page-70-0)
- [Incident Manager での検出結果の使用](#page-77-0)

### <span id="page-35-0"></span>モニタリング

AWS ホストアプリケーションの健全性をモニタリングすることは、アプリケーションの稼働時間と パフォーマンスを確保する上で重要です。モニタリングソリューションを決定するときは、次の点を 考慮してください。

- 機能の重要度 システムに障害が発生した場合、ダウンストリームユーザーへの影響はどの程度 重要になるか。
- エラーの共通性 システムが故障する頻度はどの程度か。頻繁な介入を必要とするシステムは注意 深くモニタリングする必要があります。
- レイテンシーの増加 タスクを完了するための時間がどれだけ増加または減少したか。
- クライアント側とサーバー側のメトリクス クライアントとサーバー上の関連メトリック間に不 一致があるか。
- 依存関係障害 チームで準備できる、また準備すべき障害。

応答計画を作成した後、モニタリングソリューションを使用して、環境内でインシデントが発生 したときにインシデントを自動的に追跡できます。インシデントの追跡と作成の詳細については、 「[Incident Manager でのインシデントの追跡](#page-86-0)」を参照してください。

安全性、高パフォーマンス、耐障害性、効率性に優れたインフラストラクチャアプリケーション とワークロードのアーキテクチャの設計の詳細については、[AWS Well-Architected」ホワイトペー](https://aws.amazon.com/architecture/well-architected/) [パー](https://aws.amazon.com/architecture/well-architected/)を参照してください。

#### <span id="page-35-1"></span>全般設定の使用

Incident Manager のオンボーディングウィザードを完了すると、設定ページで特定のオプションを管 理できます。これらのオプションには、レプリケーションセット、レプリケーションセットに適用さ れたタグ、および検出結果機能が含まれます。
### トピック

- [Incident Manager レプリケーションセットの使用](#page-36-0)
- [レプリケーションセットのタグの管理](#page-37-0)
- [検出結果機能の管理](#page-38-0)

## <span id="page-36-0"></span>Incident Manager レプリケーションセットの使用

Incident Manager のレプリケーションセットは、データを多くの AWS リージョン に複製し、リー ジョン間の冗長性を高め、Incident Manager が異なるリージョンのリソースにアクセスできるように し、ユーザーのレイテンシーを短縮します。レプリケーションセットは、AWS マネージドキー また はお客様独自のカスタマーマネージドキーでデータを暗号化するためにも使用されます。すべての Incident Manager リソースは、デフォルトで暗号化されます。リソースの暗号化の詳細については、 「[Incident Manager でのデータ保護](#page-114-0)」を参照してください。Incident Manager を使用するには、まず 準備 ウィザードを使用してレプリケーションセットを作成します。Incident Manager での準備の詳 細については、[準備ウィザード](#page-21-0) を参照してください。

## レプリケーションセットの編集

Incident Manager の設定ページを使用して、レプリケーションセットを編集できます。リージョンの 追加、リージョンの削除、およびレプリケーションセットの削除保護の有効化または無効化を行うこ とができます。データの暗号化に使用されるキーは編集できません。キーを変更するには、レプリ ケーションセットを削除して再作成します。

リージョンの追加

- 1. [Incident Manager コンソール](https://console.aws.amazon.com/systems-manager/incidents/home)を開き、左のナビゲーションペインから [設定] を選択します。
- 2. [リージョンの追加] を選択します。
- 3. リージョンを選択します。
- 4. [Add] (追加) を選択します。

リージョンの削除

### 1. [Incident Manager コンソール](https://console.aws.amazon.com/systems-manager/incidents/home)を開き、左のナビゲーションペインから [設定] を選択します。

- 2. 削除するリージョンを選択します。
- 3. [Delete] (削除) をクリックします。
- 4. テキストボックスに「削除」と入力し、[削除] を選択します。

レプリケーションセットの削除

レプリケーションセットの最後のリージョンを削除すると、レプリケーションセット全体が削除され ます。最後のリージョンを削除する前に、削除保護 を 設定 でトグリングして無効にしてください。 レプリケーションセットを削除した後、準備ウィザードを使用して新しいレプリケーションセットを 作成できます。

レプリケーションセットからリージョンを削除するには、そのリージョンを作成してから 24 時間待 ちます。作成後 24 時間以内にレプリケーションセットからリージョンを削除しようとすると失敗し ます。

レプリケーションセットを削除すると、Incident Manager のすべてのデータが削除されます。

レプリケーションセットを削除する

- 1. [Incident Manager コンソール](https://console.aws.amazon.com/systems-manager/incidents/home)を開き、左のナビゲーションペインから [設定] を選択します。
- 2. レプリケーションセットの最後のリージョンを選択します。
- 3. [Delete] (削除) をクリックします。
- 4. テキストボックスに「削除」と入力し、[削除] を選択します。

### <span id="page-37-0"></span>レプリケーションセットのタグの管理

タグは、リソースに割り当てるオプションのメタデータです。タグを使用して、目的、所有者、環境 などのさまざまな方法でリソースを分類します。

レプリケーションセットのタグを管理するには

- 1. [Incident Manager コンソール](https://console.aws.amazon.com/systems-manager/incidents/home)を開き、左のナビゲーションペインから [設定] を選択します。
- 2. [タグ] 領域で [編集] を選択します。
- 3. タグを追加するには、次の操作を行います。
	- a. [新しいタグを追加] をクリックします。
	- b. タグのキーと、オプションで値を入力します。
	- c. [Save (保存)] を選択します。
- 4. タグを削除するには、次の操作を行います。
	- a. 削除するタグの下にある [削除] を選択します。

b. [Save (保存)] を選択します。

## <span id="page-38-0"></span>検出結果機能の管理

検出結果機能は、インシデント発生後すぐに、組織内の応答者がインシデントの潜在的な根本原 因を特定するのに役立ちます。現在、Incident Manager は AWS CodeDeploy のデプロイと AWS CloudFormation スタックの更新に関する検出結果を提供しています。

検出結果をクロスアカウントでサポートするには、この機能を有効にした後に、組織内の各アプリ ケーションアカウントで追加の設定手順を完了する必要があります。

この機能を使用するには、ユーザーの代わりにデータにアクセスするために必要なアクセス許可を含 むサービスロールを Incident Manager で作成します。

### 検出結果機能を有効にするには

- 1. [Incident Manager コンソール](https://console.aws.amazon.com/systems-manager/incidents/home)を開き、左のナビゲーションペインから [設定] を選択します。
- 2. [検出結果] 領域で、[サービスロールを作成] を選択します。
- 3.

作成するサービスロールに関する情報を確認してから、[作成] を選択します。

### 検出結果機能を無効にするには

検出結果機能の使用を停止するには、IncidentManagerIncidentAccessServiceRole ロール が作成された各アカウントからこのロールを削除します。

- 1. IAM コンソール ([https://console.aws.amazon.com/iam/\)](https://console.aws.amazon.com/iam/) を開きます。
- 2. 左のナビゲーションペインで、[Roles] (ロール) を選択します。
- 3. 検索ボックスに「**IncidentManagerIncidentAccessServiceRole**」と入力します。
- 4. ロールの名前を選択し、[削除] を選択します。
- 5. ダイアログボックスにロール名を入力してロールを削除することを確認したら、[削除] を選択し ます。

# <span id="page-38-1"></span>Incident Manager での連絡先の操作

AWS Systems Manager Incident Manager 連絡先はインシデントに対する応答者です。連絡先 は、Incident Manager がインシデント中に関与できる複数のチャネルを持つことができます。連絡先 のエンゲージメント計画を定義して、Incident Manager が連絡先をエンゲージする方法とタイミング を定義できます。

トピック

- [問い合わせチャネル](#page-39-0)
- [エンゲージメント計画](#page-40-0)
- [連絡先を作成](#page-40-1)
- [連絡先の詳細をアドレス帳にインポートする](#page-42-0)

## <span id="page-39-0"></span>問い合わせチャネル

問い合わせチャネルは、Incident Manager がお問い合わせをエンゲージするために使用するさまざま な方法です。

Incident Manager は、次の問い合わせチャネルをサポートしています。

- Email(メール)
- ショートメッセージサービス (SMS、Short Message Service)
- 音声

問い合わせチャネルのアクティベーション

プライバシーとセキュリティを保護するために、Incident Manager はお問い合わせを作成するときに デバイスアクティベーションコードを送信します。インシデント中にデバイスを操作するには、まず デバイスをアクティベーションする必要があります。これを行うには、お問い合わせの作成ページで デバイスのアクティベーションコードを入力します。

Incident Manager の特定の機能には、問い合わせチャネルに通知を送信する機能が含まれます。こ れらの機能を使用することにより、このサービスがサービスの中断やその他のイベントに関する通知 を、指定されたワークフローに含まれる連絡先チャネルに送信することに同意したものとみなされま す。これには、オンコールスケジュールのローテーションの一環として連絡先に送信される通知が含 まれます。通知は、連絡先の詳細の指定どおりに、E メール、SMS メッセージ、または音声通話で 送信されることがあります。これらの機能を使用して、Incident Manager に提供した連絡先チャネル を追加する権限があることを確認します。

オプトアウト

これらの通知は、モバイルデバイスを問い合わせチャネルとして削除することで、いつでもキャンセ ルできます。個々の通知受信者は、お問い合わせからデバイスを削除することで、いつでも通知を キャンセルできます。

お問い合わせから問い合わせチャネルを削除するには

- 1. [Incident Manager コンソール](https://console.aws.amazon.com/systems-manager/incidents/home) に移動し、左のナビゲーションから お問い合わせ を選択します。
- 2. 削除する問い合わせチャネルをがあるお問い合わせを選択し、 編集を選択します。
- 3. 削除する問い合わせチャネルの横にある 削除 を選択します。
- 4. [更新] を選択します。

問い合わせチャネルの非アクティブ化

デバイスを非アクティブ化するには、UNSUBSCRIBEと返信します。UNSUBSCRIBE と返信する と、Incident Manager はデバイスを操作できなくなります。

問い合わせチャネルの再アクティベーション

- 1. Incident Manager からのメッセージに START と返信します。
- 2. [Incident Manager コンソール](https://console.aws.amazon.com/systems-manager/incidents/home) に移動し、左のナビゲーションから お問い合わせ を選択します。
- 3. 削除する問い合わせチャネルをがあるお問い合わせを選択し、 編集を選択します。
- 4. サービスのアクティベーションを選択します。
- 5. Incident Manager からデバイスに送られてきた アクティベーションコード を入力します。
- 6. [アクティブ化] を選択します。

## <span id="page-40-0"></span>エンゲージメント計画

エンゲージメント計画は、Incident Manager が問い合わせチャネルをいつエンゲージメントするかを 定義します。問い合わせチャネルは、エンゲージメントの開始から異なる段階で複数回エンゲージメ ントできます。エンゲージメント計画は、エスカレーション計画または対応計画で使用できます。エ スカレーション計画の詳細については、「[Incident Manager でのエスカレーション計画の操作](#page-53-0)」を参 照してください。

### <span id="page-40-1"></span>連絡先を作成

連絡先を作成するには、以下のステップを使用します。

- 1. [Incident Manager コンソール](https://console.aws.amazon.com/systems-manager/incidents/home) を開き、左のナビゲーションから お問い合わせ を選択します。
- 2. 問い合わせの作成 を選択します。
- 3. お問い合わせのフルネームを入力し、一意で識別可能なエイリアスを指定します。
- 4. 問い合わせチャネルを定義します。2 つ以上の異なるタイプの問い合わせチャネルを使用するこ とをおすすめします。
	- a. タイプ (E メール、SMS、音声) を選択します。
	- b. 問い合わせチャネルの識別可能な名前を入力します。
	- c. E メール: arosalez@example.com のような問い合わせチャネルの詳細を提供してくださ い。
- 5. 複数の問い合わせチャネルを定義するには、問い合わせチャネルの追加を選択します。追加され た新しい問い合わせチャネルごとに、ステップ 4 を繰り返します。
- 6. エンゲージメント計画を定義します。

#### **A** Important

連絡先をエンゲージするには、エンゲージメント計画を定義する必要があります。

- a. 問い合わせチャネル名を選択します。
- b. Incident Manager がこの問い合わせチャネルに参加するまでのエンゲージメントの開始から 待機する分数を定義します。
- c. 別の問い合わせチャネルを追加するには、エンゲージメントの追加を選択します。
- 7. エンゲージメント計画を定義してから、作成を選択します。Incident Manager は、定義された各 問い合わせチャネルにアクティベーションコードを送信します。
- 8. (オプション) 問い合わせチャネルをアクティベーションするには、Incident Manager が定義した 各問い合わせチャネルに送信したアクティベーションコードを入力します。
- 9. (オプション) 新しいアクティベーションコードを送信するには、新しいコードを送信するを選択 します。
- 10. [終了] を選択します。

お問い合わせを定義し、その問い合わせチャネルをアクティベーションしたら、エスカレーション計 画にお問い合わせを追加して、エスカレーションのチェーンを形成できます。エスカレーション計画 の詳細については、「[Incident Manager でのエスカレーション計画の操作](#page-53-0)」を参照してください。直 接エンゲージメントの対応計画にお問い合わせを追加できます。対応計画の作成の詳細については、 「[Incident Manager での対応計画の操作](#page-70-0)」を参照してください。

## <span id="page-42-0"></span>連絡先の詳細をアドレス帳にインポートする

インシデントが作成されると、Incident Manager は音声通知または SMS 通知を使用して応答者に通 知できます。呼び出しまたは SMS 通知が Incident Manager からのものであることを応答者に確認し てもらうため、すべての応答者が Incident Manager [の仮想カード形式 \(.vcf\)](https://docs.fileformat.com/email/vcf/) ファイルをモバイルデ バイスのアドレス帳にダウンロードすることをお勧めします。ファイルは Amazon CloudFront でホ ストされており、AWS 商用パーティションで利用できます。

Incident Manager .vcf ファイルをダウンロードするには

- 1. モバイル端末で、以下の URL を選択または入力します: [https://d26vhuvd5b89k2.cloudfront.net/](https://d26vhuvd5b89k2.cloudfront.net/aws-incident-manager.vcf)  [aws-incident-manager.vcf。](https://d26vhuvd5b89k2.cloudfront.net/aws-incident-manager.vcf)
- 2. ファイルをモバイルデバイスのアドレス帳に保存またはインポートします。

# <span id="page-42-1"></span>Incident Manager でのオンコールスケジュールの操作

Incident Manager のオンコールスケジュールでは、オペレータの介入が必要なインシデントが発生し た場合に通知するユーザーを定義します。オンコールスケジュールは、そのスケジュール用に作成す る 1 つまたは複数のローテーションで構成されます。各ローテーションには、最大 30 個の連絡先を 含めることができます。

オンコールスケジュールを作成したら、エスカレーション計画にエスカレーションとして含めるこ とができます。そのエスカレーション計画に関連するインシデントが発生すると、Incident Manager はスケジュールに従ってオンコールのオペレータに通知します。その後、この連絡先はエンゲージ メントを確認できます。エスカレーション計画では、エスカレーションの複数のステージにわたっ て、1 つ以上のオンコールスケジュールおよび 1 つ以上の個別の連絡先を指定できます。詳細につい ては、「[Incident Manager でのエスカレーション計画の操作](#page-53-0)」を参照してください。

**1** Tip

ベストプラクティスとして、エスカレーション計画のエスカレーションチャネルとして連絡 先およびオンコールスケジュールを追加することをお勧めします。次に、対応計画のエン ゲージメントとしてエスカレーション計画を選択する必要があります。このアプローチは、 組織内のインシデント対応に対して最大限のカバレッジを提供します。

各オンコールスケジュールは最大 8 つのローテーションをサポートします。ローテーションは重複 させることも、同時に実行することもできます。これにより、インシデント発生時に対応するよう通 知されるオペレータの数が増えます。連続して実行するローテーションを作成することもできます。 これにより、同じサービスをサポートするグループが世界中に存在する「フォローザサン」インシデ ント管理のようなシナリオが可能になります。

このセクションのトピックは、インシデント対応業務のオンコールスケジュールの作成と管理に役立 ちます。

トピック

- [Incident Manager でのオンコールスケジュールとローテーションの作成](#page-43-0)
- [Incident Manager での既存のオンコールスケジュールの管理](#page-48-0)

<span id="page-43-0"></span>Incident Manager でのオンコールスケジュールとローテーションの作成

連絡先のローテーションを 1 つ以上含むオンコールスケジュールを作成し、シフト中にインシデン トに対応できるようにします。

開始する前に

<span id="page-43-1"></span>オンコールスケジュールを作成する前に、スケジュールのローテーションに追加する連絡先を事前に 作成していることを確認してください。詳細については、「[Incident Manager での連絡先の操作](#page-38-1)」を 参照してください。

夏時間 (DST、Daylight Savings Time) 変更の考慮

ローテーションを作成するときは、このローテーションに指定するシフトカバレッジ時間および日付 の基準となるグローバルタイムゾーンを指定します。[Internet Assigned Numbers Authority \(IANA\)](https://www.iana.org/time-zones) に よって定義された任意のタイムゾーンを使用できます。例: America/Los\_Angeles、UTC、および Asia/Seoul。オンコールスケジュールに複数のローテーションを追加できます。ただし、各ロー テーションの応答者が地理的に異なるタイムゾーンにいる場合は、各ローテーションが DST の変更 の対象となる可能性があることに注意してください。

例えば、America/Los\_Angeles と Europe/Dublin では異なる DST スケジュールが適用さ れます。そのため、これら 2 つのゾーンの時差は、その年の時期によって 6 時間から 8 時間まで 変動する可能性があります。例えば、フォローザサンオンコールスケジュールでは、America/ Los\_Angeles および Europe/Dublin タイムゾーンにそれぞれ 1 つのローテーションがあるとし ます。この例では、DST の変更により、1 時間のシフトギャップまたは 1 時間のシフト重複がスケ ジュールに含まれることがあります。

このような状況を避けるため、以下のアプローチを推奨します。

- 1. オンコールスケジュールでのローテーションすべてに 1 つのタイムゾーンを使用します。
- 2. 特定のタイムゾーン外の応答者を割り当てる場合は、現地時間を計算します。

各ローテーションをローカルタイムゾーンに割り当てる場合は、DST の前にスケジュールを確認し てください。次に、必要に応じてローテーションシフト時間を調整して、DST の変更が有効になる 前に、オンコールカバレッジに意図しないギャップや重複が生じないようにします。

オンコールスケジュールを作成するには

- 1. [Incident Manager コンソール](https://console.aws.amazon.com/systems-manager/incidents/home)を開きます。
- 2. 左のナビゲーションで [オンコールスケジュール] を選択します。
- 3. [オンコールスケジュールを作成] を選択します。
- 4. [スケジュール名] には、スケジュールを識別するのに役立つ名前 (**MyApp Primary On-call Schedule** など) を入力します。
- 5. [スケジュールエイリアス] には、現在の AWS リージョン では一意のエイリアス (**my-appprimary-on-call-schedule** など) を入力します。
- 6. (オプション) [タグ] 領域で、1 つ以上のタグキーの名前および値のペアをオンコールスケジュー ルに適用します。

タグは、リソースに割り当てるオプションのメタデータです。タグを使用すると、目的、所有 者、環境などのさまざまな方法でリソースを分類できます。例えば、スケジュールにタグを付け て、実行期間、含まれるオペレータのタイプ、サポートするエスカレーション計画を識別できま す。Incident Manager リソースへのタグ付けの詳細については、「[Incident Manager でのリソー](#page-111-0) [スのタグ付け](#page-111-0)」を参照してください。

7. 続いて、[オンコールスケジュールに 1 つ以上のローテーションを追加](#page-44-0)します。

### <span id="page-44-0"></span>Incident Manager でオンコールスケジュールのローテーションを作成する

オンコールスケジュールのローテーションは、シフトがいつ有効になるかを指定します。また、シフ ト交代制の連絡先も指定します。1 つのオンコールスケジュールに最大 8 つのローテーションを含め ることができます。

Incident Manager で連絡先として作成した任意の個人をローテーションに追加できます。連絡先の管 理については、「[Incident Manager での連絡先の操作](#page-38-1)」を参照してください。

ローテーションを設定すると、ページ右側の [プレビュー] カレンダーで全体のスケジュールがどの ように表示されるかを確認できます。

オンコールスケジュールのローテーションを作成するには

- 1. [オンコールスケジュールの作成] ページの [ローテーション 1] セクションで、[ローテーション 名] に、ローテーションを識別する名前 (**00:00 - 7:59 Support** または **Dublin Support Group**) を入力します。
- 2. [開始日] には、このローテーションが有効になる日付を YYYY/MM/DD 形式 (2023/07/14 など) で入力します。
- 3. [タイムゾーン] には、このローテーションで指定したシフトカバレッジ時間および日付の基準と なるグローバルタイムゾーンを選択します。

Internet Assigned Numbers Authority (IANA) によって定義された任意のタイムゾーンを使用 できます。例:「America/Los\_Angeles」、「UTC」、または「Asia/Seoul」。詳細について は、IANA ウェブサイトの[「タイムゾーンデータベース](https://www.iana.org/time-zones)」を参照してください。

### **A** Warning

各ローテーションは独自のタイムゾーンに基づくことができます。ただし、選択した タイムゾーンで夏時間が変更されると、意図したカバレッジウィンドウに影響する可 能性があります。詳細については、このトピックで先述した「[夏時間 \(DST、Daylight](#page-43-1)  [Savings Time\) 変更の考慮」](#page-43-1)を参照してください。

4. [ローテーション開始時刻] には、このローテーションの開始時刻を 24 時間 hh:mm 形式 (16:00 など) で入力します。

指定したタイムゾーンと異なるタイムゾーンにいる連絡先の現地時間の違いに注意してくださ い。例えば、America/Los\_Angeles をタイムゾーンとして、00:00 をローテーション開始 時間としてそれぞれ選択した場合、アイルランドのダブリンでは 08:00、インドのムンバイでは 13:30 になります。

5. [ローテーション終了時刻] には、このローテーションの終了時刻を 24 時間 hh:mm 形式 (23:59 など) で入力します。

**a** Note

ローテーションの開始から終了までの時間は 30 分以上でなければなりません。

6. (オプション) ローテーションの長さを 24 時間に設定するには、[24 時間カバレッジ] を選 択し、[ローテーション開始時刻] フィールドにこのローテーションの開始時刻を入力しま す。[ローテーション終了時刻] の値は自動的に更新されます。

例えば、オンコールを 24 時間カバレッジにして、午前 11 時にシフトを変更する場合は、[24 時 間カバレッジ] を選択し、開始時間として **11:00** を入力します。

- 7. [有効日数] には、このローテーションが有効な曜日を選択します。例えば、オンコール計画に週 末のカバレッジを含めない場合は、[日曜日] と [土曜日] を除くすべての日を選択します。
- 8. 続けて[連絡先をローテーションに追加](#page-46-0)します。

<span id="page-46-0"></span>Incident Manager でオンコールスケジュールのローテーションに連絡先を追加する

オンコールスケジュールのローテーションごとに、1 人以上の連絡先を合計 30 人まで追加できま す。Incident Manager の設定で設定されている連絡先から選択します。

連絡先をローテーションに追加すると、その連絡先はオンコール業務の一環として通知を受け取るこ とがあります。通知は、連絡先の詳細の指定どおりに、E メール、SMS、または音声通話で送信さ れることがあります。

連絡先の管理および連絡先の通知オプションについては、「[Incident Manager での連絡先の操作](#page-38-1)」を 参照してください。

オンコールスケジュールのローテーションに連絡先を追加するには

- 1. [オンコールスケジュールの作成] ページのローテーションの [連絡先] セクションで、[連絡先を 追加または削除する] を選択します。
- 2. [連絡先の追加または削除] ダイアログボックスで、ローテーションに含める連絡先のエイリアス を選択します。

連絡先を選択する順序は、ローテーションスケジュールで最初にリストされた順序です。連絡先 を追加した後で順序を変更できます。

- 3. [確認] を選択します。
- 4. 連絡先の順序を変更するには、そのユーザーのラジオボタンを選択し、Up

 $\left( \begin{array}{cc} \Delta & \Delta \end{array} \right)$ 

ボタンと Down

( )

ボタンを使用して連絡先の順序を更新します。

5. 続けて、ローテーションに対して[個々のシフトの繰り返しおよび長さを指定](#page-47-0)してください。

<span id="page-47-0"></span>Incident Manager でシフトの繰り返しと長さを指定し、ローテーションにタグを追加 する

シフト繰り返しは、ローテーション内の連絡先がオンコールに出入りする頻度を指定します。繰り返 しの長さは、日数、週数、または月数で指定できます。

- シフトの繰り返しと長さを指定し、ローテーションにタグを追加するには
- 1. [オンコールスケジュールの作成] ページのローテーションの [繰り返し設定] セクションで、以下 の操作を行います。
	- [シフトの繰り返しタイプ] では、Daily、Weekly、および Monthly から選択して、各オン コールのシフトの継続期間が日単位、週単位、または月単位のいずれかであるかを指定しま す。
	- [シフトの長さ] には、シフトの継続日数、週数、または月数を入力します。

例えば、Daily を選択して **1** を入力した場合、各連絡先のオンコールシフトは 1 日続きま す。Weekly を選択して **3** を入力した場合、各連絡先のオンコールシフトは 3 週間続きま す。

2. (オプション) [タグ] 領域で、1 つ以上のタグキーの名前と値のペアをローテーションに適用しま す。

タグは、リソースに割り当てるオプションのメタデータです。タグを使用すると、目的、所有 者、環境などのさまざまな方法でリソースを分類できます。例えば、ローテーションにタグを付 けて、割り当てられた連絡先の場所、提供される予定のカバレッジのタイプ、サポートするエス カレーション計画を特定できます。Incident Manager リソースへのタグ付けの詳細については、 「[Incident Manager でのリソースのタグ付け](#page-111-0)」を参照してください。

- 3. (推奨) カレンダーのプレビューを使用して、オンコールスケジュールのカバレッジに意図しない ギャップがないことを確認します。
- 4. [Create] (作成) を選択します。

オンコールスケジュールをエスカレーション計画のエスカレーションチャネルとして追加できるよう になりました。詳細については、[エスカレーション計画を作成する](#page-54-0)を参照してください。

## <span id="page-48-0"></span>Incident Manager での既存のオンコールスケジュールの管理

このセクションの内容は、作成済みのオンコールスケジュールの操作に役立ちます。

トピック

- [オンコールスケジュールの詳細を表示する](#page-48-1)
- [オンコールスケジュールの編集](#page-49-0)
- [オンコールスケジュールのコピー](#page-50-0)
- [オンコールスケジュールローテーションに対する上書きの作成](#page-51-0)
- [オンコールスケジュールを削除する](#page-53-1)

<span id="page-48-1"></span>オンコールスケジュールの詳細を表示する

[オンコールスケジュールの詳細を表示] ページでは、オンコールスケジュールの概要をひとめで確認 できます。このページには、現在誰がオンコールで、次に誰がオンコールになるかについての情報も 含まれています。このページには、特定の時間にどの連絡先がオンコールであるかを示すカレンダー ビューがあります。

オンコールスケジュールの詳細を表示するには

- 1. [Incident Manager コンソール](https://console.aws.amazon.com/systems-manager/incidents/home)を開きます。
- 2. 左のナビゲーションで [オンコールスケジュール] を選択します。
- 3. オンコールスケジュールを表示する行で、以下のいずれかを実行します。
	- カレンダーの概要ビューを開くには、スケジュールエイリアスを選択します。

-または-

行のラジオボタンを選択し、[表示] を選択します。

• スケジュールのカレンダービューを開くには、[カレンダーを表示] 凹 を選択します。

カレンダービューで、スケジュールの特定の日付の連絡先の名前を選択すると、割り当てられ たシフトの詳細を確認したり、上書きを作成したりできます。

• カレンダー内の特定のローテーションの表示をオンまたはオフにするには、ローテーション名 の横にあるスイッチを選択します。

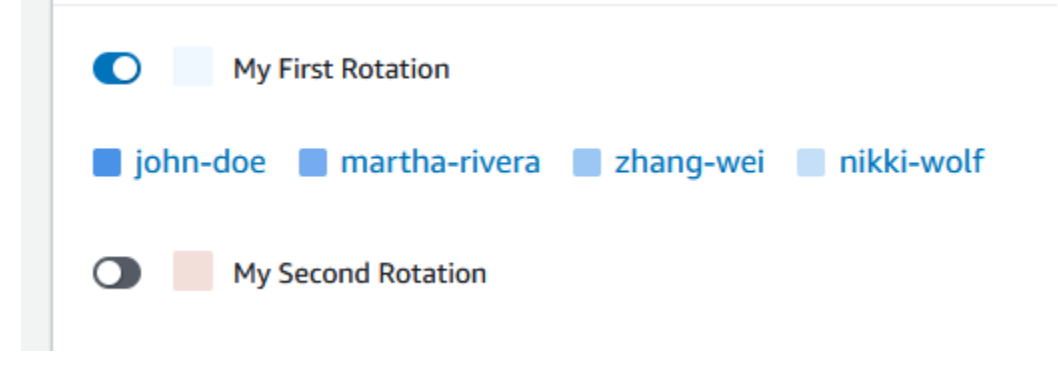

### <span id="page-49-0"></span>オンコールスケジュールの編集

オンコールスケジュールおよびそのローテーションの設定を更新できますが、以下の詳細は更新でき ません。

- スケジュールエイリアス
- ローテーション名
- ローテーション開始日

これらの値を変更できる新しいカレンダーの基礎として既存のカレンダーを使用するには、代わりに カレンダーをコピーできます。詳細については、[オンコールスケジュールのコピー](#page-50-0)を参照してくださ い。

オンコールスケジュールを編集するには

- 1. [Incident Manager コンソール](https://console.aws.amazon.com/systems-manager/incidents/home)を開きます。
- 2. 左のナビゲーションで [オンコールスケジュール] を選択します。
- 3. 次のいずれかを実行します。
	- 編集するオンコールスケジュールの行にあるラジオボタンを選択し、[編集] を選択します。
	- オンコールスケジュールのスケジュールエイリアスを選択して [オンコールスケジュールの 詳細を表示] ページを開き、[編集] を選択します。
- 4. オンコールスケジュールおよびそのローテーションに必要な変更を加えます。開始時刻、終了時 刻、連絡先、および繰り返しなどのローテーション設定オプションを変更できます。必要に応じ て、スケジュールのローテーションを追加または削除できます。変更を加えると、カレンダーの プレビューに反映されます。

ページ上のオプションの使用方法については、「[Incident Manager でのオンコールスケジュール](#page-43-0) [とローテーションの作成](#page-43-0)」を参照してください。

5. [更新] を選択します。

**A** Important

上書きを含むスケジュールを編集すると、変更内容が上書きに影響する可能性があります。 上書きが期待どおりに設定されていることを確認するには、スケジュールを更新した後、シ フト上書きを注意深く見直すことをお勧めします。

<span id="page-50-0"></span>オンコールスケジュールのコピー

既存のオンコールスケジュールの設定を新しいスケジュールの出発点として使用するには、カレン ダーのコピーを作成し、必要に応じて変更することができます。

オンコールスケジュールをコピーするには

- 1. [Incident Manager コンソール](https://console.aws.amazon.com/systems-manager/incidents/home)を開きます。
- 2. 左のナビゲーションで [オンコールスケジュール] を選択します。
- 3. コピーするオンコールスケジュールの行にあるラジオボタンを選択します。
- 4. [Copy] (コピー) を選択します。
- 5. カレンダーおよびそのローテーションに必要な変更を加えます。ローテーションは必要に応じて 変更、追加、または削除できます。

**a** Note

既存のスケジュールをコピーする場合、ローテーションごとに新しい開始日を指定する 必要があります。コピーしたスケジュールは、開始日が過去のローテーションをサポー トしていません。

ページ上のオプションの使用方法については、「[Incident Manager でのオンコールスケジュール](#page-43-0) [とローテーションの作成](#page-43-0)」を参照してください。

6. [Create copy] (コピーを作成) を選択します。

## <span id="page-51-0"></span>オンコールスケジュールローテーションに対する上書きの作成

既存のローテーションスケジュールに 1 回限りの変更を加える必要がある場合は、上書きを作成で きます。上書きにより、連絡先のシフトのすべてまたは一部を別の連絡先に置き換えることができま す。複数のシフトにまたがる上書きを作成することもできます。

連絡先は、ローテーションに既に割り当てられているもののみ上書きに割り当てることができます。

カレンダープレビューでは、上書きされたシフトは、単色の背景ではなく縞模様の背景で表示されま す。以下の画像では、John Doe と Martha Rivera のシフトの一部を含む上書きで、5 月 5 日から 5 月 11 日にかけて Zhang Wei がオンコールであることがわかります。

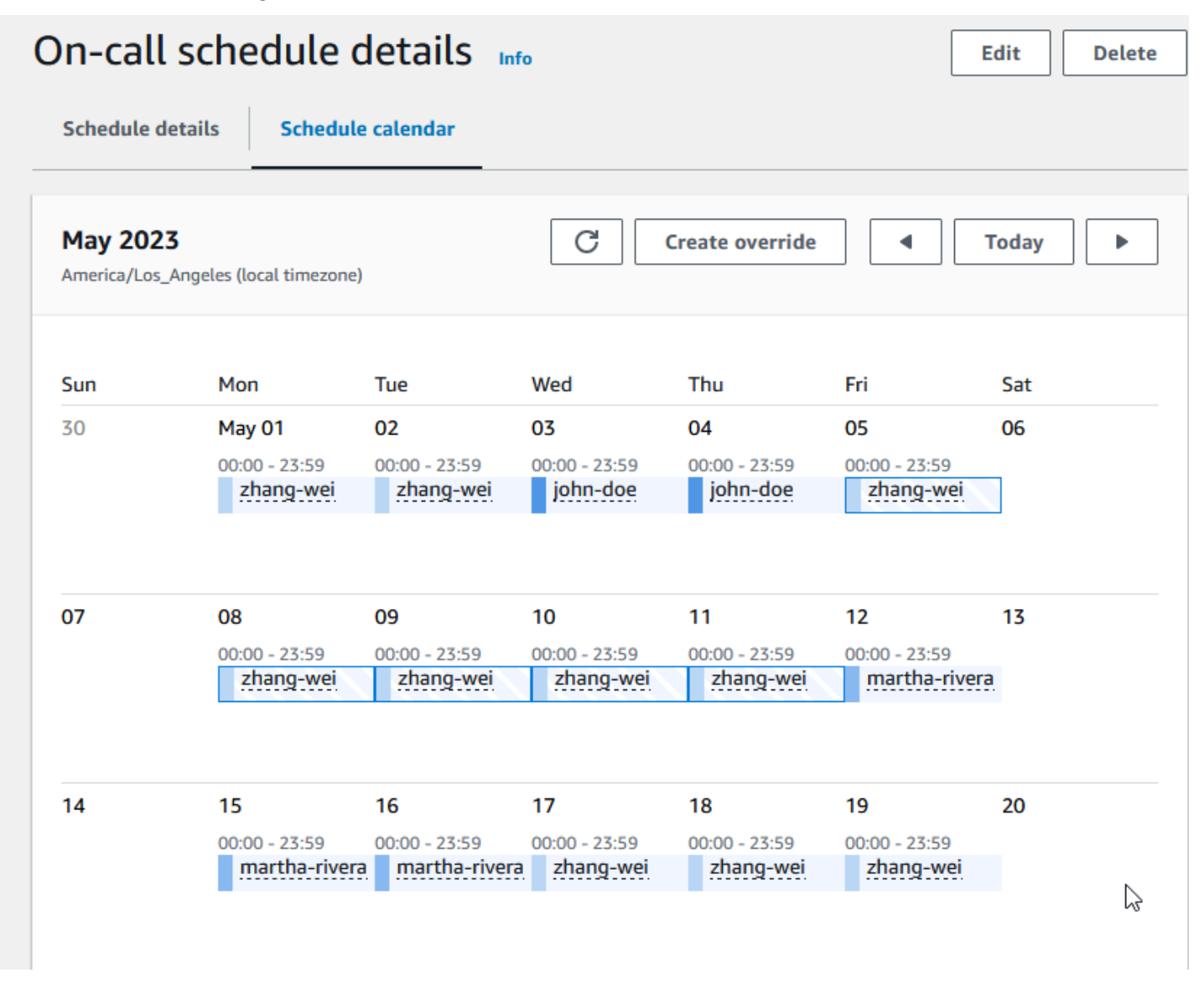

オンコールスケジュールに対して上書きを作成するには

- 1. [Incident Manager コンソール](https://console.aws.amazon.com/systems-manager/incidents/home)を開きます。
- 2. 左のナビゲーションで [オンコールスケジュール] を選択します。
- 3. オンコールスケジュールを表示する行で、以下のいずれかを実行します。
	- スケジュールエイリアスを選択し、次に [スケジュールカレンダー] タブを選択します。
	- [カレンダーを表示] 匪

を選択します。

- 4. 次のいずれかを実行します。
	- [上書きを作成] を選択します。
	- カレンダープレビューで連絡先の名前を選択し、[シフトを上書き] を選択します。
- 5. [シフト上書きの作成] ダイアログボックスで、以下の操作を実行します。

#### **a** Note

上書きの長さは少なくとも 30 分である必要があります。上書きは、6 か月以内に発生す るシフトに対してのみ指定できます。

- a. [ローテーションを選択] では、上書きを作成するローテーションの名前を選択します。
- b. [開始日] には、上書きを開始する日付を選択または入力します。
- c. [開始時刻] には、上書きを開始する時刻を hh:mm フォーマットで入力します。
- d. [終了日] には、上書きが終了する日付を選択または入力します。
- e. [終了時刻] には、上書きが終了する時刻を hh:mm フォーマットで入力します。
- f. [上書き連絡先を選択] では、上書き期間中にオンコールのローテーション連絡先の名前を選 択します。
- 6. [上書きを作成] を選択します。

上書きを作成すると、縞模様の背景で識別できます。上書きされたシフトの連絡先名を選択すると、 そのシフトが上書きされたシフトであることが情報ボックスに表示されます。[上書きを削除] を選択 して上書きを削除し、元のオンコール割り当てに復元することができます。

<span id="page-53-1"></span>オンコールスケジュールを削除する

特定のオンコールスケジュールが不要になった場合は、Incident Manager から削除できます。

現在、オンコールスケジュールをエスカレーションチャネルとして使用しているエスカレーション計 画または対応計画がある場合は、スケジュールを削除する前にそれらの計画からスケジュールを削除 する必要があります。

オンコールスケジュールを削除するには

- 1. [Incident Manager コンソール](https://console.aws.amazon.com/systems-manager/incidents/home)を開きます。
- 2. 左のナビゲーションで [オンコールスケジュール] を選択します。
- 3. 削除するオンコールスケジュールの行にあるラジオボタンを選択します。
- 4. [Delete] (削除) をクリックします。
- 5. [オンコールスケジュールを削除しますか?] ダイアログボックスで、テキストボックスに **confirm** を入力します。
- 6. [Delete] (削除) をクリックします。

# <span id="page-53-0"></span>Incident Manager でのエスカレーション計画の操作

AWS Systems Manager Incident Manager は、定義済みの連絡先やオンコールスケジュールへのエス カレーションパス (エスカレーションチャネル) を提供します。複数のエスカレーションチャネルを 同時に 1 つのインシデントに取り込むことができます。エスカレーションチャネルに指定されてい る連絡先が応答しない場合、Incident Manager は次の連絡先にエスカレーションします。ユーザーが エンゲージメントを承認した後、計画のエスカレーションを停止するかどうかを選択することもでき ます。エスカレーション計画を対応計画に追加して、インシデントの開始時にエスカレーションが自 動的に開始されるようにできます。アクティブなインシデントにエスカレーション計画を追加するこ ともできます。

トピック

- [ステージ](#page-54-1)
- [エスカレーション計画を作成する](#page-54-0)

<span id="page-54-1"></span>ステージ

エスカレーション計画では、各ステージが定義された分数を持続するステージを使用します。各ス テージには次の情報があります。

- 期間 次のステージを開始するまで計画が待機する時間。エスカレーション計画の第 1 ステップ は、エンゲージメントが開始されると開始されます。
- エスカレーションチャネル エスカレーションチャネルとは、単一の連絡先、または定義済みの スケジュールに従って責任をローテーションする複数の連絡先で構成されるオンコールスケジュー ルです。エスカレーション計画では、定義されたエンゲージメント計画を使用して、各チャネルを エンゲージメントします。次のステージに進む前に、エスカレーション計画の進行を停止するよう に各エスカレーションチャネルを設定できます。各ステージには、複数のエスカレーションチャネ ルを含めることができます。

個別の連絡先のセットアップについては、「[Incident Manager での連絡先の操作](#page-38-1)」を参照してくだ さい。オンコールスケジュールの作成については、「[Incident Manager でのオンコールスケジュー](#page-42-1) [ルの操作](#page-42-1)」を参照してください。

<span id="page-54-0"></span>エスカレーション計画を作成する

- 1. [Incident Manager コンソール](https://console.aws.amazon.com/systems-manager/incidents/home) を開き、左のナビゲーションから エスカレーション計画 を選択し ます。
- 2. エスカレーション計画の作成を選択します。
- 3. [名前] にエスカレーション計画の一意の名前 (**My Escalation Plan**など) を入力します。
- 4. [エイリアス] には、計画の識別に役立つエイリアス (など**my-escalation-plan**) を入力しま す。
- 5. [ステージの期間] には、Incident Manager が次のステージに進むまでに待機する分数を入力しま す。
- 6. [エスカレーションチャネル] には、このステージ中にエンゲージメントする連絡先またはオン コールスケジュールを 1 つ以上選択します。
- 7. (オプション) 連絡先がエンゲージメントを承認したときにエスカレーション計画を停止させるに は、[プランの進行停止を承認] を選択します。
- 8. このステージに別のチャネルを追加するには、[エスカレーションチャネルを追加してください] を選択します。
- 9. エスカレーション計画に別のステージを追加するには、[ステージを追加] を選択します。
- 10. このエスカレーション計画に必要なエスカレーションチャネルとステージの追加が完了するま で、手順 5~9 を繰り返します。
- 11. (オプション) [タグ] 領域で、1 つ以上のタグキーの名前と値のペアをエスカレーション計画に適 用します。

タグは、リソースに割り当てるオプションのメタデータです。タグを使用すると、目的、所有 者、環境などのさまざまな方法でリソースを分類できます。例えば、エスカレーション計画に タグを付けて、この計画を使用するインシデントの種類、この計画に含まれるエスカレーショ ンチャネルの種類、この計画がサポートするエスカレーション計画を識別できます。Incident Manager リソースへのタグ付けの詳細については、「[Incident Manager でのリソースのタグ付](#page-111-0) [け](#page-111-0)」を参照してください。

12. エスカレーション計画の作成を選択します。

# Incident Manager でのチャットチャネルの操作

AWS Systems Manager の一機能である Incident Manager により、インシデント応答者はインシデ ント中にチャットチャネルを通じて直接連絡を取ることができます。チャットチャネルは、[AWS](https://docs.aws.amazon.com/chatbot/latest/adminguide/) [Chatbot](https://docs.aws.amazon.com/chatbot/latest/adminguide/) でセットアップするチャットルームです。次に、このチャネルを Incident Manager の対応 計画に接続します。

インシデント中に、応答者はチャットチャネルを使用してインシデントについて互いに連絡を取 ります。また、Incident Manager は、インシデントに関する更新や通知をチャットチャネルに直接 プッシュします。Incident Manager は、これらの通知をチャットルーム設定で指定した 1 つ以上の Amazon Simple Notification Service (Amazon SNS) トピックを使用して送信します。

AWS Chatbot および Incident Manager は、以下のアプリケーションのチャットチャネルをサポート しています。

- Slack
- Microsoft Teams
- Amazon Chime

インシデントで使用するチャットチャネルをセットアップするプロセスは、3 つの異なる Amazon Web Services サービスのタスクで構成されています。

タスク

• [タスク 1: チャットチャネルの Amazon SNS トピックを作成または更新する](#page-56-0)

- [タスク 2: AWS Chatbot でチャットチャネルを作成する](#page-57-0)
- [タスク 3: Incident Manager の対応計画にチャットチャネルを追加する](#page-60-0)
- [チャットチャネルを通じた対話](#page-60-1)

# <span id="page-56-0"></span>タスク 1: チャットチャネルの Amazon SNS トピックを作成または更新す る

Amazon SNS は、パブリッシャーからサブスクライバー (生産者および消費者とも呼ばれます) への メッセージ配信を提供するマネージドサービスです。発行者は、論理アクセスポイントおよび通信 チャネルであるトピックにメッセージを送信することで、受信者と非同期的に通信します。Incident Manager は、ユーザーが対応計画に関連付けた 1 つ以上のトピックを使用して、インシデントに関 する通知をインシデント応答者に送信します。

対応計画では、1 つ以上の Amazon SNS トピックをインシデント通知に含めることができます。ベ ストプラクティスとして、レプリケーションセットに追加した各 AWS リージョン に SNS トピック を作成する必要があります。

**1** Tip

より線形なセットアップワークフローを実現するには、まず Amazon SNS トピックを Incident Manager で使用するように設定することをお勧めします。設定が完了したら、 チャットチャネルを作成できます。

チャットチャネルの Amazon SNS トピックを作成または更新するには

1. 「Amazon Simple Notification Service デベロッパーガイド」の[「Amazon SNS トピックを作](https://docs.aws.amazon.com/sns/latest/dg/sns-create-topic.html) [成](https://docs.aws.amazon.com/sns/latest/dg/sns-create-topic.html)」の手順を行います。

**a** Note

トピックを作成した後、トピックを編集してアクセスポリシーを更新します。

- 2. 作成したトピックを選択し、トピックの Amazon リソースネーム (ARN) を arn:aws:sns:useast-2:111122223333:My\_SNS\_topic などの形式でメモするかコピーします。
- 3. [編集] を選択し、[アクセスポリシー] セクションを展開して、デフォルト以外の追加のアクセス 許可を設定します。

4. 以下のステートメントをポリシーの [ステートメント] 配列に追加します。

```
{ 
     "Sid": "IncidentManagerSNSPublishingPermissions", 
     "Effect": "Allow", 
     "Principal": { 
          "Service": "ssm-incidents.amazonaws.com" 
     }, 
     "Action": "SNS:Publish", 
     "Resource": "sns-topic-arn", 
     "Condition": { 
          "StringEqualsIfExists": { 
              "AWS:SourceAccount": "account-id" 
         } 
     }
}
```
*##########*を以下のように置き換えます。

- *sns-topic-arn* は、このリージョン用に作成したトピックの Amazon リソースネーム (ARN) で、形式は arn:aws:sns:us-east-2:111122223333:My\_SNS\_topic です。
- *account-id* は、ユーザーが作業している AWS アカウント の ID (111122223333 など) で す。
- 5. [Save changes] (変更の保存) をクリックします。
- 6. レプリケーションセットに含まれる各リージョンでこの処理を繰り返します。

## <span id="page-57-0"></span>タスク 2: AWS Chatbot でチャットチャネルを作成する

チャットチャネルは、Slack、Microsoft Teams、または Amazon Chime で作成できます。対応計画 ごとに必要なチャットチャネルは 1 つだけです。

チャットチャネルについては、最小特権のプリンシパルに従うことをお勧めします (タスクを完了す るために必要以上のアクセス許可をユーザーに与えない)。また、AWS Chatbot チャットチャネルの メンバーシップも定期的に確認する必要があります。レビューは、適切な応答者および他のステーク ホルダーのみがチャットチャネルにアクセスできることを確認するのに役立ちます。

AWS Chatbot が有効な Slack チャネルおよび Microsoft Teams チャネルでは、インシデント応答者 は Slack または Microsoft Teams アプリケーションから複数の Incident Manager CLI コマンドを直 接実行できます。詳細については、「[チャットチャネルを通じた対話](#page-60-1)」を参照してください。

**A** Important

チャットチャネルに追加するユーザーは、エスカレーション計画または対応計画に記載され ている連絡先と同じである必要があります。また、ステークホルダーおよびインシデントオ ブザーバーなどのユーザーをチャットチャネルに追加することもできます。

AWS Chatbot の一般情報については、「AWS Chatbot Administrator Guide」の「[What is AWS](https://docs.aws.amazon.com/chatbot/latest/adminguide/what-is.html) [Chatbot](https://docs.aws.amazon.com/chatbot/latest/adminguide/what-is.html)」を参照してください。

チャネルを作成するアプリケーションを以下から選択してください。

**Slack** 

この手順のステップでは、すべてのチャネルユーザーが Incident Manager でチャットコマンド を使用できるようにするために、推奨されるアクセス許可設定を示します。サポートされている チャットコマンドを使用すると、インシデント応答者は Slack チャットチャネルから直接インシ デントを更新して、対話できます。詳細については、[チャットチャネルを通じた対話](#page-60-1)を参照して ください。

Slack でチャットチャネルを作成するには

- 「AWS Chatbot Administrator Guide」の「[Tutorial: Get started with Slack](https://docs.aws.amazon.com/chatbot/latest/adminguide/slack-setup.html)」の手順に従い、 設定に以下を含めてください。
	- ステップ 10 の [ロール設定] で [チャネルロール] を選択します。
	- ステップ 10d の [ポリシーテンプレート] で、[Incident Manager のアクセス許可] を選択し ます。
	- ステップ 11 の [チャネルガードレールのポリシー] の、[ポリシー名] で [[AWSIncidentManagerResolverAccess](https://console.aws.amazon.com/iam/home#/policies/arn:aws:iam::aws:policy/AWSIncidentManagerResolverAccess$jsonEditor)] を選択します。
	- ステップ 12 の [SNS トピック] セクションで、以下の操作を行います。
		- [リージョン 1] で、レプリケーションセットに含まれる AWS リージョン を選択しま す。
		- [トピック 1] で、そのリージョンで作成した SNS トピックを選択し、チャットチャネル へのインシデント通知の送信に使用します。
		- レプリケーションセット内のリージョンを追加するたびに、[別のリージョンを追加] を 選択し、リージョンおよび SNS トピックを追加します。

### Microsoft Teams

この手順のステップでは、すべてのチャネルユーザーが Incident Manager でチャットコマンド を使用できるようにするために、推奨されるアクセス許可設定を示します。サポートされている チャットコマンドを使用すると、インシデント応答者は Microsoft Teams チャットチャネルから 直接インシデントを更新して、対話できます。詳細については、[チャットチャネルを通じた対](#page-60-1) [話](#page-60-1)を参照してください。

Microsoft Teams でチャットチャネルを作成するには

- 「AWS Chatbot Administrator Guide」の「[Tutorial: Get started with Microsoft Teams](https://docs.aws.amazon.com/chatbot/latest/adminguide/teams-setup.html)」の手 順に従い、設定に以下を含めてください。
	- ステップ 10 の [ロール設定] で [チャネルロール] を選択します。
	- ステップ 10d の [ポリシーテンプレート] で、[Incident Manager のアクセス許可] を選択し ます。
	- ステップ 11 の [チャネルガードレールのポリシー] の、[ポリシー名] で [[AWSIncidentManagerResolverAccess](https://console.aws.amazon.com/iam/home#/policies/arn:aws:iam::aws:policy/AWSIncidentManagerResolverAccess$jsonEditor)] を選択します。
	- ステップ 12 の [SNS トピック] セクションで、以下の操作を行います。
		- [リージョン 1] で、レプリケーションセットに含まれる AWS リージョン を選択しま す。
		- [トピック 1] で、そのリージョンで作成した SNS トピックを選択し、チャットチャネル へのインシデント通知の送信に使用します。
		- レプリケーションセット内のリージョンを追加するたびに、[別のリージョンを追加] を 選択し、リージョンおよび SNS トピックを追加します。

Amazon Chime

Amazon Chime でチャットチャネルを作成するには

- 「AWS Chatbot Administrator Guide」の「[Tutorial: Get started with Amazon Chime」](https://docs.aws.amazon.com/chatbot/latest/adminguide/chime-setup.html)の手順 に従い、設定に以下を含めてください。
	- ステップ 11 の [ポリシーテンプレート] で、[Incident Manager のアクセス許可] を選択し ます。
	- ステップ 12 の [SNS トピック] セクションで、Amazon Chime ウェブフックに通知を送信 する SNS トピックを選択します。
- [リージョン 1] で、レプリケーションセットに含まれる AWS リージョン を選択しま す。
- [トピック 1] で、そのリージョンで作成した SNS トピックを選択し、チャットチャネル へのインシデント通知の送信に使用します。
- レプリケーションセット内のリージョンを追加するたびに、[別のリージョンを追加] を 選択し、リージョンおよび SNS トピックを追加します。

**a** Note

インシデント応答者が Slack や Microsoft Teams のチャットチャネルで使用できるチャッ トコマンドは、Amazon Chime ではサポートされていません。

# <span id="page-60-0"></span>タスク 3: Incident Manager の対応計画にチャットチャネルを追加する

対応計画を作成または更新するときに、応答者が連絡を取り、最新情報を受け取るためのチャット チャネルを追加できます。

「[対応計画の作成](#page-71-0)」の手順に従うときは、セクション「[\(オプション\) インシデント対応チャットチャ](#page-72-0) [ネルの指定](#page-72-0)」で、この対応計画に関連するインシデントに使用するチャネルを選択してください。

## <span id="page-60-1"></span>チャットチャネルを通じた対話

Slack および Microsoft Teams のチャネルの場合、Incident Manager を使用すると、応答者は以下の ssm-incidents コマンドを使用してチャットチャネルから直接インシデントと対話できるように なります。

- [start-incident](https://docs.aws.amazon.com/cli/latest/reference/ssm-incidents/start-incident.html)
- [list-response-plan](https://docs.aws.amazon.com/cli/latest/reference/ssm-incidents/list-response-plan.html)
- [get-response-plan](https://docs.aws.amazon.com/cli/latest/reference/ssm-incidents/get-response-plan.html)
- [create-timeline-event](https://docs.aws.amazon.com/cli/latest/reference/ssm-incidents/create-timeline-event.html)
- [delete-timeline-event](https://docs.aws.amazon.com/cli/latest/reference/ssm-incidents/delete-timeline-event.html)
- [get-incident-record](https://docs.aws.amazon.com/cli/latest/reference/ssm-incidents/get-incident-record.html)
- [get-timeline-event](https://docs.aws.amazon.com/cli/latest/reference/ssm-incidents/get-timeline-event.html)
- [list-incident-records](https://docs.aws.amazon.com/cli/latest/reference/ssm-incidents/list-incident-records.html)
- [list-timeline-events](https://docs.aws.amazon.com/cli/latest/reference/ssm-incidents/list-timeline-events.html)
- [list-related-items](https://docs.aws.amazon.com/cli/latest/reference/ssm-incidents/list-related-items.html)
- [update-related-items](https://docs.aws.amazon.com/cli/latest/reference/ssm-incidents/update-related-items.html)
- [update-incident-record](https://docs.aws.amazon.com/cli/latest/reference/ssm-incidents/update-incident-record.html)
- [update-timeline-event](https://docs.aws.amazon.com/cli/latest/reference/ssm-incidents/update-timeline-event.html)

アクティブなインシデントのチャットチャネルでコマンドを実行するには、以下の形式を使用しま す。*cli-options* は、コマンドに含めるオプションに置き換えてください。

@aws ssm-incidents *cli-options*

### 例:

```
@aws ssm-incidents start-incident --response-plan-arn arn:aws:ssm-
incidents::111122223333:response-plan/test-response-plan-chat --region us-east-2
```
@aws ssm-incidents create-timeline-event --event-data "\"example timeline event"\" - event-time 2023-03-31 T20:30:00.000 --event-type Custom Event --incident-record-arn arn:aws:ssm-incidents::111122223333:incident-record/MyResponsePlanChat/98c397e6-7c10 aa10-9b86-f199aEXAMPLE

@aws ssm-incidents list-incident-records

# Incident Manager での Systems Manager Automation ランブックの 操作

AWS Systems Manager の機能である [AWS Systems Manager Automation](https://docs.aws.amazon.com/systems-manager/latest/userguide/systems-manager-automation.html) のランブックを使用し て、AWS クラウド 環境内のアプリケーションとインフラストラクチャの一般的なタスクを自動化で きます。

各ランブックはランブックワークフローを定義します。ランブックワークフローは、Systems Manager がマネージドノードまたは他の AWS リソースタイプに対して実行するアクションで構成 されます。ランブックを使用すると、AWS リソースのメンテナンス、デプロイ、修復を自動化でき ます。

Incident Manager では、ランブックがインシデント対応および緩和を促進し、対応計画の一部として 使用するランブックを指定します。

対応計画では、一般的に自動化されるタスク用に事前設定された数十のランブックから選択すること も、カスタムランブックを作成することもできます。対応計画定義でランブックを指定すると、イン シデントが発生するとシステムが自動的にランブックを起動できます。

#### **A** Important

クロスリージョンフェイルオーバーによって作成されたインシデントは、対応計画で指定さ れているランブックを呼び出しません。

Systems Manager Automation、ランブック、および Incident Manager でのランブックの使用の詳細 については、以下のトピックを参照してください。

- 対応計画にランブックを追加する方法については、「[Incident Manager での対応計画の操作](#page-70-0)」を参 照してください。
- ランブックについて詳しくは、「AWS Systems Manager ユーザーガイド」の「[AWS Systems](https://docs.aws.amazon.com/systems-manager/latest/userguide/systems-manager-automation.html) [Manager Automation](https://docs.aws.amazon.com/systems-manager/latest/userguide/systems-manager-automation.html)」および[「AWS Systems Manager Automation runbook reference](https://docs.aws.amazon.com/systems-manager-automation-runbooks/latest/userguide/automation-runbook-reference.html)」を参照し てください。
- ランブックの使用料金については、「[Systems Manager の料金」](https://aws.amazon.com/systems-manager/pricing/)を参照してください。
- Amazon CloudWatch アラームまたは Amazon EventBridge イベントによってインシデントが作成 されたときに自動的にランブックを呼び出す方法については、「[Tutorial: Using Systems Manager](https://docs.aws.amazon.com/incident-manager/latest/userguide/tutorials-runbooks.html) [Automation runbooks with Incident Manager」](https://docs.aws.amazon.com/incident-manager/latest/userguide/tutorials-runbooks.html)を参照してください。

トピック

- [ランブックワークフローの開始と実行に必要な IAM アクセス許可](#page-63-0)
- [ランブックパラメータの使用](#page-65-0)
- [ランブックを定義する](#page-67-0)
- [Incident Manager ランブックテンプレート](#page-69-0)

# <span id="page-63-0"></span>ランブックワークフローの開始と実行に必要な IAM アクセス許可

Incident Manager には、インシデント対応の一環としてランブックを実行するアクセス許可が必要で す。これらのアクセス許可を付与するには、AWS Identity and Access Management (IAM) ロール、 ランブックサービスロール、およびオートメーション AssumeRole を使用します。

ランブックサービスロールは必須のサービスロールです。このロールは、Incident Manager に対し て、ランブックのワークフローにアクセスして開始するために必要なアクセス許可を付与します。

オートメーション AssumeRole はランブック内で指定されている個々のコマンドを実行するのに必 要なアクセス許可を付与します。

**a** Note

AssumeRole が指定されていない場合、Systems Manager Automation は個々のコマンドに ランブックサービスロールを使用しようとします。AssumeRole を指定しない場合は、ラン ブックサービスロールに必要なアクセス許可を追加する必要があります。追加しないと、ラ ンブックはそれらのコマンドの実行に失敗します。

ただし、セキュリティのベストプラクティスとして、別の AssumeRole の使用をお勧めし ます。別の AssumeRole を使用すると、各ロールに追加しなければならない必要なアクセ ス許可を制限できます。

オートメーション AssumeRole について詳しくは、「AWS Systems Manager ユーザーガイド」 の「[オートメーションのサービスロール \(ロールを引き受ける\) アクセスの設定」](https://docs.aws.amazon.com/systems-manager/latest/userguide/automation-setup.html#automation-setup-configure-role)を参照してくださ い。

どちらのタイプのロールも IAM コンソールで手動で作成できます。対応計画を作成または更新する 場合、Incident Manager にどちらかのロールを作成させることもできます。

ランブックサービスロールのアクセス許可

ランブックサービスロールアクセス許可は、以下のようなポリシーによって提供されます。

最初のステートメントにより、Incident Manager は Systems Manager StartAutomationExecution オペレーションを開始できます。このオペレーションは、3 つの Amazon リソースネーム (ARN) 形式で表されるリソース上で実行されます。

2 番目のステートメントにより、ランブックが影響を受けたアカウントで実行されるときに、ラン ブックサービスロールが別のアカウントのロールを引き受けることができます。詳細については、

「AWS Systems Manager ユーザーガイド」の「[複数の AWS リージョン とアカウントでのオート](https://docs.aws.amazon.com/systems-manager/latest/userguide/running-automations-multiple-accounts-regions.html) [メーションの実行](https://docs.aws.amazon.com/systems-manager/latest/userguide/running-automations-multiple-accounts-regions.html)」を参照してください。

```
\{ "Version": "2012-10-17", 
   "Statement": [ 
    \{ "Effect": "Allow", 
       "Action": "ssm:StartAutomationExecution", 
       "Resource": [ 
          "arn:aws:ssm:*:{{DocumentAccountId}}:automation-definition/{{DocumentName}}:*", 
          "arn:aws:ssm:*:{{DocumentAccountId}}:document/{{DocumentName}}:*", 
         "arn:aws:ssm:*::automation-definition/{{DocumentName}}:*" 
       ] 
     }, 
     { 
       "Effect": "Allow", 
       "Action": "sts:AssumeRole", 
       "Resource": "arn:aws:iam::*:role/AWS-SystemsManager-AutomationExecutionRole", 
       "Condition": { 
          "StringEquals": { 
            "aws:CalledViaLast": "ssm.amazonaws.com" 
         } 
       } 
     } 
   ]
}
```
オートメーション AssumeRole アクセス許可

対応計画を作成または更新する場合、Incident Manager が作成する AssumeRole にアタッチする AWS マネージドポリシーは、複数の中から選択できます。これらのポリシーは、Incident Manager ランブックシナリオで使用されるさまざまな一般的なオペレーションを実行するアクセス許可を付与 します。これらのマネージドポリシーを 1 つ以上選択して、AssumeRole ポリシーにアクセス許可 を付与できます。 以下の表では、Incident Manager コンソールから AssumeRole を作成するときに 選択できるポリシーについて説明します。

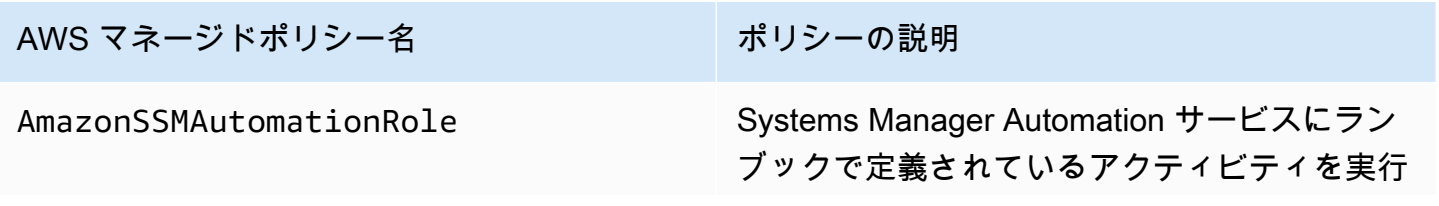

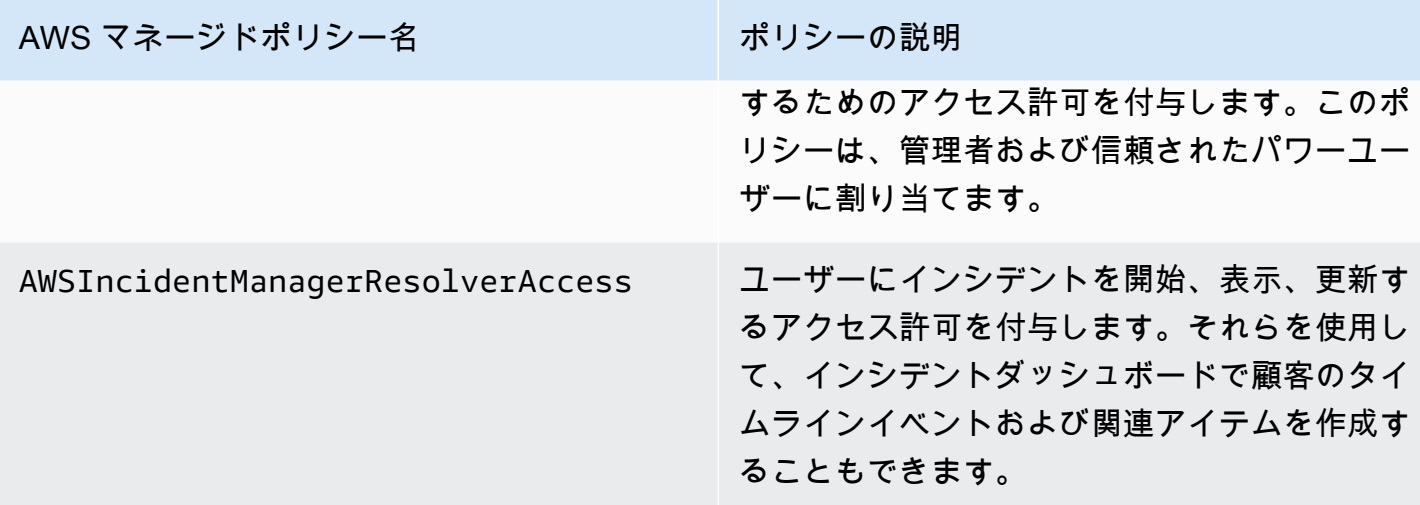

これらのマネージドポリシーを使用して、多くの一般的なインシデント対応シナリオにアクセス許可 を付与できます。ただし、必要な特定のタスクに必須のアクセス許可は異なる場合があります。この ような場合は、AssumeRole に追加のポリシーアクセス許可を付与する必要があります。詳細につ いては、「[AWS Systems Manager Automation runbook reference」](https://docs.aws.amazon.com/systems-manager-automation-runbooks/latest/userguide/automation-runbook-reference.html)を参照してください。

## <span id="page-65-0"></span>ランブックパラメータの使用

応答プランに Runbook を追加する場合、Runbook が実行時に使用するパラメータを指定できます。 応答プランでは、静的な値と動的な値の両方を持つパラメータをサポートします。静的な値の場合、 応答プランでパラメータを定義するときに値を入力します。動的な値の場合、システムはインシデン トから情報を収集することによって正しいパラメータ値を決定します。Incident Manager は、次の動 的なパラメータをサポートしています。

Incident ARN

Incident Manager がインシデントを作成すると、システムは対応するインシデントレコードの Amazon リソースネーム (ARN) をキャプチャし、それを Runbook にあるこのパラメータに入力 します。

**a** Note

この値は、タイプ String のパラメータにのみ割り当てることができます。他のタイプ のパラメータに割り当てられた場合、Runbook は実行に失敗します。

### Involved resources

Incident Manager がインシデントを作成すると、システムはインシデントに関連するリソースの ARN をキャプチャします。その後、これらのリソース ARN は、Runbook のこのパラメータに割 り当てられます。

関連付けられたリソースについて

Incident Manager は、CloudWatch アラーム、EventBridge イベント、および手動で作成されたイン シデントで指定された AWS リソースの ARN をランブックパラメータ値に入力できます。このセク ションでは、Incident Manager がこのパラメータにデータを入力するときに ARN をキャプチャでき るさまざまなタイプのリソースについて説明します。

CloudWatch アラーム

CloudWatch アラームアクションからインシデントが作成されると、Incident Manager は関連するメ トリクスから以下のタイプのリソースを自動的に抽出します。その後、選択したパラメータに以下の 関連リソースを入力します。

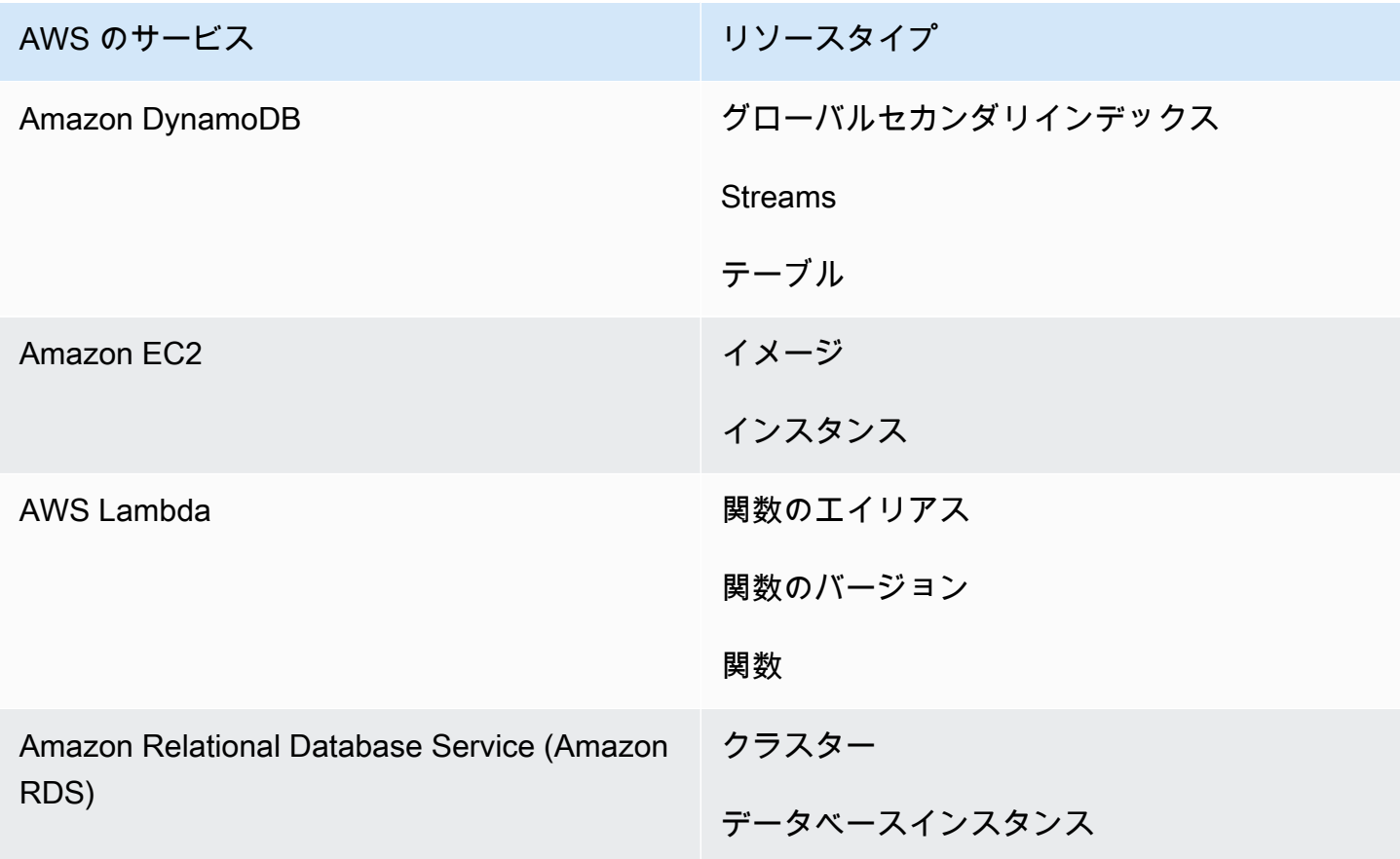

AWS のサービス しゅうしょう しゅうしゅう リソースタイプ

Amazon Simple Storage Service (Amazon S3) バケット

EventBridge ルール

システムが EventBridge イベントからインシデントを作成すると、Incident Manager は選択し たパラメータにイベントの Resources プロパティを入力します。詳細については、「Amazon EventBridge ユーザーガイド」の「[Amazon EventBridge イベント」](https://docs.aws.amazon.com/eventbridge/latest/userguide/eb-events.html)を参照してください。

手動で作成されたインシデント

[StartIncident](https://docs.aws.amazon.com/incident-manager/latest/APIReference/API_StartIncident.html) API アクションを使用してインシデントを作成すると、Incident Manager は API コー ルの情報を使用して選択したパラメータにデータを入力します。具体的には、relatedItems パラ メータで渡されるタイプ INVOLVED\_RESOURCE の項目を使用してパラメータにデータを入力しま す。

**a** Note

INVOLVED\_RESOURCES 値は、タイプ StringList のパラメータにのみ割り当てることが できます。他のタイプのパラメータに割り当てられた場合、Runbook は実行に失敗します。

## <span id="page-67-0"></span>ランブックを定義する

ランブックを作成する際には、ここで説明するステップに従うか、「Systems Manager ユーザーガ イド」の「[Working with runbooks](https://docs.aws.amazon.com/systems-manager/latest/userguide/automation-documents.html)」セクションに記載されているより詳細なガイドに従ってくださ い。複数アカウント、複数リージョンのランブックを作成する場合は、「Systems Manager ユー ザーガイド」の「[複数の AWS リージョン とアカウントでのオートメーションの実行](https://docs.aws.amazon.com/systems-manager/latest/userguide/systems-manager-automation-multiple-accounts-and-regions.html)」を参照して ください。

ランブックを定義する

- 1. Systems Manager コンソール [\(https://console.aws.amazon.com/systems-manager/](https://console.aws.amazon.com/systems-manager/)) を開きま す。
- 2. ナビゲーションペインで、[ドキュメント] を選択します。
- 3. [Create automation (オートメーションを作成)] を選択します。
- 4. 一意で識別可能なランブック名を入力します。
- 5. ランブックの説明を入力します。
- 6. オートメーションドキュメントが引き受ける IAM ロールを指定します。これにより、ランブッ クがコマンドを自動的に実行できるようになります。詳細については、「[オートメーションワー](https://docs.aws.amazon.com/systems-manager/latest/userguide/automation-setup.html#automation-setup-configure-role) [クフローにサービスロールのアクセスを設定する](https://docs.aws.amazon.com/systems-manager/latest/userguide/automation-setup.html#automation-setup-configure-role)」を参照してください。
- 7. (オプション) ランブックが起動時に使用する入力パラメータを追加します。ランブックを起動す るときには、動的パラメータまたは静的パラメータを使用できます。動的パラメータはランブッ クが起動されるインシデントの値を使用します。静的パラメータは指定した値を使用します。
- 8. (オプション) ターゲット タイプを追加します。
- 9. (オプション) タグを追加します。
- 10. ランブックが実行時に行うステップを記入します。各ステップには以下が必要です。
	- 名前。
	- ステップの目的の説明。
	- ステップ中に実行するアクション。ランブックでは、手動のステップを説明するのに 一時停 止 というアクションタイプを使用します。
	- (オプション) コマンドプロパティ。
- 11. 必要なランブックステップをすべて追加したら、オートメーションの作成を選択します。

クロスアカウント機能を有効にするには、インシデント中にランブックを使用するすべてのアプリ ケーションアカウントと、管理アカウントのランブックを共有します。

### ランブックを共有する

- 1. Systems Manager コンソール [\(https://console.aws.amazon.com/systems-manager/](https://console.aws.amazon.com/systems-manager/)) を開きま す。
- 2. ナビゲーションペインで、[ドキュメント] を選択します。
- 3. ドキュメントリストで共有するドキュメントを選択し、[詳細を表示] を選択します。 [Permissions] タブで自分がドキュメントの所有者であることを確認します。ドキュメントの所 有者のみがドキュメントを共有できます。
- 4. [Edit] を選択します。
- 5. コマンドをパブリックに共有するには、[Public] を選択し、[Save] を選択します。コマンドをプ ライベートに共有するには、[Private (プライベート)] を選択し、AWS アカウント ID を入力しま す。次に、[Add permission (アクセス権限の追加)] を選択し、[Save (保存)] を選択します。

# <span id="page-69-0"></span>Incident Manager ランブックテンプレート

Incident Manager には、チームが Systems Manager オートメーションでランブックの作成を開始で きるように、以下のランブックテンプレートが用意されています。このテンプレートをそのまま使用 するか、編集して、アプリケーションおよびリソースに固有の詳細を含めることができます。

Incident Manager ランブックテンプレートを検索する

- 1. Systems Manager コンソール [\(https://console.aws.amazon.com/systems-manager/](https://console.aws.amazon.com/systems-manager/)) を開きま す。
- 2. ナビゲーションペインで、[ドキュメント] を選択します。
- 3. [ドキュメント] 領域で検索フィールドに **AWSIncidents-** を入力すると、Incident Manager の すべてのランブックが表示されます。

**G** Tip

[ドキュメント名のプレフィックス] フィルターオプションを使用するのではなく、フ リーテキストで **AWSIncidents-** を入力してください。

### テンプレートの使用

- 1. Systems Manager コンソール [\(https://console.aws.amazon.com/systems-manager/](https://console.aws.amazon.com/systems-manager/)) を開きま す。
- 2. ナビゲーションペインで、[ドキュメント] を選択します。
- 3. ドキュメントリストから更新するテンプレートを選択します。
- 4. [コンテンツ] タブを選択し、ドキュメントのコンテンツをコピーします。
- 5. ナビゲーションペインで、[ドキュメント] を選択します。
- 6. [Create automation (オートメーションを作成)] を選択します。
- 7. 一意で識別可能な名前を入力します。
- 8. [エディタ] タブを選択します。
- 9. [Edit] (編集) を選択します。
- 10. [ドキュメントエディタ] 領域にコピーした詳細を貼り付けるか入力します。
- 11. [Create automation (オートメーションを作成)] を選択します。

## **AWSIncidents-CriticalIncidentRunbookTemplate**

AWSIncidents-CriticalIncidentRunbookTemplate は、Incident Manager インシデントライ フサイクルを手動ステップで提供するテンプレートです。これらのステップは、ほとんどのアプリ ケーションで使用できる一般的な手順ですが、応答者がインシデント解決に着手するのに十分な詳細 が記載されています。

# <span id="page-70-0"></span>Incident Manager での対応計画の操作

対応計画を使用して、ユーザーに影響を与えるインシデントへの対応方法を計画します。対応計画は テンプレートとして機能するもので、エンゲージする担当者、イベントの予想される重大度、開始す る自動ランブック、モニタリングするメトリクスに関する情報が含まれます。

### ベストプラクティス

事前にインシデントの計画を立てておくと、チームへのインシデントの影響を軽減できます。チーム は、対応計画を作成する際に以下のベストプラクティスを考慮する必要があります。

- エンゲージメントの合理化 インシデントに最も適したチームを特定します。エンゲージの範囲が 広すぎたり、間違ったチームにエンゲージさせたりすると、混乱を招き、インシデント発生時に応 答者の時間を無駄にする可能性があります。
- 確実なエスカレーション 対応計画に取り組む場合は、連絡先やオンコールスケジュールではな く、エンゲージメント計画を選択することをお勧めします。エンゲージメント計画には、インシデ ント発生時にエンゲージする個々の連絡先またはオンコールスケジュール (複数の交代連絡先を含 む) を指定する必要があります。エンゲージメント計画に指定されている応答者に連絡が取れない ことがあるため、そのようなシナリオをカバーするために対応計画にバックアップ応答者を設定す る必要があります。バックアップの連絡先を指定すると、主要連絡先と副連絡先が不在だったり、 カバレッジにその他の予定外のギャップが生じた場合でも、Incident Manager はインシデントにつ いて連絡先に通知します。
- ランブック 繰り返し可能でわかりやすいステップを提供するランブックを使用して、インシデン ト中に応答者が経験するストレスを軽減します。
- コラボレーション チャットチャネルを使用して、インシデント中のコミュニケーションを合理化 します。チャットチャネルは、応答者が最新の情報を維持するのに役立ちます。応答者はこれらの チャネルを通じて他の応答者と情報を共有することもできます。

# <span id="page-71-0"></span>対応計画の作成

以下の手順に従って対応計画を作成し、インシデント対応を自動化します。

### 対応計画を作成するには

- 1. [Incident Manager コンソール](https://console.aws.amazon.com/systems-manager/incidents/home)を開き、左のナビゲーションペインで、[対応プラン] を選択しま す。
- 2. 対応計画の作成を選択します。
- 3. [名前] に、対応計画の Amazon リソースネーム (ARN) に使用する、一意で識別可能な対応計画 名を入力します。
- 4. (オプション) [表示名] に、インシデントを作成するときに対応計画を識別するのに役立つ、わか りやすい名前を入力します。
- 5. 続けて、[インシデントレコードのデフォルト値を指定](#page-71-1)します。

<span id="page-71-1"></span>インシデントデフォルト値の指定

インシデントをより効果的に管理するために、デフォルト値を指定できます。Incident Manager は、 これらの値を対応計画に関連するすべてのインシデントに適用します。

インシデントのデフォルト値を指定するには

- 1. [タイトル] に、Incident Manager のホームページで識別するのに役立つように、このインシデン トのタイトルを入力します。
- 2. [影響] では、この対応計画から作成されるインシデントの潜在的な範囲を示す影響レベル ([重大] や [低] など) を選択します。Incident Manager での影響評価の詳細については、「[トリアージ」](#page-14-0) を参照してください。
- 3. (オプション) [概要] に、この対応計画から作成されたインシデントのタイプの簡潔な概要を入力 します。
- 4. (オプション) [重複排除文字列] は、重複排除文字列を入力します。Incident Manager は、この文 字列を使用して、同じ根本原因が同じアカウントに複数のインシデントを作成しないようにしま す。

重複排除文字列は、システムがインシデントの重複をチェックするために使用する用語またはフ レーズです。重複排除文字列を指定すると、Incident Manager はインシデントを作成するときに dedupeString フィールドに同じ文字列が含まれる未解決のインシデントを検索します。重複
が検出されると、Incident Manager は新しいインシデントを既存のインシデントに重複排除しま す。

#### **a** Note

デフォルトでは、Incident Manager は同じ Amazon CloudWatch アラームまたは Amazon EventBridge イベントによって作成された複数のインシデントを自動的に重複 排除します。これらのリソースタイプの重複を避けるために、独自の重複排除文字列を 入力する必要はありません。

5. (オプション) [インシデントタグ] の下に、この対応計画から作成されたインシデントに割り当て るタグキーと値を追加します。

対応計画内にインシデントタグを設定するには、インシデントレコードリソースに対する TagResource アクセス許可が必要です。

6. 続いて、解決者どうしがインシデントについてやり取りするための[オプションのチャットチャネ](#page-72-0) [ルを指定](#page-72-0)します。

<span id="page-72-0"></span>(オプション) インシデント対応チャットチャネルの指定

対応計画にチャットチャネルを含めると、応答者はこのチャネルを通じてインシデントの最新情報を 受け取ります。応答者は、チャットコマンドを使用して、チャットチャネルから直接インシデントを 操作できます。

AWS Chatbot を使用すると、Slack または Amazon Chime にチャネルを作成し、対応計画で使用す ることができます。AWS Chatbot でチャットチャネルを作成する方法については、「[AWS Chatbot](https://docs.aws.amazon.com/chatbot/latest/adminguide/)  [管理者ガイド](https://docs.aws.amazon.com/chatbot/latest/adminguide/)」を参照してください。

**A** Important

Incident Manager には、チャットチャネルの Amazon Simple Notification Service (Amazon SNS) トピックに公開するための許可が必要です。この SNS トピックに公開する許可がない 場合、対応計画に追加することはできません。Incident Manager は、SNS トピックにテスト 通知を発行して、許可を検証します。

チャットチャネルの詳細については、「[Incident Manager でのチャットチャネルの操作](#page-55-0)」を参照して ください。

インシデント対応チャットチャネルを指定するには

1. [チャットチャネル] で、インシデント発生時に応答者が通信できる AWS Chatbot チャットチャ ネルを選択します。

### **①** Tip

AWS Chatbot に新しいチャットチャネルを作成するには、[新しい Chatbot クライアン トの設定] を選択します。

- 2. [チャットチャネルの SNS トピック] で、インシデント中に公開する追加の SNS トピックを選 択します。複数の AWS リージョン に SNS トピックを追加すると、インシデント時にリージョ ンがダウンしている場合の冗長性が向上します。
- 3. 続いて、インシデント発生時にエンゲージする[連絡先、オンコールスケジュール、エスカレー](#page-73-0) [ション計画を選択](#page-73-0)します。

<span id="page-73-0"></span>(オプション) インシデント対応にエンゲージするリソースの選択

インシデントが発生したときに、最も適切な応答者を特定することが重要です。ベストプラクティス として、以下を実行することをお勧めします。

- 1. エスカレーション計画のエスカレーションチャネルとして、連絡先とオンコールスケジュールを 追加します。
- 2. 対応計画のエンゲージメントとして、エスカレーション計画を選択します。

連絡先とエスカレーション計画の詳細については、「[Incident Manager での連絡先の操作](#page-38-0)」と 「[Incident Manager でのエスカレーション計画の操作](#page-53-0)」を参照してください。

インシデント対応にエンゲージするリソースを選択するには

- 1. [エンゲージメント] では、エスカレーション計画、オンコールスケジュール、個別の連絡先をい くつでも選択できます。
- 2. 続いて、オプションで、インシデント軽減の一環として[実行するランブックを指定](#page-74-0)します。

### <span id="page-74-0"></span>(オプション) インシデント軽減のためのランブックの指定

AWS Systems Manager の機能である [AWS Systems Manager Automation](https://docs.aws.amazon.com/systems-manager/latest/userguide/systems-manager-automation.html) のランブックを使用し て、AWS クラウド 環境内のアプリケーションとインフラストラクチャの一般的なタスクを自動化で きます。

各ランブックでは、ランブックワークフローを定義します。ランブックワークフローには、マネージ ドノードまたはその他の AWS リソースタイプで Systems Manager が実行するアクションが含まれ ています。Incident Manager では、ランブックはインシデント対応とインシデントの軽減に役立ちま す。

対応計画でのランブックの使用の詳細については、「[Incident Manager での Systems Manager](#page-61-0)  [Automation ランブックの操作」](#page-61-0)を参照してください。

インシデント軽減のためのランブックを指定するには:

- 1. [ランブック] で、以下のいずれかを実行します。
	- [テンプレートからランブックのクローンを作成] を選択し、デフォルトの Incident Manager ランブックのコピーを作成します。[名前] に、新しいランブックのわかりやすい名前を入力し ます。
	- [既存のランブックを選択] を選択します。[所有者]、[ランブック]、使用する [バージョン] を 選択します。

**G** Tip

ランブックを一から作成するには、[新しいランブックを設定] を選択します。 ランブックの作成の詳細については、「[Incident Manager での Systems Manager](#page-61-0)  [Automation ランブックの操作」](#page-61-0)を参照してください。

2. [パラメータ] 領域で、選択したランブックに必要なパラメータを指定します。

使用可能なパラメータは、ランブックに指定されているパラメータです。ランブックに応じて、 別のランブックとは異なるパラメータが必要になることがあります。パラメータには必須のもの とオプションのものがあります。

多くの場合、Amazon EC2 インスタンス ID のリストなど、パラメータの静的な値は、手動で入 力することを選択できます。インシデントによって動的に生成されたパラメータ値を Incident Manager に入力させることもできます。

3. (オプション) [AutomationAssumeRole] に、使用する AWS Identity and Access Management (IAM) ロールを指定します。このロールには、ランブック内に指定されている個々のコマンドの 実行に必要なアクセス許可が必要です。

#### **a** Note

AssumeRole が指定されていない場合、Incident Manager はランブックサービスロール を使用して、ランブック内で指定されている個々のコマンドを実行しようとします。

次から選択します。

- [ARN 値を入力] AssumeRole の Amazon リソースネーム (ARN) をarn:aws:iam::*account-id*:role/*assume-role-name* 形式で手動で入力します。例 えば、**arn:aws:iam::123456789012:role/MyAssumeRole** です。
- [既存のサービスロールを使用] アカウント内の既存のロールのリストから、必要なアクセ ス許可を持つロールを選択します。
- [新しいサービスロールを作成] AWS マネージドポリシーから選択してAssumeRole にア タッチします。このオプションを選択した後、[AWS マネージドポリシー] で、リストから 1 つ以上のポリシーを選択します。

新しいロールに提示されたデフォルト名を使用することも、選択した名前を入力することもで きます。

**a** Note

この新しいランブックサービスロールは、選択した特定のランブックに関連付けられ ます。別のランブックでは使用できません。これは、ポリシーのランブックセクショ ンが他のランブックをサポートしないためです。

4. [ランブックサービスロール] に、ランブック自体のワークフローへのアクセスと開始に必要なア クセス許可を提供するために使用する IAM ロールを指定します。

少なくとも、このロールは、特定のランブックの ssm:StartAutomationExecution アク ションを許可する必要があります。ランブックがアカウント間で動作するためには、[Incident](#page-28-0) [Manager でのクロスリージョンおよびクロスアカウントのインシデント管理](#page-28-0) 中に作成した AWS-SystemsManager-AutomationExecutionRole ロールに対する sts:AssumeRole ア クションも許可する必要があります。

次から選択します。

• [新しいサービスロールを作成] — Incident Manager は、ランブックワークフローを開始する ために最低限必要なアクセス許可を含むランブックサービスロールを自動的に作成します。

[ロール名] には、提示されたデフォルト名を使用することも、選択した名前を入力することも できます。この名前には、提示された名前を使用するか、ランブックの名前を残しておくこと をお勧めします。これは、新しい AssumeRole には、選択した特定のランブックに関連付け られており、他のランブックに必要なアクセス許可が含まれていない可能性があるためです。

• [既存のサービスロールを使用] — ユーザーまたは Incident Manager が以前に作成した IAM ロールは、必要なアクセス許可を付与します。

[ロール名] で、使用する既存のロールの名前を選択します。

- 5. [追加のオプション] を展開し、次のいずれかを選択してランブックワークフローを実行する AWS アカウント を指定します。
	- [対応プラン所有者のアカウント] ランブックワークフローを作成した AWS アカウント で ランブックワークフローを開始します。
	- [影響を受けたアカウント] インシデントを開始または報告したアカウントでランブック ワークフローを開始します。

[影響を受けたアカウント] は、Incident Manager をクロスアカウントシナリオで使用してい て、ランブックが影響を受けたアカウントのリソースにアクセスしてそれらを修正する必要が ある場合に選択します。

6. 続いて、オプションで [PagerDuty サービスを対応計画に統合](#page-76-0)します。

<span id="page-76-0"></span>(オプション) PagerDuty サービスの対応計画への統合

PagerDuty サービスを対応計画に統合するには

Incident Manager を PagerDuty と統合すると、Incident Manager がインシデントを作成するたび に、PagerDuty は対応するインシデントを作成します。PagerDuty のインシデントは、Incident Manager に含まれるものに加えて、そこで定義したページングワークフローとエスカレーションポ リシーを使用します。PagerDuty は、Incident Manager からのタイムラインイベントをインシデント に関するメモとしてアタッチします。

- 1. [サードパーティ統合] を展開し、[PagerDuty 統合を有効にする] チェックボックスをオンにしま す。
- 2. [シークレットを選択] で、PagerDuty アカウントにアクセスするための認証情報を保存する AWS Secrets Manager のシークレットを選択します。

PagerDuty 認証情報を Secrets Manager のシークレットに保存する方法については、「 [PagerDuty アクセス認証情報を AWS Secrets Manager シークレットに保存する」](#page-183-0)を参照してく ださい。

- 3. [PagerDuty サービス] で、PagerDuty アカウントから PagerDuty インシデントを作成したい サービスを選択します。
- 4. 続いて、[オプションでタグを追加して対応計画を作成](#page-77-0)します。

<span id="page-77-0"></span>タグを追加して対応計画を作成する

タグを追加して対応計画を作成するには

1. (オプション) [タグ] 領域で、1 つ以上のタグキーの名前と値のペアを対応計画に適用します。

タグは、リソースに割り当てるオプションのメタデータです。タグを使用して、目的、所有者、 環境などのさまざまな方法でリソースを分類できます。例えば、軽減対象となるインシデントの 種類、含まれるエスカレーションチャネルの種類、関連するエスカレーション計画を識別するた めに、対応計画にタグを付けることができます。Incident Manager リソースへのタグ付けの詳細 については、「[Incident Manager でのリソースのタグ付け](#page-111-0)」を参照してください。

2. 対応計画の作成を選択します。

# Incident Manager での検出結果の使用

Incident Manager では、検出結果とは、インシデント発生前後に発生し、インシデントに関連 する可能性のある 1 つ以上のリソースが関与している AWS CodeDeploy デプロイまたは AWS CloudFormation スタックの更新に関する情報です。各検出結果は、インシデントの潜在的な原因と して調査できます。これらの潜在的な原因に関する情報は、インシデントのインシデント詳細ページ に追加されます。こうしたデプロイや変更に関する情報がすぐに手元にあれば、対応者はこの情報を 手動で検索する必要がありません。そのため潜在的な原因の評価に必要な時間が短縮され、インシデ ントからの平均回復時間 (MTTR) を短縮できます。

現在 Incident Manager は[、AWS CodeDeploy](https://docs.aws.amazon.com/codedeploy/latest/userguide) と [AWS CloudFormation](https://docs.aws.amazon.com/AWSCloudFormation/latest/UserGuide/) の 2 つの AWS のサービス からの検出結果の収集をサポートしています。

検出結果はオプトイン機能です。この機能は、Incident Manager に初めてオンボーディングするとき に 準備[ウィザード](#page-21-0)で有効化することも、後で設定[ページ](#page-38-1)で有効化することもできます。

検出結果機能を有効にすると、Incident Manager がユーザーに代わってサービスロールを作成しま す。このサービスロールには、CodeDeploy と CloudFormation から検出結果を取得するために必要 な権限が含まれています。

クロスアカウントシナリオで検出結果を使用するには、管理アカウントでこの機能を有効にします。 その後、AWS Resource Access Manager (AWS RAM) 組織の各アプリケーションアカウントが、対 応するサービスロールを作成する必要があります。

検出結果機能を使用する際に役立つ以下のトピックを参照してください。

トピック

- [検出結果を使用するためのサービスロールの有効化と作成](#page-78-0)
- [クロスアカウント検出結果サポートのための許可の設定](#page-79-0)

<span id="page-78-0"></span>検出結果を使用するためのサービスロールの有効化と作成

検出結果機能を有効にすると、Incident Manager は

IncidentManagerIncidentAccessServiceRole という名前のサービスロールをユーザーに代 わって作成します。このサービスロールは、インシデントが作成されたころに発生した CodeDeploy デプロイと CloudFormation スタックの更新に関する情報を収集するために Incident Manager が必要 とする権限を提供します。

**a** Note

Incident Manager を組織で使用している場合、このサービスロールは管理アカウントに作成 されます。組織内の他のアカウントで検出結果を使用するには、各アプリケーションアカウ ントにこのサービスロールを作成する必要があります。CloudFormation テンプレートを使用 してアプリケーションアカウントにこのロールを作成する方法については、「[クロスアカウ](#page-29-0) [ントインシデント管理のセットアップと設定](#page-29-0)」のステップ 4 を参照してください。

このサービスロールは AWS マネージドポリシーに関連付けられています。こ のポリシーのアクセス許可の詳細については、「[AWS マネージドポリシー:](#page-143-0)  [AWSIncidentManagerIncidentAccessServiceRolePolicy」](#page-143-0)を参照してください。

Incident Manager のオンボーディングプロセス中に検出結果を有効にする方法については、 「[Incident Manager の使用開始](#page-21-1)」を参照してください。

オンボーディングプロセス完了後に検出結果を有効にする方法については、「[検出結果機能の管理](#page-38-1)」 を参照してください。

<span id="page-79-0"></span>クロスアカウント検出結果サポートのための許可の設定

AWS RAM に設定されている組織の複数のアカウントで検出結果機能を使用するには、各アプリ ケーションアカウントが、自身に代わって管理アカウントのサービスロールを引き受ける許可を Incident Manager に設定する必要があります。

これらの許可は、AWS が提供する AWS CloudFormation テンプレートをデ プロイすることでアプリケーションアカウント内で設定できます。これによ り、IncidentManagerIncidentAccessServiceRole ロールが作成されます。

このテンプレートをダウンロードしてアプリケーションアカウントにデプロイする方法については、 「[Incident Manager でのクロスリージョンおよびクロスアカウントのインシデント管理](#page-28-0)」のステップ 4 を参照してください。

# Incident Manager でのインシデントの作成

AWS Systems Manager の機能である Incident Manager は、インシデントの管理とインシデントへ の迅速な対応に役立ちます。CloudWatch アラームと EventBridge イベントに基づいて自動的にイ ンシデントを作成するように Amazon CloudWatch と Amazon EventBridge を設定できます。イン シデントは、インシデントリストページで手動で作成することも、AWS CLI または AWS SDK か ら [StartIncident](https://docs.aws.amazon.com/incident-manager/latest/APIReference/API_StartIncident.html) API アクションを使用して作成することもできます。Incident Manager は、同じ CloudWatch アラームまたは EventBridge イベントから作成されたインシデントを同じインシデント に重複排除します。

CloudWatch アラームまたは EventBridge イベントによって自動的に作成されたインシデントの場 合、Incident Manager はイベントルールまたはアラームと同じ AWS リージョン にインシデントを 作成しようとします。Incident Manager が AWS リージョン で利用できない場合、CloudWatch また は EventBridge は、レプリケーションセットで指定されている使用可能なリージョンのいずれかにイ ンシデントを自動的に作成します。詳細については、「[Incident Manager でのクロスリージョンおよ](#page-28-0) [びクロスアカウントのインシデント管理](#page-28-0)」を参照してください。

システムによってインシデントが作成されると、Incident Manager はインシデントに関係する AWS リソースに関する情報を自動的に収集し、その情報を [関連項目] タブに追加します。対応計画にラ ンブックを指定している場合、システムによってインシデントが作成されると、Incident Manager は インシデントに関係する AWS リソースに関する情報をランブックに送信できます。その後システム は、ランブックを開始して問題の修正を試みるときに、それらのリソースをターゲットにすることが できます。

システムはインシデントを作成すると、Systems Manager のコンポーネントである OpsCenter にも 親運用作業項目 (OpsItem) を作成し、関連項目としてこの項目をインシデントにリンクします。この OpsItem を使用して、関連する作業と将来のインシデント分析を追跡できます。OpsCenter の使用 には料金がかかります。OpsCenter の料金の詳細については[、Systems Manager の料金](https://aws.amazon.com/systems-manager/pricing/)を参照して ください。

#### **A** Important

次の重要な詳細に留意してください。

• Incident Manager が使用できない状況では、レプリケーションセットに少なくとも 2 つの リージョンを指定している場合にのみ、システムはフェイルオーバーして他の AWS リー ジョン リージョンにインシデントを作成できます。レプリケーションセットの設定につい ては、「[Incident Manager の使用開始](#page-21-1)」を参照してください。

• クロスリージョンフェイルオーバーによって作成されたインシデントは、対応計画で指定 されているランブックを呼び出しません。

# CloudWatch アラームでインシデントを自動的に作成する

CloudWatch は CloudWatch メトリクスを使用して、環境内の変更について警告し、インシデントの 開始アクションを自動的に実行します。CloudWatch は、Systems Manager と Incident Manager と 連携して、アラームがアラーム状態になったときに対応計画テンプレートからインシデントを作成し ます。これには、次の前提条件が必要です。

- Incident Manager が設定され、レプリケーションセットが作成されました。この手順では、アカウ ントに Incident Manager サービスリンクロールを作成し、必要な許可を提供します。
- Incident Manager の対応計画を設定しました。Incident Manager の対応計画を設定する方法につい ては、このガイドの「インシデントの準備」の [Incident Manager での対応計画の操作](#page-70-0) を参照して ください。
- アプリケーションをモニタリングする CloudWatch メトリクスを設定しました。モニタリングのベ ストプラクティスについては、このガイドの「インシデントの準備」の [モニタリング](#page-35-0) を参照して ください。

インシデント開始 アクションでアラームを作成するには

- 1. CloudWatch にアラームを作成します。詳細については、『Amazon CloudWatch ユーザーガイ ド』の「[Amazon CloudWatch アラームの使用」](https://docs.aws.amazon.com/AmazonCloudWatch/latest/monitoring/AlarmThatSendsEmail.html)を参照してください。
- 2. アラームが実行するアクションを選択する場合は、Systems Manager アクションの追加を選択 します。
- 3. インシデントの作成 を選択し、このインシデントの 対応計画 を選択します。
- 4. 選択したアラームタイプガイドの残りのステップを完了します。

**a** Tip また、既存のアラームにインシデント作成アクションを追加することもできます。

# EventBridge イベントでインシデントを自動的に作成する

EventBridge ルールはイベントパターンを監視します。イベントが定義されたパターンと一致する場 合、Incident Manager は、選択した対応計画を使用してインシデントを作成します。

## SaaS パートナーイベントを使用したインシデントの作成

EventBridgeは、サービスとしてのソフトウェア (SaaS) パートナーのアプリケーションやサービス からイベントを受け取れるように設定でき、サードパーティの統合が可能です。サードパーティパー トナーからイベントを受け取れるように EventBridge を設定した後は、パートナーイベントに一致す るルールを作成してインシデントを作成できます。サードパーティ統合のリストは、「[SaaS パート](https://docs.aws.amazon.com/eventbridge/latest/userguide/create-partner-event-bus.html) [ナーからイベントを受け取る](https://docs.aws.amazon.com/eventbridge/latest/userguide/create-partner-event-bus.html)」を参照してください。

SaaS 統合からイベントを受け取れるように EventBridge を設定します。

- 1. Amazon EventBridge コンソール [\(https://console.aws.amazon.com/events/](https://console.aws.amazon.com/events/)) を開きます。
- 2. ナビゲーションペインで、[Partner event sources (パートナーイベントソース)] を選択します。
- 3. 検索バーを使用して希望するパートナーを検索し、そのパートナーの [Set up (設定)] を選択しま す。
- 4. [Copy (コピー)] を選択して、アカウント ID をクリップボードにコピーします。

Salesforce と統合するには、[Amazon AppFlow ユーザーガイド](https://docs.aws.amazon.com/appflow/latest/userguide/EventBridge.html)に記載されている手順を 使用します。

- 5. パートナーのウェブサイトにアクセスし、手順に従ってパートナーイベントソースを作成しま す。これには、アカウント ID を使用します。作成したイベントソースは、アカウントのみで使 用できます。
- 6. Eventbridge コンソールに戻り、ナビゲーションペインで [Partner event sources] (パートナーイ ベントソース) を選択します。
- 7. パートナーイベントソースの横にあるボタンを選択し、[Associate with event bus (イベントバス と関連付ける)] を選択します。

SaaS パートナーからのイベントでトリガーするルールを作成するには

1. Amazon EventBridge コンソール [\(https://console.aws.amazon.com/events/](https://console.aws.amazon.com/events/)) を開きます。

**a** Note

- 2. ナビゲーションペインで [Rules] (ルール) を選択します。
- 3. [Create rule] (ルールの作成) を選択します。
- 4. ルールの名前と説明を入力します。

ルールには、同じリージョン内および同じイベントバス上の別のルールと同じ名前を付けること はできません。

- 5. [イベントバス] で、このパートナーに対応するイベントバスを選択します。
- 6. [ルールタイプ] では、[イベントパターンを持つルール] を選択します。
- 7. [Next] (次へ) をクリックします。
- 8. [Event source] (イベントソース) で、[AWS events or EventBridge partner events] ( イベントま たは EventBridge パートナーイベント) を選択します。
- 9. [イベントパターン] で、[イベントパターンフォーム] を選択します。
- 10. [イベントソース] で、[EventBridge パートナー] を選択します。
- 11. [パートナー] で、パートナーの名前を選択します。
- 12. Event type (イベントタイプ)で、All Events (すべてのイベント)を選択するか、このルールに使 用するイベントのタイプを選択します。[All Events (すべてのイベント)] を選択した場合、この パートナーイベントソースによって出力されたすべてのイベントがルールに一致します。

イベントパターンをカスタマイズする場合は、[Edit (編集)] を選択して変更を加えてから、 [Save (保存)] を選択します。

- 13. [Next] (次へ) をクリックします。
- 14. [ターゲットを選択] で、[Incident Manager の対応プラン] を選択し、次に [対応プラン] を選択し ます。

**G** Note

対応計画を選択すると、所有し、アカウントで共有しているすべての対応計画が [対応 プラン] ドロップダウンリストに表示されます。

- 15. EventBridge は、イベントの実行に必要な IAM ロールを作成できます。
	- 自動的に IAM ロールを作成するには、[この特定のリソースに対して新しいロールを作成する] を選択します。
	- 以前に作成した IAM ロールを使用するには、[Use existing role] (既存のロールの使用) を選択 します。
- 16. [Next] (次へ) をクリックします。
- 17. (オプション) ルールに 1 つ以上のタグを入力します。詳細については、「Amazon EventBridge ユーザーガイド」の「[Amazon EventBridge のタグ」](https://docs.aws.amazon.com/eventbridge/latest/userguide/eventbridge-tagging.html)を参照してください。
- 18. [Next] (次へ) をクリックします。
- 19. ルールを確認したら、[ルールを作成] を選択します。

### AWS サービスイベントを使用したインシデントの作成

EventBridge は、「[サポートされている AWS サービスからのイベント」](https://docs.aws.amazon.com/eventbridge/latest/userguide/event-types.html)に記載されている AWS サービスからもイベントを受け取ります。SaaS パートナーのルールを設定する方法と同様に、AWS サービスに対してもルールを設定できます。

AWS サービスのイベントをトリガーとするルールの作成

- 1. Amazon EventBridge コンソール [\(https://console.aws.amazon.com/events/](https://console.aws.amazon.com/events/)) を開きます。
- 2. ナビゲーションペインで [Rules] (ルール) を選択します。
- 3. [Create rule] (ルールの作成) を選択します。
- 4. ルールの名前と説明を入力します。

ルールには、同じリージョン内および同じイベントバス上の別のルールと同じ名前を付けること はできません。

- 5. [イベントバス] として、[デフォルト] を選択します。
- 6. [ルールタイプ] では、[イベントパターンを持つルール] を選択します。
- 7. [Next] (次へ) をクリックします。
- 8. [Event source] (イベントソース) で、[AWS events or EventBridge partner events] ( イベントま たは EventBridge パートナーイベント) を選択します。
- 9. [イベントパターン] で、[イベントパターンフォーム] を選択します。
- 10. [イベントパターンフォーム] では、AWS[サービス] を選択します。
- 11. サービス名で、インシデントをモニタリングするサービスを選択します。
- 12. Event type (イベントタイプ)で、All Events (すべてのイベント)を選択するか、このルールに使 用するイベントのタイプを選択します。[All Events (すべてのイベント)] を選択した場合、この パートナーイベントソースによって出力されたすべてのイベントがルールに一致します。

イベントパターンをカスタマイズする場合は、[Edit (編集)] を選択して変更を加えてから、 [Save (保存)] を選択します。

AWS サービスイベントを使用したインシデントの作成 78

- 13. [Next] (次へ) をクリックします。
- 14. [ターゲットを選択] で、[Incident Manager の対応プラン] を選択し、次に [対応プラン] を選択し ます。

#### **a** Note

対応計画を選択すると、所有し、アカウントで共有しているすべての対応計画が [対応 プラン] ドロップダウンリストに表示されます。

- 15. EventBridge は、イベントの実行に必要な IAM ロールを作成できます。
	- 自動的に IAM ロールを作成するには、[この特定のリソースに対して新しいロールを作成する] を選択します。
	- 以前に作成した IAM ロールを使用するには、[Use existing role] (既存のロールの使用) を選択 します。
- 16. [Next] (次へ) をクリックします。
- 17. (オプション) ルールに 1 つ以上のタグを入力します。詳細については、「Amazon EventBridge ユーザーガイド」の「[Amazon EventBridge のタグ」](https://docs.aws.amazon.com/eventbridge/latest/userguide/eventbridge-tagging.html)を参照してください。
- 18. [Next] (次へ) をクリックします。
- 19. ルールを確認したら、[ルールを作成] を選択します。

## <span id="page-85-0"></span>インシデントを手動で作成する

応答者は、事前定義された対応計画を使用し、Incident Manager コンソールを使用してインシデント を手動で追跡できます。次の手順に従ってインシデントを作成します。

- 1. [Incident Manager コンソール](https://console.aws.amazon.com/systems-manager/incidents/home)を開きます。
- 2. [インシデントの開始] を選択します。
- 3. 対応計画では、リストから対応計画を選択します。
- 4. (オプション) 定義された対応計画で提供されるタイトルを上書きするには、インシデントタイト ルを入力します。
- 5. (オプション) 定義された対応計画で提供される影響を上書きするには、インシデントの 影響 を 入力します。

# Incident Manager でのインシデントの追跡

AWS Systems Manager Incident Manager は、インシデントが検出された瞬間から解決、インシデン ト後分析までインシデントを追跡します。すべてのインシデントは、Incident Manager コンソール のインシデントリストページで確認でき、インシデントの詳細に直接リンクされています。

トピック

- [インシデントリスト](#page-86-0)
- [インシデントの詳細](#page-86-1)

# <span id="page-86-0"></span>インシデントリスト

インシデントリストページには、オープン状態のインシデント、解決済みのインシデント、分析の 3 つのセクションがあります。このページから新しいインシデントを手動で追跡し、分析を作成できま す。インシデントを手動で追跡する方法については、このガイドの インシデントの作成 セクション の [インシデントを手動で作成する](#page-85-0) を参照してください。インシデント後分析の詳細については、こ のガイドの「[Incident Manager でのインシデント後分析の実行](#page-95-0)」セクションを参照してください。

インシデントの詳細では、そのインシデントのタイトル、影響、期間、チャットチャネルが表示され たタイル内にオープン状態のインシデントが表示されます。インシデントを解決すると、インシデン トは 解決済みのインシデント リストに移動します。分析は 2 番目のタブにあります。

# <span id="page-86-1"></span>インシデントの詳細

インシデントの詳細ページは、インシデントの管理に使用できる詳細なインサイトとツールを提供 します。このページから、ランブックを起動してインシデントを軽減したり、インシデントのメモ を追加したり、他の解決者をエンゲージしたり、タイムライン、メトリクス、プロパティ、関連リ ソースなどのインシデントの詳細を表示したりできます。インシデントの詳細ページには、トップバ ナー、インシデントのメモ、および追加情報やリソースが含まれる 7 つのタブがあります。デフォ ルトでは、トップバナーと [インシデントのメモ] セクションがすべての [インシデントの詳細] ペー ジに表示されます。

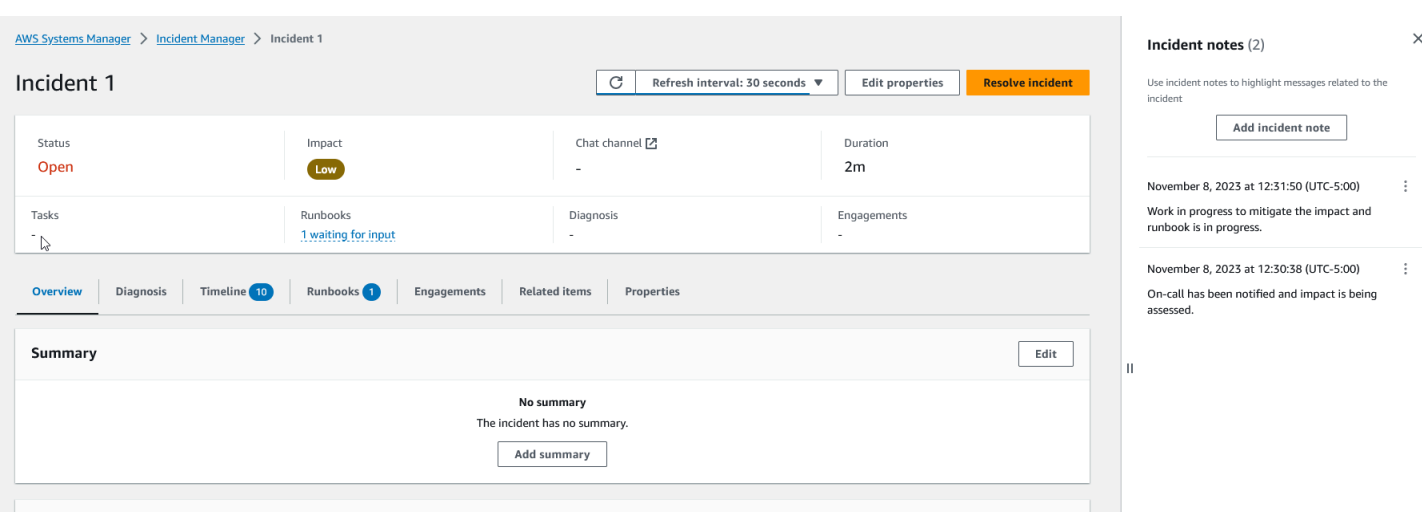

 $\mathsf{Banding\,\,to}$ 

このトピックでは、インシデントの詳細ページの要素と、このページから実行できるアクションにつ いて説明します。

## トップバナー

各インシデントの詳細ページのトップバナーには、次の情報が含まれています。

- ステータス インシデントの現在のステータスは、未解決または解決済みになります。
- 影響 インシデントが環境に及ぼす影響。高、中、または低になります。インシデントの影響を 変更するには、[プロパティの編集] を選択します。
- チャットチャネル インシデントの最新情報や通知を確認できるチャットチャネルにアクセスす るためのリンク。
- 期間 応答者がこのインシデントを解決するまでに経過した時間。
- ランブック このインシデントに関連するランブックのステータス。ステータスは、入力待 ち、成功、不成功のいずれかになります。ランブックのステータスが入力待ちの場合、ランブッ クを選択してアクションの詳細を表示できます。[失敗] を選択すると、タイムアウト、失敗、また はキャンセル済みのランブックを表示できます。
- エンゲージメント エンゲージメントの総数と各エンゲージメントのステータス。エンゲージメ ントを作成すると、そのステータスはエンゲージ済みになります。エンゲージメントを承認する と、ステータスがエンゲージ済みから承認済みに変わります。Incident Manager は、第三者のエン ゲージメントの承認をサポートしていません。このようなエンゲージメントは、エンゲージ済みス テータスのままになります。

バナーの右上にある [編集] を選択すると、インシデントのタイトル、影響、チャットチャネルを編 集できます。

### インシデントのメモ

画面の右側には、インシデントのメモが表示されます。メモを使用すると、インシデントに取り組ん でいる他のユーザーと共同作業したり、やり取りしたりすることができます。適用した緩和、特定し た潜在的な根本原因、またはインシデントの現在のステータスについて説明できます。ベストプラク ティスとして、インシデントのメモセクションを使用して、ステータスの最新情報や、自分または他 のユーザーがインシデントに対して取った措置を投稿します。他の解決者とリアルタイムでコミュニ ケーションを取る必要がある場合は、Incident Manager で使用可能なチャットチャネルを使用しま す。

メモを追加するには、[インシデントのメモを追加] ボタンを選択し、メモを入力します。メモには、 インシデントのステータスに関する最新情報や、他のユーザーに可視性を提供するその他の関連情報 を含めることができます。必要に応じて、インシデントのメモは編集または削除することもできま す。

#### **a** Note

ssm-incidents:UpdateTimelineEvent および ssmincidents:DeleteTimelineEvent アクションを実行する IAM 権限を持つすべてのユー ザーが、メモを編集および削除できます。ただし、インシデントを別のアカウントと共有す る場合、リソースポリシーに ssm-incidents:DeleteTimelineEvent アクションは含ま れません。これにより、インシデントを共有しているユーザーはメモを削除できなくなりま す。Incident Manager のイベントからのメモの監査証跡は AWS CloudTrail コンソールで表 示できます。

### タブ

インシデントの詳細ページには 7 つのタブがあり、応答者がインシデント中に情報を簡単に検索・ 表示できます。タブには、タブ名にカウンターが表示され、タブの更新回数が表示されます。各タブ の内容と実行可能なアクションについては、このまま読み進めてください。

### 概要

概要 タブは、応答者のランディングページです。これには、インシデントのサマリー、最近のタイ ムラインイベントのリスト、現在のランブックステップが含まれます。

応答者は、インシデントのサマリーを使用して、どのアクションが行われたか、変更の結果、考え られる次のステップ、インシデントの影響に関する情報などを把握できます。サマリーを更新するに は、サマリー セクションの右上にある 編集 を選択します。

#### **A** Important

複数の応答者がサマリーフィールドを同時に編集している場合、編集内容を送信した応答者 が他のすべての入力を上書きします。

[最近のタイムラインのイベント] セクションには、Incident Manager によって入力された最近の 5 つ のイベントのタイムラインが含まれています。このセクションを使用すると、インシデントのステー タスと最近発生した内容を理解できます。完全なタイムラインを表示するには、タイムライン タブ に進みます。

また、概要ページには、現在のランブックステップも表示されます。このステップは、AWS 環境で 実行される自動ステップの場合も、応答者のための一連の手動の指示の場合もあります。これまでの ステップや今後のステップを含む完全なランブックを表示するには、[ランブック] タブに進みます。

### 診断

[診断] タブには、メトリクスや (有効になっている場合) 検出結果に関する情報など、AWS でホスト されているアプリケーションやシステムに関する重要な情報が含まれています。

### メトリクスの使用

Incident Manager は、Amazon CloudWatch を使用して、このタブにあるメトリクスとアラームグラ フを作成します。アラームやメトリクスを定義するためのインシデント管理のベストプラクティスに ついては、このユーザーガイドの インシデント計画 セクションの [モニタリング](#page-35-0) を参照してくださ い。

メトリクスを追加するには

- このタブの右上にある [追加] を選択します。
	- 既存の CloudWatch ダッシュボードからメトリクスを追加するには、[既存の CloudWatch ダッシュボードから] を選択します。
		- a. ダッシュボードを選択します。これにより、選択されたダッシュボードの一部であるす べてのメトリクスとアラームが追加されます。
- b. (オプション) ダッシュボードからメトリクスを選択して特定のメトリクスを表示できま す。
- CloudWatch から を選択し、メトリクスソースを貼り付けることで、単一のメトリクスを追 加します。メトリクスソースをコピーするには、次の手順に従います。
	- a. CloudWatch コンソール ([https://console.aws.amazon.com/cloudwatch/\)](https://console.aws.amazon.com/cloudwatch/) を開きます。
	- b. ナビゲーションペインで [Metrics] (メトリクス) を選択します。
	- c. [すべてのメトリクス] タブで、検索フィールドに検索語 (メトリクス名、リソース名な ど) を入力し、Enter キーを選択します。

例えば、CPUUtilization メトリクスを検索した場合、そのメトリクスに関連する名 前空間とディメンションが見つかります。

- d. 検索結果から結果を 1 つを選択すると、メトリクスが表示されます。
- e. ソース タブを選択し、ソースをコピーします。

メトリクスのアラームグラフは、関連する対応計画を通じてインシデントの詳細に追加するか、メト リクスの追加時に [既存の CloudWatch ダッシュボードから] を選択することでのみ追加できます。

メトリクスを削除するには、[削除] を選択し、提供された [メトリクス] ドロップダウンから削除した いメトリクスを選択します。

AWS CodeDeployおよび AWS CloudFormation からの検出結果の表示

検出結果を有効にし、必要なアクセス許可をすべて設定すると、特定のインシデントに関連する可能 性のあるすべての検査結果がインシデントにアタッチされます。応答者は、これらの検出結果に関す る情報をインシデント詳細ページで確認できます。

CodeDeploy および CloudFormation からの検出結果を表示するには

- 1. [Incident Manager コンソール](https://console.aws.amazon.com/systems-manager/incidents/home)を開きます。
- 2. 調査するインシデントの名前を選択します。
- 3. [診断] タブの [検出結果] 領域で、報告されたすべての検出結果の開始時刻とインシデントの開始 時刻を比較します。
- 4. 検出結果の詳細を表示するには、[リファレンス] 列で、CodeDeploy または CloudFormation の 検出結果へのリンクを選択します。

# タイムライン

タイムライン タブを使用して、インシデント中に発生したイベントを追跡します。Incident Manager は、インシデント中の重要な発生を特定するタイムラインイベントを自動的に入力します。応答者 は、手動で検出した事象に基づいて、カスタムイベントを追加できます。インシデント後分析中に、 [タイムライン] タブは、今後のインシデントをより適切に準備して対応する方法に関する貴重なイン サイトを提供します。インシデント後分析の詳細については、「[Incident Manager でのインシデント](#page-95-0) [後分析の実行](#page-95-0)」を参照してください。

カスタムタイムラインイベントを追加するには、追加を選択します。カレンダーを使用して日付を選 択し、時間を入力します。表示されるすべての時間はローカルタイムゾーンです。タイムラインに表 示されるイベントの簡単な説明を入力します。

既存のカスタムイベントを編集するには、タイムライン上のイベントを選択し、編集を選択しま す。カスタム イベントの時刻、日付、説明を変更できます。カスタムイベントのみを編集できま す。

ランブック

インシデント詳細ページの [ランブック] タブでは、応答者がランブックの手順を確認したり、新し いランブックを開始したりできます。

新しいランブック開始するには、[ランブック] セクションの [ランブックを開始] を選択します。検索 フィールドを使用して、開始したいランブックを見つけます。ランブックを開始するときに必要なパ ラメータと使用するランブックのバージョンを入力します。インシデント中に [ランブック] タブか ら開始されたランブックは、現在サインインしているアカウントのアクセス許可を使用します。

Systems Manager でランブックの定義に移動するには、[ランブック] の下でランブックのタイトル を選択します。Systems Manager でランブックの実行中のインスタンスに移動するには、[実行の詳 細] の下で実行の詳細を選択します。これらのページには、ランブックを起動するために使用される テンプレートと、オートメーションドキュメントの現在実行中のインスタンスの具体的な詳細が表示 されます。

[ランブックのステップ] セクションには、選択されたランブックが自動的に実行する、または応答者 が手動で実行するステップのリストが表示されます。ステップが現在のステップになると展開され、 ステップを完了するために必要な情報またはステップの実行内容の詳細が表示されます。自動ラン ブックステップは、オートメーションの完了後に解決されます。手動ステップでは、応答者はステッ プの下部にある [次のステップ] を選択する必要があります。ステップが完了すると、ステップ出力 がドロップダウンとして表示されます。

ランブックの実行をキャンセルするには、[ランブックをキャンセル] を選択します。これによりラン ブックは実行を停止し、ランブック内のそれ以降のステップは完了しません。

## エンゲージメント

インシデントの詳細のエンゲージメントタブでは、応答者やチームのエンゲージメントを確認できま す。このタブから、エスカレーション計画の一部としてエンゲージした人、応答した人、およびこれ からエンゲージされる応答者を確認できます。応答者は、このタブから他の連絡先に直接エンゲー ジできます。連絡先やエスカレーション計画の作成については、このガイドの [Incident Manager で](#page-38-0) [の連絡先の操作](#page-38-0) と [Incident Manager でのエスカレーション計画の操作](#page-53-0) セクションを参照してくださ い。

インシデントの開始時に自動的にエンゲージメントを開始するように、連絡先とエスカレーション プランを含む対応計画を設定できます。対応計画の設定の詳細については、このガイドの「[Incident](#page-70-0) [Manager での対応計画の操作」](#page-70-0)セクションを参照してください。

各連絡先に関する情報は、表の中にあります。この表には、次の情報が含まれます。

- 名前 連絡先への連絡方法やエンゲージメント計画が表示される連絡先の詳細ページへのリン ク。
- エスカレーション計画 連絡先をエンゲージしたエスカレーション計画へのリンク。
- 連絡先ソース この連絡先をエンゲージしたサービス (AWS Systems Manager や PagerDuty な ど) を特定します。
- エンゲージ済み 計画が連絡先をエンゲージした時期、またはエスカレーションプランの一環と して連絡先をエンゲージさせる時期を表示します。
- 承認 連絡先がエンゲージメントを承認したかどうかが表示されます。

エンゲージメントを承認するには、応答者は次のいずれかを実行します。

- 電話 プロンプトが表示されたら **1** を入力します。
- SMS 提供されたコードでメッセージに返信するか、インシデントの [エンゲージメント] タブで 提供されたコードを入力します。
- E メール インシデントのエンゲージメントタブで指定されたコードを入力します。

### 関連項目

[関連項目] タブは、インシデント軽減に関連するリソースを収集するために使用されます。これらの リソースには、ARN、外部リソースへのリンク、または Amazon S3 バケットにアップロードされた ファイルなどがあります。表には、説明的なタイトルと、ARN、リンク、またはバケットの詳細が 表示されます。S3 バケットを使用する前に、「Amazon S3 ユーザーガイド」の[「Amazon S3 のセ](https://docs.aws.amazon.com/AmazonS3/latest/userguide/security-best-practices.html) [キュリティのベストプラクティス](https://docs.aws.amazon.com/AmazonS3/latest/userguide/security-best-practices.html)」を確認してください。

Amazon S3 バケットにファイルをアップロードするときに、そのバケットではバージョニングが有 効化または停止されています。バケットでバージョニングが有効の場合、既存のファイルと同じ名前 でアップロードされたファイルは、ファイルの新しいバージョンとして追加されます。バージョニン グが停止されている場合、既存のファイルと同じ名前でアップロードされたファイルは、既存のファ イルを上書きします。バージョニングの詳細については、「Amazon S3 ユーザーガイド」の[「S3 バ](https://docs.aws.amazon.com/AmazonS3/latest/userguide/Versioning.html) [ケットでのバージョニングの使用](https://docs.aws.amazon.com/AmazonS3/latest/userguide/Versioning.html)」を参照してください。

ファイル関連の項目を削除すると、ファイルはインシデントからは削除されますが、Amazon S3 バ ケットからは削除されません。Amazon S3 バケットからオブジェクトを削除する方法の詳細につい ては、「Amazon S3 ユーザーガイド」の[「Amazon S3 オブジェクトの削除」](https://docs.aws.amazon.com/AmazonS3/latest/userguide/DeletingObjects.html)を参照してください。

## プロパティ

[プロパティ] タブには、インシデントの詳細が表示されます。

[インシデントプロパティ] セクションでは、以下を確認できます。

- ステータス インシデントの、現在のステータスを示します。インシデントは未解決または解決 済みになります。
- 開始時刻 Incident Manager でインシデントが作成された時刻。
- 解決時刻 Incident Manager でインシデントが解決された時刻。
- Amazon リソースネーム (ARN) インシデントの ARN。チャットや AWS Command Line Interface (AWS CLI) コマンドでインシデントを参照するときは、ARN を使用します。
- 対応プラン 選択したインシデントの対応計画を特定します。対応計画を選択すると、対応計画 の詳細ページが開きます。
- 親 OpsItem インシデントの親として作成された OpsItem を特定します。親 OpsItem は、複数 の関連するインシデントとフォローアップアクション項目を持つことができます。親 OpsItem を 選択すると、OpsCenter の OpsItems 詳細ページが開きます。
- 分析 このインシデントから作成された分析を特定します。解決済みのインシデントから分析を 作成し、インシデント対応プロセスを改善します。分析を選択すると、分析の詳細ページが開きま す。
- 所有者 インシデントが作成されたアカウント。

[タグ] セクションでは、インシデントレコードに関連するタグキーと値を表示および編集できま す。Incident Manager のタグの詳細については、「[Incident Manager でのリソースのタグ付け](#page-111-0)」を参 照してください。

# <span id="page-95-0"></span>Incident Manager でのインシデント後分析の実行

インシデント後分析により、検出までの時間や緩和など、インシデントへの対応を改善するた めの改善点を特定する手順が示されます。分析は、インシデントの原因を理解するのに役立ちま す。Incident Manager は、インシデント対応を改善するための推奨 アクション項目 を作成します。

インシデント後分析の利点

- インシデント対応の改善
- 問題の根本原因への理解
- 配信性能なアクション項目で根本原因に対処することができる
- インシデントの影響の分析
- 組織内で学習内容をキャプチャして共有する

分析してはいけないもの

分析に罪はなく、人を名指しで呼ぶこともありません。

「何が発見されたかにかかわらず、私たちは、当時の知識、スキル、能力、利用可能なリソース、 状況に応じて、全員ができる限りの仕事をしたと理解し、それを心から信じています。」 - Norm Kerth『Project Retrospectives: A Handbook for Team Review』

## 分析の詳細

分析の詳細ページでは、情報の収集、改善の評価、およびアクション項目の作成について説明しま す。分析の詳細ページは、インシデントの詳細と似ていますが、履歴メトリクス、編集可能なタイム ライン、今後のインシデントを改善するための質問など、いくつかの重要な 違い があります。

### 概要

概要はインシデントのサマリーです。このサマリーには、背景、何が起こったのか、発生した理由、 緩和方法、期間、およびインシデントが再び発生しないようにするための主要なアクション項目が含 まれます。概要は高レベルです。詳細は、分析の 質問 タブで確認できます。

### メトリクス

[メトリクス] タブを使用して、インシデント期間中のアプリケーション内の主要なメトリクスを視覚 化します。同じグラフに 1 つ以上のメトリクスが表示されたメトリクスグラフをここに追加できま

す。インシデント中に使用されるメトリクスは、このタブに自動的に入力されます。インシデント中 の主要なタイムポイントの説明、タイトル、注釈を追加することをお勧めします。

メトリクスグラフの分析時に考慮できる重要な時点:

- デプロイの変更
- 設定変更
- インシデント開始時刻
- アラーム時刻
- エンゲージメント時刻
- 緩和の開始時刻
- インシデント解決時刻

#### 制限事項

- CloudWatch アラームとメトリクス式は、インシデントからインポートされません。
- Incident Manager がサポートしていないリージョンにあるメトリクスは、インシデントからイン ポートされません。
- アプリケーションアカウントのメトリクスは、分析を作成する前に CloudWatch-CrossAccountSharingRole の設定が必要です。ロールの詳細については、CloudWatch ユー ザーガイドの「[Cross-Account Cross-Region CloudWatch コンソール](https://docs.aws.amazon.com/AmazonCloudWatch/latest/monitoring/Cross-Account-Cross-Region.html)」を参照してください。

## タイムライン

インシデントの理解を深めながら、タイムライン上の重要な時点を説明してください。インシデント のタイムラインは、このタブに自動的に入力されます。分析に関係のないタイムポイントを削除でき ます。また、時点を追加・編集して、インシデントとその影響をより正確に記述することもできま す。

[タイムライン] タブでは、 質問 タブで見つけたインシデント対応に関する質問に答えます。

### **Questions**

Incident Manager の質問を使用して、アプリケーション内のインシデントの解決までの時間を短縮 し、インシデントの発生を減らします。質問に答えながら、メトリクス と タイムライン タブを更新 して、精度を確認します。これらの質問は、インシデント対応の主な側面に焦点を当てています。

- 検出 検出までの時間を改善できますか。インシデントを早く検出するメトリクスとアラームの 更新はありますか。
- 診断 診断までの時間を改善できますか。対応計画またはエスカレーション計画の更新があり、 正しい応答者をより早くエンゲージすることはありますか。
- 緩和 緩和までの時間を改善できますか。追加または改善できるランブックステップはあります か。
- 予防 今後のインシデントの発生を防ぐことはできますか。インシデントの根本原因を発見する ために、Amazon は問題調査で 5-Whys アプローチを使用しています。

## アクション

Incident Manager は、質問の完了時にレビューするための推奨アクション項目を作成します。この タブでは、これらのアクションを受け入れて完了するか、これらのアクションを却下するかを選択で きます。却下されたアクション項目を確認するには、却下されたアクション項目を選択します。アク ション項目は、OpsCenter の分析とインシデントにリンクされている OpsItem の一種です。

### チェックリスト

分析を閉じる前に、チェックリストを使用して、応答者が実行すべきアクションを確認します。応答 者がチェックリスト内のアクションを完了すると、アクションの横にあるアイコンが楕円からチェッ クマークに変わり、アクションが完了したことを示します。チェックリスト項目が完了していない場 合、Incident Manager は応答者が分析を完了せずに閉じることを希望していることを確認するメッ セージを表示します。

# 分析テンプレート

分析テンプレートは、インシデントの根本原因を深く掘り下げた一連の質問を提供します。これらの 質問に対する回答を使用して、アプリケーションのパフォーマンスとインシデント対応を改善できま す。

## AWS スタンダードテンプレート

Incident Manager は、AWS インシデント対応や問題分析のベストプラクティスに基づい た、AWSIncidents-PostIncidentAnalysisTemplate というタイトルの標準的な質問のテンプ レートを提供します。

# 分析テンプレートを作成する

デフォルトの AWSIncidents-PostIncidentAnalysisTemplate テンプレートを使用し、ユー スケースに適した質問やセクションを追加することをお勧めします。デフォルトのテンプレートに基 づいて分析テンプレートを作成します。このテンプレートを出発点として使用し、管理アカウントで 分析テンプレートを作成します。その後、Incident Manager を有効にした各リージョンに分析テンプ レートを複製できます。

分析テンプレートを作成する

- 1. GetDocument アクションを呼び出し、その Name パラメータを使用して AWSIncidents-PostIncidentAnalysisTemplate をダウンロードします。GetDocument 構文の詳細につい ては、[Systems Manager API リファレンスを](https://docs.aws.amazon.com/systems-manager/latest/APIReference/API_GetDocument.html)参照してください。
- 2. 対応のコンテンツには、分析用の JSON 構築ブロックが含まれています。質問構築ブロックを 使用して、分析に追加の質問を挿入します。Incident questions セクションで質問または セクションを追加することをお勧めします。
- 3. 新しいテンプレートを作成するには、前のステップで更新された JSON を使用して CreateDocument オペレーションを行います。以下を含める必要があります。ここ で、*Analysis\_Template\_Name* はテンプレートの名前です。
	- DocumentFormat: "JSON"
	- DocumentType: "ProblemAnalysisTemplate"
	- Name: "*Analysis\_Template\_Name*"

# 分析の作成

- 1. 分析を作成するには、解決済みのインシデントの「インシデントの詳細」ページから 分析の作 成 を選択します。
- 2. この分析を作成する分析テンプレートを選択し、分析の説明的な名前を入力します。
- 3. [Create] (作成) を選択します。

# フォーマット済みインシデント分析の印刷

印刷用にフォーマットされた完全または不完全な分析のコピーを生成できます。このコピーは PDF として保存することもできます。分析は一度に 1 つずつ印刷できます。現在、複数の分析のバッチ 印刷はサポートされていません。

フォーマット済み分析を印刷するには

- 1. [Incident Manager コンソール](https://console.aws.amazon.com/systems-manager/incidents/home)を開きます。
- 2. [分析] タブを選択します。
- 3. 印刷する分析のタイトルを選択します。
- 4. 分析詳細ページの右上の [印刷] を選択します。
- 5. [インシデント分析の印刷] ダイアログボックスで、印刷バージョンに含めない分析のセクション をクリアします。デフォルトでは、すべてのセクションが選択されています。
- 6. [印刷] を選択すると、デバイスのローカル印刷コントロールが開きます。
- 7. 印刷先または印刷形式を選択します。ローカルプリンタまたはネットワークプリンタを選択する か、分析を PDF に保存できます。必要に応じて残りの印刷オプションを変更し、[印刷] を選択 します。

**a** Note

ローカル印刷コントロールとは、Web ブラウザおよびデバイスが提供するユーザーイン ターフェイスを指します。

印刷先とは、デバイス用に設定され、デバイスからアクセスできる送信先です。

# Incident Manager チュートリアル

これらの AWS Systems Manager Incident Manager チュートリアルは、より堅牢なインシデント管 理システムを構築するのに役立ちます。これらのチュートリアルでは、インシデントまたはサポート インシデント対応中に発生する一般的なアクティビティについて説明します。

トピック

- [Incident Manager での Systems Manager Automation ランブックの使用](#page-100-0)
- [Incident Manager でのセキュリティインシデントの管理](#page-108-0)

<span id="page-100-0"></span>Incident Manager での Systems Manager Automation ランブックの 使用

Automation [AWS Systems Manager](https://docs.aws.amazon.com/systems-manager/latest/userguide/systems-manager-automation.html)ランブックを使用すると、 AWS サービスの一般的なメンテナン ス、デプロイ、修復タスクを簡素化できます。このチュートリアルでは、Incident Manager のインシ デント対応を自動化するためのカスタムランブックを作成します。このチュートリアルのシナリオで は、Amazon EC2 メトリクスに割り当てられた Amazon CloudWatch アラームを使用します。イン スタンスがアラームをトリガーする状態になると、Incident Manager は以下のタスクを自動的に実行 します。

1. Incident Manager でインシデントを作成します。

2. 問題の修正を試みるランブックを開始します。

3. ランブックの結果を Incident Manager のインシデント詳細ページに発行します。

このチュートリアルで説明するプロセスは、Amazon EventBridge イベントやその他のタイプの AWS リソースでも使用できます。アラームおよびイベントへの修復対応を自動化することで、イン シデントが組織およびそのリソースに与える影響を軽減できます。

このチュートリアルでは、Incident Manager 対応計画の Amazon EC2 インスタンスに割り当てられ た CloudWatch アラームを編集する方法について説明します。アラーム、インスタンス、または対応 計画が設定されていない場合は、開始する前にそれらのリソースを設定することをお勧めします。詳 細については、次のトピックを参照してください。

- [「Amazon ユーザーガイド」の「Amazon CloudWatch アラーム](https://docs.aws.amazon.com/AmazonCloudWatch/latest/monitoring/AlarmThatSendsEmail.html)の使用 CloudWatch 」
- [Amazon EC2 ユーザーガイド」の「Amazon EC2 インスタンスA](https://docs.aws.amazon.com/AWSEC2/latest/WindowsGuide/Instances.html)mazon EC2」
- [Amazon EC2 ユーザーガイド」の「Amazon EC2 インスタンスA](https://docs.aws.amazon.com/AWSEC2/latest/UserGuide/Instances.html)mazon EC2」
- [Incident Manager での対応計画の操作](#page-70-0)

### **A** Important

AWS リソースを作成し、ランブックの自動化ステップを使用することで、コストが発生し ます。詳細については、「[AWS 料金表」](https://aws.amazon.com/pricing)を参照してください。

トピック

- [タスク 1: ランブックを作成する](#page-101-0)
- [タスク 2: IAM ロールの作成](#page-104-0)
- [タスク 3: ランブックを対応計画に接続する](#page-106-0)
- [タスク 4: 対応計画に CloudWatch アラームを割り当てる](#page-107-0)
- [タスク 5: 結果の検証](#page-107-1)

## <span id="page-101-0"></span>タスク 1: ランブックを作成する

Systems Manager コンソールでランブックを作成するには、以下の手順を使用します。Incident Manager のインシデントから呼び出されると、ランブックは Amazon EC2 インスタンスを再起動 し、ランブックの実行に関する情報でインシデントを更新します。開始する前に、ランブックを作成 するアクセス許可があることを確認します。詳細については、「AWS Systems Manager ユーザーガ イド」の「[オートメーションの設定](https://docs.aws.amazon.com/systems-manager/latest/userguide/automation-setup.html)」を参照してください。

このチュートリアルのランブックの作成に関する以下の重要な詳細情報を確認してくださ い。

- ランブックは、 CloudWatch アラームソースから作成されたインシデントを対象としてい ます。このランブックを他のタイプのインシデント (手動で作成したインシデントなど) に 使用すると、ランブックの最初のステップのタイムラインイベントが見つからず、システ ムからエラーが返されます。
- ランブックでは、 CloudWatch アラームに というディメンションが含まれている必要が ありますInstanceId。Amazon EC2 インスタンスメトリクスのアラームにはこのディメ ンションがあります。このランブックを他のメトリクス (または などの他のインシデント

**A** Important

ソース EventBridge) で使用する場合は、シナリオでキャプチャされたデータと一致するよ うにJsonDecode2ステップを変更する必要があります。

• ランブックは Amazon EC2 インスタンスを再起動することで、アラームをトリガーした問 題の修正を試みます。実際のインシデントでは、インスタンスを再起動したくない場合が あります。システムに実行させたい具体的な修正アクションでランブックを更新してくだ さい。

ランブックの作成に関する詳細は、「AWS Systems Manager ユーザーガイド」の「[Working with](https://docs.aws.amazon.com/systems-manager/latest/userguide/automation-documents.html) [runbooks](https://docs.aws.amazon.com/systems-manager/latest/userguide/automation-documents.html)」を参照してください。

ランブックを作成するには

- 1. <https://console.aws.amazon.com/systems-manager/>で AWS Systems Manager コンソールを開 きます。
- 2. ナビゲーションペインで、[ドキュメント] を選択します。
- 3. [オートメーション] を選択します。
- 4. [名前] に、ランブックのわかりやすい名前 (**IncidentResponseRunbook** など) を入力しま す。
- 5. [Editor (エディタ)] タブを選択し、次に [Edit (編集)] を選択します。
- 6. エディタに、以下の内容を貼り付けます。

```
description: This runbook attempts to restart an Amazon EC2 instance that caused an 
  incident.
schemaVersion: '0.3'
parameters: 
   IncidentRecordArn: 
     type: String 
     description: The incident
mainSteps: 
   - name: ListTimelineEvents 
     action: 'aws:executeAwsApi' 
     outputs: 
       - Selector: '$.eventSummaries[0].eventId' 
         Name: eventId 
         Type: String 
     inputs: 
       Service: ssm-incidents 
       Api: ListTimelineEvents
```

```
 incidentRecordArn: '{{IncidentRecordArn}}' 
      filters: 
        - key: eventType 
           condition: 
             equals: 
               stringValues: 
                 - SSM Incident Trigger 
    description: This step retrieves the ID of the first timeline event with the 
 CloudWatch alarm details. 
  - name: GetTimelineEvent 
    action: 'aws:executeAwsApi' 
    inputs: 
      Service: ssm-incidents 
      Api: GetTimelineEvent 
      incidentRecordArn: '{{IncidentRecordArn}}' 
      eventId: '{{ListTimelineEvents.eventId}}' 
    outputs: 
      - Name: eventData 
         Selector: $.event.eventData 
        Type: String 
    description: This step retrieves the timeline event itself. 
  - name: JsonDecode 
    action: 'aws:executeScript' 
    inputs: 
      Runtime: python3.8 
      Handler: script_handler 
      Script: |- 
         import json 
        def script_handler(events, context): 
           data = json.loads(events["eventData"]) 
           return data 
      InputPayload: 
         eventData: '{{GetTimelineEvent.eventData}}' 
    outputs: 
      - Name: rawData 
        Selector: $.Payload.rawData 
        Type: String 
    description: This step parses the timeline event data. 
  - name: JsonDecode2 
    action: 'aws:executeScript' 
    inputs: 
      Runtime: python3.8 
      Handler: script_handler
```

```
 Script: |- 
        import json 
        def script_handler(events, context): 
          data = json.loads(events["rawData"]) 
          return data 
      InputPayload: 
        rawData: '{{JsonDecode.rawData}}' 
    outputs: 
      - Name: InstanceId 
        Selector: 
 '$.Payload.detail.configuration.metrics[0].metricStat.metric.dimensions.InstanceId' 
        Type: String 
    description: This step parses the CloudWatch event data. 
 - name: RestartInstance 
    action: 'aws:executeAutomation' 
    inputs: 
      DocumentName: AWS-RestartEC2Instance 
      DocumentVersion: $DEFAULT 
      RuntimeParameters: 
        InstanceId: '{{JsonDecode2.InstanceId}}' 
    description: This step restarts the Amazon EC2 instance
```
7. [Create automation (オートメーションを作成)] を選択します。

## <span id="page-104-0"></span>タスク 2: IAM ロールの作成

次のチュートリアルを使用して、対応計画で指定されたランブックを開始するアクセス許可を Incident Manager に付与する AWS Identity and Access Management (IAM) ロールを作成します。こ のチュートリアルのランブックは、Amazon EC2 インスタンスを再起動します。この IAM ロールは 次のタスクで、ランブックを対応計画に接続するときに指定します。

対応計画からランブックを開始する IAM ロールを作成する

- 1. [https://console.aws.amazon.com/iam/I](https://console.aws.amazon.com/iam/)AMコンソールを開きます。
- 2. ナビゲーションペインで ロール を選択してから、ロールを作成する を選択します。
- 3. [信頼されたエンティティタイプ] で、[AWS サービス] が選択されていることを確認します。
- 4. [ユースケース] の [その他の AWS サービスのユースケース] フィールドに **Incident Manager** を入力します。
- 5. [Incident Manager] を選択し、[次へ] を選択します。
- 6. [アクセス許可の追加] ページで、[ポリシーの作成] を選択します。アクセス許可エディタが新し いブラウザウィンドウまたはタブで開きます。
- 7. エディタで、[JSON] タブを選択します。
- 8. 以下のアクセス許可ポリシーをコピーして、JSON エディタに貼り付けます。*account\_ID* を 自分の AWS アカウント ID に置き換えます。

```
{ 
     "Version": "2012-10-17", 
     "Statement": [ 
         { 
              "Effect": "Allow", 
              "Resource": [ 
                  "arn:aws:ssm:*:account_ID:automation-definition/
IncidentResponseRunbook:*", 
                  "arn:aws:ssm:*::automation-definition/AWS-RestartEC2Instance:*" 
              ], 
              "Action": "ssm:StartAutomationExecution" 
         }, 
         { 
              "Effect": "Allow", 
              "Resource": "arn:aws:ssm:*:*:automation-execution/*", 
              "Action": "ssm:GetAutomationExecution" 
         }, 
         { 
              "Effect": "Allow", 
              "Resource": "arn:aws:ssm-incidents:*:*:*", 
              "Action": "ssm-incidents:*" 
         }, 
          { 
              "Effect": "Allow", 
              "Resource": "arn:aws:iam::*:role/AWS-SystemsManager-
AutomationExecutionRole", 
              "Action": "sts:AssumeRole" 
         }, 
          { 
              "Effect": "Allow", 
              "Resource": "*", 
              "Action": [ 
                  "ec2:StopInstances", 
                  "ec2:DescribeInstanceStatus", 
                  "ec2:StartInstances" 
              ]
```

$$
\begin{smallmatrix}&&&3\\&&1\\&&1\\&1&&\end{smallmatrix}
$$

- 9. [Next: Tags] (次へ: タグ) を選択します。
- 10. (オプション) 必要に応じて、タグをポリシーに追加します。
- 11. [次へ: レビュー] を選択します。
- 12. [名前] フィールドに、このロールがチュートリアルで使用されるものであることを識別するのに 役立つ名前を入力します。
- 13. (オプション) [説明] フィールドに説明を入力します。
- 14. [ポリシーの作成] を選択します。
- 15. 作成しているロールのブラウザウィンドウまたはタブに戻ります。[アクセス許可の追加] ページ が表示されます。
- 16. 更新ボタン ([ポリシーの作成] ボタンの横にあります) を選択し、作成したアクセス許可ポリ シーの名前をフィルターボックスに入力します。
- 17. 作成したアクセス許可ポリシーを選択し、[次へ] を選択します。
- 18. [名前、レビュー、および作成] ページの [ロール名] に、このロールがチュートリアルで使用され るものであることを識別するのに役立つ名前を入力します。
- 19. (オプション) [説明] フィールドに説明を入力します。
- 20. ロールの詳細を確認し、必要に応じてタグを追加し、[ロールの作成] を選択します。

### <span id="page-106-0"></span>タスク 3: ランブックを対応計画に接続する

ランブックを Incident Manager の対応計画に接続することで、一貫性があり、反復可能で、タイム リーな緩和プロセスを確保できます。このランブックは、リゾルバーが次の一連のアクションを決定 するための出発点としても役立ちます。

ランブックを対応計画に割り当てるには

- 1. [Incident Manager コンソール](https://console.aws.amazon.com/systems-manager/incidents/home)を開きます。
- 2. [対応計画] を選択します。
- 3. [対応計画] では、既存の対応計画を選択し、[編集] を選択します。既存の対応計画がない場合 は、[対応計画の作成] を選択して新しい対応計画を作成します。

以下のフィールドに値を入力します。

- a. [ランブック] セクションで [既存のランブックを選択] を選択します。
- b. [所有者] に [自分が所有] が選択されていることを確認します。
- c. [ランブック] では、[タスク 1: ランブックを作成する](#page-101-0) で作成したランブックを選択します。
- d. [バージョン] では、[実行時のデフォルト] を選択します。
- e. 入力セクションの IncidentRecordArn パラメータで、インシデント ARN を選択します。
- f. [実行アクセス許可] セクションで、[タスク 2: IAM ロールの作成](#page-104-0) で作成した IAM ロールを選 択します。
- 4. 変更を保存します。

## <span id="page-107-0"></span>タスク 4: 対応計画に CloudWatch アラームを割り当てる

次の手順を使用して、Amazon EC2 インスタンスの CloudWatch アラームを対応計画に割り当てま す。

対応計画に CloudWatch アラームを割り当てるには

- 1. <https://console.aws.amazon.com/cloudwatch/>で CloudWatch コンソールを開きます。
- 2. ナビゲーションペインの [アラーム] で、[すべてのアラーム] を選択します。
- 3. 対応計画に接続する Amazon EC2 インスタンスのアラームを選択します。
- 4. [Actions] (アクション) を選択して、[Edit] (編集) を選択します。メトリクスに InstanceId と いうディメンションがあることを確認します。
- 5. [次へ] をクリックします。
- 6. [アクションの設定ウィザード] で、[Systems Manager アクションを追加] を選択します。
- 7. [インシデントの作成] を選択します。
- 8. [タスク 3: ランブックを対応計画に接続する](#page-106-0) で作成した対応計画を選択します。
- 9. [Update alarm] (アラームの更新) を選択します。

## <span id="page-107-1"></span>タスク 5: 結果の検証

CloudWatch アラームがインシデントを作成し、対応計画で指定されたランブックを処理することを 確認するには、アラームをトリガーする必要があります。アラームをトリガーしてランブックの処理 が終了したら、以下の手順を使用してランブックの結果を確認できます。アラームをトリガーする方 法については、「AWS CLI Command Reference」の「[set-alarm-state」](https://docs.aws.amazon.com/cli/latest/reference/cloudwatch/set-alarm-state.html)を参照してください。
- 1. [Incident Manager コンソール](https://console.aws.amazon.com/systems-manager/incidents/home)を開きます。
- 2. CloudWatch アラームによって作成されたインシデントを選択します。
- 3. [ランブック] タブを選択します。
- 4. Amazon EC2 インスタンスで実行されたアクションは、[ランブックのステップ] セクションで確 認できます。以下の画像は、このチュートリアルで作成したランブックで実行されたステップの 例です。各ステップはタイムスタンプおよびステータスメッセージと共に一覧表示されます。

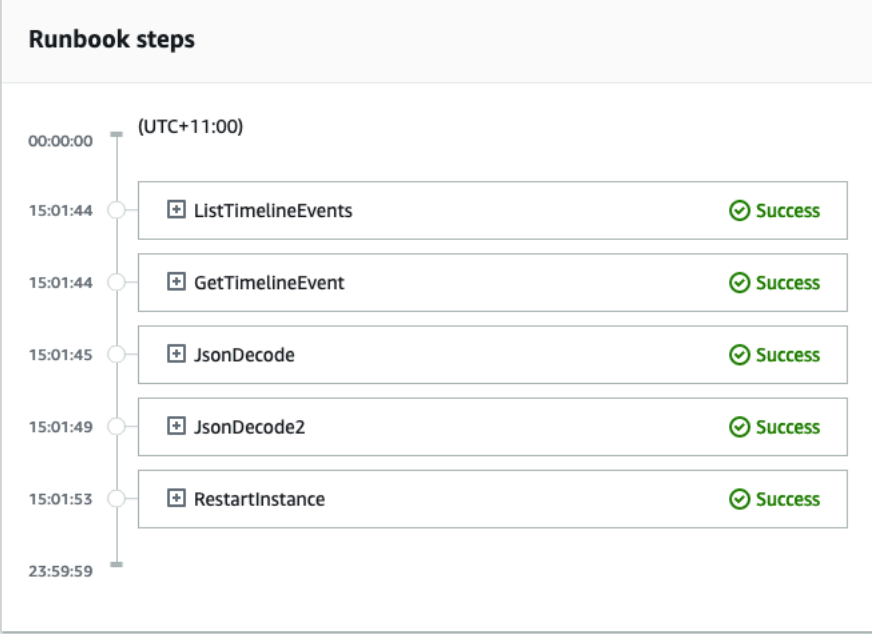

CloudWatch アラームのすべての詳細を表示するには、JsonDecode2 ステップを展開し、出力 を展開します。

**A** Important

このチュートリアルで実装したリソースの変更のうち、残さないものはすべてクリーンアッ プする必要があります。これには、リソースプランやインシデントなどの Incident Manager リソースの変更、 CloudWatch アラームの変更、このチュートリアル用に作成した IAM ロー ルが含まれます。

## Incident Manager でのセキュリティインシデントの管理

AWS Security Hub、Amazon EventBridge、Incident Manager を一緒に使用して、 AWS ホストア プリケーションのセキュリティインシデントを特定および管理できます。このチュートリアルで

は、Security Hub が自動的に送信した検出結果に基づいてインシデントを作成する EventBridge ルー ルを設定する手順を説明します。

#### **a** Note

このチュートリアルでは、 EventBridge Security Hub を使用します。これらのサービスの使 用によりコストが発生する場合があります。

前提条件

- Security Hub を設定します。詳細については、「[AWS Security Hubの設定](https://docs.aws.amazon.com/securityhub/latest/userguide/securityhub-settingup.html)」を参照してくださ い。
- Security Hub で調査結果を作成または更新します。詳細については、[AWS Security Hubの調査結](https://docs.aws.amazon.com/securityhub/latest/userguide/securityhub-findings.html) [果](https://docs.aws.amazon.com/securityhub/latest/userguide/securityhub-findings.html)を参照してください。
- Incident Manager がセキュリティインシデントを作成するときに、テンプレートとして使用する対 応計画を設定します。詳細については、「[Incident Manager でのインシデントへの準備](#page-33-0)」を参照し てください。

このチュートリアルでは、事前定義されたパターンを使用して EventBridge ルールを作成します。カ スタムパターンを使用してルールを作成するには、[ユーザーガイドの「カスタムパターンを使用して](https://docs.aws.amazon.com/securityhub/latest/userguide/securityhub-cwe-all-findings.html#securityhub-cwe-all-findings-custom-pattern) [ルールを作成する](https://docs.aws.amazon.com/securityhub/latest/userguide/securityhub-cwe-all-findings.html#securityhub-cwe-all-findings-custom-pattern) AWS Security Hub 」を参照してください。

EventBridge ルールを作成する

- 1. <https://console.aws.amazon.com/events/>で Amazon EventBridge コンソールを開きます。
- 2. ナビゲーションペインで Rules] (ルール) を選択します。
- 3. ルールの作成 を選択します。
- 4. ルールの [Name (名前)] と [Description (説明)] に入力します。

ルールには、同じリージョン内および同じイベントバス上の別のルールと同じ名前を付けること はできません。

- 5. [イベントバス] として、[デフォルト] を選択します。
- 6. [ルールタイプ] では、[イベントパターンを持つルール] を選択します。
- 7. 次へ をクリックします。
- 8. イベントソース で、AWS イベント または EventBridgeパートナーイベント を選択します。
- 9. [イベントパターン] で、[イベントパターンフォーム] を選択します。
- 10. [イベントパターンフォーム] では、AWS [サービス] を選択します。
- 11. [AWS のサービス] で、[Security Hub] を選択します。
- 12. [Event type] (イベントタイプ)で、[Security Hub Findings Imported] (Security Hub 調査結果 イ ンポート) を選択します。
- 13. デフォルトでは、 はフィルター値なしでイベントパターン EventBridge を設定します。各属性 では、いずれかの *###* オプションが選択されます。これらのフィルターを更新して、環境に最 も影響を与えるセキュリティ調査結果に基づいてインシデントを作成します。
- 14. [次へ] をクリックします。
- 15. ターゲットタイプ] では、AWS サービス] を選択します。
- 16. [ターゲットの選択] では、[Incident Manager 対応計画] を選択します。
- 17. 対応計画では、作成したインシデントのテンプレートとして使用する対応計画を選択します。
- 18. EventBridge は、ルールの実行に必要な IAM ロールを作成できます。
	- 自動的に IAM ロールを作成するには、[特定のリソースに対して新しいロールを作成する] を 選択します。
	- アカウントに既に存在する IAM ロールを使用するには、「既存のロールの使用」を選択しま す。
- 19. (オプション) ルールに 1 つ以上のタグを入力します。
- 20. 次へ をクリックします。
- 21. ルールの詳細を確認し、ルールの作成 を選択します。

この EventBridge ルールを作成したので、定義した属性値と一致するセキュリティ検出結果は Incident Manager でインシデントを作成します。これらのインシデントから、インシデント後分析を トリアージ、管理、モニタリング、作成できます。

# Incident Manager でのリソースのタグ付け

タグは、レプリケーションセットで指定された AWS リージョン 内の Incident Manager リソースに 割り当てることができるオプションのメタデータです。対応計画、インシデントレコード、連絡先 にタグを割り当てることができます。オンコールスケジュールおよびローテーションにタグを追加 することもできます。また、レプリケーションセット自体にタグを追加することもできます。タグ を使用すると、さまざまな方法でこれらのリソースを分類し、アクセスを制御できます。タグはそ れぞれ、1 つのキーとオプションの 1 つの値で設定されており、どちらもお客様側が定義します。各 Incident Manager リソースタイプのニーズを満たす一連のタグキーを考案することをお勧めします。 一貫性のある一連のタグキーを使用することで、これらのリソースの管理およびリソースへのアクセ スの管理が容易になります。タグに基づいてリソースを検索およびフィルタリングできます。タグを 使用したリソースへのアクセス制御の詳細については、「IAM ユーザーガイド」の「[タグを使用し](https://docs.aws.amazon.com/IAM/latest/UserGuide/access_tags.html) [た AWS リソースへのアクセスの制御」](https://docs.aws.amazon.com/IAM/latest/UserGuide/access_tags.html)を参照してください。

対応計画を作成するときに、[インシデントのデフォルト] セクションでタグを指定できます。これら のタグは、対応計画を使用してインシデントが作成されるときにインシデントレコードに適用されま す。

**a** Note

タグには意味論的な意味がありません。タグは単なる文字列として解釈されます。

Incident Manager コンソールを使用して、タグを追加または削除できます。以下のスクリーンショッ トは、新しい対応計画を作成するときのタグセクションを示しています。

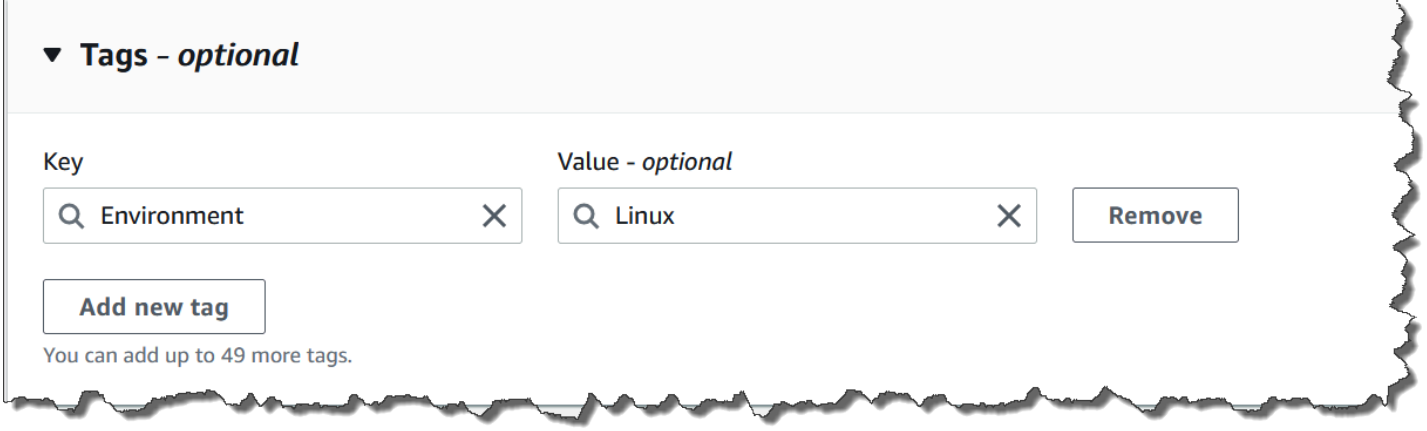

タグをプログラムで操作するには、以下の API アクションを使用します。

- [TagResource](https://docs.aws.amazon.com/incident-manager/latest/APIReference/API_TagResource.html)
- [UntagResource](https://docs.aws.amazon.com/incident-manager/latest/APIReference/API_UntagResource.html)
- [ListTagsForResource](https://docs.aws.amazon.com/incident-manager/latest/APIReference/API_ListTagsForResource.html)

#### **A** Important

対応計画、インシデントレコード、連絡先、オンコールスケジュールとローテーション、お よびレプリケーションセットに適用されるタグは、リソース所有者アカウントからのみ表示 および変更できます。

# のセキュリティ AWS Systems Manager Incident Manager

のクラウドセキュリティが最優先事項 AWS です。 AWS のお客様は、セキュリティを最も重視する 組織の要件を満たすように構築されたデータセンターとネットワークアーキテクチャからメリットを 得られます。

セキュリティは、 AWS とユーザーの間で共有される責任です。[責任共有モデルで](https://aws.amazon.com/compliance/shared-responsibility-model/)は、これをクラウ ドのセキュリティおよびクラウド内のセキュリティと説明しています。

- クラウドのセキュリティ AWS は、 AWS のサービス で実行されるインフラストラクチャを保 護する責任を担います AWS クラウド。また、 は、安全に使用できるサービス AWS も提供しま す。コンプライアンス[AWS プログラムコ](https://aws.amazon.com/compliance/programs/)ンプライアンスプログラム の一環として、サードパー ティーの監査者は定期的にセキュリティの有効性をテストおよび検証。に適用されるコンプライ アンスプログラムの詳細については AWS Systems Manager Incident Manager、「コンプライアン スプログラム[AWS による対象範囲内のサービスコンプライアンスプログラム」](https://aws.amazon.com/compliance/services-in-scope/)を参照してくださ い。
- クラウドのセキュリティ お客様の責任は、使用する AWS サービスによって決まります。ま た、お客様は、データの機密性、会社の要件、適用される法律や規制など、その他の要因について も責任を負います。

このドキュメントは、Incident Manager の使用時に責任共有モデルがどのように適用されるかを理解 するために役立ちます。以下のトピックでは、セキュリティおよびコンプライアンスの目的を達成す るために Incident Manager を設定する方法を示します。また、Incident Manager リソースのモニタ リングや保護 AWS のサービス に役立つ他の の使用方法についても説明します。

トピック

- [Incident Manager でのデータ保護](#page-114-0)
- [の Identity and Access Management AWS Systems Manager Incident Manager](#page-117-0)
- [Incident Manager での共有連絡先と対応計画の操作](#page-152-0)
- [のコンプライアンス検証 AWS Systems Manager Incident Manager](#page-156-0)
- [の耐障害性 AWS Systems Manager Incident Manager](#page-157-0)
- [のインフラストラクチャセキュリティ AWS Systems Manager Incident Manager](#page-158-0)
- [AWS Systems Manager Incident Manager およびインターフェイス VPC エンドポイントの操作](#page-158-1)  [\(AWS PrivateLink\)](#page-158-1)
- [Incident Manager での設定と脆弱性の分析](#page-160-0)

#### • [におけるセキュリティのベストプラクティス AWS Systems Manager Incident Manager](#page-161-0)

## <span id="page-114-0"></span>Incident Manager でのデータ保護

責任 AWS [共有モデル、](https://aws.amazon.com/compliance/shared-responsibility-model/) でのデータ保護に適用されます AWS Systems Manager Incident Manager。 このモデルで説明されているように、 AWS はすべての を実行するグローバルインフラストラク チャを保護する責任があります AWS クラウド。お客様は、このインフラストラクチャでホストされ ているコンテンツに対する管理を維持する責任があります。また、使用する AWS のサービス のセ キュリティ設定と管理タスクもユーザーの責任となります。データプライバシーの詳細については、 「[データプライバシーのよくある質問](https://aws.amazon.com/compliance/data-privacy-faq)」を参照してください。欧州でのデータ保護の詳細について は、AWS セキュリティブログに投稿された「[AWS 責任共有モデルおよび GDPR](https://aws.amazon.com/blogs/security/the-aws-shared-responsibility-model-and-gdpr/)」のブログ記事を 参照してください。

データ保護の目的で、 認証情報を保護し AWS アカウント 、 AWS IAM Identity Center または AWS Identity and Access Management (IAM) を使用して個々のユーザーを設定することをお勧めします。 この方法により、それぞれのジョブを遂行するために必要な権限のみが各ユーザーに付与されます。 また、次の方法でデータを保護することもお勧めします:

- 各アカウントで多要素認証 (MFA) を使用します。
- SSL/TLS を使用して AWS リソースと通信します。TLS 1.2 は必須であり TLS 1.3 がお勧めです。
- を使用して API とユーザーアクティビティのログ記録を設定します AWS CloudTrail。
- AWS 暗号化ソリューションと、 内のすべてのデフォルトのセキュリティコントロールを使用しま す AWS のサービス。
- Amazon Macie などの高度なマネージドセキュリティサービスを使用します。これらは、Amazon S3 に保存されている機密データの検出と保護を支援します。
- コマンドラインインターフェイスまたは API AWS を介して にアクセスするときに FIPS 140-2 検 証済みの暗号化モジュールが必要な場合は、FIPS エンドポイントを使用します。利用可能な FIPS エンドポイントの詳細については、「[連邦情報処理規格 \(FIPS\) 140-2」](https://aws.amazon.com/compliance/fips/)を参照してください。

お客様の E メールアドレスなどの極秘または機密情報は、タグ、または名前フィールドなどの自由 形式のテキストフィールドに配置しないことを強くお勧めします。これは、コンソール、API、また は SDK を使用して Incident Manager AWS CLIまたは他の AWS のサービス を操作する場合も同様 です。 AWS SDKs 名前に使用する自由記述のテキストフィールドやタグに入力したデータは、課金 や診断ログに使用される場合があります。外部サーバーへの URL を提供する場合は、そのサーバー へのリクエストを検証するための認証情報を URL に含めないように強くお勧めします。

デフォルトでは、Incident Manager は SSL/TLS を使用して、転送中のデータを暗号化します。

## データ暗号化

Incident Manager は AWS Key Management Service 、 (AWS KMS) キーを使用して Incident Manager リソースを暗号化します。の詳細については AWS KMS、「 [AWS KMS デベロッパーガ](https://docs.aws.amazon.com/kms/latest/developerguide/overview.html) [イド」を参照してください](https://docs.aws.amazon.com/kms/latest/developerguide/overview.html)。 AWS KMS は、安全で可用性の高いハードウェアとソフトウェアを 組み合わせて、クラウド向けに拡張されたキー管理システムを提供します。Incident Manager は、 指定したキーを使用してデータを暗号化し、 AWS 所有キーを使用してメタデータを暗号化しま す。Incident Manager を使用するには、暗号化の設定を含むレプリケーションセットを設定する必要 があります。Incident Manager を使用するには、データ暗号化が必要です。

AWS 所有キーを使用してレプリケーションセットを暗号化することも、 で作成した独自のカスタ マーマネージドキーを使用してレプリケーションセット内のリージョンを AWS KMS 暗号化するこ ともできます。Incident Manager は、 内で作成されたデータを暗号化するための対称暗号化 AWS KMS キーのみをサポートします AWS KMS。Incident Manager は、インポートされた AWS KMS キーマテリアル、カスタムキーストア、ハッシュベースのメッセージ認証コード (HMAC)、またはそ の他のタイプのキーを持つキーをサポートしていません。カスタマーマネージドキーを使用する場 合は、[AWS KMS コンソール](https://console.aws.amazon.com/kms/) または AWS KMS APIを使用してカスタマーマネージドキーを一元的 に作成し、Incident Manager がカスタマーマネージドキーを使用する方法を制御するキーポリシー を定義します。Incident Manager での暗号化にカスタマーマネージドキーを使用する場合、 AWS KMS カスタマーマネージドキーは リソースと同じリージョンに存在する必要があります。Incident Manager でのデータ暗号化の設定の詳細については、「[準備ウィザード」](#page-21-0)をご参照ください。

AWS KMS カスタマーマネージドキーの使用には追加料金がかかります。詳細については、「AWS Key Management Service デベロッパーガイド」の「[AWS KMS の概念 - KMS キー」](https://docs.aws.amazon.com/kms/latest/developerguide/concepts.html#master_keys)および「[AWS](https://aws.amazon.com/kms/pricing/)  [KMS pricing」](https://aws.amazon.com/kms/pricing/)を参照してください。

**A** Important

カスタマーマネージドキー (CMK) を使用してレプリケーションセットおよび Incident Manager データを暗号化し、後でそのレプリケーションセットを削除する場合は、CMK を 無効化または削除する前に、必ずレプリケーションセットを削除してください。

Incident Manager がカスタマーマネージドキーを使用してデータを暗号化できるようにするには、 カスタマーマネージドキーのキーポリシーに次のポリシーステートメントを追加する必要があり ます。アカウントでのキーポリシーのセットアップおよび変更の詳細については、「AWS Key

Management Service デベロッパーガイド」の「[Using key policies in AWS KMS](https://docs.aws.amazon.com/kms/latest/developerguide/key-policies.html)」を参照してくださ い。このポリシーで、次の許可が付与されます。

- Incident Manager がアカウント内の Incident Manager の CMK を検索するための読み取り専用オ ペレーションの実行を許可します。
- Incident Manager が CMK を使用して許可を作成し、キーを記述することを許可します。ただ し、Incident Manager の使用を許可されているアカウントのプリンシパルを代表して行動する場合 に限ります。ポリシー ステートメントで指定されたプリンシパルが、KMS キーの使用と Incident Manager の使用を許可されていない場合、Incident Manager サービスからの呼び出しであって も、呼び出しは失敗します。

```
 { 
        "Sid": "Allow CreateGrant through AWS Systems Manager Incident Manager", 
        "Effect": "Allow", 
        "Principal": { 
          "AWS": "arn:aws:iam::111122223333:user/ssm-lead" 
        }, 
        "Action": [ 
          "kms:CreateGrant", 
          "kms:DescribeKey" 
        ], 
        "Resource": "*", 
        "Condition": { 
          "StringLike": { 
             "kms:ViaService": [ 
               "ssm-incidents.amazonaws.com", 
               "ssm-contacts.amazonaws.com" 
 ] 
          } 
        } 
       }
```
Principal の値を、レプリケーションセットを作成した IAM プリンシパルに置き換えます。

Incident Manager は、[暗号化オペレーションのために へのすべてのリクエストで暗号化コンテキス](https://docs.aws.amazon.com/kms/latest/developerguide/concepts.html#encrypt_context) [ト](https://docs.aws.amazon.com/kms/latest/developerguide/concepts.html#encrypt_context)を使用します。 AWS KMS この暗号化コンテキストを使用して、Incident Manager が KMS キーを 使用する CloudTrail ログイベントを識別できます。Incident Manager では、次の暗号化コンテキス トが使用されます。

• contactArn=*ARN of the contact or escalation plan*

# <span id="page-117-0"></span>の Identity and Access Management AWS Systems Manager Incident Manager

AWS Identity and Access Management (IAM) は、管理者が AWS リソースへのアクセスを安全に制 御 AWS のサービス するのに役立つ です。IAM 管理者は、誰を認証 (サインイン) し、誰に Incident Manager リソースの使用を認可する (アクセス許可を付与する) かを制御します。IAM は、追加料金 なしで AWS のサービス 使用できる です。

トピック

- [対象者](#page-117-1)
- [アイデンティティを使用した認証](#page-118-0)
- [ポリシーを使用したアクセスの管理](#page-122-0)
- [が IAM と AWS Systems Manager Incident Manager 連携する方法](#page-124-0)
- [AWS Systems Manager Incident Managerのアイデンティティベースのポリシーの例](#page-133-0)
- [のリソースベースのポリシーの例 AWS Systems Manager Incident Manager](#page-137-0)
- [Incident Manager におけるサービス間の混乱した代理の防止](#page-139-0)
- [Incident Manager のサービスリンクロールの使用](#page-140-0)
- [AWS の マネージドポリシー AWS Systems Manager Incident Manager](#page-143-0)
- [AWS Systems Manager Incident Manager ID とアクセスのトラブルシューティング](#page-150-0)

## <span id="page-117-1"></span>対象者

AWS Identity and Access Management (IAM) の使用方法は、Incident Manager で行う作業によって 異なります。

サービスユーザー – ジョブを実行するために Incident Manager サービスを使用する場合は、管理者 から必要なアクセス許可と認証情報が与えられます。さらに多くの Incident Manager 機能を使用し て作業を行う場合は、追加のアクセス許可が必要になることがあります。アクセスの管理方法を理 解しておくと、管理者に適切な許可をリクエストするうえで役立ちます。Incident Manager の機能 にアクセスできない場合は、「[AWS Systems Manager Incident Manager ID とアクセスのトラブル](#page-150-0) [シューティング](#page-150-0)」を参照してください。

サービス管理者 - 社内の Incident Manager リソースを担当している場合は、通常、Incident Manager へのフルアクセスがあります。サービスユーザーがアクセスする必要がある Incident Manager の機

能およびリソースを決定するのは、管理者の仕事です。その後、IAM 管理者にリクエストを送信し て、サービスユーザーの権限を変更する必要があります。このページの情報を点検して、IAM の基 本概念を理解してください。お客様の会社で Incident Manager で IAM を利用する方法の詳細につい ては、「[が IAM と AWS Systems Manager Incident Manager 連携する方法」](#page-124-0)を参照してください。

IAM 管理者 – 管理者は、Incident Manager へのアクセスを管理するポリシーの作成方法の詳細につ いて確認する場合があります。IAM で使用できる Incident Manager アイデンティティベースのポリ シーの例を表示するには、「[AWS Systems Manager Incident Managerのアイデンティティベースの](#page-133-0) [ポリシーの例](#page-133-0)」を参照してください。

### <span id="page-118-0"></span>アイデンティティを使用した認証

認証とは、ID 認証情報 AWS を使用して にサインインする方法です。として、IAM ユーザーとして AWS アカウントのルートユーザー、または IAM ロールを引き受けて認証 ( にサインイン AWS) さ れる必要があります。

ID ソースを介して提供された認証情報を使用して、フェデレーティッド ID AWS として にサイン インできます。 AWS IAM Identity Center (IAM Identity Center) ユーザー、会社のシングルサイン オン認証、Google または Facebook の認証情報は、フェデレーティッド ID の例です。フェデレー ティッド ID としてサインインする場合、IAM ロールを使用して、前もって管理者により ID フェデ レーションが設定されています。フェデレーション AWS を使用して にアクセスすると、間接的に ロールを引き受けることになります。

ユーザーのタイプに応じて、 AWS Management Console または AWS アクセスポータルにサイン インできます。へのサインインの詳細については AWS、「 ユーザーガイド」の「 [へのサインイン](https://docs.aws.amazon.com/signin/latest/userguide/how-to-sign-in.html) [AWS アカウント方](https://docs.aws.amazon.com/signin/latest/userguide/how-to-sign-in.html)法AWS サインイン 」を参照してください。

AWS プログラムで にアクセスする場合、 は Software Development Kit (SDK) とコマンドラインイ ンターフェイス (CLI) AWS を提供し、認証情報を使用してリクエストに暗号で署名します。 AWS ツールを使用しない場合は、リクエストに自分で署名する必要があります。推奨される方法を使用 してリクエストを自分で署名する方法の詳細については、IAM [ユーザーガイドの API AWS リクエス](https://docs.aws.amazon.com/IAM/latest/UserGuide/reference_aws-signing.html) [ト](https://docs.aws.amazon.com/IAM/latest/UserGuide/reference_aws-signing.html)の署名を参照してください。

使用する認証方法を問わず、追加セキュリティ情報の提供をリクエストされる場合もあります。例え ば、 AWS では、アカウントのセキュリティを強化するために多要素認証 (MFA) を使用することを お勧めします。詳細については、「AWS IAM Identity Center ユーザーガイド」の「[多要素認証」](https://docs.aws.amazon.com/singlesignon/latest/userguide/enable-mfa.html)お よび「IAM ユーザーガイド」の「[AWSでの多要素認証 \(MFA\) の使用」](https://docs.aws.amazon.com/IAM/latest/UserGuide/id_credentials_mfa.html)を参照してください。

### AWS アカウント ルートユーザー

を作成するときは AWS アカウント、アカウント内のすべての AWS のサービス およびリソースへの 完全なアクセス権を持つ 1 つのサインインアイデンティティから始めます。この ID は AWS アカウ ント ルートユーザーと呼ばれ、アカウントの作成に使用した E メールアドレスとパスワードでサイ ンインすることでアクセスできます。日常的なタスクには、ルートユーザーを使用しないことを強く お勧めします。ルートユーザーの認証情報は保護し、ルートユーザーでしか実行できないタスクを実 行するときに使用します。ルートユーザーとしてサインインする必要があるタスクの完全なリストに ついては、「IAM ユーザーガイド」の「[ルートユーザー認証情報が必要なタスク」](https://docs.aws.amazon.com/IAM/latest/UserGuide/root-user-tasks.html)を参照してくだ さい。

フェデレーティッドアイデンティティ

ベストプラクティスとして、管理者アクセスを必要とするユーザーを含む人間のユーザーに、一時 的な認証情報を使用して にアクセスするための ID プロバイダーとのフェデレーションの使用を要求 AWS のサービス します。

フェデレーティッド ID は、エンタープライズユーザーディレクトリ、ウェブ ID プロバイダー、 AWS Directory Service、Identity Center ディレクトリのユーザー、または ID ソースを通じて提供さ れた認証情報 AWS のサービス を使用して にアクセスするユーザーです。フェデレーティッド ID が にアクセスすると AWS アカウント、ロールを引き受け、ロールは一時的な認証情報を提供します。

アクセスを一元管理する場合は、 AWS IAM Identity Centerを使用することをお勧めします。IAM Identity Center でユーザーとグループを作成することも、独自の ID ソース内のユーザーとグルー プのセットに接続して同期して、すべての AWS アカウント とアプリケーションで使用することも できます。IAM Identity Center の詳細については、「AWS IAM Identity Center ユーザーガイド」の 「[IAM Identity Center とは」](https://docs.aws.amazon.com/singlesignon/latest/userguide/what-is.html)を参照してください。

IAM ユーザーとグループ

[IAM ユーザーは、](https://docs.aws.amazon.com/IAM/latest/UserGuide/id_users.html)単一のユーザーまたはアプリケーションに対して特定のアクセス許可 AWS アカウ ント を持つ 内のアイデンティティです。可能であれば、パスワードやアクセスキーなどの長期的な 認証情報を保有する IAM ユーザーを作成する代わりに、一時認証情報を使用することをお勧めしま す。ただし、IAM ユーザーでの長期的な認証情報が必要な特定のユースケースがある場合は、アク セスキーをローテーションすることをお勧めします。詳細については、IAM ユーザーガイド の「[長](https://docs.aws.amazon.com/IAM/latest/UserGuide/best-practices.html#rotate-credentials) [期的な認証情報を必要とするユースケースのためにアクセスキーを定期的にローテーションする](https://docs.aws.amazon.com/IAM/latest/UserGuide/best-practices.html#rotate-credentials)」を 参照してください。

[IAM グループは](https://docs.aws.amazon.com/IAM/latest/UserGuide/id_groups.html)、IAM ユーザーの集団を指定するアイデンティティです。グループとしてサインイ ンすることはできません。グループを使用して、複数のユーザーに対して一度に権限を指定できま

す。多数のユーザーグループがある場合、グループを使用することで権限の管理が容易になります。 例えば、IAMAdmins という名前のグループを設定して、そのグループに IAM リソースを管理する許 可を与えることができます。

ユーザーは、ロールとは異なります。ユーザーは 1 人の人または 1 つのアプリケーションに一意に 関連付けられますが、ロールはそれを必要とする任意の人が引き受けるようになっています。ユー ザーには永続的な長期の認証情報がありますが、ロールでは一時的な認証情報が提供されます。詳 細については、「IAM ユーザーガイド」の「[IAM ユーザー \(ロールではなく\) の作成が適している場](https://docs.aws.amazon.com/IAM/latest/UserGuide/id.html#id_which-to-choose) [合](https://docs.aws.amazon.com/IAM/latest/UserGuide/id.html#id_which-to-choose)」を参照してください。

IAM ロール

[IAM ロールは](https://docs.aws.amazon.com/IAM/latest/UserGuide/id_roles.html)、特定のアクセス許可 AWS アカウント を持つ 内のアイデンティティです。これは IAM ユーザーに似ていますが、特定のユーザーには関連付けられていません。ロール を切り替える AWS Management Console こと[で、 で IAM ロールを](https://docs.aws.amazon.com/IAM/latest/UserGuide/id_roles_use_switch-role-console.html)一時的に引き受けることができます。ロール を引き受けるには、 または AWS API AWS CLI オペレーションを呼び出すか、カスタム URL を使 用します。ロールを使用する方法の詳細については、「IAM ユーザーガイド」の「[IAM ロールの使](https://docs.aws.amazon.com/IAM/latest/UserGuide/id_roles_use.html) [用](https://docs.aws.amazon.com/IAM/latest/UserGuide/id_roles_use.html)」を参照してください。

IAM ロールと一時的な認証情報は、次の状況で役立ちます:

- フェデレーションユーザーアクセス フェデレーティッド ID に許可を割り当てるには、ロール を作成してそのロールの許可を定義します。フェデレーティッド ID が認証されると、その ID は ロールに関連付けられ、ロールで定義されている許可が付与されます。フェデレーションの詳細 については、「IAM ユーザーガイド」の「[Creating a role for a third-party Identity Provider」](https://docs.aws.amazon.com/IAM/latest/UserGuide/id_roles_create_for-idp.html)(サー ドパーティーアイデンティティプロバイダー向けロールの作成) を参照してください。IAM Identity Center を使用する場合は、許可セットを設定します。アイデンティティが認証後にアクセスでき るものを制御するため、IAM Identity Center は、権限セットを IAM のロールに関連付けます。ア クセス許可セットの詳細については、「AWS IAM Identity Center ユーザーガイド」の「[アクセス](https://docs.aws.amazon.com/singlesignon/latest/userguide/permissionsetsconcept.html) [許可セット](https://docs.aws.amazon.com/singlesignon/latest/userguide/permissionsetsconcept.html)」を参照してください。
- 一時的な IAM ユーザー権限 IAM ユーザーまたはロールは、特定のタスクに対して複数の異なる 権限を一時的に IAM ロールで引き受けることができます。
- クロスアカウントアクセス IAM ロールを使用して、自分のアカウントのリソースにアクセスする ことを、別のアカウントの人物 (信頼済みプリンシパル) に許可できます。クロスアカウントアク セス権を付与する主な方法は、ロールを使用することです。ただし、一部の では AWS のサービ ス、 (ロールをプロキシとして使用する代わりに) ポリシーをリソースに直接アタッチできます。 クロスアカウントアクセスのロールとリソースベースのポリシーの違いについては、IAM ユー ザーガイドの[「IAM でのクロスアカウントリソースアクセス」](https://docs.aws.amazon.com/IAM/latest/UserGuide/access_policies-cross-account-resource-access.html)を参照してください。
- クロスサービスアクセス 一部の は、他の の機能 AWS のサービス を使用します AWS のサー ビス。例えば、あるサービスで呼び出しを行うと、通常そのサービスによって Amazon EC2 でア プリケーションが実行されたり、Amazon S3 にオブジェクトが保存されたりします。サービスで は、呼び出し元プリンシパルの許可、サービスロール、またはサービスリンクロールを使用してこ れを行う場合があります。
	- 転送アクセスセッション (FAS) IAM ユーザーまたはロールを使用して でアクションを実行 する場合 AWS、ユーザーはプリンシパルと見なされます。一部のサービスを使用する際に、 アクションを実行することで、別のサービスの別のアクションがトリガーされることがありま す。FAS は、 を呼び出すプリンシパルのアクセス許可を AWS のサービス、ダウンストリーム サービス AWS のサービス へのリクエストのリクエストと組み合わせて使用します。FAS リク エストは、サービスが他の AWS のサービス またはリソースとのやり取りを完了する必要があ るリクエストを受け取った場合にのみ行われます。この場合、両方のアクションを実行するため のアクセス許可が必要です。FAS リクエストを行う際のポリシーの詳細については、「[転送ア](https://docs.aws.amazon.com/IAM/latest/UserGuide/access_forward_access_sessions.html) [クセスセッション](https://docs.aws.amazon.com/IAM/latest/UserGuide/access_forward_access_sessions.html)」を参照してください。
	- サービスロール サービスがユーザーに代わってアクションを実行するために引き受ける [IAM](https://docs.aws.amazon.com/IAM/latest/UserGuide/id_roles.html) [ロール](https://docs.aws.amazon.com/IAM/latest/UserGuide/id_roles.html)です。IAM 管理者は、IAM 内からサービスロールを作成、変更、削除できます。詳細に ついては、「IAM ユーザーガイド」の「[AWS のサービスにアクセス許可を委任するロールの作](https://docs.aws.amazon.com/IAM/latest/UserGuide/id_roles_create_for-service.html) [成](https://docs.aws.amazon.com/IAM/latest/UserGuide/id_roles_create_for-service.html)」を参照してください。
	- サービスにリンクされたロール サービスにリンクされたロールは、 にリンクされたサービス ロールの一種です AWS のサービス。サービスは、ユーザーに代わってアクションを実行する ロールを引き受けることができます。サービスにリンクされたロールは に表示され AWS アカ ウント 、サービスによって所有されます。IAM 管理者は、サービスリンクロールの許可を表示 できますが、編集することはできません。
- Amazon EC2 で実行されているアプリケーション IAM ロールを使用して、EC2 インスタンス で実行され、 AWS CLI または AWS API リクエストを行うアプリケーションの一時的な認証情報 を管理できます。これは、EC2 インスタンス内でのアクセスキーの保存に推奨されます。 AWS ロールを EC2 インスタンスに割り当て、そのすべてのアプリケーションで使用できるようにする には、インスタンスにアタッチされたインスタンスプロファイルを作成します。インスタンスプロ ファイルにはロールが含まれ、EC2 インスタンスで実行されるプログラムは一時的な認証情報を 取得できます。詳細については、「IAM ユーザーガイド」の「[Amazon EC2 インスタンスで実行](https://docs.aws.amazon.com/IAM/latest/UserGuide/id_roles_use_switch-role-ec2.html) [されるアプリケーションに IAM ロールを使用して許可を付与する」](https://docs.aws.amazon.com/IAM/latest/UserGuide/id_roles_use_switch-role-ec2.html)を参照してください。

IAM ロールと IAM ユーザーのどちらを使用するかについては、「IAM ユーザーガイド」の[「\(IAM](https://docs.aws.amazon.com/IAM/latest/UserGuide/id.html#id_which-to-choose_role)  [ユーザーではなく\) IAM ロールをいつ作成したら良いのか?」](https://docs.aws.amazon.com/IAM/latest/UserGuide/id.html#id_which-to-choose_role)を参照してください。

### <span id="page-122-0"></span>ポリシーを使用したアクセスの管理

でアクセスを制御する AWS には、ポリシーを作成し、 AWS ID またはリソースにアタッチします。 ポリシーは AWS 、アイデンティティまたはリソースに関連付けられているときにアクセス許可を 定義する のオブジェクトです。 は、プリンシパル (ユーザー、ルートユーザー、またはロールセッ ション) がリクエストを行うときに、これらのポリシー AWS を評価します。ポリシーでの権限によ り、リクエストが許可されるか拒否されるかが決まります。ほとんどのポリシーは JSON ドキュメ ント AWS として に保存されます。JSON ポリシードキュメントの構造と内容の詳細については、 「IAM ユーザーガイド」の「[JSON ポリシー概要」](https://docs.aws.amazon.com/IAM/latest/UserGuide/access_policies.html#access_policies-json)を参照してください。

管理者は AWS JSON ポリシーを使用して、誰が何にアクセスできるかを指定できます。つまり、ど のプリンシパルがどんなリソースにどんな条件でアクションを実行できるかということです。

デフォルトでは、ユーザーやロールに権限はありません。IAM 管理者は、リソースで必要なアク ションを実行するための権限をユーザーに付与する IAM ポリシーを作成できます。その後、管理者 はロールに IAM ポリシーを追加し、ユーザーはロールを引き継ぐことができます。

IAM ポリシーは、オペレーションの実行方法を問わず、アクションの許可を定義します。例え ば、iam:GetRole アクションを許可するポリシーがあるとします。そのポリシーを持つユーザー は、 AWS Management Console、、 AWS CLIまたは AWS API からロール情報を取得できます。

アイデンティティベースのポリシー

アイデンティティベースポリシーは、IAM ユーザー、ユーザーのグループ、ロールなど、アイデン ティティにアタッチできる JSON 権限ポリシードキュメントです。これらのポリシーは、ユーザー とロールが実行できるアクション、リソース、および条件をコントロールします。アイデンティティ ベースのポリシーを作成する方法については、「IAM ユーザーガイド」の「[IAM ポリシーの作成](https://docs.aws.amazon.com/IAM/latest/UserGuide/access_policies_create.html)」 を参照してください。

アイデンティティベースのポリシーは、さらにインラインポリシーまたはマネージドポリシーに分類 できます。インラインポリシーは、単一のユーザー、グループ、またはロールに直接埋め込まれてい ます。管理ポリシーは、 内の複数のユーザー、グループ、ロールにアタッチできるスタンドアロン ポリシーです AWS アカウント。管理ポリシーには、 AWS 管理ポリシーとカスタマー管理ポリシー が含まれます。マネージドポリシーまたはインラインポリシーのいずれかを選択する方法について は、「IAM ユーザーガイド」の「[マネージドポリシーとインラインポリシーの比較」](https://docs.aws.amazon.com/IAM/latest/UserGuide/access_policies_managed-vs-inline.html#choosing-managed-or-inline)を参照してく ださい。

#### リソースベースのポリシー

リソースベースのポリシーは、リソースに添付する JSON ポリシードキュメントです。リソース ベースのポリシーには例として、IAM ロールの信頼ポリシー や Amazon S3 バケットポリシー があ げられます。リソースベースのポリシーをサポートするサービスでは、サービス管理者はポリシー を使用して特定のリソースへのアクセスを制御できます。ポリシーがアタッチされているリソースの 場合、指定されたプリンシパルがそのリソースに対して実行できるアクションと条件は、ポリシーに よって定義されます。リソースベースのポリシーでは、[プリンシパルを指定する](https://docs.aws.amazon.com/IAM/latest/UserGuide/reference_policies_elements_principal.html)必要があります。プ リンシパルには、アカウント、ユーザー、ロール、フェデレーティッドユーザー、または を含める ことができます AWS のサービス。

リソースベースのポリシーは、そのサービス内にあるインラインポリシーです。リソースベースのポ リシーでは、IAM の AWS マネージドポリシーを使用できません。

アクセスコントロールリスト (ACL)

アクセスコントロールリスト (ACL) は、どのプリンシパル (アカウントメンバー、ユーザー、または ロール) がリソースにアクセスするための許可を持つかを制御します。ACL はリソースベースのポリ シーに似ていますが、JSON ポリシードキュメント形式は使用しません。

Amazon S3、 AWS WAF、および Amazon VPC は、ACLs。ACL の詳細については、『Amazon Simple Storage Service デベロッパーガイド』の「[アクセスコントロールリスト \(ACL\) の概要」を](https://docs.aws.amazon.com/AmazonS3/latest/dev/acl-overview.html)参 照してください。

その他のポリシータイプ

AWS は、一般的ではない追加のポリシータイプをサポートします。これらのポリシータイプでは、 より一般的なポリシータイプで付与された最大の権限を設定できます。

- アクセス許可の境界 アクセス許可の境界は、アイデンティティベースのポリシーによって IAM エンティティ (IAM ユーザーまたはロール) に付与できる権限の上限を設定する高度な機能です。 エンティティにアクセス許可の境界を設定できます。結果として得られる権限は、エンティティの アイデンティティベースポリシーとそのアクセス許可の境界の共通部分になります。Principal フィールドでユーザーまたはロールを指定するリソースベースのポリシーでは、アクセス許可の境 界は制限されません。これらのポリシーのいずれかを明示的に拒否した場合、権限は無効になりま す。アクセス許可の境界の詳細については、「IAM ユーザーガイド」の「[IAM エンティティのア](https://docs.aws.amazon.com/IAM/latest/UserGuide/access_policies_boundaries.html) [クセス許可の境界](https://docs.aws.amazon.com/IAM/latest/UserGuide/access_policies_boundaries.html)」を参照してください。
- サービスコントロールポリシー (SCPs) SCPs は、 の組織または組織単位 (OU) に対する最大ア クセス許可を指定する JSON ポリシーです AWS Organizations。 AWS Organizations は、 AWS

アカウント ビジネスが所有する複数の をグループ化して一元管理するサービスです。組織内のす べての機能を有効にすると、サービスコントロールポリシー (SCP) を一部またはすべてのアカウ ントに適用できます。SCP は、各 を含むメンバーアカウントのエンティティのアクセス許可を 制限します AWS アカウントのルートユーザー。Organizations と SCP の詳細については、AWS Organizations ユーザーガイドの[「SCP の仕組み](https://docs.aws.amazon.com/organizations/latest/userguide/orgs_manage_policies_about-scps.html)」を参照してください。

• セッションポリシー - セッションポリシーは、ロールまたはフェデレーションユーザーの一時的な セッションをプログラムで作成する際にパラメータとして渡す高度なポリシーです。結果として セッションの権限は、ユーザーまたはロールのアイデンティティベースポリシーとセッションポ リシーの共通部分になります。また、リソースベースのポリシーから権限が派生する場合もありま す。これらのポリシーのいずれかを明示的に拒否した場合、権限は無効になります。詳細について は、「IAM ユーザーガイド」の「[セッションポリシー」](https://docs.aws.amazon.com/IAM/latest/UserGuide/access_policies.html#policies_session)を参照してください。

複数のポリシータイプ

1 つのリクエストに複数のタイプのポリシーが適用されると、結果として作成される権限を理解する のがさらに難しくなります。複数のポリシータイプが関与する場合にリクエストを許可するかどうか AWS を決定する方法については、IAM ユーザーガイド[の「ポリシー評価ロジック](https://docs.aws.amazon.com/IAM/latest/UserGuide/reference_policies_evaluation-logic.html)」を参照してくだ さい。

<span id="page-124-0"></span>が IAM と AWS Systems Manager Incident Manager 連携する方法

IAM を使用して Incident Manager へのアクセスを管理する前に、Incident Manager で使用できる IAM の機能について説明します。

で使用できる IAM の機能 AWS Systems Manager Incident Manager

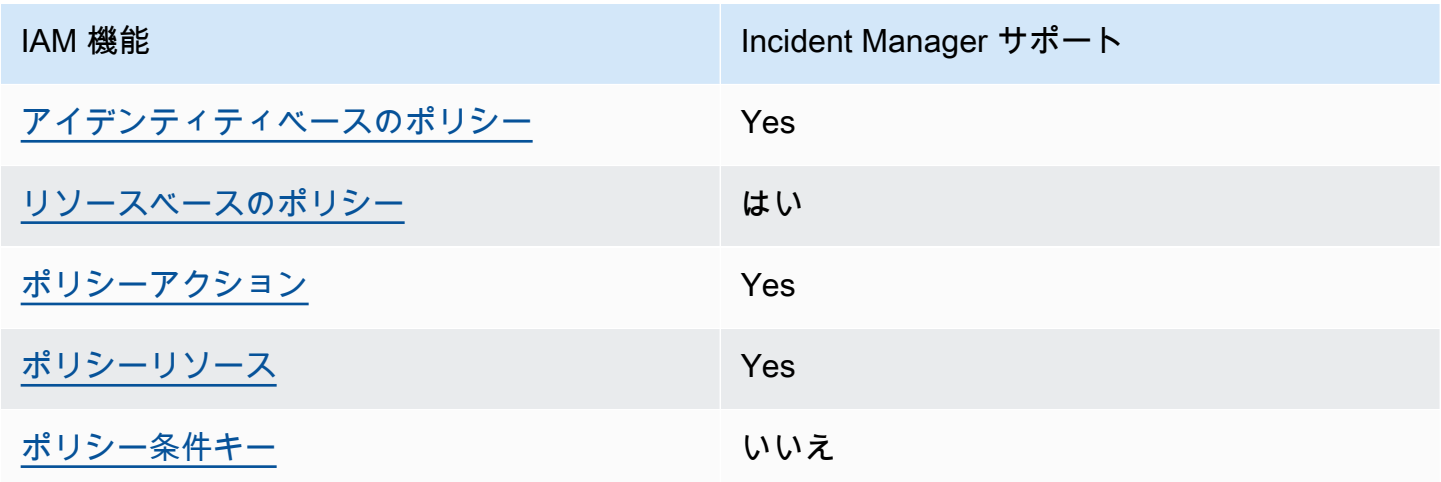

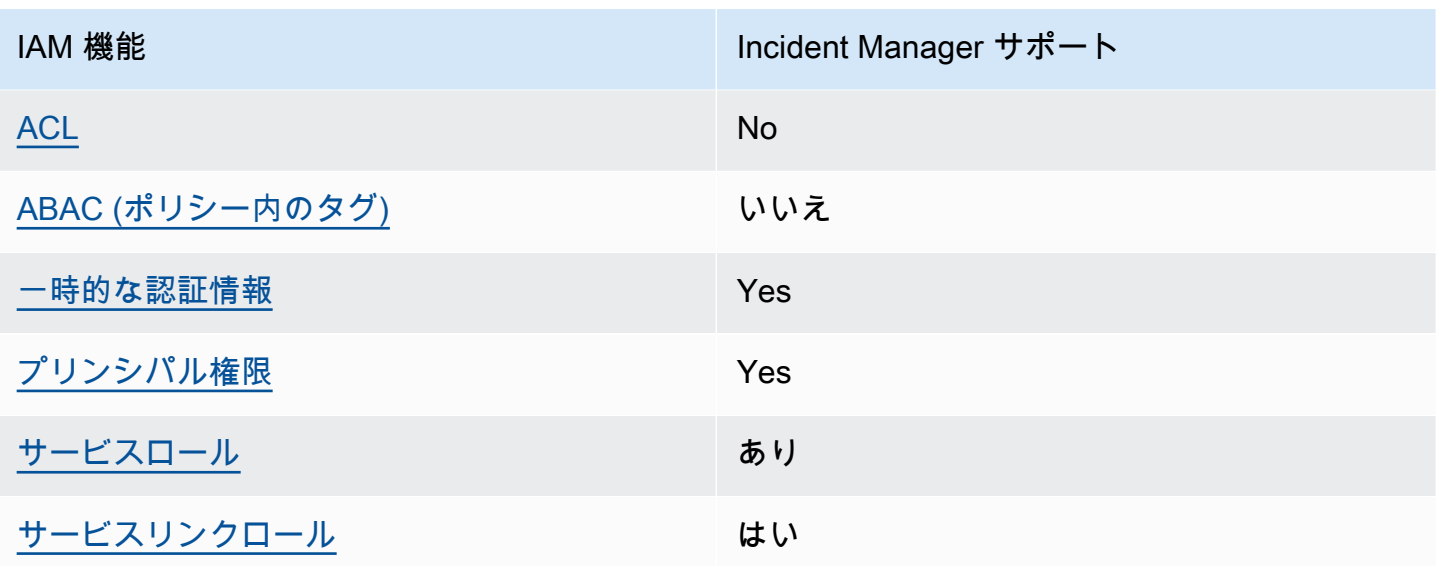

Incident Manager およびその他の AWS のサービスがほとんどの IAM 機能と連携する方法の概要を 把握するには、「IAM ユーザーガイド」の[AWS 「IAM と連携する のサービス](https://docs.aws.amazon.com/IAM/latest/UserGuide/reference_aws-services-that-work-with-iam.html)」を参照してくださ い。

Incident Manager は、 AWS RAMで共有されているリソースへのアクセスを拒否するポリシーをサ ポートしていません。

<span id="page-125-0"></span>Incident Manager 用 ID ベースのポリシー

アイデンティティベースポリシーをサポートす る Yes

アイデンティティベースポリシーは、IAM ユーザー、ユーザーのグループ、ロールなど、アイデン ティティにアタッチできる JSON 許可ポリシードキュメントです。これらのポリシーは、ユーザー とロールが実行できるアクション、リソース、および条件をコントロールします。アイデンティティ ベースのポリシーを作成する方法については、「IAM ユーザーガイド」の「[IAM ポリシーの作成](https://docs.aws.amazon.com/IAM/latest/UserGuide/access_policies_create.html)」 を参照してください。

IAM アイデンティティベースのポリシーでは、許可または拒否するアクションとリソース、およ びアクションを許可または拒否する条件を指定できます。プリンシパルは、それが添付されている ユーザーまたはロールに適用されるため、アイデンティティベースのポリシーでは指定できませ ん。JSON ポリシーで使用できるすべての要素については、「IAM ユーザーガイド」の「[IAM JSON](https://docs.aws.amazon.com/IAM/latest/UserGuide/reference_policies_elements.html)  [ポリシーの要素のリファレンス](https://docs.aws.amazon.com/IAM/latest/UserGuide/reference_policies_elements.html)」を参照してください。

Incident Manager 用 ID ベースのポリシーの例

Incident Manager でのアイデンティティベースのポリシーの例は、「[AWS Systems Manager](#page-133-0) [Incident Managerのアイデンティティベースのポリシーの例」](#page-133-0)でご確認ください。

<span id="page-126-0"></span>Incident Manager 内のリソースベースのポリシー

リソースベースのポリシーのサポート はい

リソースベースのポリシーは、リソースに添付する JSON ポリシードキュメントです。リソース ベースのポリシーには例として、IAM ロールの信頼ポリシー や Amazon S3 バケットポリシー があ げられます。リソースベースのポリシーをサポートするサービスでは、サービス管理者はポリシー を使用して特定のリソースへのアクセスを制御できます。ポリシーがアタッチされているリソースの 場合、指定されたプリンシパルがそのリソースに対して実行できるアクションと条件は、ポリシーに よって定義されます。リソースベースのポリシーでは、[プリンシパルを指定する](https://docs.aws.amazon.com/IAM/latest/UserGuide/reference_policies_elements_principal.html)必要があります。プ リンシパルには、アカウント、ユーザー、ロール、フェデレーティッドユーザー、または を含める ことができます AWS のサービス。

クロスアカウントアクセスを有効にするには、アカウント全体、または別のアカウントの IAM エン ティティをリソースベースのポリシーのプリンシパルとして指定します。リソースベースのポリシー にクロスアカウントのプリンシパルを追加しても、信頼関係は半分しか確立されない点に注意してく ださい。プリンシパルとリソースが異なる にある場合 AWS アカウント、信頼されたアカウントの IAM 管理者は、プリンシパルエンティティ (ユーザーまたはロール) にリソースへのアクセス許可も 付与する必要があります。IAM 管理者は、アイデンティティベースのポリシーをエンティティにア タッチすることで権限を付与します。ただし、リソースベースのポリシーで、同じアカウントのプリ ンシパルへのアクセス権が付与されている場合は、アイデンティティベースのポリシーをさらに付与 する必要はありません。詳細については、[「IAM ユーザーガイド」の「IAM でのクロスアカウント](https://docs.aws.amazon.com/IAM/latest/UserGuide/access_policies-cross-account-resource-access.html) [リソースアクセス](https://docs.aws.amazon.com/IAM/latest/UserGuide/access_policies-cross-account-resource-access.html)」を参照してください。

Incident Manager サービスは、対応計画または連絡先にアタッチされている AWS RAM コンソール または PutResourcePolicy アクションを使用して、 と呼ばれる 2 種類のリソースベースのポリシー のみをサポートします。このポリシーは、対応計画、連絡先、エスカレーション計画、およびインシ デントに対してアクションを実行できるプリンシパルを定義します。Incident Manager は、リソース ベースのポリシーを使用して、アカウント間でリソースを共有します。

Incident Manager は、 AWS RAMで共有されているリソースへのアクセスを拒否するポリシーをサ ポートしていません。

リソースベースのポリシーを対応計画または連絡先にアタッチする方法については、[Incident](#page-28-0) [Manager でのクロスリージョンおよびクロスアカウントのインシデント管理を](#page-28-0)参照してください。

Incident Manager のリソースベースのポリシーの例

Incident Manager のリソースベースのポリシー例を表示するには、「[のリソースベースのポリシーの](#page-137-0) [例 AWS Systems Manager Incident Manager」](#page-137-0)を参照してください。

<span id="page-127-0"></span>Incident Manager のポリシーアクション

ポリシーアクションに対するサポート はい

管理者は AWS JSON ポリシーを使用して、誰が何にアクセスできるかを指定できます。つまり、ど のプリンシパルがどんなリソースにどんな条件でアクションを実行できるかということです。

JSON ポリシーのAction要素には、ポリシー内のアクセスを許可または拒否するために使用できる アクションが記述されます。ポリシーアクションの名前は通常、関連付けられた AWS API オペレー ションと同じです。一致する API オペレーションのない許可のみのアクションなど、いくつかの例 外があります。また、ポリシーに複数のアクションが必要なオペレーションもあります。これらの追 加アクションは、依存アクションと呼ばれます。

このアクションは、関連付けられたオペレーションを実行するための権限を付与するポリシーで使用 されます。

Incident Manager アクションのリストを確認するには、「サービス認証リファレンス」の「[AWS](https://docs.aws.amazon.com/service-authorization/latest/reference/list_awssystemsmanagerincidentmanager.html#awssystemsmanagerincidentmanager-actions-as-permissions) [Systems Manager Incident Managerによって定義されるアクション」](https://docs.aws.amazon.com/service-authorization/latest/reference/list_awssystemsmanagerincidentmanager.html#awssystemsmanagerincidentmanager-actions-as-permissions)を参照してください。

Incident Manager のポリシーアクションでは、アクションの前に次のプレフィックスを使用します。

ssm-incidents ssm-contacts

単一のステートメントで複数のアクションを指定するには、アクションをカンマで区切ります。

```
"Action": [ 
       "ssm-incidents:GetResponsePlan", 
       "ssm-contacts:GetContact" 
 ]
```
ワイルドカード (\*) を使用して複数アクションを指定できます。例えば、Get という単語で始まるす べてのアクションを指定するには、次のアクションを含めます。

"Action": "ssm-incidents:Get\*"

Incident Manager でのアイデンティティベースのポリシーの例は、「[AWS Systems Manager](#page-133-0) [Incident Managerのアイデンティティベースのポリシーの例」](#page-133-0)でご確認ください。

Incident Manager は、ssm インシデントと ssm 連絡先という 2 つの異なる名前空間でアクションを 使用します。Incident Manager のポリシーを作成するときは、アクションに名前空間を正しく使用 してください。SSM インシデントは、対応計画およびインシデント関連のアクションに使用されま す。SSM 連絡先は、連絡先と連絡先のエンゲージメントに関連するアクションに使用されます。例:

- ssm-contacts:GetContact
- ssm-incidents:GetResponsePlan

<span id="page-128-0"></span>Incident Manager のポリシーリソース

ポリシーリソースに対するサポート はい

管理者は AWS JSON ポリシーを使用して、誰が何にアクセスできるかを指定できます。つまり、ど のプリンシパルがどのリソースにどのような条件でアクションを実行できるかということです。

Resource JSON ポリシー要素は、アクションが適用されるオブジェクトを指定します。ステート メントには、Resource または NotResource要素を含める必要があります。ベストプラクティスと して、[Amazon リソースネーム \(ARN\)](https://docs.aws.amazon.com/general/latest/gr/aws-arns-and-namespaces.html) を使用してリソースを指定します。これは、リソースレベル の許可と呼ばれる特定のリソースタイプをサポートするアクションに対して実行できます。

オペレーションのリスト化など、リソースレベルの権限をサポートしないアクションの場合は、ス テートメントがすべてのリソースに適用されることを示すために、ワイルドカード (\*) を使用しま す。

"Resource": "\*"

Incident Manager でのリソースタイプとその ARN のリストを確認するには、「サービス認証リファ レンス」の「[AWS Systems Manager Incident Managerによって定義されたリソースタイプ](https://docs.aws.amazon.com/service-authorization/latest/reference/list_awssystemsmanagerincidentmanager.html#awssystemsmanagerincidentmanager-resources-for-iam-policies)」を参照

してください。どのアクションで各リソースの ARN を指定できるかについては、「[AWS Systems](https://docs.aws.amazon.com/service-authorization/latest/reference/list_awssystemsmanagerincidentmanager.html#awssystemsmanagerincidentmanager-actions-as-permissions)  [Manager Incident Managerで定義されるアクション](https://docs.aws.amazon.com/service-authorization/latest/reference/list_awssystemsmanagerincidentmanager.html#awssystemsmanagerincidentmanager-actions-as-permissions)」を参照してください。

Incident Manager でのアイデンティティベースのポリシーの例は、「[AWS Systems Manager](#page-133-0) [Incident Managerのアイデンティティベースのポリシーの例」](#page-133-0)でご確認ください。

Incident Manager リソースは、インシデントの作成、チャットチャネルでのコラボレーション、イン シデントの解決、レスポンダーのエンゲージメントに使用されます。ユーザーが応答計画へのアクセ ス権を持っている場合、その対応計画から作成されたすべてのインシデントへのアクセス権がありま す。ユーザーが連絡先またはエスカレーションプランへのアクセス権を持っている場合、エスカレー ションプランの連絡先にエンゲージできます。

<span id="page-129-0"></span>Incident Manager のポリシー条件キー

サービス固有のポリシー条件キーのサポート いいえ

管理者は AWS JSON ポリシーを使用して、誰が何にアクセスできるかを指定できます。つまり、ど のプリンシパルがどんなリソースにどんな条件でアクションを実行できるかということです。

Condition 要素 (または Condition ブロック) を使用すると、ステートメントが有効な条件を指定 できます。Condition 要素はオプションです。イコールや未満などの [条件演算子](https://docs.aws.amazon.com/IAM/latest/UserGuide/reference_policies_elements_condition_operators.html) を使用して条件 式を作成することで、ポリシーの条件とリクエスト内の値を一致させることができます。

1 つのステートメントに複数の Condition 要素を指定するか、1 つの Condition 要素に複数の キーを指定すると、 AWS は AND 論理演算子を使用してそれらを評価します。1 つの条件キーに複 数の値を指定すると、 は論理ORオペレーションを使用して条件 AWS を評価します。ステートメン トの権限が付与される前にすべての条件が満たされる必要があります。

条件を指定する際にプレースホルダー変数も使用できます。例えば IAM ユーザーに、IAM ユーザー 名がタグ付けされている場合のみリソースにアクセスできる権限を付与することができます。詳細 については、「IAM ユーザーガイド」の「[IAM ポリシーの要素: 変数およびタグ」](https://docs.aws.amazon.com/IAM/latest/UserGuide/reference_policies_variables.html)を参照してくださ い。

AWS は、グローバル条件キーとサービス固有の条件キーをサポートします。すべての AWS グロー バル条件キーを確認するには、「IAM ユーザーガイド」の[AWS 「 グローバル条件コンテキスト](https://docs.aws.amazon.com/IAM/latest/UserGuide/reference_policies_condition-keys.html) [キー](https://docs.aws.amazon.com/IAM/latest/UserGuide/reference_policies_condition-keys.html)」を参照してください。

### <span id="page-130-0"></span>Incident Manager のアクセスコントロールリスト (ACL)

ACL のサポート No

アクセスコントロールリスト (ACL) は、どのプリンシパル (アカウントメンバー、ユーザー、または ロール) がリソースにアクセスするための許可を持つかをコントロールします。ACL はリソースベー スのポリシーに似ていますが、JSON ポリシードキュメント形式は使用しません。

<span id="page-130-1"></span>Incident Manager での属性ベースのアクセスコントロール (ABAC)

ABAC (ポリシー内のタグ) のサポート いいえ

属性ベースのアクセス制御 (ABAC) は、属性に基づいて権限を定義する認可戦略です。では AWS、 これらの属性はタグ と呼ばれます。タグは、IAM エンティティ (ユーザーまたはロール) および多く の AWS リソースにアタッチできます。エンティティとリソースのタグ付けは、ABAC の最初の手順 です。その後、プリンシパルのタグがアクセスしようとしているリソースのタグと一致した場合にオ ペレーションを許可するように ABAC ポリシーをします。

ABAC は、急成長する環境やポリシー管理が煩雑になる状況で役立ちます。

タグに基づいてアクセスを管理するには、aws:ResourceTag/*keyname*、aws:RequestTag/*key-name*、または aws:TagKeys の条件キーを使用して、ポリシーの [条件要素](https://docs.aws.amazon.com/IAM/latest/UserGuide/reference_policies_elements_condition.html)でタグ情報を提供します。

サービスがすべてのリソースタイプに対して 3 つの条件キーすべてをサポートする場合、そのサー ビスの値ははいです。サービスが一部のリソースタイプに対してのみ 3 つの条件キーのすべてをサ ポートする場合、値は「部分的」になります。

ABAC の詳細については、IAM ユーザーガイド の「[ABAC とは?」](https://docs.aws.amazon.com/IAM/latest/UserGuide/introduction_attribute-based-access-control.html)を参照してください。ABAC を設 定する手順を示したチュートリアルを表示するには、IAM ユーザーガイドの [属性ベースのアクセス](https://docs.aws.amazon.com/IAM/latest/UserGuide/tutorial_attribute-based-access-control.html) [コントロール \(ABAC\) を使用する](https://docs.aws.amazon.com/IAM/latest/UserGuide/tutorial_attribute-based-access-control.html) を参照してください。

<span id="page-130-2"></span>Incident Manager での一時的な認証情報の使用

一時的な認証情報のサポート かいしょう はい

一部の AWS のサービス は、一時的な認証情報を使用してサインインすると機能しません。一時的 な認証情報 AWS のサービス を使用する などの詳細については、IAM ユーザーガイド[のAWS のサー](https://docs.aws.amazon.com/IAM/latest/UserGuide/reference_aws-services-that-work-with-iam.html) [ビス 「IAM と連携する](https://docs.aws.amazon.com/IAM/latest/UserGuide/reference_aws-services-that-work-with-iam.html) 」を参照してください。

ユーザー名とパスワード以外の AWS Management Console 方法で にサインインする場合、一時的 な認証情報を使用します。例えば、会社の Single Sign-On (SSO) リンク AWS を使用して にアクセ スすると、そのプロセスによって一時的な認証情報が自動的に作成されます。また、ユーザーとして コンソールにサインインしてからロールを切り替える場合も、一時的な認証情報が自動的に作成され ます。ロールの切り替えに関する詳細については、「IAM ユーザーガイド」の「[ロールへの切り替](https://docs.aws.amazon.com/IAM/latest/UserGuide/id_roles_use_switch-role-console.html) [え \(コンソール\)](https://docs.aws.amazon.com/IAM/latest/UserGuide/id_roles_use_switch-role-console.html)」を参照してください。

一時的な認証情報は、 AWS CLI または AWS API を使用して手動で作成できます。その後、これら の一時的な認証情報を使用して . AWS recommends にアクセスできます AWS。これは、長期的なア クセスキーを使用する代わりに、一時的な認証情報を動的に生成することを推奨しています。詳細に ついては、「[IAM の一時的セキュリティ認証情報」](https://docs.aws.amazon.com/IAM/latest/UserGuide/id_credentials_temp.html)を参照してください。

<span id="page-131-0"></span>Incident Manager のクロスサービスプリンシパル許可

フォワードアクセスセッション (FAS) をサポー ト はい

IAM ユーザーまたはロールを使用して でアクションを実行すると AWS、プリンシパルと見なされま す。一部のサービスを使用する際に、アクションを実行することで、別のサービスの別のアクショ ンがトリガーされることがあります。FAS は、 を呼び出すプリンシパルのアクセス許可を AWS の サービス、ダウンストリームサービス AWS のサービス へのリクエストのリクエストと組み合わせ て使用します。FAS リクエストは、サービスが他の AWS のサービス またはリソースとのやり取り を完了する必要があるリクエストを受け取った場合にのみ行われます。この場合、両方のアクショ ンを実行するためのアクセス許可が必要です。FAS リクエストを行う際のポリシーの詳細について は、「[転送アクセスセッション](https://docs.aws.amazon.com/IAM/latest/UserGuide/access_forward_access_sessions.html)」を参照してください。

<span id="page-131-1"></span>Incident Manager のサービスロール

サービスロールに対するサポート あり

サービスロールとは、サービスがユーザーに代わってアクションを実行するために引き受ける [IAM](https://docs.aws.amazon.com/IAM/latest/UserGuide/id_roles.html)  [ロール](https://docs.aws.amazon.com/IAM/latest/UserGuide/id_roles.html)です。IAM 管理者は、IAM 内からサービスロールを作成、変更、削除できます。詳細につい

ては、「IAM ユーザーガイド」の「[AWS のサービスにアクセス許可を委任するロールの作成](https://docs.aws.amazon.com/IAM/latest/UserGuide/id_roles_create_for-service.html)」を参 照してください。

**A** Warning

サービスロールの許可を変更すると、Incident Manager の機能が破損する可能性がありま す。Incident Manager が指示する場合以外は、サービスロールを編集しないでください。

Incident Manager での IAM ロールの選択

Incident Manager で対応計画リソースを作成する場合、ユーザーに代わって Systems Manager の 自動化ドキュメントを Incident Manager で実行できるようにするロールを選択する必要がありま す。サービスロールあるいはサービスにリンクされたロールを以前に作成している場合、Incident Manager は選択できるロールのリストを示します。オートメーションドキュメントインスタンス の実行へのアクセスを許可するロールを選択することが重要です。詳細については、「[Incident](#page-61-0) [Manager での Systems Manager Automation ランブックの操作」](#page-61-0)を参照してください。インシデン ト中に使用する AWS Chatbot チャットチャネルを作成するときは、チャットから直接コマンドを使 用できるようにするサービスロールを選択できます。インシデントコラボレーション用のチャット チャネルの作成の詳細については、「[Incident Manager でのチャットチャネルの操作](#page-55-0)」をご参照くだ さい。の IAM ポリシーの詳細については AWS Chatbot、「 AWS Chatbot 管理者ガイ[ド」の「 を使](https://docs.aws.amazon.com/chatbot/latest/adminguide/chatbot-cli-commands.html#iam-policies-for-slack-channels-cli-support) [用してコマンドを実行するためのアクセス許可の管理 AWS Chatbot」](https://docs.aws.amazon.com/chatbot/latest/adminguide/chatbot-cli-commands.html#iam-policies-for-slack-channels-cli-support)を参照してください。

<span id="page-132-0"></span>Incident Manager のサービスリンクロール

サービスリンクロールのサポート いいのはい

サービスにリンクされたロールは、 にリンクされたサービスロールの一種です AWS のサービス。 サービスは、ユーザーに代わってアクションを実行するロールを引き受けることができます。サービ スにリンクされたロールは に表示され AWS アカウント 、サービスによって所有されます。IAM 管 理者は、サービスリンクロールの許可を表示できますが、編集することはできません。

Incident Manager サービスリンクロールの作成または管理の詳細については、「[Incident Manager の](#page-140-0) [サービスリンクロールの使用](#page-140-0)」を参照してください。

## <span id="page-133-0"></span>AWS Systems Manager Incident Managerのアイデンティティベースのポリ シーの例

デフォルトでは、ユーザーおよびロールには、Incident Manager リソースを作成または変更するア クセス許可はありません。また、、 AWS Command Line Interface (AWS CLI) AWS Management Console、または AWS API を使用してタスクを実行することはできません。IAM 管理者は、リソー スで必要なアクションを実行するための権限をユーザーに付与する IAM ポリシーを作成できます。 その後、管理者はロールに IAM ポリシーを追加し、ユーザーはロールを引き受けることができま す。

これらサンプルの JSON ポリシードキュメントを使用して、IAM アイデンティティベースのポリ シーを作成する方法については、「IAM ユーザーガイド」の「[IAM ポリシーの作成](https://docs.aws.amazon.com/IAM/latest/UserGuide/access_policies_create-console.html)」を参照してく ださい。

Incident Manager が定義するアクションおよびリソースタイプ (リソースタイプごとの ARN の形 式を含む) の詳細については、「サービス認証リファレンス」の[「AWS Systems Manager Incident](https://docs.aws.amazon.com/service-authorization/latest/reference/list_awssystemsmanagerincidentmanager.html)  [Managerのアクション、リソース、および条件キー](https://docs.aws.amazon.com/service-authorization/latest/reference/list_awssystemsmanagerincidentmanager.html)」を参照してください。

#### トピック

- [ポリシーのベストプラクティス](#page-133-1)
- [Incident Manager コンソールの使用](#page-134-0)
- [自分の権限の表示をユーザーに許可する](#page-135-0)
- [応答計画へのアクセス](#page-136-0)

<span id="page-133-1"></span>ポリシーのベストプラクティス

アイデンティティベースのポリシーは、アカウント内で誰かが Incident Manager のリソースを作 成、アクセス、または削除できるどうかを決定します。これらのアクションを実行すると、 AWS ア カウントに料金が発生する可能性があります。アイデンティティベースポリシーを作成したり編集し たりする際には、以下のガイドラインと推奨事項に従ってください:

• AWS 管理ポリシーを開始し、最小特権のアクセス許可に移行する – ユーザーとワークロードにア クセス許可を付与するには、多くの一般的なユースケースにアクセス許可を付与する AWS 管理ポ リシーを使用します。これらは で使用できます AWS アカウント。ユースケースに固有の AWS カ スタマー管理ポリシーを定義して、アクセス許可をさらに減らすことをお勧めします。詳細につい ては、「IAM ユーザーガイド」の「[AWS マネージドポリシー](https://docs.aws.amazon.com/IAM/latest/UserGuide/access_policies_managed-vs-inline.html#aws-managed-policies)」または[「AWS ジョブ機能の管理](https://docs.aws.amazon.com/IAM/latest/UserGuide/access_policies_job-functions.html) [ポリシー](https://docs.aws.amazon.com/IAM/latest/UserGuide/access_policies_job-functions.html)」を参照してください。

- 最小特権を適用する IAM ポリシーで許可を設定する場合は、タスクの実行に必要な許可のみを 付与します。これを行うには、特定の条件下で特定のリソースに対して実行できるアクションを定 義します。これは、最小特権アクセス許可とも呼ばれています。IAM を使用して許可を適用する 方法の詳細については、「IAM ユーザーガイド」の「[IAM でのポリシーとアクセス許可](https://docs.aws.amazon.com/IAM/latest/UserGuide/access_policies.html)」を参照 してください。
- IAM ポリシーで条件を使用してアクセスをさらに制限する ポリシーに条件を追加して、アクショ ンやリソースへのアクセスを制限できます。例えば、ポリシー条件を記述して、すべてのリクエ ストを SSL を使用して送信するように指定できます。条件を使用して、 などの特定の を介して サービスアクションが使用される場合に AWS のサービス、サービスアクションへのアクセスを許 可することもできます AWS CloudFormation。詳細については、「IAM ユーザーガイド」の [\[IAM](https://docs.aws.amazon.com/IAM/latest/UserGuide/reference_policies_elements_condition.html)  [JSON policy elements: Condition\]](https://docs.aws.amazon.com/IAM/latest/UserGuide/reference_policies_elements_condition.html) (IAM JSON ポリシー要素: 条件) を参照してください。
- IAM Access Analyzer を使用して IAM ポリシーを検証し、安全で機能的な権限を確保する IAM Access Analyzer は、新規および既存のポリシーを検証して、ポリシーが IAM ポリシー言語 (JSON) および IAM のベストプラクティスに準拠するようにします。IAM アクセスアナライザーは 100 を超えるポリシーチェックと実用的な推奨事項を提供し、安全で機能的なポリシーの作成をサ ポートします。詳細については、「IAM ユーザーガイド」の「[IAM Access Analyzer ポリシーの検](https://docs.aws.amazon.com/IAM/latest/UserGuide/access-analyzer-policy-validation.html) [証](https://docs.aws.amazon.com/IAM/latest/UserGuide/access-analyzer-policy-validation.html)」を参照してください。
- 多要素認証 (MFA) を要求する で IAM ユーザーまたはルートユーザーを必要とするシナリオがあ る場合は AWS アカウント、セキュリティを強化するために MFA を有効にします。API オペレー ションが呼び出されるときに MFA を必須にするには、ポリシーに MFA 条件を追加します。詳細 については、「IAM ユーザーガイド」の「[MFA 保護 API アクセスの設定](https://docs.aws.amazon.com/IAM/latest/UserGuide/id_credentials_mfa_configure-api-require.html)」を参照してください。

IAM でのベストプラクティスの詳細については、「IAM ユーザーガイド」の[「IAM でのセキュリ](https://docs.aws.amazon.com/IAM/latest/UserGuide/best-practices.html) [ティのベストプラクティス](https://docs.aws.amazon.com/IAM/latest/UserGuide/best-practices.html)」を参照してください。

<span id="page-134-0"></span>Incident Manager コンソールの使用

AWS Systems Manager Incident Manager コンソールにアクセスするには、最小限のアクセス許可の セットが必要です。これらのアクセス許可により、 AWS アカウントの Incident Manager リソース の詳細をリストおよび表示できます。最小限必要な許可よりも制限が厳しいアイデンティティベース のポリシーを作成すると、そのポリシーを持つエンティティ (ユーザーまたはロール) に対してコン ソールが意図したとおりに機能しません。

AWS CLI または AWS API のみを呼び出すユーザーには、最小限のコンソールアクセス許可を付与 する必要はありません。代わりに、実行しようとしている API オペレーションに一致するアクショ ンのみへのアクセスが許可されます。

ユーザーとロールが Incident Manager コンソールを使用してインシデントを解決できるようにする には、Incident Manager IncidentManagerResolverAccess AWS 管理ポリシーもエンティティ にアタッチします。詳細については、「IAM ユーザーガイド」の「[ユーザーへのアクセス許可の追](https://docs.aws.amazon.com/IAM/latest/UserGuide/id_users_change-permissions.html#users_change_permissions-add-console) [加](https://docs.aws.amazon.com/IAM/latest/UserGuide/id_users_change-permissions.html#users_change_permissions-add-console)」を参照してください。

IncidentManagerResolverAccess

#### <span id="page-135-0"></span>自分の権限の表示をユーザーに許可する

この例では、ユーザーアイデンティティにアタッチされたインラインおよびマネージドポリシーの表 示を IAM ユーザーに許可するポリシーの作成方法を示します。このポリシーには、コンソールで、 または AWS CLI または AWS API を使用してプログラムでこのアクションを実行するアクセス許可 が含まれています。

```
{ 
     "Version": "2012-10-17", 
     "Statement": [ 
          { 
              "Sid": "ViewOwnUserInfo", 
              "Effect": "Allow", 
              "Action": [ 
                   "iam:GetUserPolicy", 
                   "iam:ListGroupsForUser", 
                   "iam:ListAttachedUserPolicies", 
                   "iam:ListUserPolicies", 
                   "iam:GetUser" 
              ], 
              "Resource": ["arn:aws:iam::*:user/${aws:username}"] 
          }, 
          { 
              "Sid": "NavigateInConsole", 
              "Effect": "Allow", 
              "Action": [ 
                   "iam:GetGroupPolicy", 
                   "iam:GetPolicyVersion", 
                   "iam:GetPolicy", 
                   "iam:ListAttachedGroupPolicies", 
                   "iam:ListGroupPolicies", 
                   "iam:ListPolicyVersions", 
                   "iam:ListPolicies", 
                   "iam:ListUsers" 
              ],
```

```
 "Resource": "*" 
            } 
      ]
}
```
<span id="page-136-0"></span>応答計画へのアクセス

この例では、Amazon Web Services アカウントの IAM ユーザーに、Incident Manager の対応計画の 1 つである「exampleplan」へのアクセス権を付与します。また、ユーザーが対応計画を追加、更 新、および削除できるようにします。

このポリシーは、ssm-incidents:ListResponsePlans、ssmincidents:GetResponsePlan、ssm-incidents:UpdateResponsePlan、ssmincident:ListResponsePlan アクセス許可をユーザーに付与します。

```
{ 
    "Version":"2012-10-17", 
    "Statement":[ 
       { 
           "Sid":"ListResponsePlans", 
           "Effect":"Allow", 
           "Action":[ 
              "ssm-incidents:ListResponsePlans" 
           ], 
           "Resource":"arn:aws:ssm-incidents:::*" 
       }, 
       { 
           "Sid":"ViewSpecificResponsePlanInfo", 
           "Effect":"Allow", 
           "Action":[ 
              "ssm-incidents:GetResponsePlan" 
           ], 
           "Resource":"arn:aws:ssm-incidents:*:111122223333:response-plan/exampleplan" 
       }, 
       { 
           "Sid":"ManageResponsePlan", 
           "Effect":"Allow", 
           "Action":[ 
              "ssm-incidents:UpdateResponsePlan" 
           ], 
           "Resource":"arn:aws:ssm-incidents:*:111122223333:response-plan/exampleplan/*" 
 }
```
 $\mathbf{I}$ 

}

# <span id="page-137-0"></span>のリソースベースのポリシーの例 AWS Systems Manager Incident Manager

AWS Systems Manager Incident Manager は、Incident Manager の対応計画と連絡先のリソースベー スのアクセス許可ポリシーをサポートします。

Incident Manager は、 を使用して共有されたリソースへのアクセスを拒否するリソースベースのポ リシーをサポートしていません AWS RAM。

対応計画または連絡先を作成する方法については、「[Incident Manager での対応計画の操作](#page-70-0)」と 「[Incident Manager での連絡先の操作](#page-38-0)」を参照してください。

組織別の Incident Manager の対応計画アクセスの制限

次の例では、組織 ID: o-abc123def45 の組織内のユーザーに、対応計画 myplanで作成されたイン シデントに対応する許可を付与しています。

Condition ブロックは、 StringEquals 条件と、 AWS Organizations 特定 のaws:PrincipalOrgID条件キーである 条件キーを使用します。これらの条件キーの詳細につい ては、「[ポリシーでの条件の指定](https://docs.aws.amazon.com/AmazonS3/latest/dev/amazon-s3-policy-keys.html)」を参照してください。

```
{ 
   "Version": "2012-10-17", 
   "Statement": [ 
     { 
       "Sid": "OrganizationAccess", 
       "Effect": "Allow", 
       "Principal": "*", 
       "Condition": { 
           "StringEquals": {"aws:PrincipalOrgID":"o-abc123def45"} 
       }, 
       "Action": [ 
          "ssm-incidents:GetResponsePlan", 
          "ssm-incidents:StartIncident", 
          "ssm-incidents:UpdateIncidentRecord",
```
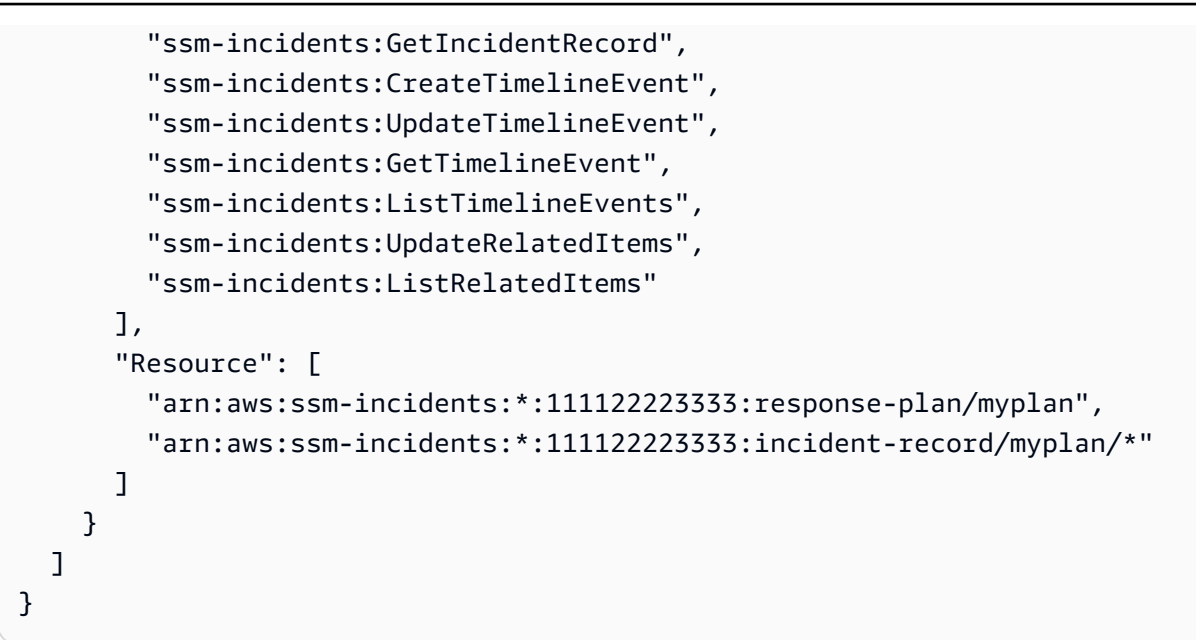

### Incident Manager の連絡先にプリンシパルへのアクセスを提供する

次の例では、ARN arn:aws:iam::999988887777:root を持つプリンシパルに、連絡先 mycontactに対するエンゲージメントの作成を許可しています。

```
{ 
     "Version": "2012-10-17", 
     "Statement": [ 
          { 
              "Sid": "PrincipalAccess", 
              "Effect": "Allow", 
              "Principal": { 
                   "AWS": "arn:aws:iam::999988887777:root" 
              }, 
              "Action": [ 
                   "ssm-contacts:GetContact", 
                   "ssm-contacts:StartEngagement", 
                   "ssm-contacts:DescribeEngagement", 
                   "ssm-contacts:ListPagesByContact" 
              ], 
              "Resource": [ 
                   "arn:aws:ssm-contacts:*:111122223333:contact/mycontact" 
                   "arn:aws:ssm-contacts:*:111122223333:engagement/mycontact/*" 
              ] 
          } 
     ] 
}
```
# <span id="page-139-0"></span>Incident Manager におけるサービス間の混乱した代理の防止

不分別な代理処理問題とは、アクションを実行する権限のないエンティティが、権限のあるエンティ ティにアクションを実行するように 呼び出し をすることで発生する情報セキュリティ上の問題で す。これにより、悪意のあるアクターが本来であれば実行またはアクセスの権限がないコマンドを実 行したり、リソースを変更することが可能になります。

では AWS、サービス間のなりすましは、混乱した代理シナリオにつながる可能性があります。クロ スサービスでのなりすましとは、あるサービス (呼び出し側のサービス) が別のサービス (呼び出し された側のサービス) を呼び出すことです。悪意のあるアクターは、呼び出し元のサービスを使用し て、通常持っていない許可を使用して、別のサービスのリソースを変更できます。

AWS は、 アカウントのリソースへのマネージドアクセスをサービスプリンシパルに提供し、 リソースのセキュリティを保護します。リソースポリシーには、[aws:SourceArn](https://docs.aws.amazon.com/IAM/latest/UserGuide/reference_policies_condition-keys.html#condition-keys-sourcearn) および [aws:SourceAccount](https://docs.aws.amazon.com/IAM/latest/UserGuide/reference_policies_condition-keys.html#condition-keys-sourceaccount) のグローバル条件コンテキストキーを使用することをお勧めします。これら のキーは、 がそのリソースに別のサービスに AWS Systems Manager Incident Manager 付与するア クセス許可を制限します。両方のグローバル条件コンテキストキーを同じポリシーステートメントで 使用する場合、aws:SourceAccount 値と aws:SourceArn 値で参照されるアカウントは、同じア カウント ID を使用する必要があります。

aws:SourceArn 値は、影響を受けるインシデントレコードの ARN である必要があります。リソー スの完全な ARN がわからない場合や、複数のリソースを指定している場合は、ARN の未知部分 に \* ワイルドカードで aws:SourceArn グローバルコンテキスト条件キーを使用します。たとえ ば、aws:SourceArn を arn:aws:ssm-incidents::*111122223333*:\*に設定できます。

以下の信頼ポリシーの例では、aws:SourceArn 条件キーを使用して、インシデントレコードの ARN に基づいてサービスロールへのアクセスを制限しています。このロールを使用できるのは、対 応計画 myresponseplan から作成されたインシデントレコードのみです。

```
{ 
   "Version": "2012-10-17", 
   "Statement": { 
     "Effect": "Allow", 
     "Principal": { "Service": "ssm-incidents.amazonaws.com" }, 
     "Action": "sts:AssumeRole", 
     "Condition": { 
       "ArnLike": { 
         "aws:SourceArn": "arn:aws:ssm-incidents:*:111122223333:incident-record/
myresponseplan/*" 
       }
```
}

 } }

## <span id="page-140-0"></span>Incident Manager のサービスリンクロールの使用

AWS Systems Manager Incident Manager は AWS Identity and Access Management 、 (IAM) [サー](https://docs.aws.amazon.com/IAM/latest/UserGuide/id_roles_terms-and-concepts.html#iam-term-service-linked-role) [ビスにリンクされたロール](https://docs.aws.amazon.com/IAM/latest/UserGuide/id_roles_terms-and-concepts.html#iam-term-service-linked-role) を使用します。サービスリンクロールは、Incident Manager に直接リン クされた一意のタイプの IAM ロールです。サービスにリンクされたロールは、Incident Manager に よって事前定義されており、サービスがユーザーに代わって他の AWS のサービスを呼び出すために 必要なすべてのアクセス許可が含まれています。

サービスリンクロールを使用することで、必要なアクセス権限を手動で追加する必要がなくなるた め、Incident Manager の設定が簡単になります。Incident Manager は、サービスリンクロールのアク セス許可を定義します。特に定義されている場合を除き、Incident Manager のみがそのロールを引き 受けることができます。定義したアクセス許可には、信頼ポリシーと許可ポリシーが含まれます。こ の許可ポリシーを他の IAM エンティティにアタッチすることはできません。

サービスリンクロールは、まずその関連リソースを削除しなければ削除できません。これにより、リ ソースに対するアクセス許可が誤って削除されることがなくなり、Incident Manager のリソースは保 護されます。

サービスリンクロールをサポートするその他のサービスについては、「[IAM と連携するAWS サービ](https://docs.aws.amazon.com/IAM/latest/UserGuide/reference_aws-services-that-work-with-iam.html) [ス](https://docs.aws.amazon.com/IAM/latest/UserGuide/reference_aws-services-that-work-with-iam.html)」を参照し、サービスリンクロール 列が はい になっているサービスを探してください。サービス にリンクされたロールに関するドキュメントをサービスで表示するには、[はい] リンクを選択しま す。

Incident Manager でのサービスにリンクされたロールのアクセス許可

Incident Manager は、 という名前のサービスにリンクされたロールを使用しま すAWSServiceRoleforIncidentManager。これにより、Incident Manager はユーザーに代わって Incident Manager のインシデントレコードと関連リソースを管理できます。

AWSServiceRoleforIncidentManager サービスにリンクされたロールは、次のサービスを信頼して ロールを引き受けます。

• ssm-incidents.amazonaws.com

ロールのアクセス許可ポリシー [AWSIncidentManagerServiceRolePolicy](#page-144-0) は、指定したリソー スに対して以下のアクションを完了することを Incident Manager に許可します。

- アクション: アクションに関連するすべてのリソース上のssmincidents:ListIncidentRecords。
- アクション: アクションに関連するすべてのリソース上のssmincidents:CreateTimelineEvent。
- アクション: アクションに関連するすべてのリソース上のssm:CreateOpsItem。
- アクション: all resources related to the action. 上で ssm:AssociateOpsItemRelatedItem
- アクション: アクションに関連するすべてのリソース上のssm-contacts:StartEngagement。
- アクション: cloudwatch:PutMetricData AWS/IncidentManager名前空間内の CloudWatch メトリクス

サービスリンクロールの作成、編集、削除を IAM エンティティ (ユーザー、グループ、ロールなど) に許可するには、アクセス許可を設定する必要があります。詳細については、「IAM ユーザーガイ ド」の「[サービスリンクロール権限](https://docs.aws.amazon.com/IAM/latest/UserGuide/using-service-linked-roles.html#service-linked-role-permissions)」を参照してください。

Incident Manager のサービスリンクロールの作成

サービスリンクロールを手動で作成する必要はありません。 AWS Management Console、、 AWS CLIまたは AWS API でレプリケーションセットを作成すると、Incident Manager によってサービス にリンクされたロールが作成されます。

このサービスリンクロールを削除した後で再度作成する必要が生じた場合は、同じ方法でアカウント にロールを再作成できます。レプリケーションセットを作成すると、Incident Manager がサービスリ ンクロールを再作成します。

Incident Manager のサービスにリンクロールを編集する

Incident Manager では、 AWSServiceRoleforIncidentManager サービスにリンクされたロールを編集 することはできません。サービスリンクロールを作成すると、多くのエンティティによってロール が参照される可能性があるため、ロール名を変更することはできません。ただし、IAM を使用した ロール記述の編集はできます。詳細については、「IAM ユーザーガイド」の「[サービスリンクロー](https://docs.aws.amazon.com/IAM/latest/UserGuide/using-service-linked-roles.html#edit-service-linked-role) [ルの編集](https://docs.aws.amazon.com/IAM/latest/UserGuide/using-service-linked-roles.html#edit-service-linked-role)」を参照してください。

Incident Manager のサービスリンクロールの削除

サービスリンクロールが必要な機能またはサービスが不要になった場合には、そのロールを削除する ことをお勧めします。そうすることで、使用していないエンティティがアクティブにモニタリングま たはメンテナンスされることがなくなります。ただし、手動で削除する前に、サービスリンクロール のリソースをクリーンアップする必要があります。

サービスリンクロールを削除するには、最初にレプリケーションセットを削除する必要があります。 レプリケーションセットを削除すると、対応計画、連絡先、エスカレーションプランなど、Incident Manager で作成および保存されているすべてのデータが削除されます。また、以前に作成したイン シデントもすべて失われます。削除された対応計画を指すアラームと EventBridge ルールは、アラー ムまたはルールの一致時にインシデントを作成しなくなります。レプリケーションセットを削除する には、セット内のすべてのリージョンを削除する必要があります。

**a** Note

リソースを削除する際に、Incident Manager のサービスでそのロールが使用されている場 合、削除は失敗することがあります。失敗した場合は、数分待ってから操作を再試行してく ださい。

で使用されるレプリケーションセット内のリージョンを削除するには AWSServiceRoleforIncidentManager

- 1. [Incident Manager コンソール](https://console.aws.amazon.com/systems-manager/incidents/home) を開き、左のナビゲーションから [設定] を選択します。
- 2. [レプリケーションセット] のリージョンを選択します。
- 3. [削除] を選択します。
- 4. リージョンの削除を確認するには、リージョン名を入力して [削除] を選択します。
- 5. レプリケーションセット内のすべてのリージョンを削除するまで、この手順を繰り返します。最 後のリージョンを削除すると、コンソールは、そのリージョンとともにレプリケーションセット を削除することを通知します。

サービスにリンクされたロールを IAM で手動削除するには

IAM コンソール、、または AWS API を使用して AWS CLI、サービスにリンクされたロールを削除 します AWSServiceRoleforIncidentManager。詳細については、「IAM ユーザーガイド」の[「サービ](https://docs.aws.amazon.com/IAM/latest/UserGuide/using-service-linked-roles.html#delete-service-linked-role) [スリンクロールの削除](https://docs.aws.amazon.com/IAM/latest/UserGuide/using-service-linked-roles.html#delete-service-linked-role)」を参照してください。

#### Incident Manager サービスリンクロールをサポートするリージョン

Incident Manager では、このサービスが利用可能なすべてのリージョンで、サービスにリンクされた ロールの使用をサポートしています。詳細については、「[AWS リージョンとエンドポイント」](https://docs.aws.amazon.com/general/latest/gr/rande.html)を参 照してください。

<span id="page-143-0"></span>AWS の マネージドポリシー AWS Systems Manager Incident Manager

AWS 管理ポリシーは、 によって作成および管理されるスタンドアロンポリシーです AWS。 AWS 管理ポリシーは、多くの一般的なユースケースにアクセス許可を付与するように設計されているた め、ユーザー、グループ、ロールにアクセス許可の割り当てを開始できます。

AWS 管理ポリシーは、すべての AWS お客様が使用できるため、特定のユースケースに対して最小 特権のアクセス許可を付与しない場合があることに注意してください。ユースケース別に[カスタマー](https://docs.aws.amazon.com/IAM/latest/UserGuide/access_policies_managed-vs-inline.html#customer-managed-policies) [マネージドポリシー](https://docs.aws.amazon.com/IAM/latest/UserGuide/access_policies_managed-vs-inline.html#customer-managed-policies)を定義して、マネージドポリシーを絞り込むことをお勧めします。

AWS 管理ポリシーで定義されているアクセス許可は変更できません。が AWS 管理ポリシーで定義 されたアクセス許可 AWS を更新すると、ポリシーがアタッチされているすべてのプリンシパル ID (ユーザー、グループ、ロール) が更新されます。 は、新しい AWS のサービス が起動されたとき、 または既存のサービスで新しい API AWS オペレーションが使用可能になったときに、 AWS 管理ポ リシーを更新する可能性が最も高くなります。

詳細については、「IAM ユーザーガイド」の「[AWS 管理ポリシー](https://docs.aws.amazon.com/IAM/latest/UserGuide/access_policies_managed-vs-inline.html#aws-managed-policies)」を参照してください。

AWS マネージドポリシー: AWSIncidentManagerIncidentAccessServiceRolePolicy

IAM エンティティに AWSIncidentManagerIncidentAccessServiceRolePolicy をアタッチ できます。Incident Manager は、ユーザーに代わって Incident Manager がアクションを実行するこ とを許可する Incident Manager ロールにもこのポリシーをアタッチします。

このポリシーは、Incident Manager が他の特定の のリソースを読み取って、それらのサービスのイ ンシデントに関連する結果を識別 AWS のサービス できるようにする読み取り専用アクセス許可を 付与します。

#### アクセス許可の詳細
このポリシーには、以下のアクセス許可が含まれています。

- cloudformation プリンシパルが AWS CloudFormation スタックを記述できるようにしま す。これは、Incident Manager がインシデントに関連する CloudFormation イベントとリソースを 識別するために必要です。
- codedeploy プリンシパルが AWS CodeDeploy デプロイを読み取ることを許可します。これ は、Incident Manager がインシデントに関連する CodeDeploy デプロイとターゲットを識別する ために必要です。
- autoscaling プリンシパルが Amazon Elastic Compute Cloud (EC2) インスタンスが Auto Scaling グループの一部であるかどうかを判断できるようにします。これは、Incident Manager が Auto Scaling グループの一部である EC2 インスタンスの検出結果を提供できるようにするために 必要です。

```
{ 
     "Version": "2012-10-17", 
     "Statement": [ 
          { 
              "Sid": "IncidentAccessPermissions", 
              "Effect": "Allow", 
              "Action": [ 
                   "cloudformation:DescribeStackEvents", 
                   "cloudformation:DescribeStackResources", 
                   "codedeploy:BatchGetDeployments", 
                   "codedeploy:ListDeployments", 
                   "codedeploy:ListDeploymentTargets", 
                   "autoscaling:DescribeAutoScalingInstances" 
              ], 
              "Resource": "*" 
          } 
     ]
}
```
JSON ポリシードキュメントの最新バージョンなど、ポリシーについてさら に詳しく確認するには、「AWS マネージドポリシーリファレンスガイド」の 「[AWSIncidentManagerIncidentAccessServiceRolePolicy」](https://docs.aws.amazon.com/aws-managed-policy/latest/reference/AWSIncidentManagerIncidentAccessServiceRolePolicy.html)を参照してください。

## <span id="page-144-0"></span>AWS マネージドポリシー: **AWSIncidentManagerServiceRolePolicy**

IAM エンティティに AWSIncidentManagerServiceRolePolicy をアタッチすることはできませ ん。このポリシーは、ユーザーに代わって Incident Manager がアクションを実行することを許可す る、サービスにリンクされたロールにアタッチされます。詳細については、「[Incident Manager の](#page-140-0) [サービスリンクロールの使用](#page-140-0)」を参照してください。

このポリシーは、インシデントの一覧表示、タイムラインイベントの作成、 の作成 OpsItems、関連 項目の への関連付け OpsItems、エンゲージメントの開始、インシデントに関連するメトリクスの発 行 CloudWatchを行うアクセス許可を Incident Manager に付与します。

#### アクセス許可の詳細

このポリシーには、以下のアクセス許可が含まれています。

- ssm-incidents プリンシパルがインシデントを一覧表示し、タイムラインイベントを作成でき るようにします。これは、インシデントダッシュボードでインシデント中にレスポンダーがコラボ レーションできるようにするために必要です。
- ssm プリンシパルが関連項目を作成して OpsItems 関連付けることを許可します。これは、イン シデントの開始 OpsItem 時に親を作成するために必要です。
- ssm-contacts プリンシパルがエンゲージメントを開始できるようにします。これ は、Incident Manager がインシデント中に連絡先をエンゲージするために必要です。
- cloudwatch プリンシパルが CloudWatch メトリクスを発行できるようにします。これ は、Incident Manager がインシデントに関連するメトリクスを発行するために必要です。

```
{ 
     "Version": "2012-10-17", 
     "Statement": [ 
          { 
               "Sid": "UpdateIncidentRecordPermissions", 
               "Effect": "Allow", 
               "Action": [ 
                   "ssm-incidents:ListIncidentRecords", 
                   "ssm-incidents:CreateTimelineEvent" 
              ], 
               "Resource": "*" 
          },
```

```
 { 
              "Sid": "RelatedOpsItemPermissions", 
              "Effect": "Allow", 
              "Action": [ 
                   "ssm:CreateOpsItem", 
                   "ssm:AssociateOpsItemRelatedItem" 
              ], 
              "Resource": "*" 
          }, 
          { 
              "Sid": "IncidentEngagementPermissions", 
              "Effect": "Allow", 
              "Action": "ssm-contacts:StartEngagement", 
              "Resource": "*" 
          }, 
          { 
              "Sid": "PutCloudWatchMetricPermission", 
              "Effect": "Allow", 
              "Action": [ 
                   "cloudwatch:PutMetricData" 
              ], 
              "Resource": "*", 
              "Condition": { 
                   "StringEquals": { 
                       "cloudwatch:namespace": "AWS/IncidentManager" 
 } 
              } 
          } 
     ]
}
```
JSON ポリシードキュメントの最新バージョンなど、ポリシーについてさらに詳しく確認するには、 「AWS マネージドポリシーリファレンスガイド」の「[AWSIncidentManagerServiceRolePolicy」](https://docs.aws.amazon.com/aws-managed-policy/latest/reference/AWSIncidentManagerServiceRolePolicy.html)を 参照してください。

### <span id="page-146-0"></span>AWS マネージドポリシー: **AWSIncidentManagerResolverAccess**

AWSIncidentManagerResolverAccess を IAM エンティティにアタッチすることで、IAM エン ティティがインシデントを開始、表示、更新できるようになります。これにより、インシデントダッ シュボードで顧客のタイムラインイベントと関連アイテムを作成することもできます。このポリシー を AWS Chatbot サービスロールにアタッチすることも、インシデントコラボレーションに使用され るチャットチャネルに関連付けられたカスタマー管理ロールに直接アタッチすることもできます。

AWS Chatbotの IAM ポリシーの詳細については、「AWS Chatbot 管理者ガイド」の「[AWS Chatbot](https://docs.aws.amazon.com/chatbot/latest/adminguide/chatbot-cli-commands.html#iam-policies-for-slack-channels-cli-support) [を使用してコマンドを実行するための許可の管理](https://docs.aws.amazon.com/chatbot/latest/adminguide/chatbot-cli-commands.html#iam-policies-for-slack-channels-cli-support)」を参照してください。

アクセス許可の詳細

このポリシーには、以下のアクセス許可が含まれています。

• ssm-incidents - インシデントの開始、対応計画の一覧表示、インシデントの一覧表示、インシ デントの更新、タイムラインイベントの一覧表示、カスタムタイムラインイベントの作成、カス タムタイムラインイベントの更新、カスタムタイムラインイベントの削除、関連アイテムの一覧表 示、関連アイテムの作成および関連アイテムの更新を実行できます。

```
{ 
     "Version": "2012-10-17", 
     "Statement": [ 
         { 
              "Sid": "StartIncidentPermissions", 
              "Effect": "Allow", 
              "Action": [ 
                   "ssm-incidents:StartIncident" 
              ], 
              "Resource": "*" 
         }, 
          { 
              "Sid": "ResponsePlanReadOnlyPermissions", 
              "Effect": "Allow", 
              "Action": [ 
                   "ssm-incidents:ListResponsePlans", 
                   "ssm-incidents:GetResponsePlan" 
              ], 
              "Resource": "*" 
         }, 
          { 
              "Sid": "IncidentRecordResolverPermissions", 
              "Effect": "Allow", 
              "Action": [ 
                   "ssm-incidents:ListIncidentRecords", 
                   "ssm-incidents:GetIncidentRecord", 
                   "ssm-incidents:UpdateIncidentRecord", 
                   "ssm-incidents:ListTimelineEvents",
```
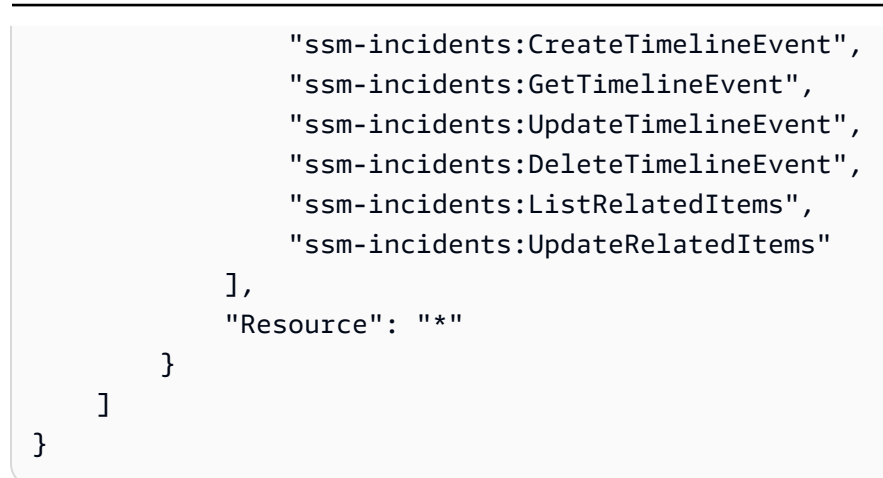

JSON ポリシードキュメントの最新バージョンなど、ポリシーについてさらに詳しく確認するには、 「AWS マネージドポリシーリファレンスガイド」の「[AWSIncidentManagerResolverAccess](https://docs.aws.amazon.com/aws-managed-policy/latest/reference/AWSIncidentManagerResolverAccess.html)」を参 照してください。

Incident Manager の AWS マネージドポリシーの更新

Incident Manager の AWS マネージドポリシーの更新に関する詳細を、このサービスがこれらの変 更の追跡を開始した以降の分について表示します。このページの変更を自動通知するには、Incident Manager ドキュメント履歴ページの RSS フィードに登録してください。

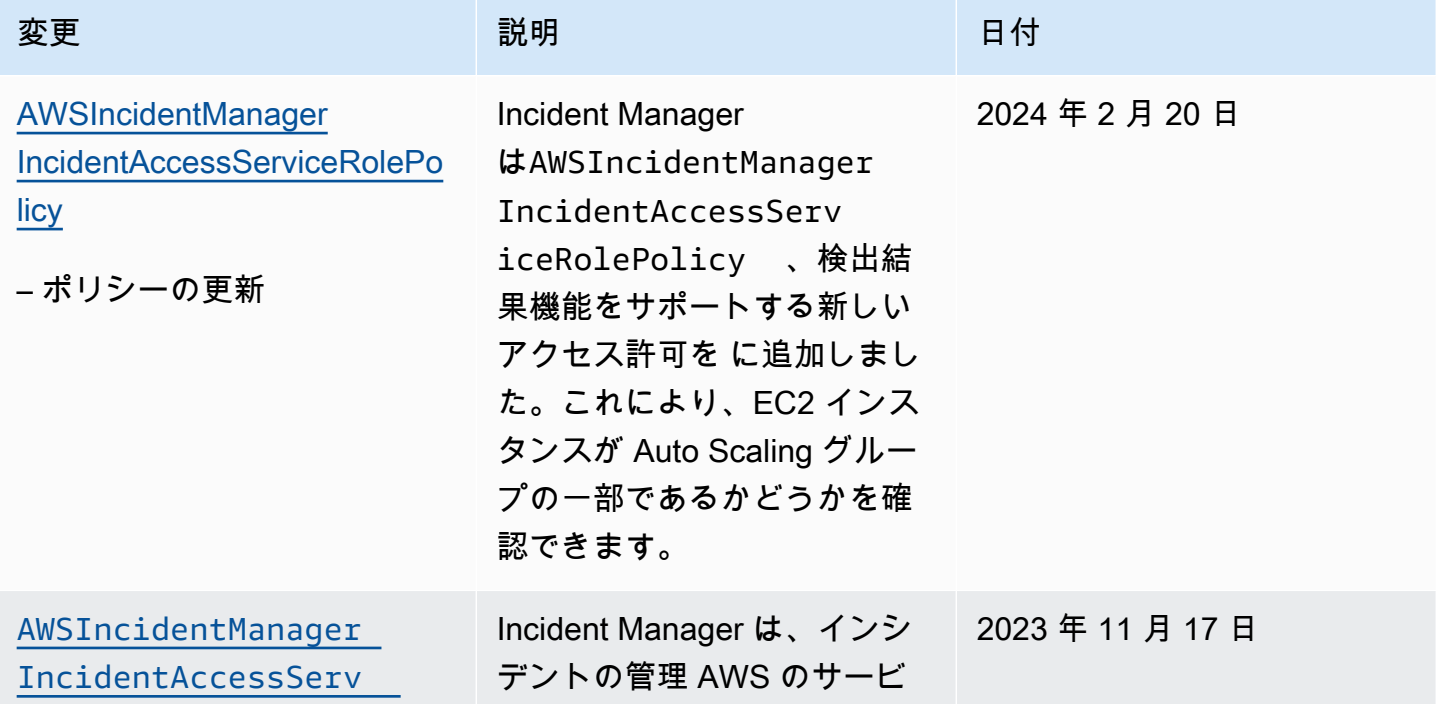

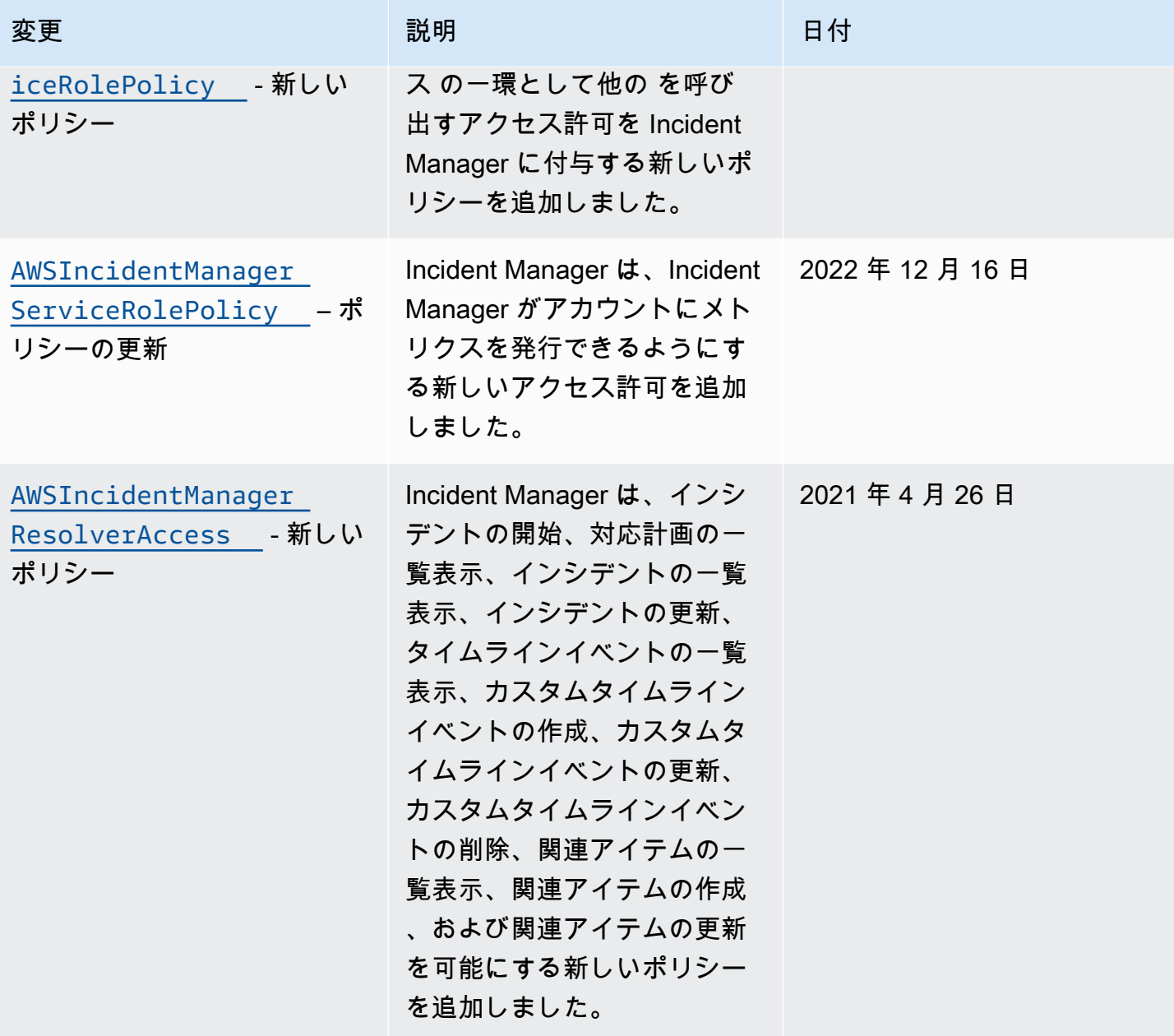

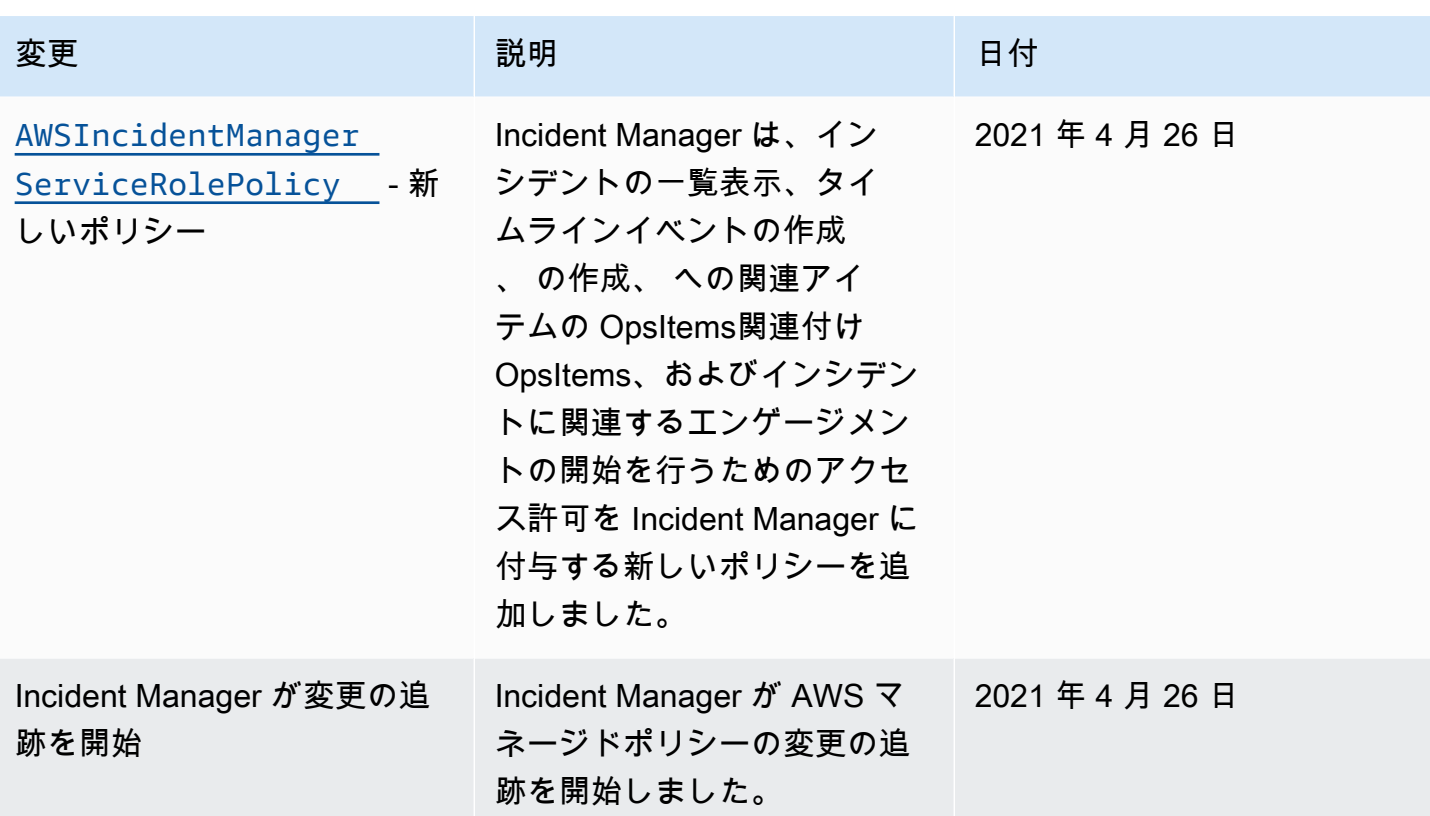

AWS Systems Manager Incident Manager ID とアクセスのトラブルシュー ティング

次の情報は、Incident Manager と IAM の使用に伴って発生する可能性がある一般的な問題の診断や 修復に役立ちます。

トピック

- [Incident Manager でアクションを実行する権限がない](#page-150-0)
- [iam を実行する権限がありません。PassRole](#page-151-0)
- [自分の Amazon Web Services アカウント以外のユーザーに Incident Manager CodeCommit リ](#page-151-1) [ソースへのアクセスを許可したい](#page-151-1)

<span id="page-150-0"></span>Incident Manager でアクションを実行する権限がない

「I am not authorized to perform an action in Amazon Bedrock」というエラーが表示された場合、そ のアクションを実行できるようにポリシーを更新する必要があります。

次のエラー例は、mateojackson IAM ユーザーがコンソールを使用して、ある *my-examplewidget* リソースに関する詳細情報を表示しようとしたことを想定して、その際に必要なssmincidents:*GetWidget* アクセス許可を持っていない場合に発生するものです。

User: arn:aws:iam::123456789012:user/mateojackson is not authorized to perform: ssmincidents:*GetWidget* on resource: *my-example-widget*

この場合、ssm-incidents:*GetWidget* アクションを使用して *my-example-widget*リソースへ のアクセスを許可するように、mateojackson ユーザーのポリシーを更新する必要があります。

サポートが必要な場合は、 AWS 管理者にお問い合わせください。サインイン認証情報を提供した担 当者が管理者です。

<span id="page-151-0"></span>iam を実行する権限がありません。PassRole

iam:PassRole アクションを実行する権限がないというエラーが表示された場合は、ポリシーを更 新して Incident Manager にロールを渡せるようにする必要があります。

一部の AWS のサービス では、新しいサービスロールまたはサービスにリンクされたロールを作成 する代わりに、そのサービスに既存のロールを渡すことができます。そのためには、サービスにロー ルを渡す権限が必要です。

以下の例のエラーは、marymajor という IAM ユーザーがコンソールを使用して Incident Manager でアクションを実行しようする場合に発生します。ただし、このアクションをサービスが実行するに は、サービスロールから付与された権限が必要です。メアリーには、ロールをサービスに渡す許可が ありません。

User: arn:aws:iam::123456789012:user/marymajor is not authorized to perform: iam:PassRole

この場合、Mary のポリシーを更新してメアリーに iam:PassRole アクションの実行を許可する必 要があります。

サポートが必要な場合は、 AWS 管理者にお問い合わせください。サインイン認証情報を提供した担 当者が管理者です。

<span id="page-151-1"></span>自分の Amazon Web Services アカウント以外のユーザーに Incident Manager CodeCommit リソースへのアクセスを許可したい

他のアカウントのユーザーや組織外の人が、リソースにアクセスするために使用できるロールを作成 できます。ロールの引き受けを委託するユーザーを指定できます。リソースベースのポリシーまた

はアクセスコントロールリスト (ACL) をサポートするサービスの場合、それらのポリシーを使用し て、リソースへのアクセスを付与できます。

詳細については、以下を参照してください:

- これらの機能を Incident Manager でサポートされるかどうかを確認するには[、が IAM と AWS](#page-124-0)  [Systems Manager Incident Manager 連携する方法](#page-124-0) を参照してください。
- 所有 AWS アカウント している のリソースへのアクセスを提供する方法については、[IAM ユー](https://docs.aws.amazon.com/IAM/latest/UserGuide/id_roles_common-scenarios_aws-accounts.html) [ザーガイドの「所有 AWS アカウント している別の の IAM ユーザーへのアクセスを](https://docs.aws.amazon.com/IAM/latest/UserGuide/id_roles_common-scenarios_aws-accounts.html)提供する」を 参照してください。
- リソースへのアクセスをサードパーティー に提供する方法については AWS アカウント、IAM ユーザーガイドの[「サードパーティー AWS アカウント が所有する へのアクセスを](https://docs.aws.amazon.com/IAM/latest/UserGuide/id_roles_common-scenarios_third-party.html)提供する」を 参照してください。
- ID フェデレーションを介してアクセスを提供する方法については、IAM ユーザーガイドの[外部認](https://docs.aws.amazon.com/IAM/latest/UserGuide/id_roles_common-scenarios_federated-users.html) [証されたユーザーへのアクセスの提供 \(ID フェデレーション\)](https://docs.aws.amazon.com/IAM/latest/UserGuide/id_roles_common-scenarios_federated-users.html) を参照してください。
- クロスアカウントアクセスでのロールとリソースベースのポリシーの使用の違いについては、IAM ユーザーガイドの[「IAM でのクロスアカウントリソースアクセス」](https://docs.aws.amazon.com/IAM/latest/UserGuide/access_policies-cross-account-resource-access.html)を参照してください。

# Incident Manager での共有連絡先と対応計画の操作

問い合わせ共有では、問い合わせ所有者として、連絡先情報、エスカレーション計画、エンゲージメ ントを他の AWS アカウント または AWS 組織内で共有できます。連絡先とエスカレーション計画を 一元的に作成および管理し、インシデント中にほかのユーザーが正しい連絡先をエンゲージできるよ うにすることができます。

対応計画の共有では、対応計画の所有者として、対応計画と関連するインシデントを他の AWS アカ ウント または AWS 組織内で共有できます。対応計画を一元的に作成および管理することで、コン シューマーアカウントのレスポンダーがインシデント発生時に対応できるようになります。

連絡先または対応計画の所有者は、連絡先と応答計画を以下と共有できます。

- の組織 AWS アカウント 内外に固有 AWS Organizations
- の組織内の組織単位 AWS Organizations
- の組織全体 AWS Organizations

内容

- [連絡先と対応計画を共有するための前提条件](#page-153-0)
- [関連サービス](#page-153-1)
- [連絡先または対応計画を共有する](#page-153-2)
- [共有連絡先または対応計画の共有を停止する](#page-154-0)
- [共有連絡先または対応計画を特定する](#page-155-0)
- [連絡先と対応計画の共有許可](#page-155-1)
- [請求と使用量測定](#page-155-2)
- [インスタンス制限](#page-156-0)

# <span id="page-153-0"></span>連絡先と対応計画を共有するための前提条件

AWS Organizationsの組織または組織単位で連絡先または対応計画を共有する

- のリソースを所有している必要があります AWS アカウント。既に共有している連絡先または対応 計画を共有することはできません。
- との共有を有効にする必要があります AWS Organizations。詳細については、AWS RAM ユー ザーガイドの「[Enable Sharing with AWS Organizations」](https://docs.aws.amazon.com/ram/latest/userguide/getting-started-sharing.html#getting-started-sharing-orgs)を参照してください。

# <span id="page-153-1"></span>関連サービス

問い合わせと対応計画の共有は AWS Resource Access Manager () と統合されますAWS RAM。 では AWS RAM、 AWS リソースを AWS アカウント または を通じて共有できます AWS Organizations。リソース共有を作成することで、自身が所有するリソースを共有できます。リ ソース共有は、共有するリソースと、それらを共有するコンシューマーを指定します。コンシュー マーは、個々の AWS アカウント、組織単位、または 内の組織全体にすることができます AWS Organizations。

<span id="page-153-2"></span>の詳細については AWS RAM、「 [AWS RAM ユーザーガイド」](https://docs.aws.amazon.com/ram/latest/userguide/)を参照してください。

# 連絡先または対応計画を共有する

対応計画を共有すると、コンシューマーは、その応答計画を使用して作成された過去、現在、および 将来のすべてのインシデントにアクセスできます。

連絡先を共有すると、コンシューマーは、インシデント中に発生する連絡先情報、エンゲージメント 計画、エスカレーション計画、およびエンゲージメントにアクセスできます。消費者は、インシデン ト中に連絡先またはエスカレーション計画に参加することもできます。

自分が の組織に属 AWS Organizations していて、組織内での共有が有効になっている場合、組織内 のコンシューマーには共有連絡先または対応計画へのアクセス許可が自動的に付与されます。これ に該当しない場合、コンシューマーはリソースへの参加の招待を受け取り、その招待を受け入れた後 で、共有された連絡先または対応計画に対するアクセス許可が付与されます。

AWS RAM コンソールまたは を使用して、所有している連絡先または対応計画を共有できます AWS CLI。

AWS RAM コンソールを使用して、所有している連絡先または対応計画を共有するには

「AWS RAM ユーザーガイド 」の「[リソース共有の作成」](https://docs.aws.amazon.com/ram/latest/userguide/working-with-sharing.html#working-with-sharing-create)を参照してください。

を使用して、所有している連絡先または対応計画を共有するには AWS CLI

<span id="page-154-0"></span>[create-resource-share](https://docs.aws.amazon.com/cli/latest/reference/ram/create-resource-share.html) コマンドを使用します。

### 共有連絡先または対応計画の共有を停止する

リソース所有者がコンシューマーとの連絡先または対応計画の共有を停止すると、連絡先、対応計 画、エスカレーション計画、エンゲージメント、およびインシデントがコンシューマーのコンソール に表示されなくなります。

**a** Note

コンシューマーがコンソールで連絡先、対応計画、エスカレーション計画、エンゲージメン ト、またはインシデントを表示している場合、ページを更新するか、ページから移動するま で、更新されずに表示され続けます。

自身が所有している連絡先または対応計画の共有を停止するには、リソースの共有から削除する必要 があります。これを行うには、 AWS RAM コンソールまたは を使用します AWS CLI。

AWS RAM コンソールを使用して、自身が所有する共有連絡先または対応計画の共有を停止する

「AWS RAM ユーザーガイド」の「[リソース共有の更新」](https://docs.aws.amazon.com/ram/latest/userguide/working-with-sharing.html#working-with-sharing-update)を参照してください。

AWS CLIで所有している共有連絡先または対応計画の共有を停止する

[disassociate-resource-share](https://docs.aws.amazon.com/cli/latest/reference/ram/disassociate-resource-share.html) コマンドを使用します。

# <span id="page-155-0"></span>共有連絡先または対応計画を特定する

所有者とコンシューマーは、Incident Manager コンソールおよび AWS CLIを使用して、共有連絡先 と対応計画を特定できます。

Incident Manager コンソールを使用して共有連絡先または対応計画を特定する

**a** Note

連絡先、対応計画、エスカレーション計画、エンゲージメント、およびインシデントは、通 常、Incident Manager コンソールで共有リソースとして特定できません。Amazon リソース ネーム (ARN) が表示されている場所では、ARN に所有者のアカウント ID が表示されます。

を使用して共有連絡先または対応計画を特定するには AWS CLI

[ListResponseプランま](https://docs.aws.amazon.com/incident-manager/latest/APIReference/API_ListResponsePlans.html)たは[ListContactsコ](https://docs.aws.amazon.com/incident-manager/latest/APIReference/API_SSMContacts_ListContacts.html)マンドを使用します。このコマンドは、自身が所有してい る連絡先と対応計画、共有連絡先と応答計画を返します。ARN は、問い合わせまたは対応計画の所 有者の AWS アカウント ID を示します。

<span id="page-155-1"></span>連絡先と対応計画の共有許可

所有者のアクセス許可

所有者は、連絡先と対応計画の更新、表示、共有、共有停止、使用ができます。連絡先と対応計画に は、関連するエンゲージメントとインシデントが含まれます。

コンシューマーのアクセス許可

コンシューマーは、対応計画と連絡先のみを使用および表示できます。連絡先と対応計画には、関連 するエンゲージメントとインシデントが含まれます。

### <span id="page-155-2"></span>請求と使用量測定

リソースの所有者は、リソースの料金を請求されます。コンシューマーは、共有リソースの料金を請 求されません。リソースの共有に関連する追加コストは発生しません。

# <span id="page-156-0"></span>インスタンス制限

リソースを共有しても、所有者またはコンシューマーのアカウントのリソースの制限には影響しませ ん。リソースの制限の計算には、所有者のアカウントのみが使用されます。

# のコンプライアンス検証 AWS Systems Manager Incident Manager

サードパーティーの監査者は、複数の コンプライアンスプログラム AWS Systems Manager Incident Manager の一環として のセキュリティと AWS コンプライアンスを評価します。これらのプログラ ムには、SOC、PCI、FedRAMP、HIPAA などがあります。

AWS のサービス が特定のコンプライアンスプログラムの範囲内にあるかどうかを確認するには、コ ンプライアンスプログラム[AWS のサービス による対象範囲内のコンプライアンスプログラムを](https://aws.amazon.com/compliance/services-in-scope/)参照 し、関心のあるコンプライアンスプログラムを選択します。一般的な情報については、[AWS 「コン](https://aws.amazon.com/compliance/programs/) [プライアンスプログラム](https://aws.amazon.com/compliance/programs/)」を参照してください。

を使用して、サードパーティーの監査レポートをダウンロードできます AWS Artifact。詳細について は、[「 でのレポートのダウンロード AWS Artifact」](https://docs.aws.amazon.com/artifact/latest/ug/downloading-documents.html)の」を参照してください。

を使用する際のお客様のコンプライアンス責任 AWS のサービス は、お客様のデータの機密性、貴 社のコンプライアンス目的、適用される法律および規制によって決まります。 は、コンプライアン スに役立つ以下のリソース AWS を提供しています。

- [セキュリティとコンプライアンスのクイックスタートガイド](https://aws.amazon.com/quickstart/?awsf.filter-tech-category=tech-category%23security-identity-compliance) これらのデプロイガイドでは、 アーキテクチャ上の考慮事項について説明し、セキュリティとコンプライアンスに重点を置いた ベースライン環境 AWS を にデプロイする手順について説明します。
- [アマゾン ウェブ サービスにおける HIPAA セキュリティとコンプライアンスのアーキテクチャ —](https://docs.aws.amazon.com/whitepapers/latest/architecting-hipaa-security-and-compliance-on-aws/welcome.html) このホワイトペーパーでは、企業が AWS を使用して HIPAA 対象アプリケーションを作成する方 法について説明します。

**a** Note

すべて AWS のサービス HIPAA の対象となるわけではありません。詳細については、 「[HIPAA 対応サービスのリファレンス](https://aws.amazon.com/compliance/hipaa-eligible-services-reference/)」を参照してください。

- [AWS コンプライアンスリソース](https://aws.amazon.com/compliance/resources/)  このワークブックとガイドのコレクションは、お客様の業界や 地域に適用される場合があります。
- [AWS カスタマーコンプライアンスガイド](https://d1.awsstatic.com/whitepapers/compliance/AWS_Customer_Compliance_Guides.pdf)  コンプライアンスの観点から責任共有モデルを理解し ます。このガイドでは、ガイダンスを保護し AWS のサービス 、複数のフレームワーク (米国国立

標準技術研究所 (NIST)、Payment Card Industry Security Standards Council (PCI)、国際標準化機 構 (ISO) を含む) のセキュリティコントロールにマッピングするためのベストプラクティスをまと めています。

- [「 デベロッパーガイド」の「 ルールによるリソースの評価」](https://docs.aws.amazon.com/config/latest/developerguide/evaluate-config.html) この AWS Config サービスは、リ ソース設定が社内プラクティス、業界ガイドライン、および規制にどの程度準拠しているかを評価 します。 AWS Config
- [AWS Security Hub](https://docs.aws.amazon.com/securityhub/latest/userguide/what-is-securityhub.html) これにより AWS のサービス 、 内のセキュリティ状態を包括的に確認できま す AWS。Security Hub では、セキュリティコントロールを使用して AWS リソースを評価し、セ キュリティ業界標準とベストプラクティスに対するコンプライアンスをチェックします。サポート されているサービスとコントロールのリストについては、「[Security Hub のコントロールリファレ](https://docs.aws.amazon.com/securityhub/latest/userguide/securityhub-controls-reference.html) [ンス](https://docs.aws.amazon.com/securityhub/latest/userguide/securityhub-controls-reference.html)」を参照してください。
- [Amazon GuardDuty](https://docs.aws.amazon.com/guardduty/latest/ug/what-is-guardduty.html) これにより AWS アカウント、疑わしいアクティビティや悪意のあるアク ティビティがないか環境を監視することで、、、ワークロード、コンテナ、データに対する潜在的 な脅威 AWS のサービス を検出します。 GuardDuty は、特定のコンプライアンスフレームワーク で義務付けられている侵入検知要件を満たすことで、PCI DSS などのさまざまなコンプライアン ス要件への対応に役立ちます。
- [AWS Audit Manager](https://docs.aws.amazon.com/audit-manager/latest/userguide/what-is.html)  これにより AWS のサービス 、 AWS 使用状況を継続的に監査し、リスク の管理方法と規制や業界標準への準拠を簡素化できます。

# の耐障害性 AWS Systems Manager Incident Manager

AWS グローバルインフラストラクチャは、 AWS リージョンとアベイラビリティーゾーンを中心に 構築されています。 AWS リージョンは、低レイテンシー、高スループット、および高度に冗長な ネットワークで接続された、物理的に分離および分離された複数のアベイラビリティーゾーンを提供 します。アベイラビリティーゾーンでは、ゾーン間で中断することなく自動的にフェイルオーバーす るアプリケーションとデータベースを設計および運用することができます。アベイラビリティーゾー ンは、従来の単一または複数のデータセンターインフラストラクチャよりも可用性が高く、フォール トトレラントで、スケーラブルです。

AWS リージョンとアベイラビリティーゾーンの詳細については、[AWS 「 グローバルインフラスト](https://aws.amazon.com/about-aws/global-infrastructure/) [ラクチャ](https://aws.amazon.com/about-aws/global-infrastructure/)」を参照してください。

Incident Manager はグローバルリージョナルサービスであり、現在、アベイラビリティーゾーンをサ ポートしていません。

Incident Manager には、 AWS グローバルインフラストラクチャに加えて、データの耐障害性とバッ クアップのニーズをサポートするのに役立つ機能がいくつか用意されています。準備ウィザード中

は、レプリケーションセットのセットアップを求められます。このリージョナルレプリケーション セットは、複数のリージョンからデータとリソースにアクセスできるようにし、クラウドネットワー ク全体のインシデント管理をより容易にします。また、このレプリケーションにより、リージョンの いずれかがダウンした場合でも、データの安全性とアクセス性が確保されます。

Incident Manager レプリケーションセットの使用の詳細については、「[Incident Manager レプリケー](#page-36-0) [ションセットの使用](#page-36-0)」を参照してください。

# のインフラストラクチャセキュリティ AWS Systems Manager

# Incident Manager

マネージドサービスである AWS Systems Manager Incident Manager は、 AWS グローバルネット ワークセキュリティで保護されています。 AWS セキュリティサービスと がインフラストラクチャ AWS を保護する方法については、[AWS 「 クラウドセキュリティ」](https://aws.amazon.com/security/)を参照してください。インフラ ストラクチャセキュリティのベストプラクティスを使用して AWS 環境を設計するには、「 Security Pillar AWS Well‐Architected Framework」[の「Infrastructure Protection](https://docs.aws.amazon.com/wellarchitected/latest/security-pillar/infrastructure-protection.html)」を参照してください。

が AWS 公開した API コールを使用して、ネットワーク経由で Incident Manager にアクセスしま す。クライアントは以下をサポートする必要があります:

- Transport Layer Security (TLS)。TLS 1.2 は必須で TLS 1.3 がお勧めです。
- DHE (楕円ディフィー・ヘルマン鍵共有) や ECDHE (楕円曲線ディフィー・ヘルマン鍵共有) など の完全前方秘匿性 (PFS) による暗号スイート。これらのモードは、Java 7 以降など、ほとんどの 最新システムでサポートされています。

また、リクエストには、アクセスキー ID と、IAM プリンシパルに関連付けられているシークレッ トアクセスキーを使用して署名する必要があります。または、[AWS Security Token Service](https://docs.aws.amazon.com/STS/latest/APIReference/Welcome.html) (AWS STS) を使用して、一時的なセキュリティ認証情報を生成し、リクエストに署名することもできま す。

AWS Systems Manager Incident Manager およびインターフェイス VPC エンドポイントの操作 (AWS PrivateLink)

インターフェイス VPC エンドポイント を作成 AWS Systems Manager Incident Manager すること で、VPC と の間にプライベート接続を確立できます。インターフェイスエンドポイントは を使用 します AWS PrivateLinkを使用すると AWS PrivateLink、インターネットゲートウェイ、NAT デバ

イス、VPN 接続、または AWS Direct Connect 接続なしで Incident Manager API オペレーションに プライベートにアクセスできます。VPC 内のインスタンスは、パブリック IP アドレスがなくても Incident Manager API と通信できます。VPC と Incident Manager の間のトラフィックは、Amazon ネットワーク内にとどまります。

各インターフェースエンドポイントは、サブネット内の 1 つ以上の [Elastic Network Interface](https://docs.aws.amazon.com/AWSEC2/latest/UserGuide/using-eni.html) によっ て表されます。

詳細については、「Amazon [VPC ユーザーガイド」の「インターフェイス VPC エンドポイント](https://docs.aws.amazon.com/vpc/latest/userguide/vpce-interface.html)  [\(AWS PrivateLink\)」](https://docs.aws.amazon.com/vpc/latest/userguide/vpce-interface.html)を参照してください。

# Incident Manager VPC エンドポイントに関する考慮事項

Incident Manager のインターフェイス VPC エンドポイントを設定する前に、「Amazon VPC ユー ザーガイド」の「[Interface endpoint properties and limitations」](https://docs.aws.amazon.com/vpc/latest/privatelink/vpce-interface.html#vpce-interface-limitations)および「[AWS PrivateLink のクォー](https://docs.aws.amazon.com/vpc/latest/privatelink/vpc-limits-endpoints.html) [タ](https://docs.aws.amazon.com/vpc/latest/privatelink/vpc-limits-endpoints.html)」を確認してください。

Incident Manager は、VPC からのすべての API アクションの呼び出しをサポートしていま す。Incident Manager のすべてを使用するには、ssm-incidents および ssm-contacts それぞれ に 1 つの VPC エンドポイントを作成する必要があります。

# Incident Manager 用のインターフェイス VPC エンドポイントの作成

Incident Manager 用の VPC エンドポイントは、Amazon VPC コンソールまたは AWS Command Line Interface (AWS CLI) で作成できます。詳細については、 Amazon VPC ユーザーガイド の[イン](https://docs.aws.amazon.com/vpc/latest/userguide/vpce-interface.html#create-interface-endpoint) [ターフェイスエンドポイントの作成](https://docs.aws.amazon.com/vpc/latest/userguide/vpce-interface.html#create-interface-endpoint)を参照してください。

Incident Manager 用の VPC エンドポイントは、以下のサービス名を使用して作成します。

- com.amazonaws.*region*.ssm-incidents
- com.amazonaws.*region*.ssm-contacts

エンドポイントのプライベート DNS を使用すると、リージョンのデフォルト DNS 名を使用 して、Incident Manager に API リクエストを実行できます。例えば、ssm-incidents.useast-1.amazonaws.com または ssm-contacts.us-east-1.amazonaws.com という名前を使 用できます。

詳細については、「Amazon VPC ユーザーガイド」の[「インターフェイスエンドポイントを介した](https://docs.aws.amazon.com/vpc/latest/userguide/vpce-interface.html#access-service-though-endpoint) [サービスへのアクセス](https://docs.aws.amazon.com/vpc/latest/userguide/vpce-interface.html#access-service-though-endpoint)」を参照してください。

# Incident Manager 用の VPC エンドポイントの作成

Incident Manager へのアクセスをコントロールする VPC エンドポイントには、エンドポイントポリ シーをアタッチできます。このポリシーでは、以下の情報を指定します。

- アクションを実行できるプリンシパル。
- 実行可能なアクション。
- これらのアクションを実行できるリソース。

詳細については、「Amazon VPC ユーザーガイド」の[「VPC エンドポイントでサービスへのアクセ](https://docs.aws.amazon.com/vpc/latest/userguide/vpc-endpoints-access.html) [スを制御する](https://docs.aws.amazon.com/vpc/latest/userguide/vpc-endpoints-access.html)」を参照してください。

例: Incident Manager アクション用の VPC エンドポイントポリシー

以下は、Incident Manager 用のエンドポイントポリシーの例です。このポリシーは、エンドポイン トにアタッチされると、すべてのリソースのすべてのプリンシパルに対して、リストされている Incident Manager アクションへのアクセスを許可します。

```
{ 
     "Statement":[ 
        { 
            "Principal":"*", 
            "Effect":"Allow", 
            "Action":[ 
                "ssm-contacts:ListContacts", 
                "ssm-incidents:ListResponsePlans", 
                "ssm-incidents:StartIncident" 
            ], 
            "Resource":"*" 
        } 
   \mathbf{I}}
```
# Incident Manager での設定と脆弱性の分析

設定と IT コントロールは、 AWS とお客様の間の責任共有です。詳細については、 AWS [「 責任共](https://aws.amazon.com/compliance/shared-responsibility-model/) [有モデル](https://aws.amazon.com/compliance/shared-responsibility-model/)」を参照してください。

# におけるセキュリティのベストプラクティス AWS Systems

# Manager Incident Manager

AWS Systems Manager Incident Manager には、独自のセキュリティポリシーを開発および実装する 際に考慮すべき多くのセキュリティ機能が用意されています。以下のベストプラクティスは一般的な ガイドラインであり、完全なセキュリティソリューションを提供するものではありません。これらの ベストプラクティスはお客様の環境に必ずしも適切または十分でない可能性があるため、処方箋では なく、あくまで有用な検討事項とお考えください。

トピック

- [Incident Manager の予防的セキュリティのベストプラクティス](#page-161-0)
- [Incident Manager の検出に関するセキュリティのベストプラクティス](#page-163-0)

# <span id="page-161-0"></span>Incident Manager の予防的セキュリティのベストプラクティス

最小特権アクセスの実装

アクセス許可を付与する場合、どのユーザーにどの Incident Manager リソースに対するアクセス許 可を付与するかは、お客様が決定します。つまり、該当リソースに対して許可する特定のアクション を有効にするということです。このため、タスクを実行するために必要な許可のみを付与します。最 小限の特権アクセスの実装は、セキュリティリスクはもちろん、エラーや悪意ある行動によってもた らされる可能性のある影響を減らす上での基本となります。

以下のツールは、最小限の特権アクセスを実装するために使用できます。

- [IAM エンティティ](https://docs.aws.amazon.com/IAM/latest/UserGuide/access_policies_boundaries.html)[のポリシーとアクセス許可の境界を使用した AWS リソースへのアクセスの制御](https://docs.aws.amazon.com/IAM/latest/UserGuide/access_controlling.html)
- [サービスコントロールポリシー](https://docs.aws.amazon.com/organizations/latest/userguide/orgs_manage_policies_scps.html)

### 連絡先の作成と管理

連絡先をアクティベーションするとき、Incident Manager はデバイスに連絡してアクティベーション を確認します。デバイスをアクティベーションする前に、デバイス情報が正しいことを確認してくだ さい。これにより、アクティベーション中に Incident Manager が間違ったデバイスまたは人に接触 する可能性が軽減されます。

連絡先とエスカレーション計画を定期的に確認して、インシデント中に連絡が必要な連絡先のみに 連絡していることを確認します。連絡先を定期的に確認して、古い情報または誤った情報を削除しま す。インシデントの発生時に連絡先に通知する必要がない場合は、関連するエスカレーション計画か ら削除するか、Incident Manager から削除します。

チャットチャネルを非公開にする

インシデントチャットチャネルをプライベートにすると、最小特権アクセスを実装できます。対応計 画テンプレートごとに、スコープダウンユーザー・リストを持つ別のチャットチャネルを使用するこ とを検討してください。これにより、機密情報を含む可能性のあるチャットチャネルに、適切な応答 者のみを引き込むことができます。

AWS Chatbot が有効な Slack チャネルは、 の設定に使用される IAM ロールのアクセス許可を継 承します AWS Chatbot。これにより、 AWS Chatbot 有効な Slack チャネルの応答者は、Incident Manager APIs やメトリクスグラフの取得など、許可リストに登録されたアクションを呼び出すこと ができます。

AWS ツールを最新の状態に保つ

AWS は、 AWS オペレーションで使用できるツールとプラグインの更新バージョンを定期的にリ リースします。これらのリソースを最新の状態に保つことで、アカウントのユーザーとインスタンス が、これらのツールの最新の機能やセキュリティ機能にアクセスできます。

- AWS CLI AWS Command Line Interface (AWS CLI) は、コマンドラインシェルのコマンドを 使用して AWS サービスとやり取りできるオープンソースツールです。 AWS CLIを更新するに は、 AWS CLIのインストールに使用したコマンドと同じコマンドを実行します。オペレーティ ングシステムに適したコマンドを実行するために、少なくとも 2 週間に 1 回ローカルマシンでス ケジュールされたタスクを作成することをお勧めします。インストールコマンドの詳細について は、[AWS 「 コマンドラインインターフェイスユーザーガイド」のA](https://docs.aws.amazon.com/cli/latest/userguide/cli-chap-install.html)WS 「 コマンドラインイン ターフェイスのインストール」を参照してください。
- AWS Tools for Windows PowerShell Tools for Windows PowerShell は、 AWS SDK for .NET によって公開される機能に基づいて構築された PowerShell モジュールのセットです。Tools for Windows PowerShell を使用すると、 PowerShell コマンドラインから AWS リソースに対するオ ペレーションをスクリプト化できます。Tools for Windows の更新バージョン PowerShell がリ リースされたら、ローカルで実行しているバージョンを定期的に更新する必要があります。詳細 については、[「Windows AWS Tools for Windows PowerShell での の更新」](https://docs.aws.amazon.com/powershell/latest/userguide/pstools-getting-set-up-windows.html#pstools-updating)または[「Linux または](https://docs.aws.amazon.com/powershell/latest/userguide/pstools-getting-set-up-linux-mac.html#pstools-updating-linux)  [macOS AWS Tools for Windows PowerShell での の更新](https://docs.aws.amazon.com/powershell/latest/userguide/pstools-getting-set-up-linux-mac.html#pstools-updating-linux)」を参照してください。

#### 関連情報

#### [Systems Manager のセキュリティのベストプラクティス](https://docs.aws.amazon.com/systems-manager/latest/userguide/security-best-practices.html)

# <span id="page-163-0"></span>Incident Manager の検出に関するセキュリティのベストプラクティス

Incident Manager のすべてのリソースの特定と監査

IT アセットの特定はガバナンスとセキュリティの重要な側面です。セキュリティ体制を評価し、潜 在的な弱点に対処するには、すべての Systems Manager リソースを特定します。Incident Manager リソースのResource Groupsを作成します。詳細については、「AWS Resource Groups ユーザーガ イド」の「 [リソースグループとは](https://docs.aws.amazon.com/ARG/latest/userguide/welcome.html)」を参照してください。

#### を使用する AWS CloudTrail

AWS CloudTrail は、Incident Manager のユーザー、ロール、または AWS のサービスによって実 行されたアクションの記録を提供します。で収集された情報を使用して AWS CloudTrail、Incident Manager に対するリクエスト、リクエスト元の IP アドレス、リクエスト者、リクエスト日時などの 詳細を確認できます。詳細については、「[AWS CloudTrail を使用した Incident Manager API コール](#page-168-0) [のログ記録](#page-168-0)」を参照してください。

AWS セキュリティアドバイザリのモニタリング

Trusted Advisor に投稿されている のセキュリティアドバイザリを定期的にチェックします AWS ア カウント。これは、[describe−trusted−advisor−checks](https://docs.aws.amazon.com/cli/latest/reference/support/describe-trusted-advisor-checks.html) を使用してプログラムにより行うことができ ます。

さらに、各 に登録されている主要な E メールアドレスを積極的にモニタリングします AWS アカウ ント。 AWS は、この E メールアドレスを使用して、ユーザーに影響を与える可能性のある新たな セキュリティ問題について連絡します。

AWS 広範な影響を伴う運用上の問題は、[AWS Service Health Dashboard に](https://status.aws.amazon.com/)投稿されます。運用上 の問題も、 AWS Health Dashboardを通じて個々のアカウントに投稿されます。詳細については、 「[AWS Health ドキュメント」](https://docs.aws.amazon.com/health/)を参照してください。

#### 関連情報

[アマゾン ウェブ サービス: セキュリティプロセスの概要](https://aws.amazon.com/architecture/security-identity-compliance/?cards-all.sort-by=item.additionalFields.sortDate&cards-all.sort-order=desc) (ホワイトペーパー)

[開始方法: リソースを設定する AWS 際のセキュリティのベストプラクティスに](https://aws.amazon.com/blogs/security/getting-started-follow-security-best-practices-as-you-configure-your-aws-resources/)従う (AWS セキュリ ティブログ)

[IAM ベストプラクティス](https://docs.aws.amazon.com/IAM/latest/UserGuide/best-practices.html)

### [のセキュリティのベストプラクティス AWS CloudTrail](https://docs.aws.amazon.com/awscloudtrail/latest/userguide/best-practices-security.html)

# Incident Manager でのログ記録とモニタリング

AWS Systems Manager Incident Manager は、モニタリングおよびログ記録機能を提供する以下の サービスと統合されます。

CloudWatch メトリクス

CloudWatch メトリクスを使用して、AWS Systems Manager Incident Manager のオペレーショ ンのデータポイントに関する統計を、メトリクスと呼ばれる順序付けられた一連の時系列データ として取得できます。これらのメトリクスを使用して、システムが正常に実行されていることを 確認できます。詳細については、「[Incident Manager の Amazon CloudWatch メトリクス](#page-164-0)」を参 照してください。

CloudTrail ログ

AWS CloudTrail を使用して、AWS API に対して実行された呼び出しに関する詳細情報をキャプ チャします。これらの呼び出しは Amazon Simple Storage Service にログファイルとして保存 できます。これらの CloudTrail ログを使用して、行われた呼び出し、呼び出し元のソース IP ア ドレス、呼び出し元、呼び出し時間などの情報を判断できます。CloudTrail ログには、Incident Manager の API アクションの呼び出しに関する情報が含まれています。詳細については、

「[AWS CloudTrail を使用した Incident Manager API コールのログ記録」](#page-168-0)を参照してください。

Trusted Advisor

AWS Trusted Advisor は、AWS リソースのパフォーマンス、信頼性、セキュリティ、費用効率 を向上するためのモニタリングに役立ちます。すべてのユーザーは、4 つの Trusted Advisor; チェックを利用できます。ビジネスまたはエンタープライズサポートプランのユーザーは、50 以 上のチェックを利用できます。Incident Manager の場合、Trusted Advisor は、レプリケーション セットの設定がリージョンごとのフェイルオーバーおよびレスポンスをサポートするために複数 の AWS リージョン を使用していることを確認します。詳細については、「AWS Support ユー ザーガイド」の [「AWS Trusted Advisor」](https://docs.aws.amazon.com/awssupport/latest/user/trusted-advisor.html)を参照してください。

# <span id="page-164-0"></span>Incident Manager の Amazon CloudWatch メトリクス

Incident Manager は、Amazon CloudWatch でモニタリングできる集計メトリクスを提供します。こ れらのメトリックスを使用して、インシデントと対応計画のトレンドを特定できます。

これらのメトリクスには、以下が含まれます。

• 一定期間に作成されたインシデント数

#### • これらのインシデントへの対応と解決の所要時間

• 解決されたインシデント数

Incident Manager のメトリクスをモニタリングすることで、オペレーションの健全性に対する理解を 深め、インシデント対応のオペレーショナルエクスペリエンスを高めるための有意義な行動を取る ことができます。Incident Manager のメトリクスは、すべての Incident Manager のリージョンで利 用できます。メトリクスは、Incident Manager へのオンボーディング時に、レプリケーションセット で指定したすべてのリージョンの Amazon CloudWatch で表示できます。インシデントに対するアク ションが実行されたリージョンで公開されたメトリクスを表示できます。これらのメトリクスに対す る追加料金はありません。

CloudWatch コンソールでは、これらのメトリックを表示するダッシュボードを作成し、次の目的で 使用できます。

- 既存のインシデントの負荷を測定および確認する
- インシデントの負荷が増えているのか、減少しているのか、変わらないのかを追跡する
- Incident Manager をより効果的に使用して、インシデントの頻度、期間、影響を軽減する

このページでは、CloudWatch コンソールで使用できる Incident Manager のメトリクスについて説明 します。

**A** Important

カスタマー生成イベントの場合、TriggerDetails [のソース](https://docs.aws.amazon.com/incident-manager/latest/APIReference/API_TriggerDetails.html#IncidentManager-Type-TriggerDetails-source)値に ASCII 以外の文字を使用 して名前が付けられていると、イベントのメトリクスは、ASCII 以外のテキストをサポー トしていない Amazon CloudWatch メトリクスでは報告されません。source は、SDK や AWS CLI を使用するなどして、プログラムでのみ提供できます。

Incident Manager は、次のメトリクスを CloudWatch に送信します。

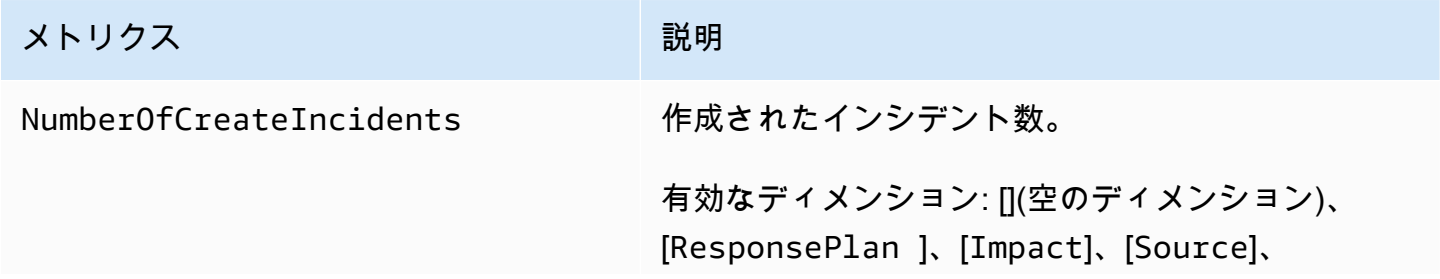

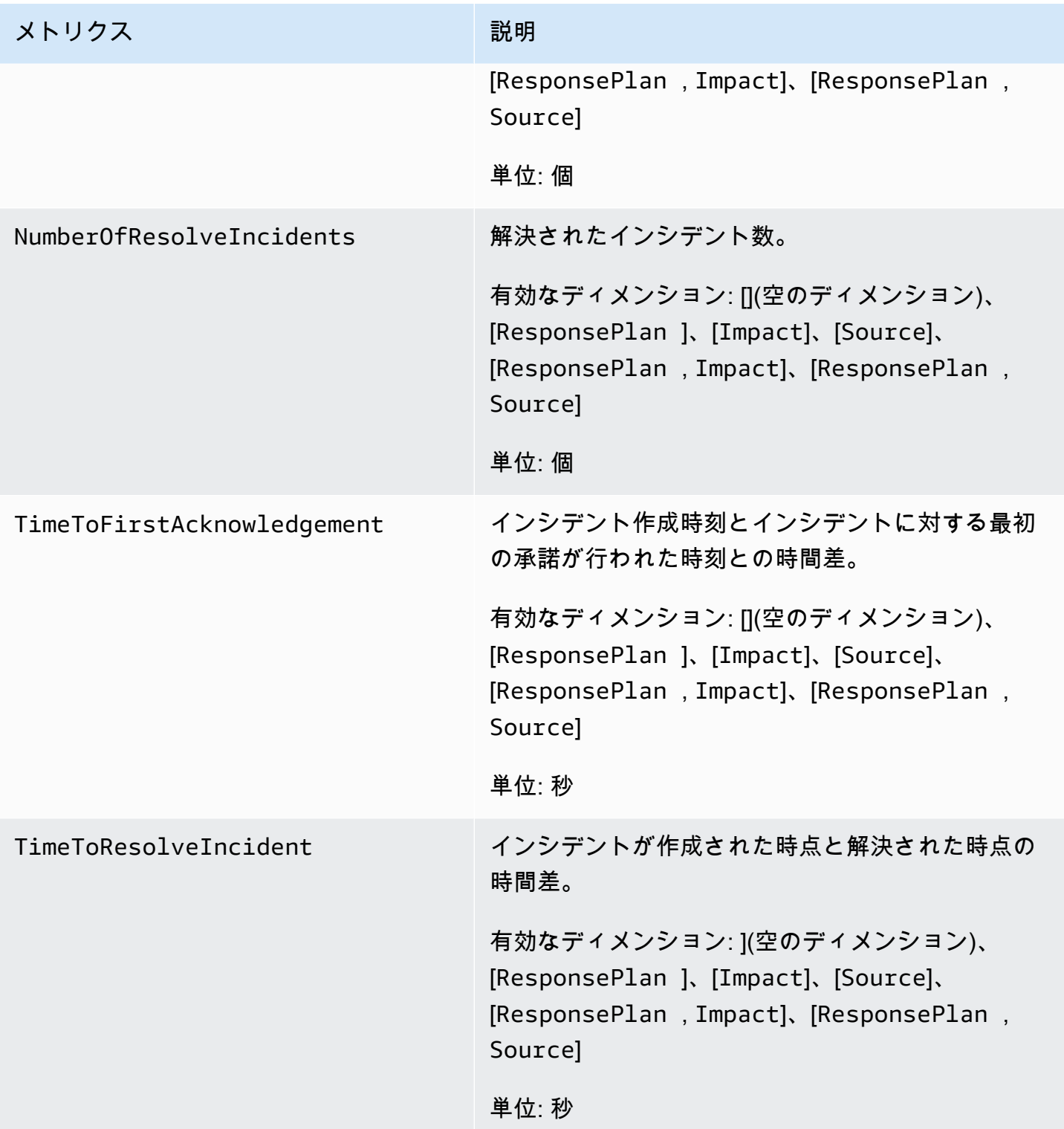

# CloudWatch コンソールでの Incident Manager のメトリクスの表示

CloudWatch コンソールで Incident Manager のメトリクスを表示するには

- 1. CloudWatch コンソール ([https://console.aws.amazon.com/cloudwatch/\)](https://console.aws.amazon.com/cloudwatch/) を開きます。
- 2. ナビゲーションペインで [Metrics] (メトリクス) を選択します。
- 3. IncidentManager 名前空間を選択します。
- 4. [メトリクス] タブで、ディメンションを選択し、メトリクスを選択します。

CloudWatch メトリクスの使用の詳細については、Amazon CloudWatch ユーザーガイドの以下のト ピックを参照してください。

- [メトリクス](https://docs.aws.amazon.com/AmazonCloudWatch/latest/monitoring/cloudwatch_concepts.html#Metric)
- [Amazon CloudWatch メトリクスを使用する](https://docs.aws.amazon.com/AmazonCloudWatch/latest/monitoring/working_with_metrics.html)

# メトリクスのディメンション

Incident Manager のメトリクスは、IncidentManager 名前空間を使用し、以下のディメンション のメトリクスを提供します。

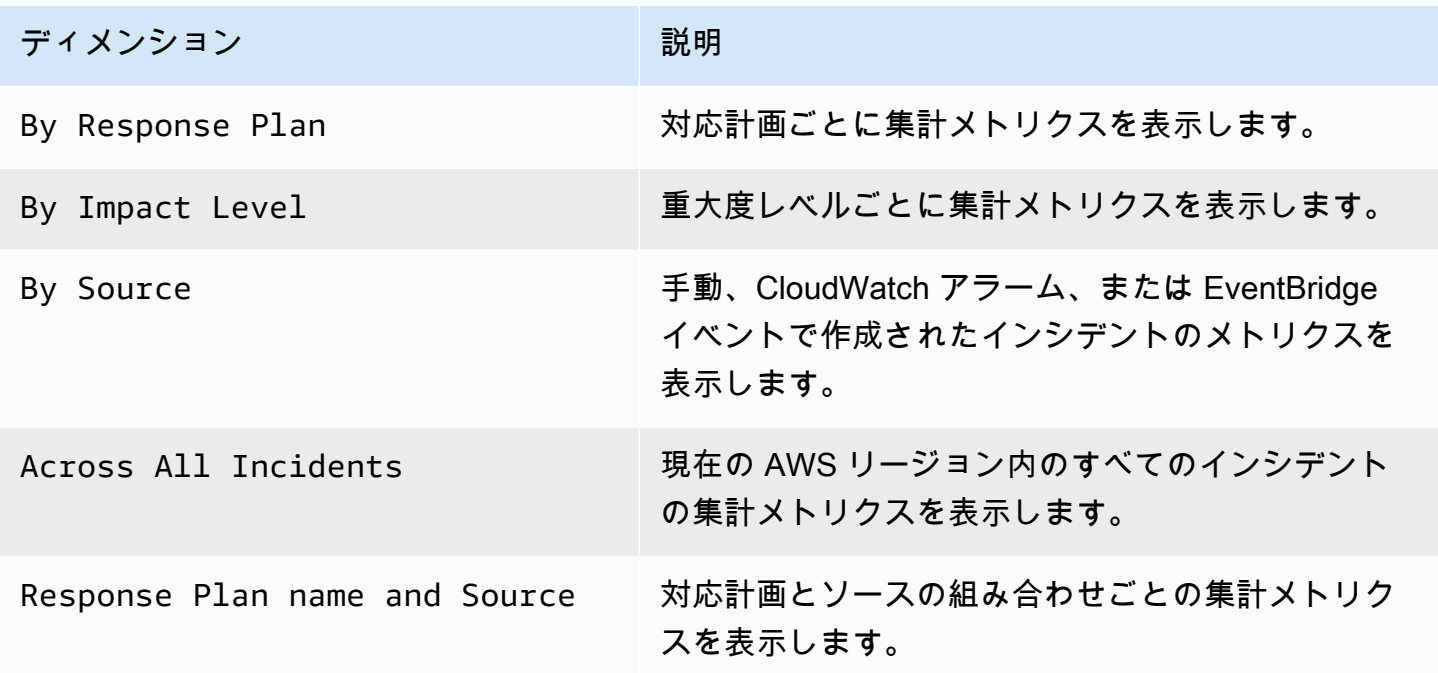

ディメンション アンチャン アンドリック 一説明

Response Plan Name and Impact Level

対応計画と重大度レベルの組み合わせごとの集計メ トリクスを表示します。

# <span id="page-168-0"></span>AWS CloudTrail を使用した Incident Manager API コールのログ記 録

AWS Systems Manager Incident Manager は、Incident Manager でユーザー、ロール、または AWS サービスが行ったアクションの記録を提供するサービスである AWS CloudTrailと統合されていま す。CloudTrail は、Incident Manager のすべての API コールをイベントとしてキャプチャします。 キャプチャされた呼び出しには、Incident Manager コンソールからの呼び出しと Incident Manager API オペレーションへのコード呼び出しが含まれます。証跡を作成する場合は、Incident Manager の イベントを含む Amazon S3 バケットへの CloudTrail イベントの継続的な 配信を有効にすることが できます。追跡を設定しない場合でも、CloudTrail コンソールの [Event history] (イベント履歴) で最 新のイベントを表示できます。CloudTrail で収集された情報を使用して、Incident Manager に対する リクエスト、リクエスト元の IP アドレス、リクエスト者、リクエスト日時などの詳細を確認できま す。

CloudTrail の詳細については、[AWS CloudTrail ユーザーガイドを](https://docs.aws.amazon.com/awscloudtrail/latest/userguide/cloudtrail-user-guide.html)参照してください。

## CloudTrail での Incident Manager 情報

CloudTrail は、アカウント作成時に AWS アカウント で有効になります。Incident Manager でアク ティビティが発生すると、そのアクティビティは [イベント履歴] 内の他の AWS のサービスのイベン トと共に CloudTrail イベントに記録されます。最近のイベントは、AWS アカウント で表示、検索、 ダウンロードできます。詳細については、 [CloudTrail イベント履歴でのイベントの表示](https://docs.aws.amazon.com/awscloudtrail/latest/userguide/view-cloudtrail-events.html)を参照して ください。

AWS アカウント のイベント (Incident Manager のイベントなど) を継続的に記録するには、証跡を 作成します。追跡により、CloudTrail はログファイルを Amazon S3 バケットに配信できます。デ フォルトでは、コンソールで追跡を作成するときに、追跡がすべての AWS リージョンに適用され ます。追跡は、AWSパーティションのすべてのリージョンからのイベントをログに記録し、指定し た Amazon S3 バケットにログファイルを配信します。さらに、CloudTrail ログで収集したイベント データをより詳細に分析し、それに基づく対応するためにその他の AWS のサービスを設定できま す。詳細については、次を参照してください。

- 「[追跡を作成するための概要](https://docs.aws.amazon.com/awscloudtrail/latest/userguide/cloudtrail-create-and-update-a-trail.html)」
- [CloudTrail がサポートされているサービスと統合](https://docs.aws.amazon.com/awscloudtrail/latest/userguide/cloudtrail-aws-service-specific-topics.html)
- [CloudTrail の Amazon SNS 通知の設定](https://docs.aws.amazon.com/awscloudtrail/latest/userguide/configure-sns-notifications-for-cloudtrail.html)
- [複数のリージョンから CloudTrail ログファイルを受け取る](https://docs.aws.amazon.com/awscloudtrail/latest/userguide/receive-cloudtrail-log-files-from-multiple-regions.html)およ[び複数のアカウントから CloudTrail](https://docs.aws.amazon.com/awscloudtrail/latest/userguide/cloudtrail-receive-logs-from-multiple-accounts.html) [ログファイルを受け取る](https://docs.aws.amazon.com/awscloudtrail/latest/userguide/cloudtrail-receive-logs-from-multiple-accounts.html)

CloudTrail は、Incident Manager のすべてのアクションをログに記録し、Incident Manager は、す べてのアクションを [AWS Systems Manager Incident ManagerAPI リファレンス](https://docs.aws.amazon.com/incident-manager/latest/APIReference/Welcome.html)に記録します。例 えば、CreateResponsePlan、ActivateDevice、StartIncident の各アクションを呼び出す と、CloudTrail ログファイルにエントリが生成されます。

各イベントまたはログエントリには、リクエストの生成者に関する情報が含まれます。同一性情報は 次の判断に役立ちます。

- リクエストが、ルートと IAM ユーザー認証情報のどちらを使用して送信されたか。
- リクエストがロールまたはフェデレーションユーザーの一時的なセキュリティ認証情報を使用して 行われたかどうか。
- リクエストが、別の AWS のサービスによって送信されたかどうか。

詳細については、「[CloudTrail userIdentity エレメント](https://docs.aws.amazon.com/awscloudtrail/latest/userguide/cloudtrail-event-reference-user-identity.html)」を参照してください。

Incident Manager のログファイルエントリについて

「トレイル」は、指定した Simple Storage Service (Amazon S3) バケットにイベントをログファイ ルとして配信するように設定できます。CloudTrail のログファイルには、単一か複数のログエントリ があります。イベントはあらゆるソースからの単一のリクエストを表し、リクエストされたアクショ ン、アクションの日時、リクエストのパラメータなどの情報が含まれます。CloudTrail ログファイル は、パブリック API コールの順序付けられたスタックトレースではないため、特定の順序では表示 されません。

次の例は、StartIncident アクションを示す CloudTrail ログエントリです。

```
 { 
 "eventVersion": "1.08", 
 "userIdentity": { 
     "type": "IAMUser", 
     "principalId": "1234567890abcdef0",
```

```
 "arn": "arn:aws:iam::246873129580111122223333:user/nikki_wolf", 
         "accountId": "abcdef01234567890", 
         "accessKeyId": "021345abcdef6789", 
         "userName": "nikki_wolf" 
     }, 
     "eventTime": "2021-04-22T23:20:10Z", 
     "eventSource": "gamma-ssm-incidents.amazonaws.com", 
     "eventName": "StartIncident", 
     "awsRegion": "us-west-2", 
     "sourceIPAddress": "192.0.2.0", 
     "userAgent": "aws-cli/2.0.58 Python/3.7.4 Darwin/19.6.0 exe/x86_64 command/
ssmincidents.start-incident", 
     "requestParameters": { 
         "responsePlanArn": "arn:aws:ssm-incidents::555555555555:response-plan/security-
test-response-plan-non-dedupe-v1", 
         "clientToken": "12345678-1111-2222-3333-abcdefghijkl" 
     }, 
     "responseElements": { 
         "incidentRecordArn": "arn:aws:ssm-incidents::444455556666:incident-record/
security-test-response-plan-non-dedupe-v1/abcdefgh-abcd-1234-1234-1234567890" 
     }, 
     "requestID": "abcdefgh-1234-abcd-1234-1234567abcdef", 
     "eventID": "12345678-1234-1234-abcd-abcdef1234567", 
     "readOnly": false, 
     "eventType": "AwsApiCall", 
     "managementEvent": true, 
     "eventCategory": "Management", 
     "recipientAccountId": "12345678901234567"
}
```
次の例は、DeleteContactChannelアクションを示す CloudTrail ログエントリです。

```
 { 
 "eventVersion":"1.08", 
 "userIdentity":{ 
     "type":"IAMUser", 
     "principalId":"1234567890abcdef0", 
     "arn":"arn:aws:iam::246873129580111122223333:user/nikki_wolf", 
     "accountId":"abcdef01234567890", 
     "accessKeyId":"021345abcdef6789", 
     "userName":"nikki_wolf" 
 }, 
 "eventTime":"2021-04-08T02:27:21Z",
```

```
 "eventSource":"ssm-contacts.amazonaws.com", 
     "eventName":"DeleteContactChannel", 
     "awsRegion":"us-east-1", 
     "sourceIPAddress":"192.0.2.0", 
     "userAgent":"Apache-HttpClient/UNAVAILABLE (Java/1.8.0_282)", 
     "requestParameters":{ 
         "contactChannelId":"arn:aws:ssm-contacts:us-west-2:555555555555:device/
bnuomysohc/abcdefgh-abcd-1234-1234-1234567890" 
     }, 
     "responseElements":null, 
     "requestID":"abcdefgh-1234-abcd-1234-1234567abcdef", 
     "eventID":"12345678-1234-1234-abcd-abcdef1234567", 
     "readOnly":true, 
     "eventType":"AwsApiCall", 
     "managementEvent":true, 
     "eventCategory":"Management", 
     "recipientAccountId":"12345678901234567"
}
```
Incident Manager のログファイルエントリについて 165

# 「Product and service integrations with Incident Manager」

の一機能である Incident Manager は AWS Systems Manager、以下の 製品、サービス、ツールと統 合されています。

```
との統合 AWS のサービス
```
Incident Manager は、次の表で説明されている AWS のサービス および ツールと統合されていま す。

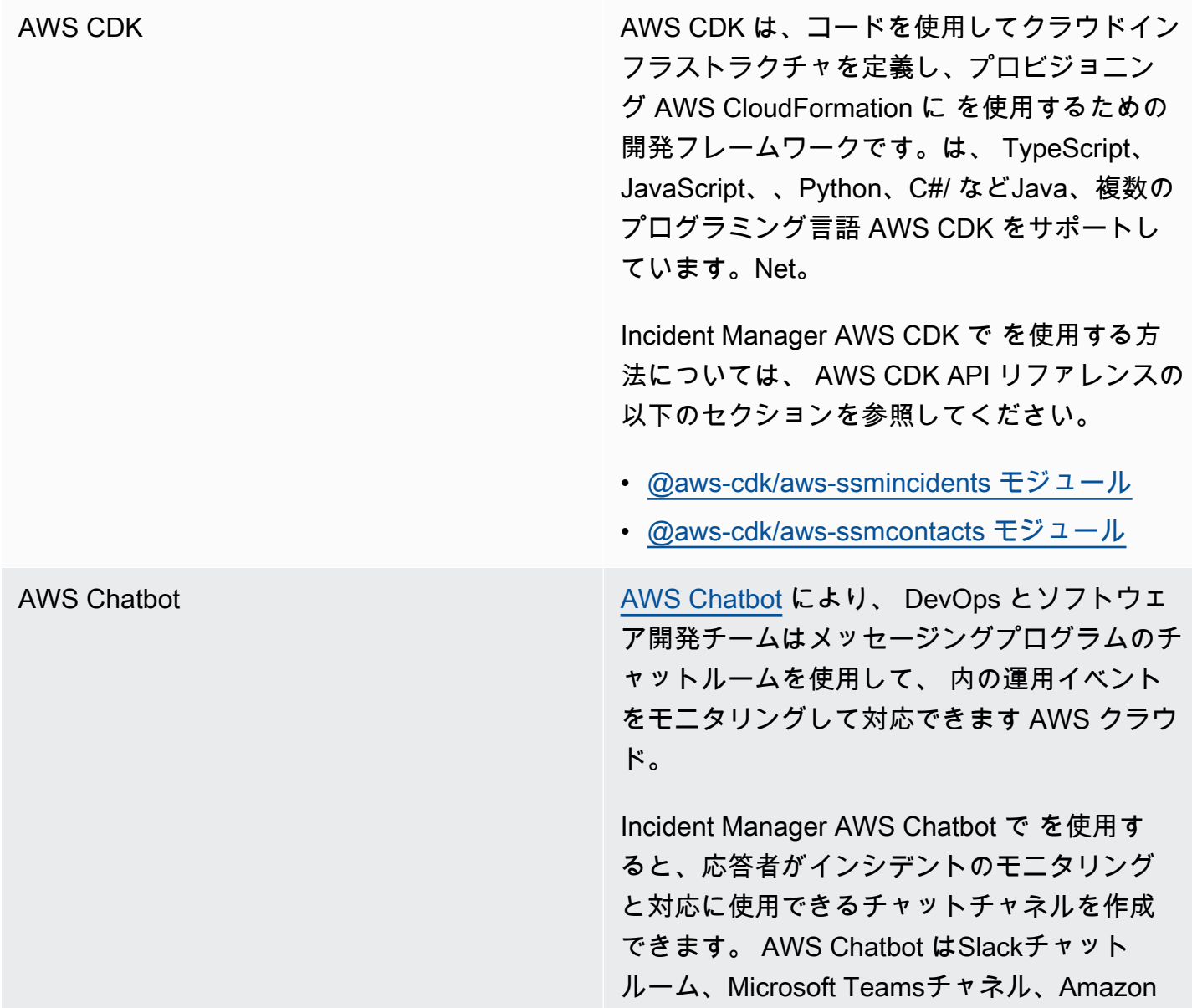

Chime チャットルームをチャットチャネルとし てサポートしています。

チャットチャネルの作成の一環として、 Amazon Simple Notification Service (Amazon SNS) にトピックも作成します。[Amazon SNS](https://docs.aws.amazon.com/sns/latest/dg/) は、パブリッシャーからサブスクライバーへの メッセージ配信を提供するマネージド型サービ スです。インシデント対応計画では、作成した チャットチャネルを計画に関連付けるときに、 そのチャットチャネルに関連付けた 1 つ以上の トピックも選択します。これらの SNS トピッ クは、インシデントに関する通知をインシデン ト応答者に送信するために使用されます。

詳細については、「[Incident Manager での](#page-55-0) [チャットチャネルの操作」](#page-55-0)を参照してくださ い。

AWS CloudFormation AWS CloudFormation は、アプリケーションに 必要なすべてのリソースを含むテンプレートを 作成し、リソースを設定してプロビジョニング するために使用できるサービスです。このサー ビスによってすべての依存関係も設定されるた め、リソースの管理よりもアプリケーションに 集中することができます。 Incident Manager AWS CloudFormation で を

使用する方法については、[AWS CloudForm](https://docs.aws.amazon.com/AWSCloudFormation/latest/UserGuide/Welcome.html)  [ation 「 ユーザーガイド](https://docs.aws.amazon.com/AWSCloudFormation/latest/UserGuide/Welcome.html)」の以下のトピックを 参照してください。

- **[Incident Manager resource type reference](https://docs.aws.amazon.com/AWSCloudFormation/latest/UserGuide/AWS_SSMIncidents.html)** 」
- 「[Contacts resource type reference resource](https://docs.aws.amazon.com/AWSCloudFormation/latest/UserGuide/AWS_SSMContacts.html) [type reference](https://docs.aws.amazon.com/AWSCloudFormation/latest/UserGuide/AWS_SSMContacts.html)」

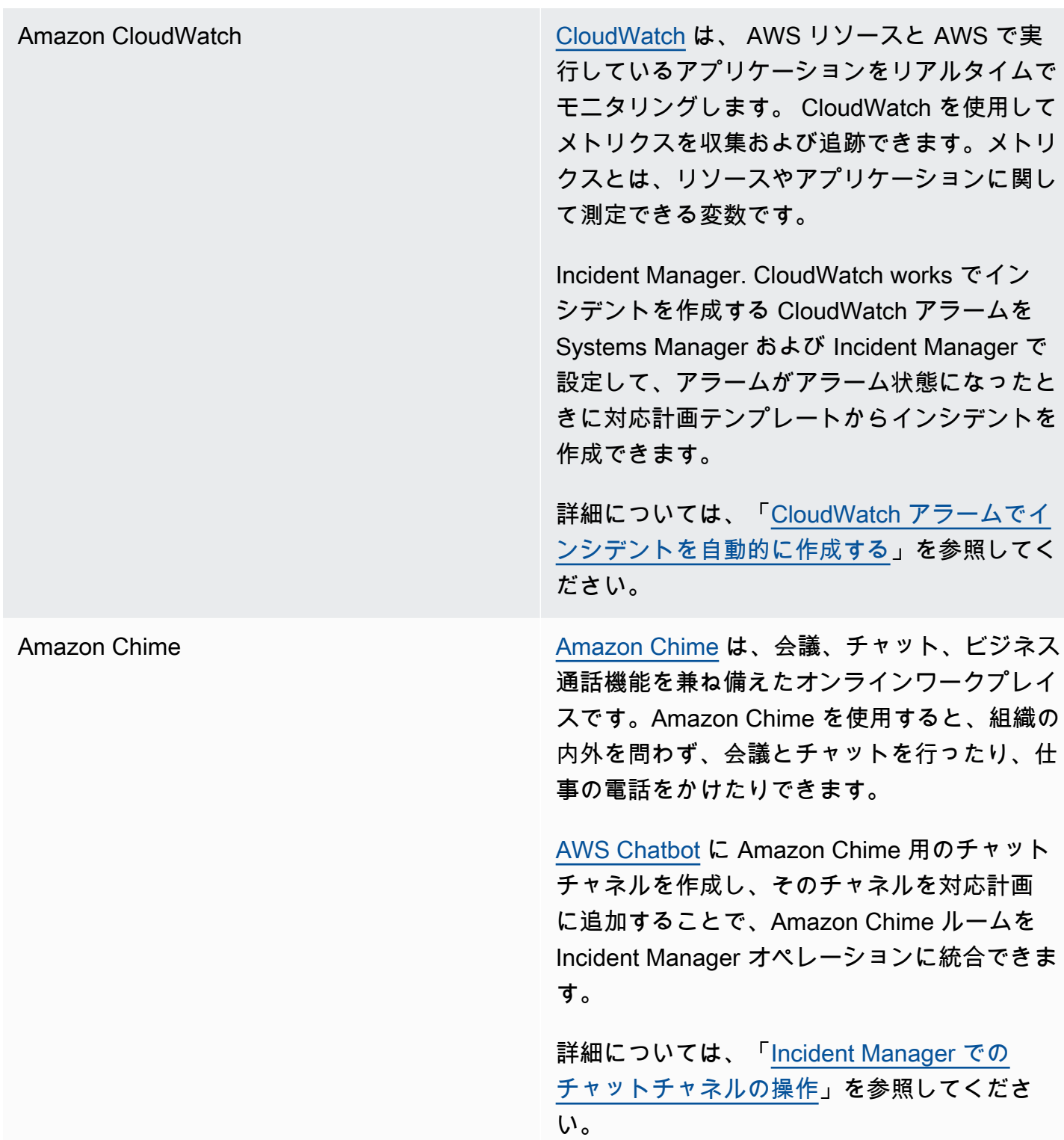

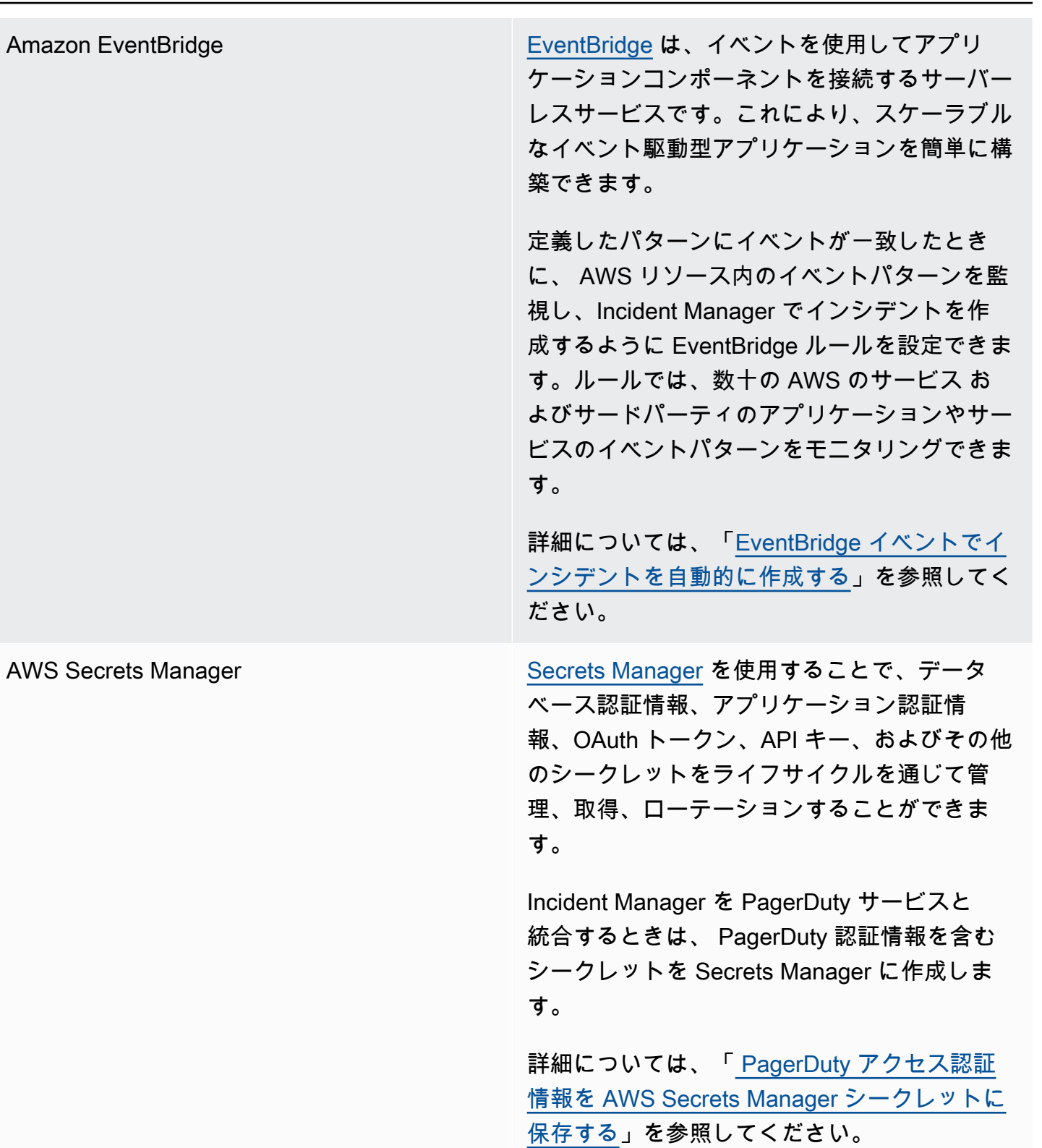

AWS [Systems Manager](https://docs.aws.amazon.com/systems-manager/latest/userguide/what-is-systems-manager.html) All Allen Systems Manager は、アプリケーションイン フラストラクチャとクラウド環境向けの安全 な end-to-end 管理ソリューションを表示およ び制御するために使用できるオペレーション ハブです。以下の Systems Manager の機能は Incident Manager と直接統合します。

> • [オートメーション](https://docs.aws.amazon.com/systems-manager/latest/userguide/systems-manager-automation.html) – オートメーションラ ンブックは、 AWS リソースで Systems Manager が実行するアクションを定義しま す。Incident Manager では、ランブックはイ ンシデントを解決するために使用する一連の 自動および手動の手順を定義します。

Incident Manager で使用するためのオート メーションランブックの作成については、 「[Incident Manager での Systems Manager](#page-61-0)  [Automation ランブックの操作」](#page-61-0)を参照して ください。

• [OpsCenter](https://docs.aws.amazon.com/systems-manager/latest/userguide/OpsCenter.html) - オペレーションエンジニアや IT プロフェッショナルが と呼ばれる AWS リ ソースOpsItemsに関連する運用作業項目を 管理できる中心的な場所 OpsCenter を提供 します。インシデント後分析から直接 を作 成して OpsItems、関連する作業をフォロー アップできます。

詳細については、「[Incident Manager でのイ](#page-95-0) [ンシデント後分析の実行」](#page-95-0)を参照してくださ い。

AWS [Trusted Advisor](https://docs.aws.amazon.com/awssupport/latest/user/trusted-advisor.html) **Trusted Advisor は、Basic または Developer** Trusted Advisor は、Basic または Developer サポートプランを持つ AWS お客様が利用でき るツールです。 Trusted Advisor は、お客様の AWS 環境を検査し、コスト削減、システムの 可用性とパフォーマンスの向上、セキュリティ ギャップの解消に役立つ機会があれば、レコメ ンデーションを作成します。

> Incident Manager の場合、レプリケーション セットの設定でリージョン Trusted Advisor フェイルオーバーとレスポンス AWS リージョ ン をサポートするために複数の が使用されて いることを確認します。

# その他の製品やサービスとの統合

Incident Manager は、次の表で説明するサードパーティのサービスと統合するか、または併用するこ とができます。

Jira Cloud を使用すると AWS Service Management Connector、Incident Manager をサードパー ティーのクラウドベースのワークフロープラッ トフォームである [Jira Cloud](https://www.atlassian.com/enterprise/cloud) (Atlassian) と統合 できます。

> Jira Cloud との統合を設定した後、Incident Manager で新しいインシデントを作成する と、統合によって Jira Cloud にもインシデン トが作成されます。Incident Manager でイン シデントを更新すると、これらの更新は Jira Cloud 内の対応するインシデントにも反映され ます。Incident Manager または Jira Cloud のい ずれかでインシデントを解決すると、設定に基 づいて両方のサービスのインシデントが統合に よって解決されます。

Jira Service Management

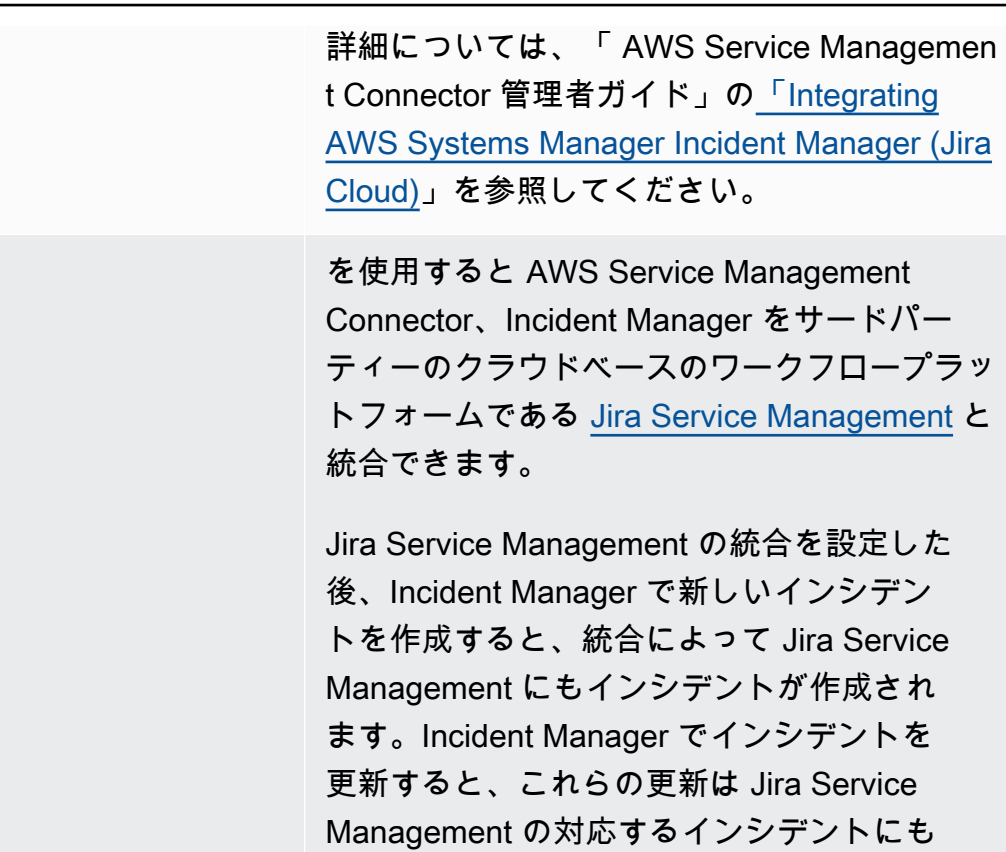

す。

詳細については、「AWS Service Management Connector 管理者ガイド」の「[Configuring Jira](https://docs.aws.amazon.com/smc/latest/ag/jsd-integration-configure-jsd.html)  [Service Management](https://docs.aws.amazon.com/smc/latest/ag/jsd-integration-configure-jsd.html)」を参照してください。

反映されます。Incident Manager または Jira Service Management のいずれかでインシデン トを解決すると、設定に基づいて両方のサー ビスのインシデントが統合によって解決されま

Microsoft Teams [Microsoft Teams](https://www.microsoft.com/en-us/microsoft-teams/group-chat-software) は、チームメッセージング、 音声/ビデオ会議、ファイル共有のためのクラウ ドベースのコラボレーションツールを提供しま す。

> [AWS Chatbot](https://docs.aws.amazon.com/chatbot/latest/adminguide/) に Microsoft Team 用のチャット チャネルを作成し、そのチャネルを対応計画に 追加することで、Microsoft Teams チャネルを Incident Manager のオペレーションに統合でき ます。

詳細については、[「Incident Manager での](#page-55-0) [チャットチャネルの操作](#page-55-0)」を参照してくださ い。
[PagerDuty](https://www.pagerduty.com) PagerDuty は、ページングワークフローとエス カレーションポリシーをサポートするインシデ ント対応ツールです。

> Incident Manager を と統合すると PagerDuty 、対応計画に PagerDuty サービスを追加でき ます。その後、Incident Manager で のインシ デントが作成される PagerDuty たびに、対応す るインシデントが に作成されます。のインシデ ントは、Incident Manager のものに加えて、そ こで定義したページングワークフローとエスカ レーションポリシー PagerDuty を使用します。 PagerDuty は、Incident Manager からのタイム ラインイベントをインシデントに関するメモと してアタッチします。

> Incident Manager を と統合するには PagerDuty 、まず PagerDuty 認証情報を含むシークレット を に AWS Secrets Manager 作成する必要があ ります。

PagerDuty REST API キーの追加、および の シークレットに必要なその他の詳細について は AWS Secrets Manager、「」を参照してく ださ[い PagerDuty アクセス認証情報を AWS](#page-183-0) [Secrets Manager シークレットに保存する。](#page-183-0)

Incident Manager の対応計画に PagerDuty ア カウントから PagerDuty サービスを追加する 方法については、トピック「」の「対[応計画に](#page-76-0) [PagerDuty サービスを統合する](#page-76-0)」の手順を参照 してくださ[い対応計画の作成](#page-71-0)。

## ServiceNow **ServiceNow** ことのことは、これは、これは、これは、これは、これは、これは、Service Management Connector、Incident Manager をサードパー ティーのクラウドベースのワークフロープラッ トフォーム[ServiceNow](https://www.servicenow.com/)である と統合できま す。

との統合を設定した後 ServiceNow、Incident Manager で新しいインシデントを作成すると、 統合によって ServiceNow にもインシデント が作成されます。Incident Manager でインシ デントを更新すると、 の対応するインシデン トにこれらの更新が加えられます ServiceNo w。Incident Manager または のいずれかでイン シデントを解決する場合 ServiceNow、統合は 設定した設定に基づいて両方のサービスのイン シデントを解決します。

詳細については、「 AWS Service Managemen t Connector 管理者ガイ[ドAWS Systems](https://docs.aws.amazon.com/smc/latest/ag/sn-im.html) Manager Incident Manager 」の「の統合 [ServiceNow](https://docs.aws.amazon.com/smc/latest/ag/sn-im.html)」を参照してください。

Slack [Slack](https://www.slack.com) は、チームメッセージング、音声/ビデオ 会議、ファイル共有のためのクラウドベースの コラボレーションツールを提供します。

> [AWS Chatbot](https://docs.aws.amazon.com/chatbot/latest/adminguide/) に Slack 用のチャットチャネルを 作成し、そのチャネルを対応計画に追加するこ とで、Slack チャネルを Incident Manager のオ ペレーションに統合できます。

詳細については、[「Incident Manager での](#page-55-0) [チャットチャネルの操作](#page-55-0)」を参照してくださ い。

Terraform インファンド HashiCorp [Terraform](https://registry.terraform.io/) は、さまざまなクラウド サービスを管理するためのコマンドラインイ ンターフェイス (CLI) ワークフローを提供する オープンソースの Infrastructure as Code (IaC ) ソフトウェアツールです。Incident Manager で は、Terraform を使用して以下の要素を管理ま たはプロビジョニングできます。

SSM Incident Manager 連絡先リソース

- [aws\\_ssmcontacts\\_contact](https://registry.terraform.io/providers/hashicorp/aws/latest/docs/resources/ssmcontacts_contact)
- [aws\\_ssmcontacts\\_contact\\_channel](https://registry.terraform.io/providers/hashicorp/aws/latest/docs/resources/ssmcontacts_contact_channel)
- [aws\\_ssmcontacts\\_plan](https://registry.terraform.io/providers/hashicorp/aws/latest/docs/resources/ssmcontacts_plan)
- [aws\\_ssm Contacts\\_rotation](https://registry.terraform.io/providers/hashicorp/aws/latest/docs/resources/ssmcontacts_rotation)

SSM Contacts データソース

- [aws\\_ssmcontacts\\_contact](https://registry.terraform.io/providers/hashicorp/aws/latest/docs/data-sources/ssmcontacts_contact)
- [aws\\_ssmcontacts\\_contact\\_channel](https://registry.terraform.io/providers/hashicorp/aws/latest/docs/data-sources/ssmcontacts_contact_channel)
- [aws\\_ssmcontacts\\_plan](https://registry.terraform.io/providers/hashicorp/aws/latest/docs/data-sources/ssmcontacts_plan)
- [aws\\_ssm Contacts\\_rotation](https://registry.terraform.io/providers/hashicorp/aws/latest/docs/data-sources/ssmcontacts_rotation)

SSM Incident Manager リソース

- [aws\\_ssmincidents\\_replication\\_set](https://registry.terraform.io/providers/hashicorp/aws/latest/docs/resources/ssmincidents_replication_set)
- [aws\\_ssmincidents\\_response\\_plan](https://registry.terraform.io/providers/hashicorp/aws/latest/docs/resources/ssmincidents_response_plan)

SSM Incident Manager データソース

- [aws\\_ssmincidents\\_replication\\_set](https://registry.terraform.io/providers/hashicorp/aws/latest/docs/data-sources/ssmincidents_replication_set)
- [aws\\_ssmincidents\\_response\\_plan](https://registry.terraform.io/providers/hashicorp/aws/latest/docs/data-sources/ssmincidents_response_plan)

# <span id="page-183-0"></span> PagerDuty アクセス認証情報を AWS Secrets Manager シークレッ トに保存する

対応計画 PagerDuty で との統合を有効にすると、Incident Manager は次の方法で と連携 PagerDuty します。

- Incident Manager は、Incident Manager で新しいインシデントを作成する PagerDuty と、対応す るインシデントを に作成します。
- で作成したページングワークフローとエスカレーションポリシー PagerDuty は、 PagerDuty 環境 で使用されます。ただし、Incident Manager は PagerDuty 設定をインポートしません。
- Incident Manager は、タイムラインイベントを、最大 2,000 件のメモまで PagerDuty、 のインシ デントに対するメモとして発行します。
- Incident Manager で関連する PagerDuty インシデントを解決するときに、インシデントを自動的 に解決するように選択できます。

Incident Manager を と統合するには PagerDuty、まず PagerDuty 認証情報 AWS Secrets Manager を含むシークレットを で作成する必要があります。これにより、Incident Manager はサービスと通 信できます PagerDuty。その後、Incident Manager で作成した対応計画に PagerDuty サービスを含 めることができます。

Secrets Manager で作成するこのシークレットには、適切な JSON 形式で以下が含まれている必要 があります。

- PagerDuty アカウントの API キー。汎用アクセス REST API キーまたはユーザートークン REST API キーのいずれかを使用できます。
- PagerDuty サブドメインからの有効なユーザーの E メールアドレス。
- サブドメインをデプロイした PagerDuty サービスリージョン。

**a** Note

PagerDuty サブドメイン内のすべてのサービスは、同じサービスリージョンにデプロイさ れます。

前提条件

Secrets Manager でシークレットを作成する前に、次の要件を満たしていることを確認してくださ い。

### KMS キー

作成したシークレットは、 AWS Key Management Service () で作成したカスタマーマネージド キーで暗号化する必要がありますAWS KMS。このキーは、 PagerDuty 認証情報を保存するシー クレットを作成するときに指定します。

### **A** Important

Secrets Manager には、 を使用してシークレットを暗号化するオプションがありますが AWS マネージドキー、この暗号化モードはサポートされていません。

カスタマーマネージドキーは次の要件を満たしている必要があります。

- [キーのタイプ]: [対称] を選択します。
- [キーの使用法]: [暗号化および復号化] を選択します。
- リージョン: 対応計画を複数の にレプリケートする場合は AWS リージョン、必ずマルチリー ジョンキー を選択してください。

キーポリシー

対応計画を設定するユーザーには、キーのリソースベースのポリシーの kms:GenerateDataKey および kms:Decrypt に対するアクセス許可が必要です。ssmincidents.amazonaws.com サービスプリンシパルには、キーのリソースベースポリシーの kms:GenerateDataKey および kms:Decrypt に対するアクセス許可が必要です。

次のポリシーは、これらのアクセス許可を示しています。各*##############*を独自の情報に置 き換えます。

```
\{ "Version": "2012-10-17", 
     "Id": "key-consolepolicy-3", 
     "Statement": [ 
         \{ "Sid": "Enable IAM user permissions",
```
}

```
 "Effect": "Allow", 
          "Principal": { 
               "AWS": "arn:aws:iam::account-id:root" 
          }, 
          "Action": "kms:*", 
          "Resource": "*" 
     }, 
    \mathcal{L} "Sid": "Allow creator of response plan to use the key", 
          "Effect": "Allow", 
          "Principal": { 
               "AWS": "IAM_ARN_of_principal_creating_response_plan" 
          }, 
          "Action": [ 
               "kms:Decrypt", 
               "kms:GenerateDataKey*" 
          ], 
          "Resource": "*" 
     }, 
     { 
          "Sid": "Allow Incident Manager to use the key", 
          "Effect": "Allow", 
          "Principal": { 
               "Service": "ssm-incidents.amazonaws.com" 
          }, 
          "Action": [ 
               "kms:Decrypt", 
               "kms:GenerateDataKey*" 
          ], 
          "Resource": "*" 
     } 
\mathbf{I}
```
新しいカスタマーマネージドキーの作成の詳細については、「AWS Key Management Service デ ベロッパーガイド」の「[Creating symmetric encryption KMS keys](https://docs.aws.amazon.com/kms/latest/developerguide/create-keys.html#create-symmetric-cmk)」を参照してください。 AWS KMS キーの詳細については、「 の[AWS KMS 概念」](https://docs.aws.amazon.com/kms/latest/developerguide/concepts.html)を参照してください。

既存のカスタマーマネージドキーが上記の要件をすべて満たしている場合は、ポリシーを編集し てこれらのアクセス許可を追加できます。カスタマーマネージドキーのポリシーの更新について は、「AWS Key Management Service デベロッパーガイド」の[「キーポリシーの変更](https://docs.aws.amazon.com/kms/latest/developerguide/key-policy-modifying.html)」を参照し てください。

**G** Tip 条件キーを指定してアクセスをさらに制限できます。例えば、次のポリシーでは、米国東 部 (オハイオ) リージョン (us-east-2) でのみ Secrets Manager からのアクセスを許可しま す。

```
{ 
     "Sid": "Enable IM Permissions", 
     "Effect": "Allow", 
     "Principal": { 
          "Service": "ssm-incidents.amazonaws.com" 
     }, 
     "Action": ["kms:Decrypt", "kms:GenerateDataKey*"], 
     "Resource": "*", 
     "Condition": { 
          "StringEquals": { 
              "kms:ViaService": "secretsmanager.us-east-2.amazonaws.com" 
         } 
     }
}
```
## **GetSecretValue** アクセス許可

{

対応計画を作成する IAM アイデンティティ (ユーザー、ロール、またはグループ) には IAM アク セス許可 secretsmanager:GetSecretValue が必要です。

PagerDuty アクセス認証情報を AWS Secrets Manager シークレットに保存するには

- 1. ユーザーガイドの「 [AWS Secrets Manager シークレットを作成する」](https://docs.aws.amazon.com/secretsmanager/latest/userguide/create_secret.html)のステップ 3a のステッ プに従います。 AWS Secrets Manager
- 2. ステップ 3bの [キーと値のペア] で、次の操作を行います。
	- [プレーンテキスト] タブを選択します。
	- ボックスのデフォルトの内容を以下の JSON 構造に置き換えます。

```
 "pagerDutyToken": "pagerduty-token", 
 "pagerDutyServiceRegion": "pagerduty-region", 
 "pagerDutyFromEmail": "pagerduty-email"
```
}

- 貼り付けた JSON サンプルで、*########*の値を次のように置き換えます。
	- *pagerduty-token* : PagerDuty アカウントの一般アクセス REST API キーまたはユー ザートークン REST API キーの値。

関連情報については、 PagerDuty ナレッジベース の[「 API アクセスキー」](https://support.pagerduty.com/docs/api-access-keys)を参照してく ださい。

• *pagerduty-region*: PagerDuty サブドメインをホストする PagerDuty データセンター のサービスリージョン。

関連情報については、ナレッジPagerDuty ベース [の「サービスリージョン](https://support.pagerduty.com/docs/service-regions)」を参照して ください。

• *pagerduty-email*: PagerDuty サブドメインに属するユーザーの有効な E メールアドレ ス。

関連情報については、 PagerDuty ナレッジベース の[「ユーザーの管理」](https://support.pagerduty.com/docs/users)を参照してくだ さい。

次の例は、必要な PagerDuty認証情報を含む完成した JSON シークレットを示していま す。

{ "pagerDutyToken": "**y\_NbAkKc66ryYEXAMPLE**", "pagerDutyServiceRegion": "**US**", "pagerDutyFromEmail": "**JohnDoe@example.com**" }

- 3. ステップ 3c の [暗号化キー] で、前の「前提条件」セクションに記載されている要件を満たす、 作成したカスタマーマネージドキーを選択します。
- 4. ステップ 4c の [リソースのアクセス許可] で、次の操作を行います。
	- [リソースのアクセス許可] を展開します。
	- [アクセス許可の編集] を選択します。
	- ポリシーボックスのデフォルトの内容を以下の JSON 構造に置き換えます。

"Effect": "Allow",

{

```
 "Principal": { 
          "Service": "ssm-incidents.amazonaws.com" 
     }, 
     "Action": "secretsmanager:GetSecretValue", 
     "Resource": "*"
}
```
- [保存] を選択します。
- 5. 対応計画を複数の AWS リージョン に複製した場合は、ステップ 4d の [シークレットをレプリ ケート] で次の操作を行います。
	- [シークレットをレプリケート] を展開します。
	- AWS リージョン で、対応計画を複製したリージョンを選択します。
	- [暗号化キー] には、「前提条件」セクションの下に記載されている要件を満たす、このリー ジョンで作成した、またはこのリージョンに複製したカスタマーマネージドキーを選択しま す。
	- 追加の ごとに AWS リージョン、リージョンの追加を選択し、リージョン名とカスタマー マネージドキーを選択します。
- 6. 「 ユーザーガイド」[の「 AWS Secrets Manager シークレットを作成するA](https://docs.aws.amazon.com/secretsmanager/latest/userguide/create_secret.html)WS Secrets Manager 」の残りのステップを完了します。

Incident Manager インシデントワークフローに PagerDuty サービスを追加する方法については、 「」トピックの [PagerDuty 「サービスを対応計画に統合](#page-76-0)する」を参照してくださ[い対応計画の作](#page-71-0) [成](#page-71-0)。

### 関連情報

[PagerDuty と を使用してインシデント対応を自動化する方法 AWS Systems Manager Incident](https://aws.amazon.com/blogs/mt/how-to-automate-incident-response-with-pagerduty-and-aws-systems-manager-incident-manager/) [Manager](https://aws.amazon.com/blogs/mt/how-to-automate-incident-response-with-pagerduty-and-aws-systems-manager-incident-manager/) (AWS クラウド 運用と移行ブログ)

「AWS Secrets Manager ユーザーガイド」の[「AWS Secrets Manager のシークレット暗号化と復](https://docs.aws.amazon.com/secretsmanager/latest/userguide/security-encryption.html) [号](https://docs.aws.amazon.com/secretsmanager/latest/userguide/security-encryption.html)」

# AWS Systems Manager Incident Manager のトラブルシュー ティング

AWS Systems Manager Incident Manager の使用中に問題が発生した場合は、以下の情報を使用し、 ベストプラクティスに従って解決できます。発生した問題が以下の情報の範囲外である場合、または 解決を試みた後にも持続する場合は、[AWS Support](https://aws.amazon.com/premiumsupport/) にお問い合わせください。

トピック

- [エラーメッセージ: ValidationException We were unable to validate the AWS Secrets Manager](#page-189-0)  [secret](#page-189-0)
- [その他の問題のトラブルシューティング](#page-191-0)

# <span id="page-189-0"></span>エラーメッセージ: **ValidationException – We were unable to validate the AWS Secrets Manager secret**

問題 1: 対応計画を作成した AWS Identity and Access Management (IAM) アイデンティティ (ユー ザー、ロール、またはグループ) に secretsmanager:GetSecretValue IAM アクセス許可があり ません。Secrets Manager のシークレットを検証するには、IAM アイデンティティにこのアクセス許 可が必要です。

• 解決策: 対応計画を作成する IAM アイデンティティの IAM ポリシーに、不足している secretsmanager:GetSecretValue アクセス許可を追加します。詳細については、「IAM ユー ザーガイド」の「[IAM ID アクセス許可の追加 \(コンソール\)](https://docs.aws.amazon.com/IAM/latest/UserGuide/access_policies_manage-attach-detach.html#add-policies-console)」または[「IAM ポリシーの追加 \(AWS](https://docs.aws.amazon.com/IAM/latest/UserGuide/access_policies_manage-attach-detach.html#add-policy-cli)  [CLI\)」](https://docs.aws.amazon.com/IAM/latest/UserGuide/access_policies_manage-attach-detach.html#add-policy-cli)を参照してください。

問題 2: シークレットに IAM アイデンティティによる [GetSecretValue](https://docs.aws.amazon.com/secretsmanager/latest/apireference/API_GetSecretValue.html) アクションの実行を許可す るリソースベースのポリシーがアタッチされていない、またはリソースベースのポリシーがアイデン ティティへのアクセス許可を拒否しています。

• 解決策: secrets:GetSecretValue に IAM アイデンティティへのアクセス許可を付与する Allow ステートメントを作成するか、シークレットのリソースベースのポリシーに追加します。 または、IAM アイデンティティを含む Deny ステートメントを使用する場合は、アイデンティ ティがアクションを実行できるようにポリシーを更新してください。詳細については、「AWS

Secrets Manager ユーザーガイド」の「[アクセス許可ポリシーを AWS Secrets Manager シーク](https://docs.aws.amazon.com/secretsmanager/latest/userguide/auth-and-access_resource-policies.html) [レットにアタッチする](https://docs.aws.amazon.com/secretsmanager/latest/userguide/auth-and-access_resource-policies.html)」を参照してください。

問題 3: シークレットには、Incident Manager サービスプリンシパル (ssmincidents.amazonaws.com) へのアクセスを許可するリソースベースのポリシーがアタッチされ ていません。

• 解決策: シークレットのリソースベースのポリシーを作成または更新し、以下のアクセス許可を含 めます。

```
{ 
     "Effect": "Allow", 
     "Principal": { 
          "Service": ["ssm-incidents.amazonaws.com"] 
     }, 
     "Action": "secretsmanager:GetSecretValue", 
     "Resource": "*"
}
```
問題 4: シークレットを暗号化するために選択された AWS KMS key がカスタマーマネージド キーではない。または、選択されたカスタマーマネージドキーが Incident Manager サービスプ リンシパルに対して IAM アクセス許可 (kms:Decrypt および kms:GenerateDataKey\*) を 付与していません。あるいは、対応計画を作成した IAM アイデンティティに IAM アクセス許可 ([GetSecretValue](https://docs.aws.amazon.com/secretsmanager/latest/apireference/API_GetSecretValue.html)) がない可能性があります。

• 解決策: トピック「 [PagerDuty アクセス認証情報を AWS Secrets Manager シークレットに保存す](#page-183-0) [る](#page-183-0)」の「Prerequisites」で説明されている要件を満たしていることを確認してください。

問題 5: 一般アクセス REST API キーまたはユーザートークン REST API キーを含むシークレットの ID が無効になっています。

• 解決策: 末尾にスペースを入れずに、Secrets Manager シークレットの ID を正確に入力したことを 確認してください。使用するシークレットが保存されているのと同じ AWS リージョン で作業す る必要があります。削除したシークレットは使用できません。

問題 6: まれに、Secrets Manager サービスに問題が発生したり、Incident Manager との通信に問題 が発生したりすることがあります。

• 解決策: 数分後にもう一度お試しください。[AWS Health Dashboard](https://phd.aws.amazon.com/) で、いずれかのサービスに影 響する可能性のある問題がないか確認してください。

## <span id="page-191-0"></span>その他の問題のトラブルシューティング

上記の手順を実行しても問題が解決しない場合、追加のヘルプを以下のリソースで参照してくださ い。

- [Incident Manager コンソール](https://console.aws.amazon.com/systems-manager/incidents/home)にアクセスした際の Incident Manager 固有の IAM 問題については、 「[AWS Systems Manager Incident Manager ID とアクセスのトラブルシューティング」](#page-150-0)を参照し てください。
- AWS Management Console にアクセスするときの一般的な認証および認可の問題については、 「IAM ユーザーガイド」の「[IAM のトラブルシューティング](https://docs.aws.amazon.com/IAM/latest/UserGuide/troubleshoot.html)」を参照してください。

# AWS 用語集

AWS の最新の用語については、「AWS の用語集リファレンス」の[「AWS 用語集」](https://docs.aws.amazon.com/glossary/latest/reference/glos-chap.html)を参照してくだ さい。

# <span id="page-193-0"></span>Incident Manager のドキュメント履歴

[マネージドポリシーの更新](#page-193-0) [AWSIncidentManager](#page-193-0)  [IncidentAccessServ](#page-193-0)  [iceRolePolicy](#page-193-0)

[その他の HashiCorp Terraform](#page-193-0)  [サポート: オンコールローテー](#page-193-0) [ション](#page-193-0)

[新機能: 他の からの結果 AWS](#page-193-0) [のサービス](#page-193-0)

### 変更 いっちょう 説明 こうこうかん うちのう うちのみ うちのみ 日付

Incident Manager はAWSIncidentManager IncidentAccessServ iceRolePolicy 、検出結 果機能をサポートする新しい アクセス許可を に追加しま した。これにより、EC2 イ ンスタンスが Auto Scaling グ ループの一部であるかどう かを確認できます。詳細につ いては、「[Incident Manager](https://docs.aws.amazon.com/incident-manager/latest/userguide/security-iam-awsmanpol.html#security-iam-awsmanpol-updates) [updates to AWS managed](https://docs.aws.amazon.com/incident-manager/latest/userguide/security-iam-awsmanpol.html#security-iam-awsmanpol-updates) [policies」](https://docs.aws.amazon.com/incident-manager/latest/userguide/security-iam-awsmanpol.html#security-iam-awsmanpol-updates)を参照してくださ い。

Terraform は Incident Manager のサポートに を追加しまし た。Terraform を使用して Incident Manager オンコール リソースをプロビジョニング または管理できるようになり ました。Incident Manager と のこの統合およびその他の サードパーティ統合について は、「[Integration with other](https://docs.aws.amazon.com/incident-manager/latest/userguide/integration.html#integrations-other) [products and services](https://docs.aws.amazon.com/incident-manager/latest/userguide/integration.html#integrations-other)」を参照 してください。 2024 年 2 月 21 日

検出結果から、Incident Manager でインシデント が作成されたのとほぼ同 じ時間に発生した AWS 2023 年 11 月 15 日

2024 年 2 月 20 日

CloudFormation スタックと AWS CodeDeploy デプロイに 関連する変更に関する情報が 得られます。Incident Manager コンソールでは、これらの 変更に関する概要情報を表 示でき、多くの場合、変更 に関する詳細な情報について は、 CloudFormation または CodeDeploy コンソールへの リンクにアクセスできます。 検出結果により、インシデン トの潜在的な原因の評価にか かる時間を短縮できます。ま た、対応者がインシデントの 原因を調査するために間違っ たアカウントやコンソールに アクセスする可能性も低くな ります。この機能は、Incident Manager がインシデントに 関連する結果 AWS のサービ ス を識別するために他の の リソースを読み取ることがで きる新しい マネージドポリ シー AWSIncidentManager IncidentAccessServ iceRolePolicy も導入 します。詳細については、次 のトピックを参照してくださ い。• [結果を使用する](https://docs.aws.amazon.com/incident-manager/latest/userguide/findings.html)

• [AWS マネージドポリシー](https://docs.aws.amazon.com/incident-manager/latest/userguide/security-iam-awsmanpol.html#security-iam-awsmanpol-AWSIncidentManagerIncidentAccessServiceRolePolicy) [: AWSIncidentManager](https://docs.aws.amazon.com/incident-manager/latest/userguide/security-iam-awsmanpol.html#security-iam-awsmanpol-AWSIncidentManagerIncidentAccessServiceRolePolicy)  [IncidentAccessServ](https://docs.aws.amazon.com/incident-manager/latest/userguide/security-iam-awsmanpol.html#security-iam-awsmanpol-AWSIncidentManagerIncidentAccessServiceRolePolicy)  [iceRolePolicy](https://docs.aws.amazon.com/incident-manager/latest/userguide/security-iam-awsmanpol.html#security-iam-awsmanpol-AWSIncidentManagerIncidentAccessServiceRolePolicy)

[Incident Manager の統合に関](#page-193-0) [するリストの更新](#page-193-0)

「[Product and service integrati](https://docs.aws.amazon.com/incident-manager/latest/userguide/integration.html) [ons with Incident Manager](https://docs.aws.amazon.com/incident-manager/latest/userguide/integration.html)」 トピックが拡張され、Incident Manager と統合してインシデ ント検出および対応オペレー ションで使用できるすべて の AWS のサービス とサード パーティツールのリストと説 明が追加されました。 2023 年 6 月 9 日

[との統合 AWS Trusted](#page-193-0) [Advisor](#page-193-0)

2023 年 4 月 28 日

Trusted Advisor は、レプリ ケーションセットの設定がリ ージョンフェイルオーバーと レスポンス AWS リージョン をサポートするために複数の を使用することを確認するよ うになりました。アラームま たは EventBridge イベントに よって CloudWatch作成された インシデントの場合、Incident Manager はアラームまたはイ ベントルール AWS リージョ ン と同じ にインシデントを 作成します。そのリージョン で Incident Manager が一時 的に使用不能な場合、システ ムは、レプリケーションセッ ト内にある別のリージョンに インシデントを作成しようと します。Incident Manager が 使用不能で、レプリケーショ ンセットに含まれるリージョ ンが 1 つだけの場合、システ ムはインシデントレコードの 作成に失敗します。このよう な状況を回避するために、レ プリケーションセットが 1 つ のリージョンのみに設定され ていると、 によって Trusted Advisor レポートされます。 Trusted Advisor の詳細な操 作方法については、「AWS Support ユーザーガイド」の 「[AWS Trusted Advisor](https://docs.aws.amazon.com/awssupport/latest/user/trusted-advisor.html)」を参

照してください。

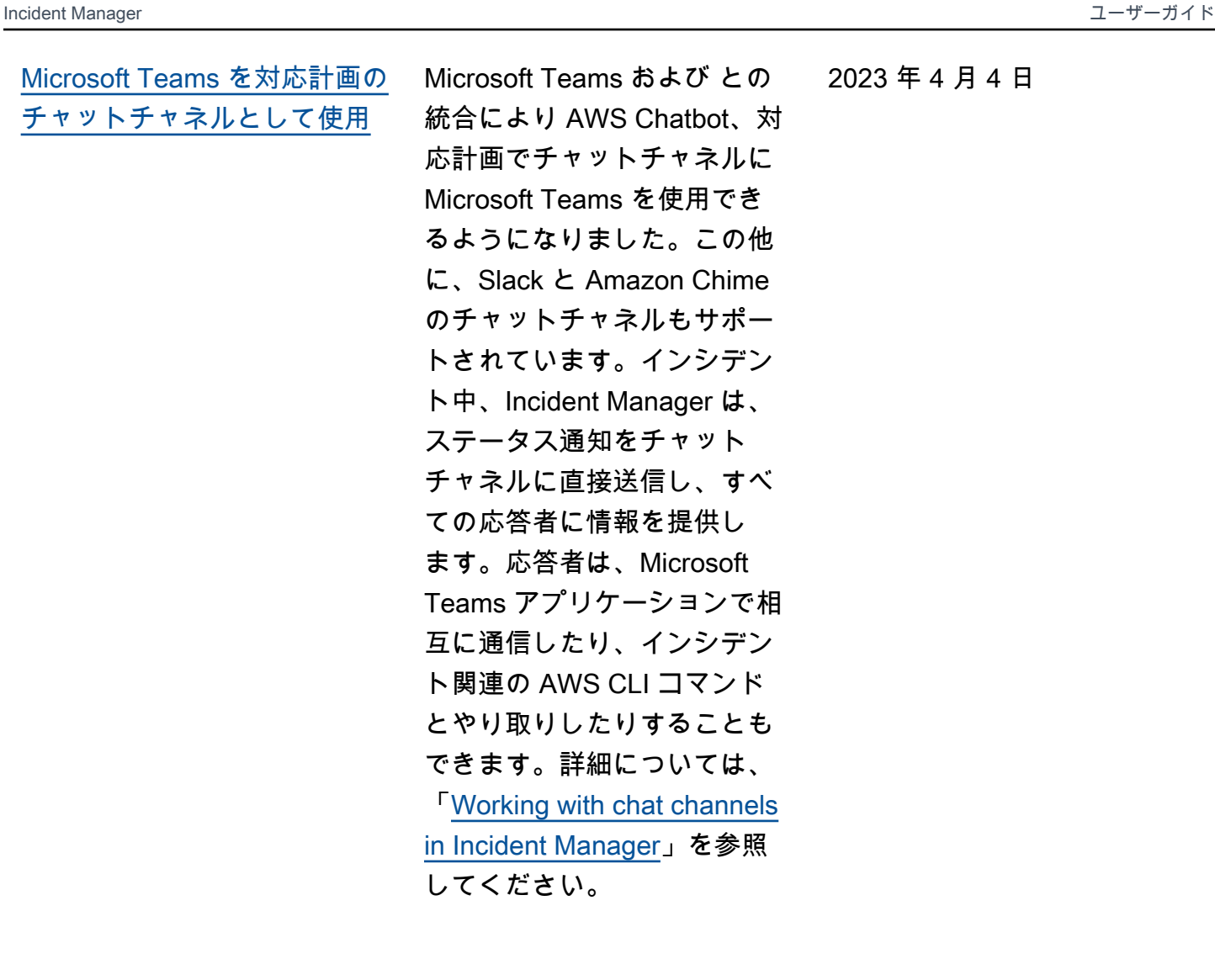

2023 年 4 月 4 日

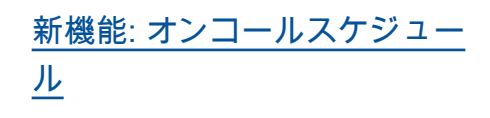

Incident Manager のオンコー ルスケジュールでは、オペレ ータの介入が必要なインシ デントが発生した場合に通知 するユーザーを定義します。 オンコールスケジュールは、 そのスケジュール用に作成 する 1 つまたは複数のロー テーションで構成されます。 各ローテーションには、最 大 30 個の連絡先を含めるこ とができます。オンコールス ケジュールを作成したら、エ スカレーション計画にエス カレーションとして含める ことができます。そのエスカ レーション計画に関連するイ ンシデントが発生すると、I ncident Manager はスケジュー ルに従ってオンコールのオ ペレータに通知します。詳細 については、「[Working with](https://docs.aws.amazon.com/incident-manager/latest/userguide/incident-manager-on-call-schedule.html) [on-call schedules in Incident](https://docs.aws.amazon.com/incident-manager/latest/userguide/incident-manager-on-call-schedule.html) [Manager」](https://docs.aws.amazon.com/incident-manager/latest/userguide/incident-manager-on-call-schedule.html)を参照してくださ い。

2023 年 3 月 28 日

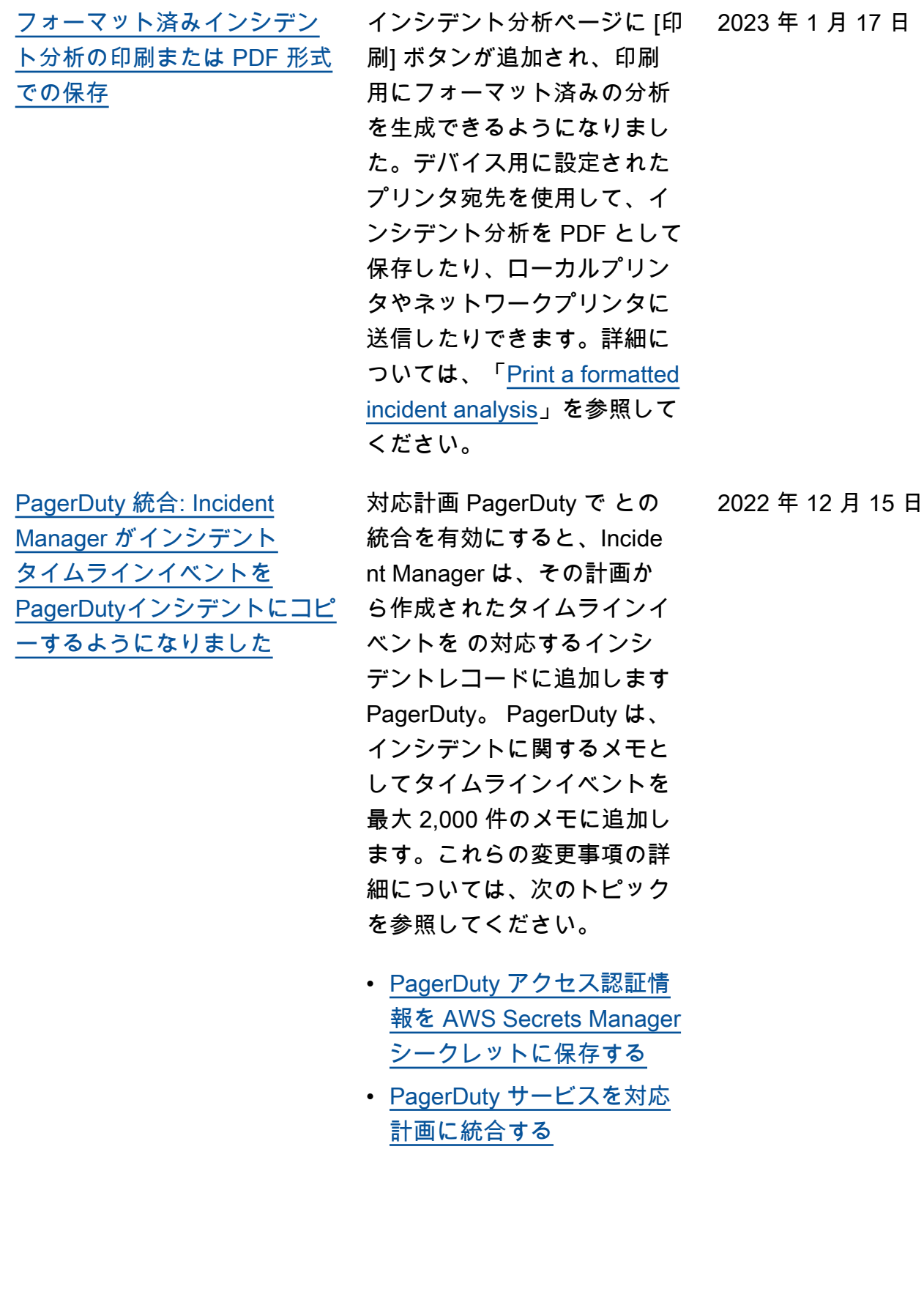

[Incident Manager と](#page-193-0)  [CloudWatch メトリクスの統](#page-193-0) [合。](#page-193-0)

インシデント関連のメトリク スを で公開できるようにな りました CloudWatch。詳細 については、「 [CloudWatc](https://docs.aws.amazon.com/incident-manager/latest/userguide/cloudwatch-metrics.html) [hメトリクス」を参照して](https://docs.aws.amazon.com/incident-manager/latest/userguide/cloudwatch-metrics.html) [ください。に](https://docs.aws.amazon.com/incident-manager/latest/userguide/cloudwatch-metrics.html)は、サービ ス [AWSIncidentManager](https://docs.aws.amazon.com/incident-manager/latest/userguide/security-iam-awsmanpol.html#security-iam-awsmanpol-AWSServiceRoleforIncidentManagerPolicy) [ServiceRolePolicy](https://docs.aws.amazon.com/incident-manager/latest/userguide/security-iam-awsmanpol.html#security-iam-awsmanpol-AWSServiceRoleforIncidentManagerPolicy) がユーザー に代わってメトリクスを発行 できるようにするための追加 のアクセス許可が含まれてい ます。

2022 年 11 月 16 日

2022 年 12 月 15 日

[インシデントのメモ](#page-193-0)の提供開 始と[インシデント詳細](#page-193-0)画面の [更新](#page-193-0)

インシデントのメモを使用し て、インシデントに取り組む 他のユーザーと共同作業した りやり取りしたりすることが できます。また、インシデン ト詳細画面からランブックや エンゲージメントのステータ スを表示できます。詳細につ いては、「[Incident Details](https://docs.aws.amazon.com/incident-manager/latest/userguide/tracking-details.html)」 を参照してください。

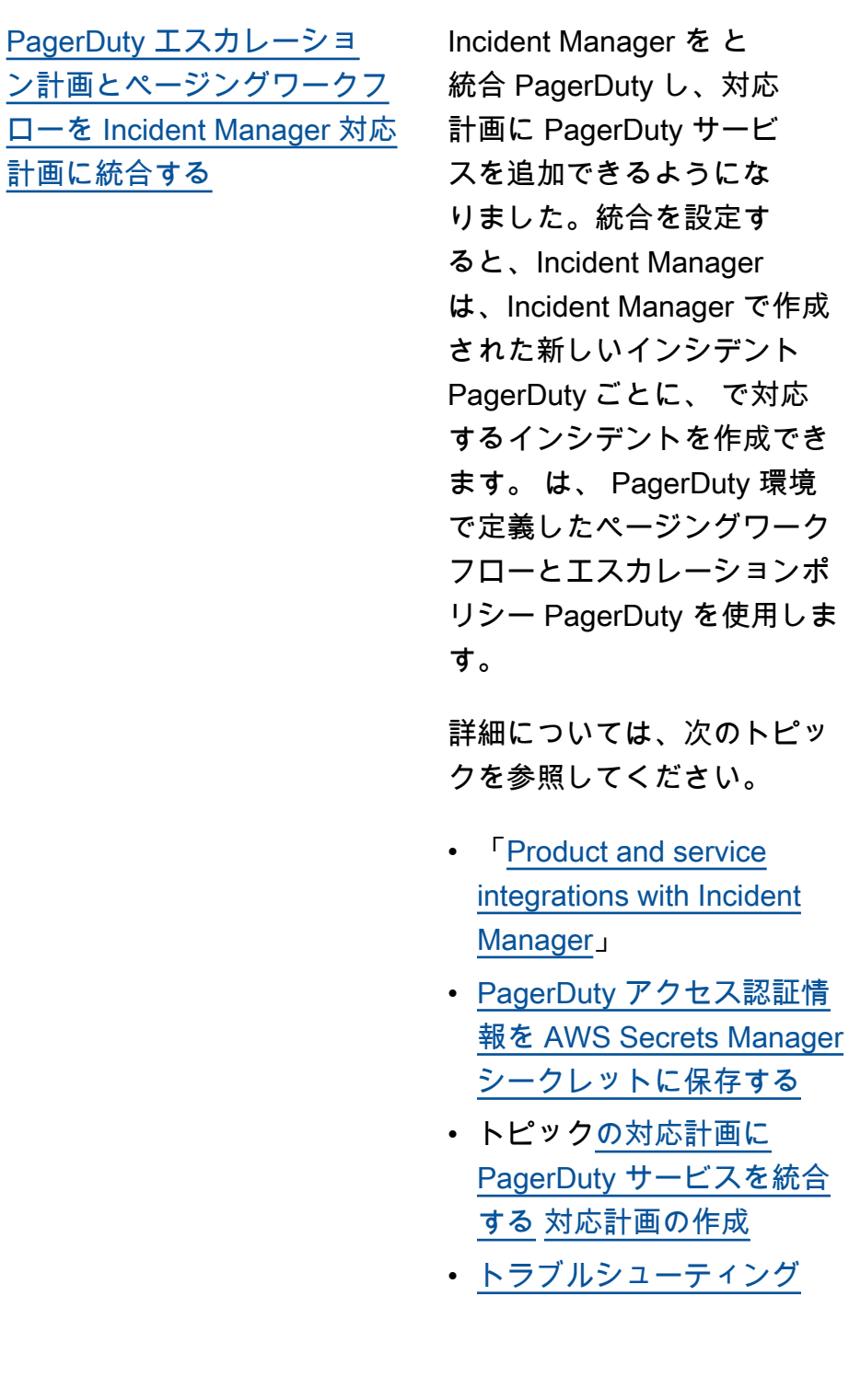

2022 年 11 月 16 日

2022 年 11 月 16 日

[インシデントのメモ](#page-193-0)の提供開 始と[インシデント詳細](#page-193-0)画面の [更新。](#page-193-0)

[レプリケーションセットのタ](#page-193-0) [グ付けサポート](#page-193-0)

AWS Systems Manager Incident Manager でレプリ ケーションセットにタグを割 り当てられるようになりまし た。これにより、レプリケー ションセットで AWS リー ジョン 指定された の対応計 画、インシデントレコード、 連絡先にタグを割り当てるた めの既存のサポートが追加さ れます。詳細については、以 下のトピックを参照してくだ さい。

を参照してください。

インシデントのメモを使用し て、インシデントに取り組む 他のユーザーと共同作業した りやり取りしたりすることが できます。また、インシデン ト詳細画面からランブックや エンゲージメントのステータ スを表示できます。詳細につ いては、「[Incident Details](https://docs.aws.amazon.com/incident-manager/latest/userguide/tracking-details.html)」

- [準備ウィザード](https://docs.aws.amazon.com/incident-manager/latest/userguide/getting-started.html#getting-started-wizard)
- 「[Tagging Incident Manager](https://docs.aws.amazon.com/incident-manager/latest/userguide/tagging.html)  [resources](https://docs.aws.amazon.com/incident-manager/latest/userguide/tagging.html)」

2022 年 11 月 2 日

[Incident Manager と Atlassian](#page-193-0)  [Jira Service Management の統](#page-193-0) [合](#page-193-0)

Incident Manager を [Jira](https://www.atlassian.com/software/jira/service-management) [サービスマネジメントと](https://www.atlassian.com/software/jira/service-management)統 合するには、 AWS Service Management Connector for Jira Service Management を使用します。統合を設定 すると、Incident Manager で作成された新しいインシ デントは、対応するインシ デントを Jira に作成しま す。Incident Manager でイ ンシデントを更新すると、 その更新が Jira の対応する インシデントに追加されま す。Incident Manager また は Jira でインシデントを解 決すると、設定に基づいて、 対応するインシデントも解決 されます。詳細については、 「AWS Service Managemen t Connector Administrator Guide」の「[Configuring Jira](https://docs.aws.amazon.com/smc/latest/ag/jsd-integration-configure-jsd.html)  [Service Management」](https://docs.aws.amazon.com/smc/latest/ag/jsd-integration-configure-jsd.html)を参照 してください。

2022 年 10 月 6 日

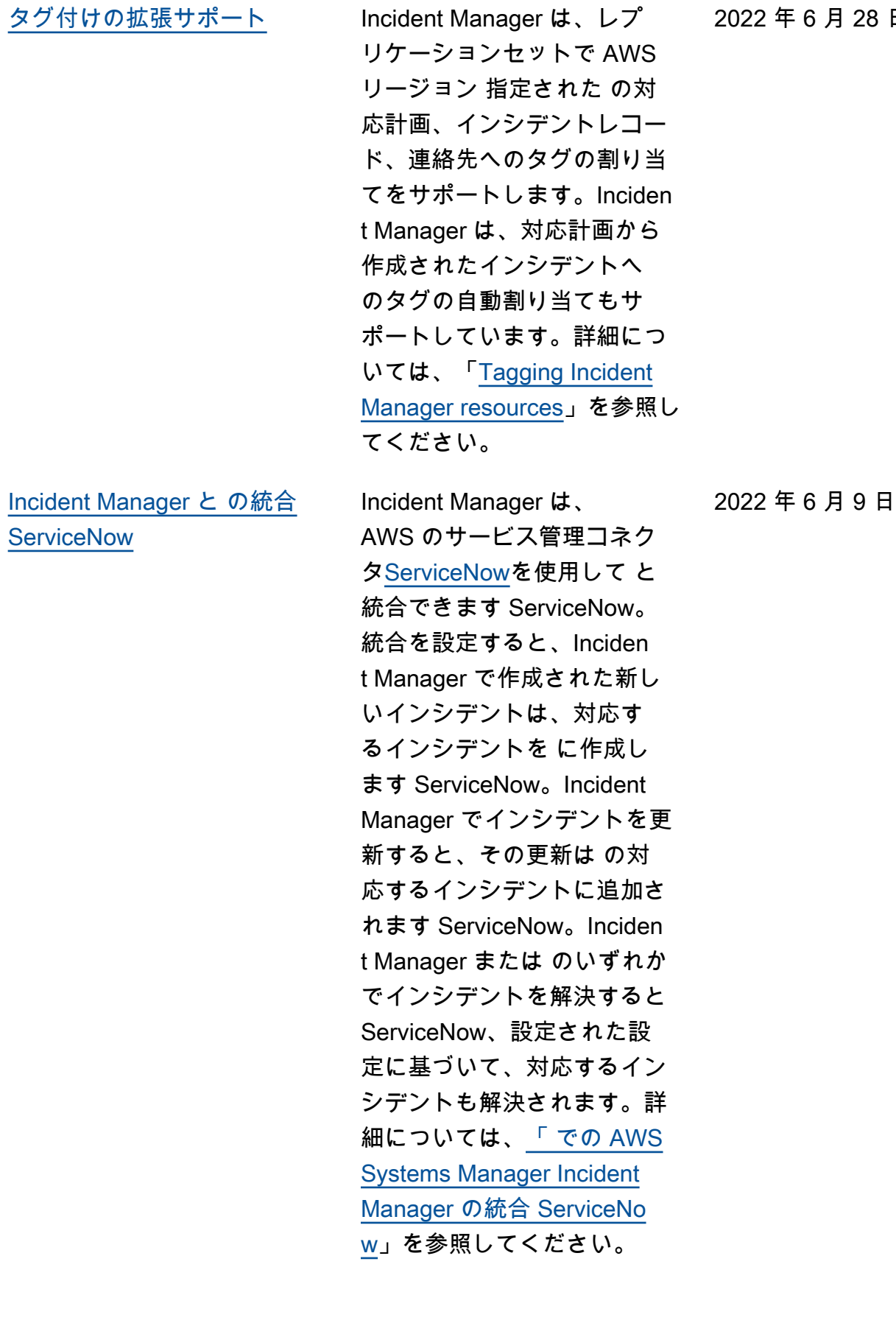

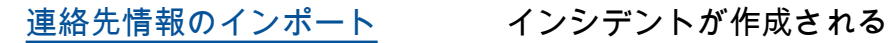

と、Incident Manager は音声 通知または SMS 通知を使用 して応答者に通知できます。 呼び出しまたは SMS 通知が Incident Manager からのもの であることを応答者に確認し てもらうため、すべての応答 者が Incident Manager の仮想 カード形式 (.vcf) ファイルを モバイルデバイスのアドレス 帳にダウンロードすることを お勧めします。詳細について は、「[Import contact details to](https://docs.aws.amazon.com/incident-manager/latest/userguide/contacts.html#contacts-details-file)  [your address book](https://docs.aws.amazon.com/incident-manager/latest/userguide/contacts.html#contacts-details-file)」を参照し てください。

2022 年 5 月 18 日

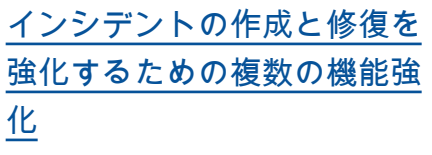

Incident Manager は、インシ デントの作成と修復を強化す るために、以下の機能が強化 されました。

• 他の でインシデントを自 動的に作成する AWS リー ジョン: Amazon CloudWatc h または Amazon がインシ デント EventBridge を作成 AWS リージョン したとき に Incident Manager が で 利用できない場合、これ らのサービスはレプリケー ションセットで指定された 利用可能なリージョンのい ずれかでインシデントを自 動的に作成するようになり ました。詳細については、 「[Cross-Region incident](https://docs.aws.amazon.com/incident-manager/latest/userguide/incident-manager-cross-account-cross-region.html#incident-manager-cross-region)  [management」](https://docs.aws.amazon.com/incident-manager/latest/userguide/incident-manager-cross-account-cross-region.html#incident-manager-cross-region)を参照して ください。 • ランブックパラメータにイ ンシデントメタデータ を 自動的に入力する: インシ デントから AWS リソース に関する情報を収集する ように Incident Manager を設定できるようになり ました。その後、Incident Manager は収集した情 報をランブックパラメー タに入力できます。詳細 については、「[Tutorial:](https://docs.aws.amazon.com/incident-manager/latest/userguide/tutorials-runbooks.html)  [Using Systems Manager](https://docs.aws.amazon.com/incident-manager/latest/userguide/tutorials-runbooks.html) [Automation runbooks with](https://docs.aws.amazon.com/incident-manager/latest/userguide/tutorials-runbooks.html)

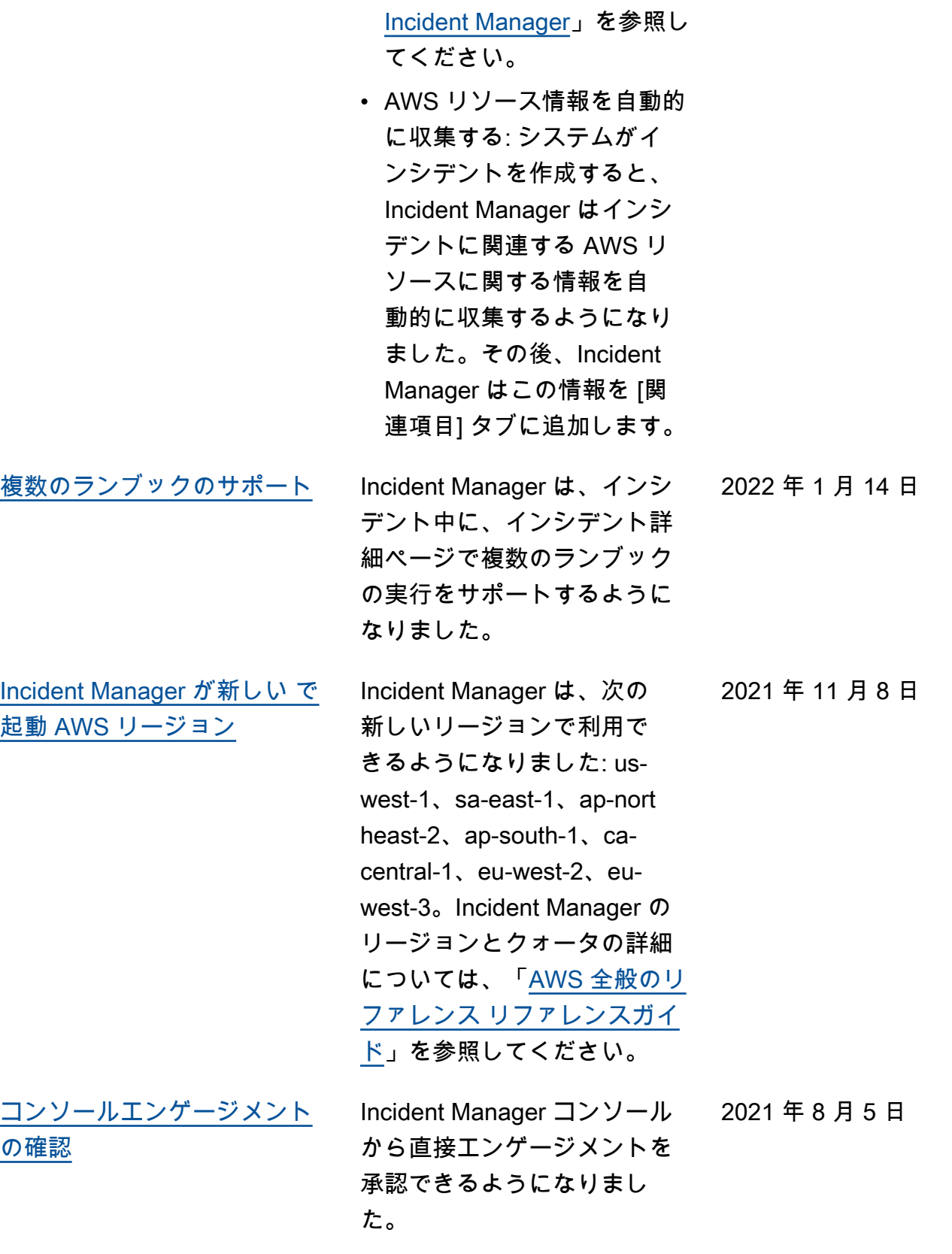

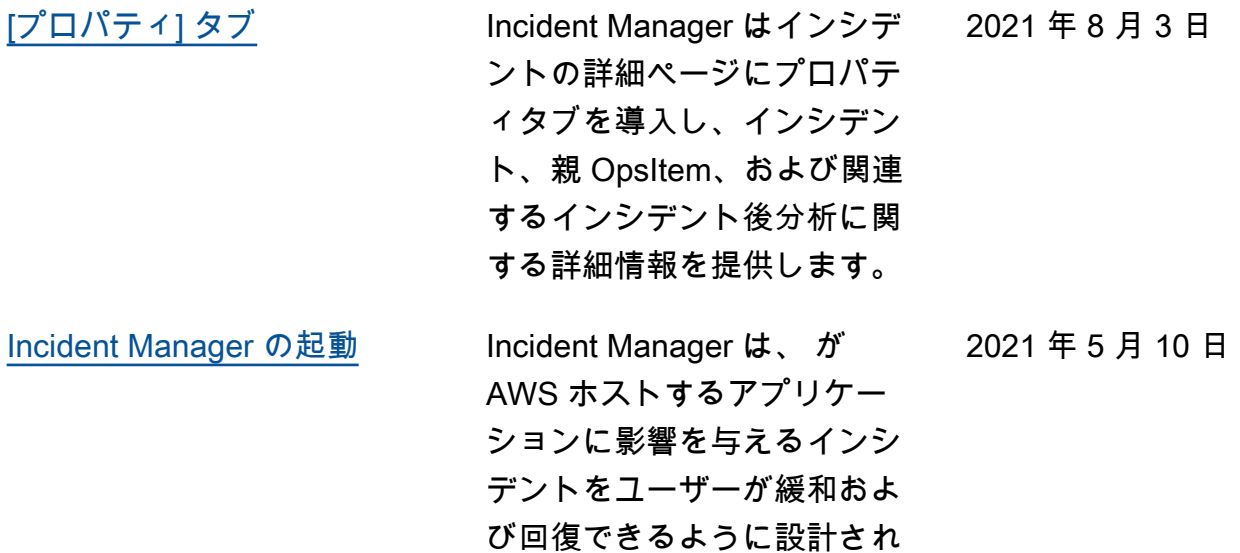

たインシデント管理コンソー

ルです。

202

翻訳は機械翻訳により提供されています。提供された翻訳内容と英語版の間で齟齬、不一致または矛 盾がある場合、英語版が優先します。